#### Sistema de Pantallas Inteligentes para Volkswagen

una experiencia multidisciplinaria global

Proyecto en alianza con alumnos de Ingeniería Mecánica de la UNAM y de la Universidad de Stanford

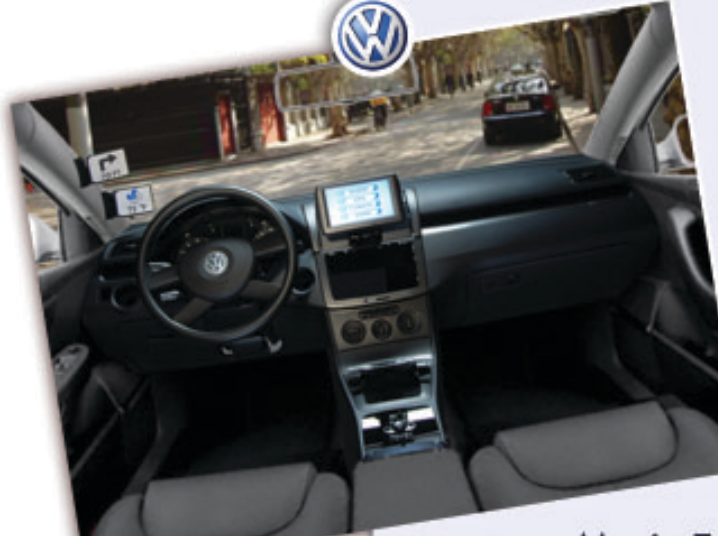

Tesis Profesional que para obtener<br>el Título de Diseñador Industrial presenta:

## María Esther Mejía González

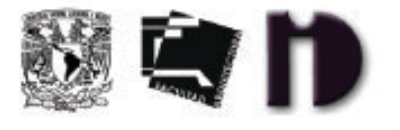

Con la dirección de:

D.I. Luis Equihua Zamora

y la asesoría de:

Arq. Arturo Treviño Arizmendi D.I. Fernando Fernandez Barba D.I. Jose Luis Colín Vazquez D.I. Jorge Vadillo Lopez

Declaro que este proyecto de tesis es totalmente de mi autoría y que no ha sido previamente presentado en otra Institución Educativa. Autorizo a la UNAM para que publique este documento por los medios que juzgue pertinentes.

Centro de Investigaciones de Diseño Industrial

Ciudad Universitaria, Noviembre 2007.

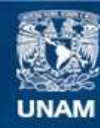

Universidad Nacional Autónoma de México

**UNAM – Dirección General de Bibliotecas Tesis Digitales Restricciones de uso**

#### **DERECHOS RESERVADOS © PROHIBIDA SU REPRODUCCIÓN TOTAL O PARCIAL**

Todo el material contenido en esta tesis esta protegido por la Ley Federal del Derecho de Autor (LFDA) de los Estados Unidos Mexicanos (México).

**Biblioteca Central** 

Dirección General de Bibliotecas de la UNAM

El uso de imágenes, fragmentos de videos, y demás material que sea objeto de protección de los derechos de autor, será exclusivamente para fines educativos e informativos y deberá citar la fuente donde la obtuvo mencionando el autor o autores. Cualquier uso distinto como el lucro, reproducción, edición o modificación, será perseguido y sancionado por el respectivo titular de los Derechos de Autor.

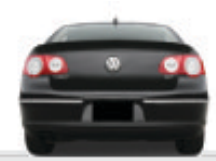

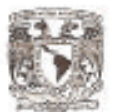

CENTRO DE INVESTIGACIONES DE DISEÑO INDUSTRIAL ID

#### Facultad de Arquitectura - Universidad Nacional Autónoma de México Coordinador de Examenes Profesionales EP01 Certificado de aprobación de Facultad de Arquitectura, UNAM impresión de Tesis. **PRESENTE** El director de tesis y los cuatro asesores que suscriben, después de revisar la tesis del alumno NOMBRE MEJIA GONZALEZ MARIA ESTHER No. DE CUENTA 402059446 NOMBRE DE LA TESIS Sistema de Pantallas Inteligentes para Volkswagen. Una Experiencia Multidisciplinaria Global. Consideran que el nivel de complejidad y de calidad de la tesis en cuestión, cumple con los requisitos de este Centro, por lo que autorizan su impresión y firman la presente como jurado del Examen Profesional que se celebrará el dia de de a las hrs. **ATENTAMENTE** "POR MI RAZA HABLARA EL ESPIRITU" Ciudad Universitaria, D.F. a 17 septiembre 2007 **NOMBRE** FIRMA **PRESIDENTE** D.I. LUIS EQUIHUA ZAMORA **VOCAL** ARO. ARTURO TREVIÑO ARIZMENDI

ARQ. JORGE TAMÉS Y BATTA Vo. Bo. del Director de la Facultad

D.I. FERNANDO FERNANDEZ BARBA

D.I. JOSE LUIS COLIN VAZQUEZ

D.I. JORGE VADILLO LOPEZ

**SECRETARIO** 

PRIMER SUPLENTE

SEGUNDO SUPLENTE

Ciudad Universitaria, Coycacán 04510, México, D.F. Tel. 5622 08 35 y 36 Fax 5616 03 03 http://ce-atl.posgrado.unam.mx - Correo electrónico: cidi@servidor.unam.mx

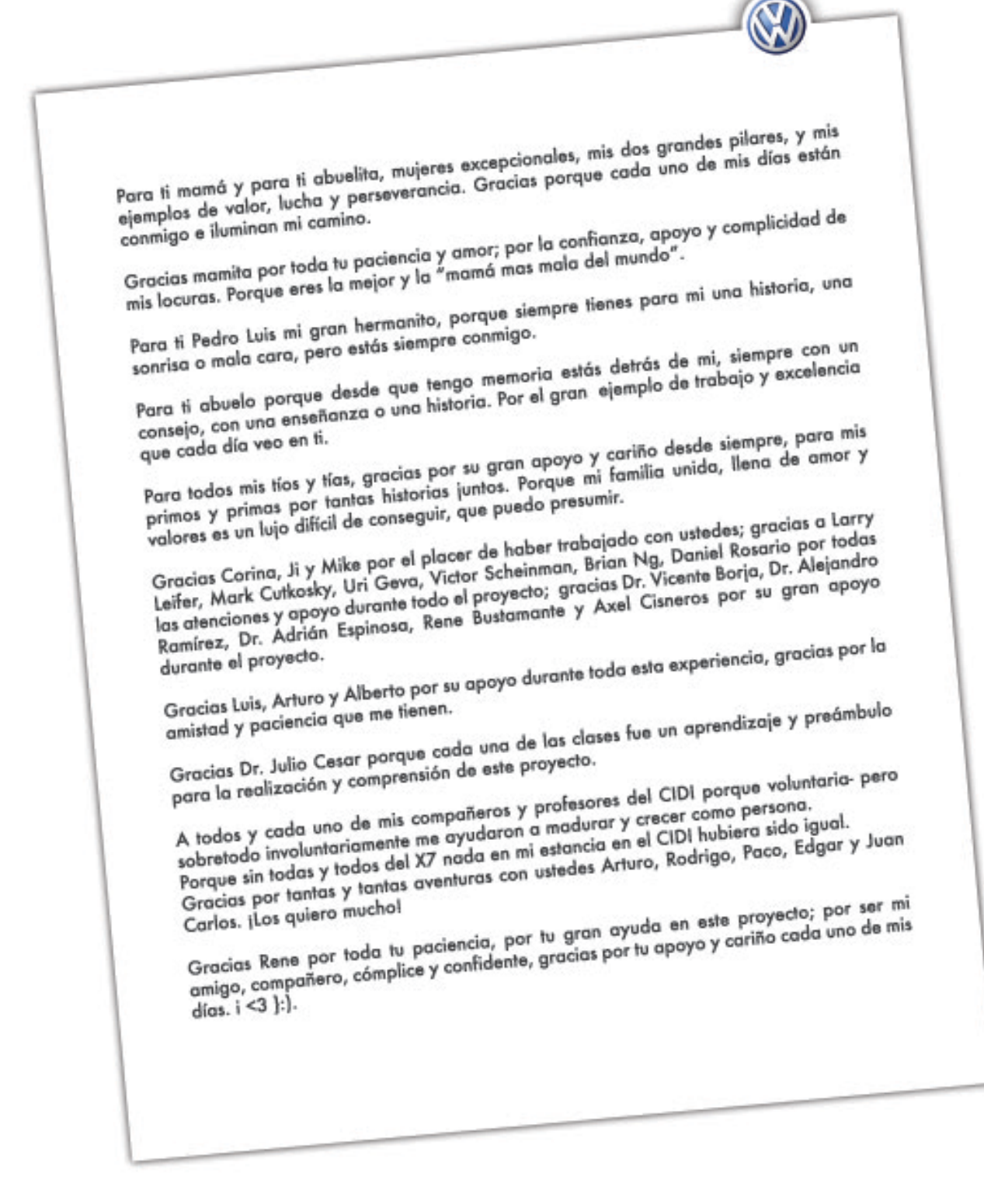

l

## **Ficha Técnica**

El presente documento es el reporte de un proyecto de investigación y desarrollo de un prototipo funcional para Volkswagen; al mismo tiempo pretende explicar las bases metodológicas y de estructuración para proyectos de innovación similares.

Este proyecto fue desarrollado a lo largo de nueve meses del curso "ME·31O 2006-2007 Diseño basado en trabajo en equipo en colaboración con empresas"; en donde se forman equipos interdisciplinarios y de diferentes universidades del mundo para desarrollar un producto de innovación tecnológica para una empresa.

Los fundamentos del curso son:

- La innovación se fomenta con la diversidad cultural de los miembros de un equipo.
- La colaboración extrema basada en una intensa comunicación motiva a compartir el conocimiento y trae como consecuencia una sólida sinergia.
- Una ecuación para el éxito de proyectos es:  $\|a - \|$ Me $\|$  Innovación = Mentes en Comunicación
- Comprensión y aplicación de un método de trabajo: requerimientos de diseño, propuestas de tecnología, alternativas de mercado, propuestas y soluciones, desarrollo de prototipos y análisis y pruebas con usuarios.

En el 2006 la Universidad de Stanford invitó a la Universidad Nacional Autónoma de México a participar en el curso 2006-2007, convirtiéndose así en la primera universidad de Latinoamérica en colaborar con ellos; de esta manera tres alumnos y cuatro profesores nos unimos a esta gran experiencia académica.

Volkswagen de América a través de su Laboratorio de Investigación en Electrónica solicitó a la Universidad de Stanford (específicamente a ME·310) que se desarrollara para ellos un nuevo sistema de despliegue y control para el tablero, con una interfaz innovadora para el usuario.

El equipo de trabajo estuvo conformado por tres alumnos de la Universidad Nacional Autónoma de México; cuatro alumnos de la Universidad de Stanford; cinco coaches; todos trabajando bajo la dirección de instructores de la clase y coordinadores de VW responsables del proyecto.

La comunicación entre ambas partes del equipo fue intensiva; el correo electrónico fue una herramienta indispensable e insustituible, no solo entre los miembros del equipo, sino con los profesores, coordinadores, instructores, proveedores, especialistas y demás apoyos.

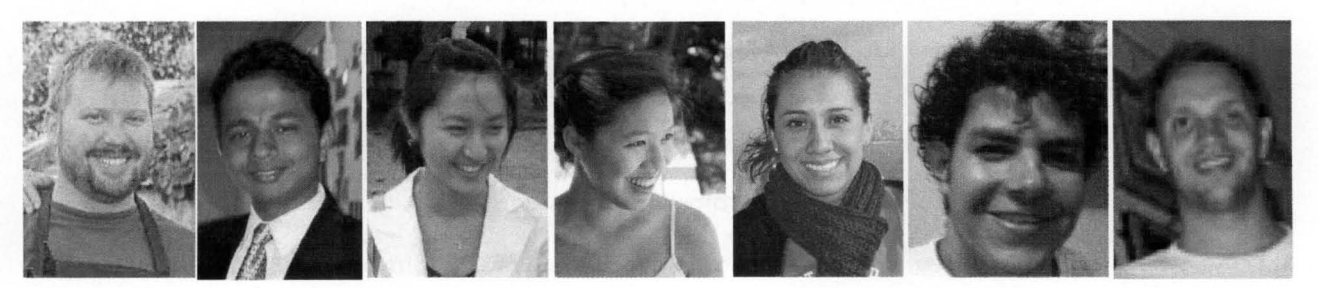

• Problema Inicial de Diseño

Diseñar un display montado en la consola central de un Volkswagen Passat 2007; con un despliegue de pantalla único, y con entrada directa de datos. Además el display deberá de auto limpiarse para quedar libre de huellas digitales y polvo. El diseño deberá resolver los problemas ergonómicos que presentan los displays actuales y deberá corresponder a la estética de Volkswagen.

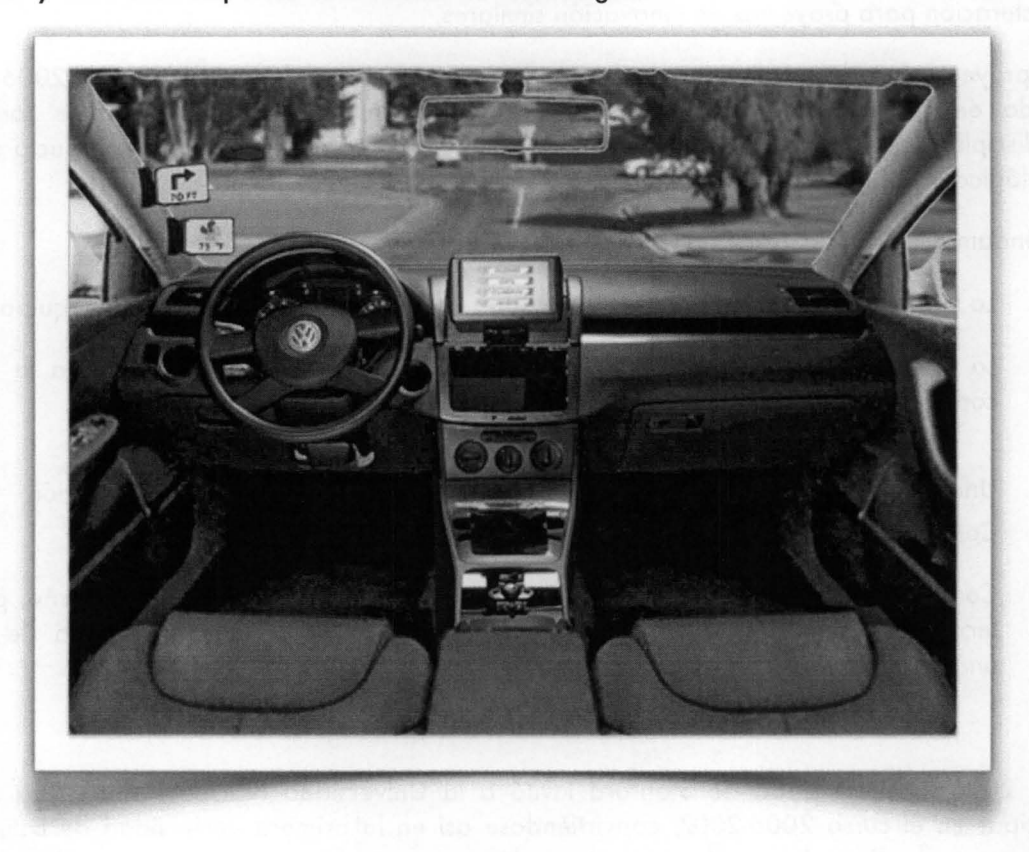

#### Resultado Final

Sistema de Displays Integrados que proveen información cuándo y dónde se necesita, con controles intuitivos y al alcance del conductor y el pasajero. las partes principales del diseño son:

- 1. Un Display Principal montado en la consola central del auto con acceso a Internet, GPS, controles de Audio y Clima. la entrada de datos es vía touch-screen y un control circular lateral.
- 2. Dos Displays Auxiliares montados en el poste A que automáticamente muestran información dinámica (vueltas, nombre de calles, cambios de temperatura, etc) al conductor.
- 3. Mecanismo de Despliegue para el display principal que permite que la pantalla salga del tablero y quede alineada a la altura del tablero y alineado con el volante.
- 4. Puerta abatible que permite el despliegue del display principal.
- 5 . Mecanismo de limpieza para la pantalla touch-screen que se activa cuando el display esta retraído al interior del tablero.
- 6 . Control de Orientación Electrónica para el display principal, con dos posiciones predefinidas.
- 7. Software de interacción, diseñado en IlIustrator y programado en C#.

El prototipo funcional fue presentado en la Feria de Exposiciones EXPE (Stanford' s Design EXPErience) en Junio del 2007.

# 1 Índice

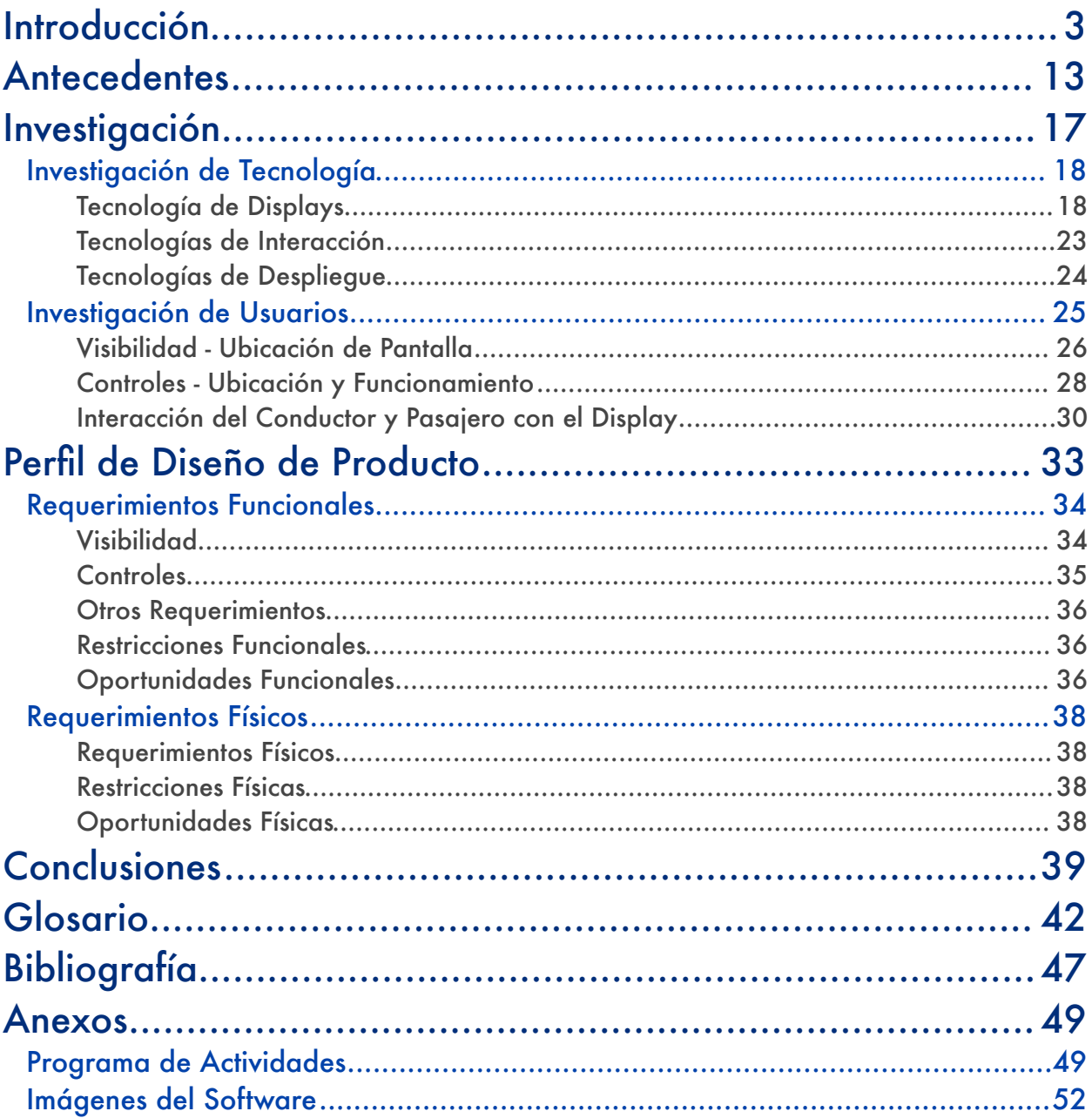

## 2. Introducción

El presente trabajo de tesis tiene como objetivo documentar el proyecto final desarrollado en la clase "ME·310 Diseño basado en trabajo en equipo, en colaboración con empresas". Este proyecto fue desarrollado en alianza multidisciplinaria con alumnos de Ingeniería Mecánica de la UNAM y de la Universidad de Stanford.

El trabajo fue realizado a lo largo de nueve meses del curso ME·310 en su edición 2006-2007, durante tres periodos escolares denominados Otoño, Invierno y Primavera. "ME" corresponde a las siglas en inglés de Ingeniería Mecánica, y 310 es la clave de la clase de maestría en diseño de la Universidad de Stanford; en donde se forman equipos interdisciplinarios y de diferentes universidades del mundo para desarrollar un producto de innovación tecnológica para una empresa.

Los alcances de este documento presentan el proyecto de investigación y desarrollo de un prototipo funcional para Volkswagen de América; al mismo tiempo pretende explicar las bases metodológicas y de estructuración para proyectos de innovación similares.

Los fundamentos del curso ME·310 son:

- La innovación se fomenta con la diversidad cultural de los miembros de un equipo.
- La colaboración extrema basada en una intensa comunicación motiva a compartir el conocimiento y trae como consecuencia una sólida sinergia.
- Una ecuación para el éxito de proyectos de innovación es:

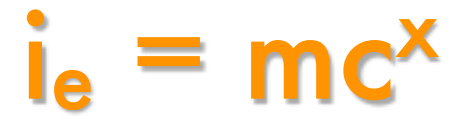

Innovación = Mentes en Comunicación

- Comprensión y rigurosa aplicación de un método de trabajo para el desarrollo de proyectos centrados en el usuario: requerimientos de diseño, propuestas de tecnología, alternativas de mercado, propuestas y soluciones, desarrollo de prototipos y análisis y pruebas con usuarios.
- Vincular a los alumnos con el desarrollo de producto de grandes empresas.

El equipo de trabajo ME·310 estaba conformado de la siguiente manera: (fig.01)

- Instructores: también llamados TT por sus siglas en ingles (Teaching Team). Lo integran profesores de Ingeniería Mecánica; ellos son el contacto oficial con las empresas mucho antes de que el curso comience. También desarrollan y manejan relaciones con universidades extranjeras que participan en el curso.
- Asistentes: también llamados TA´s por sus siglas en inglés (Teaching Assistants). Son estudiantes de doctorado (con experiencia previa en el ME·310) que participan y supervisan en conjunto con el TT cada uno de los proyectos. Proporcionan asistencia técnica a los alumnos en la parte de comunicaciones, software, materiales, presupuestos y coordinación de actividades.

• Equipo de diseño: lo integran de 6 a 8 alumnos distribuidos en la Universidad de Stanford y en alguna universidad extranjera. Se trata en su gran mayoría de alumnos de maestría de diversas disciplinas: ingeniería mecánica, ingeniería electrónica, programación, diseño industrial, psicología, mercadotecnia, negocios y administración. La emisión 2006-2007 tuvo una participación de: 39 alumnos de la Universidad de Stanford, 31 alumnos de universidades de Europa, Asia y Oceanía y 3 alumnos de Latinoamérica (UNAM). *(fig.02)*

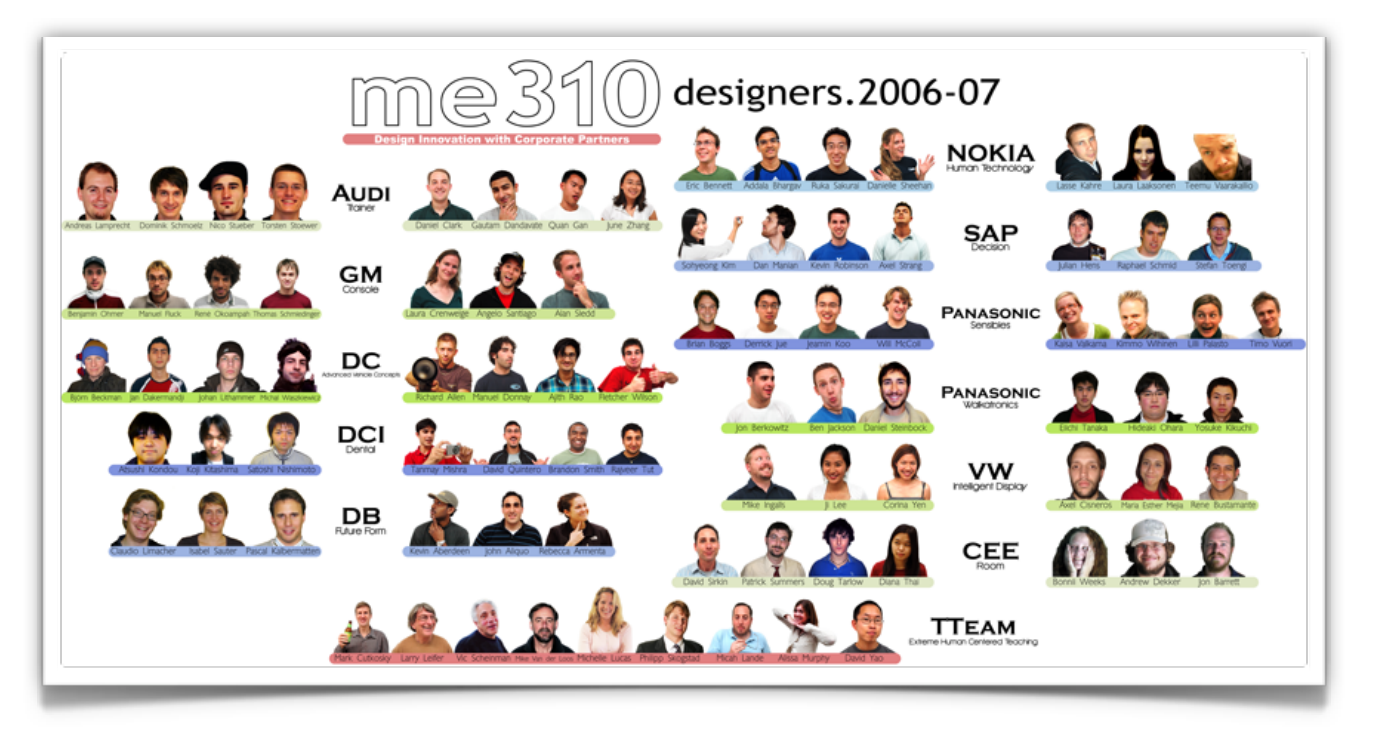

**fig.02 · diseñadores del ME·310 curso 2006-2007**

Cada uno de los alumnos mantiene comunicación constante con la contraparte de su equipo localizado en alguna otra universidad participante. La vía de comunicación y frecuencia la determina cada equipo dependiendo de la diferencia de horarios, carga de trabajo y preferencias personales. Las herramientas de comunicación más comunes son video conferencias, página wiki, chats, correos electrónicos, y servicios de paquetería.

Cada miembro del equipo firma un contrato con la empresa comprometiéndose a cumplir con los objetivos y tiempos de entrega; así como a presentar avances significativos del proyecto por lo menos cada dos semanas.

• Profesores: también llamados Coaches, son el contacto entre los alumnos y los instructores (TT). Asesoran a los alumnos de manera personal y grupal en cuestiones técnicas, académicas, culturales y de organización. Cada equipo cuenta con la asesoría de un profesor en Stanford y otro en la universidad extranjera. El contacto con los profesores es por correo electrónico, y juntas ejecutivas al menos 2 veces por semana.

- Enlace o Coordinador (Company Liaison): Dos o tres personas que laboran en la empresa que patrocina el proyecto. Proveen información a los alumnos, y son accesibles para resolver cualquier duda. La comunicación con los coordinadores puede ser por teléfono, correo electrónico, y juntas periódicas. Los enlaces asisten a las presentaciones finales de cada periodo y revisan los avances del equipo por lo menos cada dos semanas.
- Jefes y/o Directores: (Company Staff): Miembros de la empresa patrocinadora; proveen información técnica y recursos al proyecto. Participan en colaboración con los instructores para la organización de futuros proyectos.

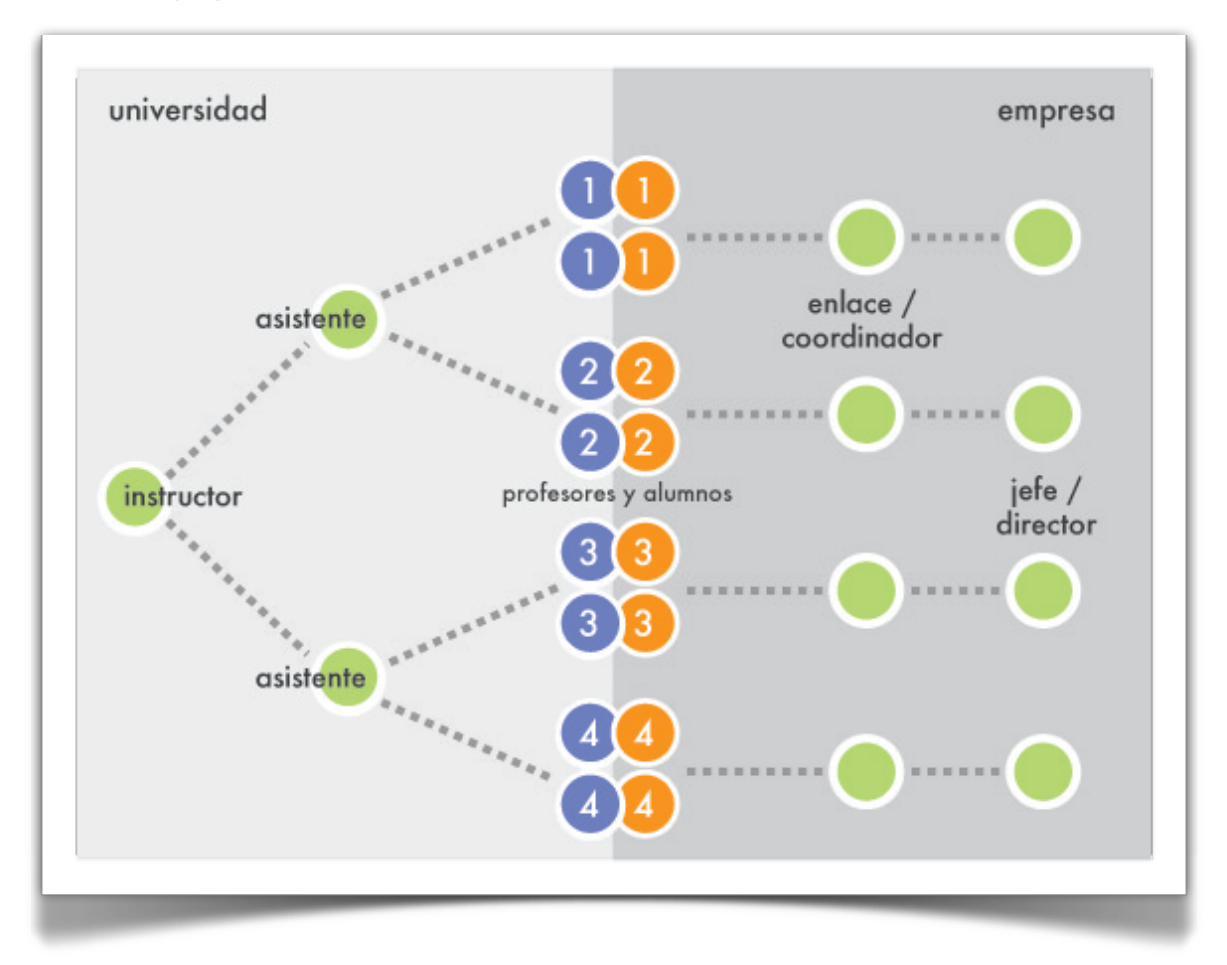

**fig.01 · Equipo de trabajo ME·310**

El curso ME·310 cuenta con toda una infraestructura en línea que puede ser consultada en la página http:// me310.stanford.edu. En ella se encuentran videos de las clases, lecturas, archivos e imágenes de apoyo; presentaciones y videos de proyectos anteriores; tareas, calendario de actividades y una base de datos que sirve para almacenar, distribuir y descargar archivos de trabajo.

La estructura de la página electrónica está diseñada para la comunicación global o particular entre los participantes de la clase; por ejemplo, existe un apartado específico para la comunicación entre alumnos, otro apartado privado para profesores e instructores, uno más para alumnos y coordinadores de la empresa, e incluso un apartado de información para usuarios externos interesados en los objetivos de ME·310.

En el 2006 la Universidad de Stanford invitó a la Universidad Nacional Autónoma de México a participar en el curso 2006-2007, convirtiéndose así en la primera universidad de Latinoamérica en colaborar con ellos; de esta manera tres alumnos y cuatro profesores nos unimos a esta gran experiencia académica.

En esta ocasión se desarrollaron once proyectos para empresas transnacionales como AUDI, Daimler Chrysler, DB, DCI, General Motors, Nokia, Panasonic, SAP y Volkswagen, con 9 universidades al rededor del mundo. *(fig.03)*

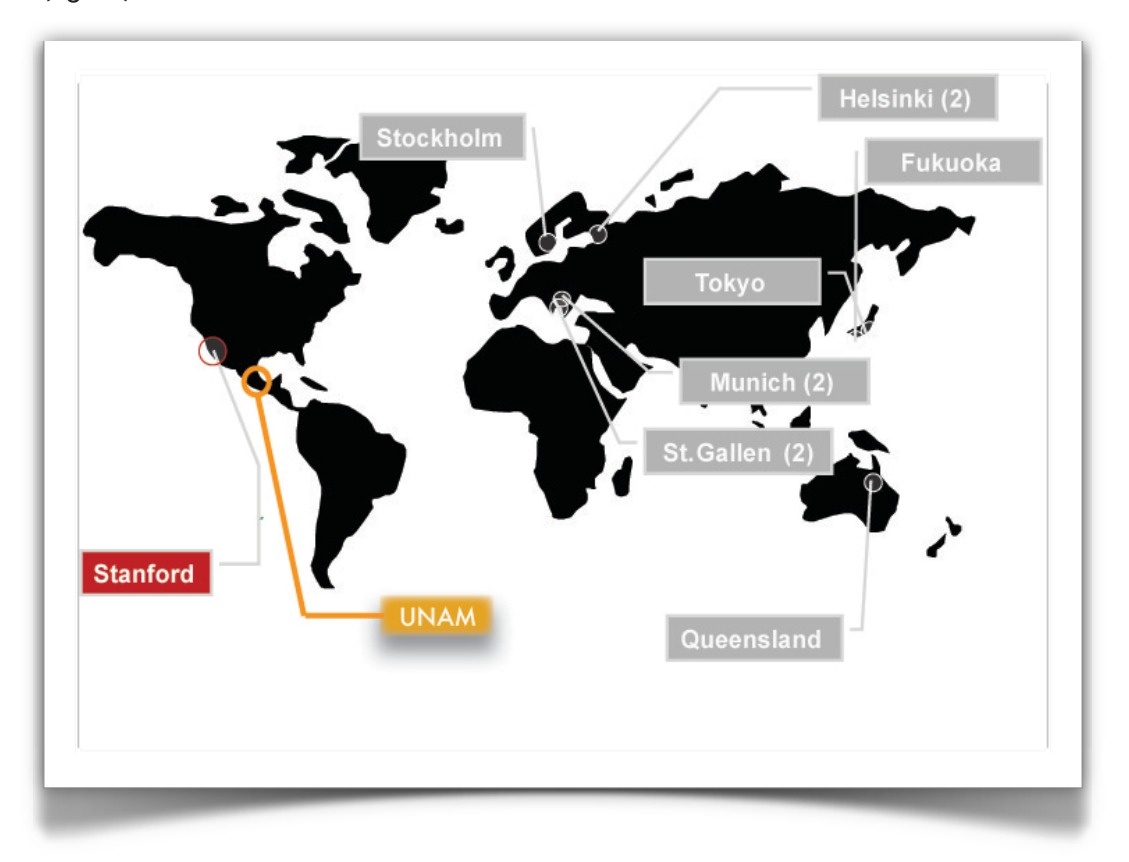

**fig.03 · Universidades participantes en ME·310 2006-2007**

Volkswagen de América a través de su Laboratorio de Investigación en Electrónica solicitó a la Universidad de Stanford (específicamente a ME·310) que se desarrollara para ellos un nuevo sistema de despliegue y control para el tablero, con una interfaz innovadora para el usuario.

El equipo de trabajo estuvo conformado por tres alumnos de la Universidad Nacional Autónoma de México; cuatro alumnos de la Universidad de Stanford y cinco profesores; todos trabajando bajo la dirección de instructores del ME·310 y coordinadores de Volkswagen. *(fig.04)*

La comunicación entre ambas partes del equipo fue intensiva; el correo electrónico fue una herramienta indispensable e insustituible, no solo entre los miembros del equipo, sino con los profesores, coordinadores, instructores, proveedores, especialistas y demás apoyos.

Se realizaron video conferencias dos o más veces por semana, dependiendo de la carga de trabajo y las decisiones que se tuvieran que tomar. El equipo de la UNAM utilizó el cuarto de video conferencia de la Sala de Docencia de la Facultad de Ingeniería y en varias ocasiones sustituyó esté sistema con el programa Skype.

Solo en tres ocasiones hubo contacto físico entre ambas partes del equipo Volkswagen. El primer encuentro se realizó en el mes de Noviembre del 2006; en donde dos integrantes del equipo de la UNAM y un

profesor viajaron a Stanford para conocer por primera vez al equipo, profesores y coordinadores de VW. En el mes de Febrero del 2007 dos integrantes de la contraparte de Stanford viajaron a la Ciudad de México para trabajar junto con los integrantes de la UNAM en la realización de un *prototipo funKcional*. El último encuentro entre ambos equipos fue en el mes de Junio del 2007 donde un integrante del equipo de la UNAM y 4 profesores viajaron a la Ciudad de Palo Alto a la presentación final y feria de exposiciones de los trabajos finales de ME·310 2006-2007.

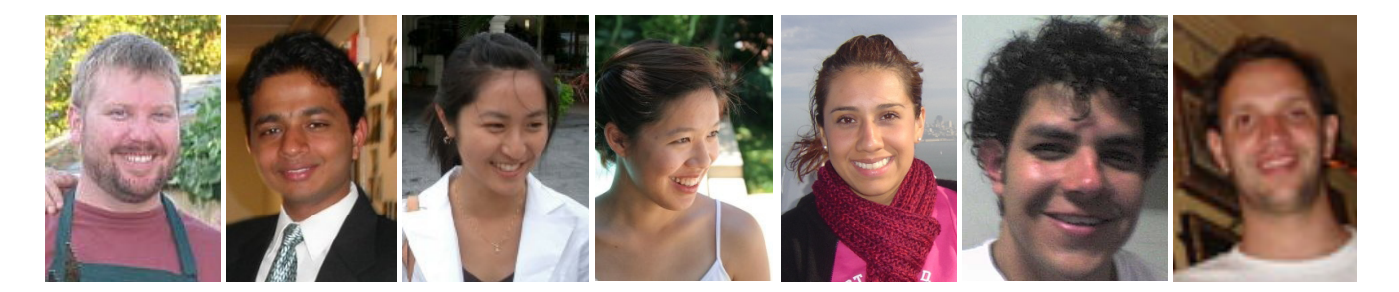

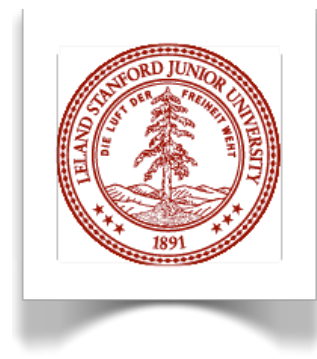

Leland Stanford Junior University

Department of Mechanical Engineering

·Professor Larry Leifer ·Professor Mark Cutkosky ·Professor Uri Geva

·ME Mike Ingalls ·ME Varun Swarup ·ME Ji Lee ·ME Corina Yen

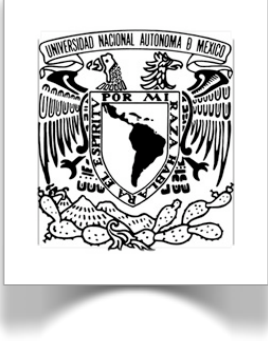

CIDI · Facultad de Arquitectura:

·D.I. Alberto Vega ·D.I. Luis Equihua ·Arq. Arturo Treviño

·Ma.Esther Mejia

CDMIT · Facultad de Ingeniería:

·Dr. Adrian Espinosa ·Dr. Vicente Borja ·Dr. Alejandro Ramírez

·Ing.Rene Bustamante ·Ing. Axel Cisneros

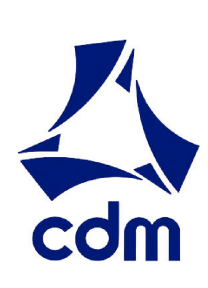

**fig.04 · Equipo Volkswagen**

El siguiente esquema *(fig.05)* sintetiza el proceso de diseño que el equipo siguió para el desarrollo de la propuesta final. En cada una de las etapas el equipo entregó un documento que integraba los objetivos, propuestas, desarrollo, pruebas, resultados, presupuestos, proveedores y sobre todo, los aprendizajes obtenidos.

• Problema Inicial de Diseño

Diseñar un display montado en la consola central de un Volkswagen Passat 2007; con un despliegue de pantalla único, y con entrada directa de datos. Además el display deberá de auto limpiarse para quedar libre de huellas digitales y polvo. El diseño deberá resolver los problemas ergonómicos que presentan los displays actuales y deberá corresponder a la estética de Volkswagen.

• Investigación Inicial

A. Informal. Información desordenada, ideas, propuestas, datos intuitivos generados por el equipo.

B. Formal. Información generada a partir de la observación y experimentación. La investigación tecnológica inicial abordó displays actuales; interacción con pantallas y tecnología de simuladores. En la investigación de mercado se realizaron visitas a agencias de autos, encuestas en línea a conductores y análisis de conductores utilizando un display mientras manejaban.

• Prototipo de Función Crítica

Representación física de una función principal del sistema. El objetivo es comprender el problema de diseño y construir un prototipo que proporcione una perspectiva del funcionamiento de la idea propuesta. Este prototipo conceptual no es el producto en sí, pero demuestra puntos clave para llegar a una solución viable.

• Prototipo "Caballo Negro"

Fase de diseño alternativa con un mínimo de tiempo de realización. Es una representación física de una idea o propuesta que no se había tomado en cuenta porque era considerada "demasiado riesgosa" o "demasiado difícil" de implementar. Es una oportunidad de probar un concepto o propuesta que se desvía del diseño actual.

• Prototipo "FunKcional"

Representación física de una idea que consiste en formar un sistema de partes o piezas compradas o desarmadas para mostrar una aproximación de la propuesta. Es un prototipo conceptual que permite evaluar los objetivos y probar sus funciones; de bajo costo y de rápida construcción.

• Prototipo "FunCional"

Representación física de una idea a un nivel del refinamiento visual y funcional que es creíble y representa una solución viable a futuro. Demuestra que se han resuelto las cuestiones técnicas y humanas mas importantes y existe un plan para desarrollar el prototipo final.

Prototipo Final y "EXPE"

Presentación de la propuesta de diseño final. Este prototipo funcional deberá demostrar las características propuestas por el equipo. Los alumnos se pueden apoyar con proveedores para la fabricación, instalación o programación del prototipo.

El prototipo funcional de este proyecto fue presentado en la Feria de Exposiciones EXPE (Stanford´s Design EXPErience) el primero de Junio del 2007 a representantes de Volkswagen de América, profesores y alumnos invitados.

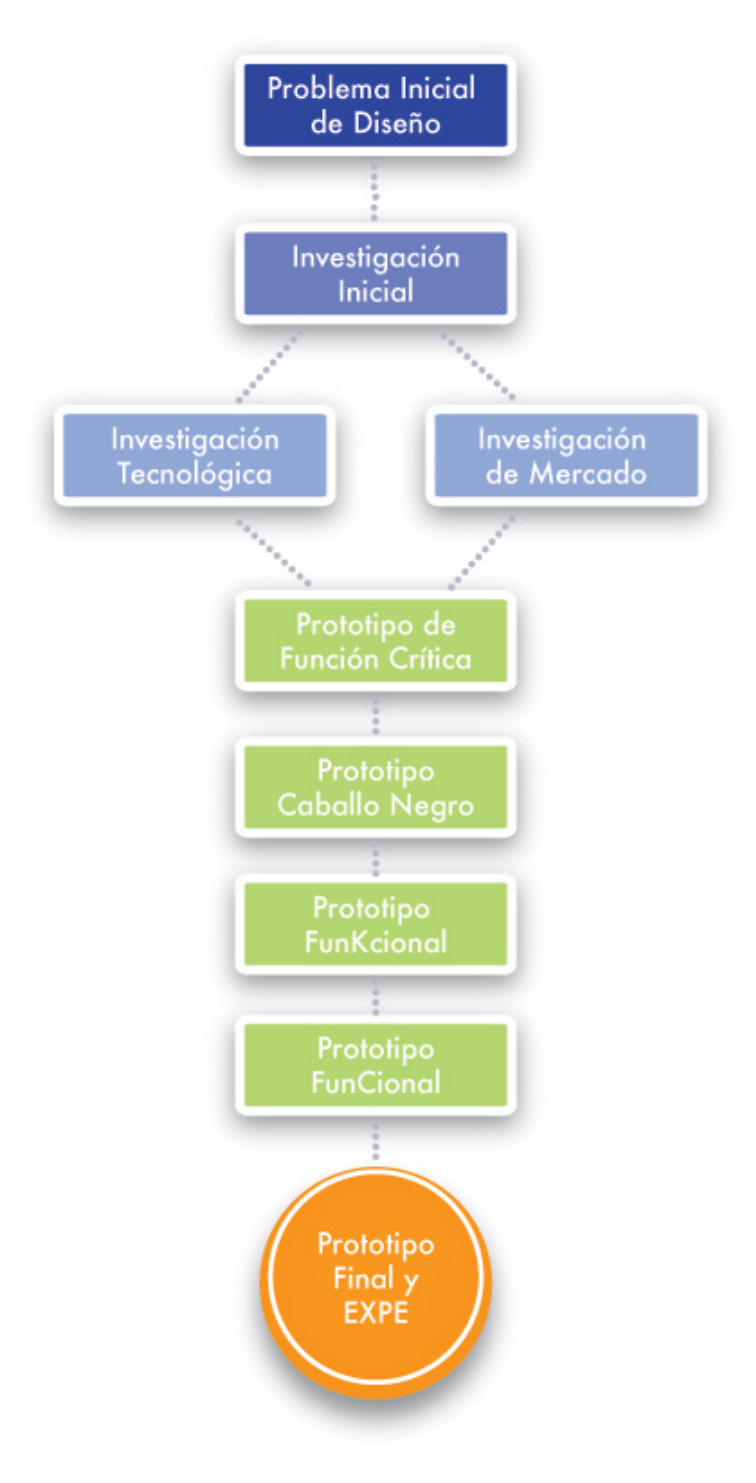

**fig.05 Proceso de Diseño**

La siguiente tabla muestra de manera general las diferencias entre el proceso de diseño de la Universidad de Stanford y el Centro de Investigaciones de Diseño Industrial:

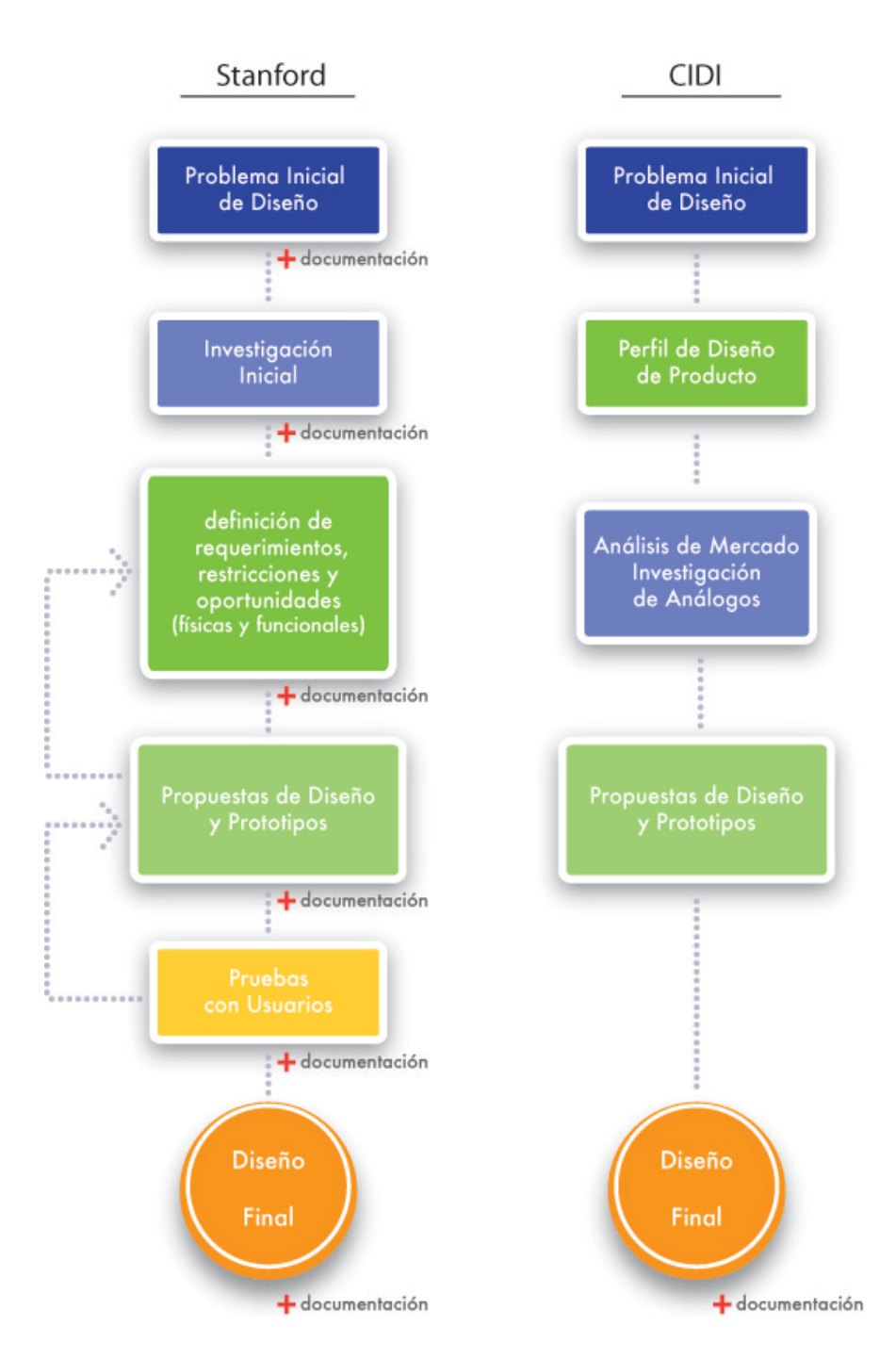

**fig.06 Proceso de Diseño en Stanford y el CIDI**

Es importante mencionar en este apartado que los proyectos realizados en ME·310 son proyectos de innovación tecnológica a largo plazo y enfocados a resolver las necesidades reales del usuario.

Los resultados finales del proyecto no serán necesariamente un producto; en la mayoría de los casos la solución final propuesta por los alumnos evolucionará de acuerdo a los costos, materiales y demás adecuaciones que la empresa decida realizar en un futuro.

Algunas veces las tecnologías analizadas durante el proyecto aún están como pruebas de laboratorio; son prototipos funcionales que aún no están a la venta y mucho menos aplicados a algún producto comercial.

Este hecho soporta los objetivos de la clase (Proyectos de Innovación Tecnológica) y fundamenta la idea de que las empresas retomen alguna idea o tecnología propuesta por los alumnos para su futura implementación en el diseño.

#### Recursos del Proyecto:

Volkswagen a través del Laboratorio de Investigación en Electrónica (ERL) proporcionó al equipo 3 tableros y consola central del modelo Passat. Uno de ellos fue enviado a la UNAM para que la contraparte del equipo en México tuviera la oportunidad de analizar y probar prototipos en él. Así mismo, el ERL facilitó al equipo planos y modelados 3D de las piezas y ensambles del tablero, consola central y postes A.

La mitad del equipo en Stanford contó con un presupuesto de \$16,500 dólares; los integrantes del equipo fueron responsables de los gastos y entrega de recibos al TT. Este presupuesto estuvo destinado principalmente a los gastos de materiales y fabricación de prototipos; sin embargo el equipo tuvo libertad de utilizar los recursos para su viaje a México; para entradas a ferias, museos, y exposiciones e incluso transporte, alimentos y acondicionamiento del área de trabajo en uno de los salones del edificio de ingeniería en la Universidad de Stanford.

La contraparte del equipo en la UNAM contó con el apoyo incondicional del Arq. Jorge Tamés y Batta director de la Facultad de Arquitectura, del D.I. Alberto Vega Coordinador del CIDI, del Mtro. Gonzalo Guerrero Zepeda director de la Facultad de Ingeniería y del Dr. Adrián Espinosa Jefe del CDM para cubrir los gastos de materiales, fabricación de prototipos. Ambas facultades proporcionaron los recursos necesarios para los dos viajes a la Ciudad de Palo Alto.

Ambas universidades fueron responsables de proporcionar recursos técnicos a los integrantes del equipo: acceso a talleres, maquinaria y herramienta; equipo de cómputo; salas de video conferencia; salones de trabajo y juntas; y sobre todo el apoyo incondicional de profesores del Centro de Investigaciones de Diseño Industrial y del Centro de Diseño Mecánico e Innovación Tecnológica.

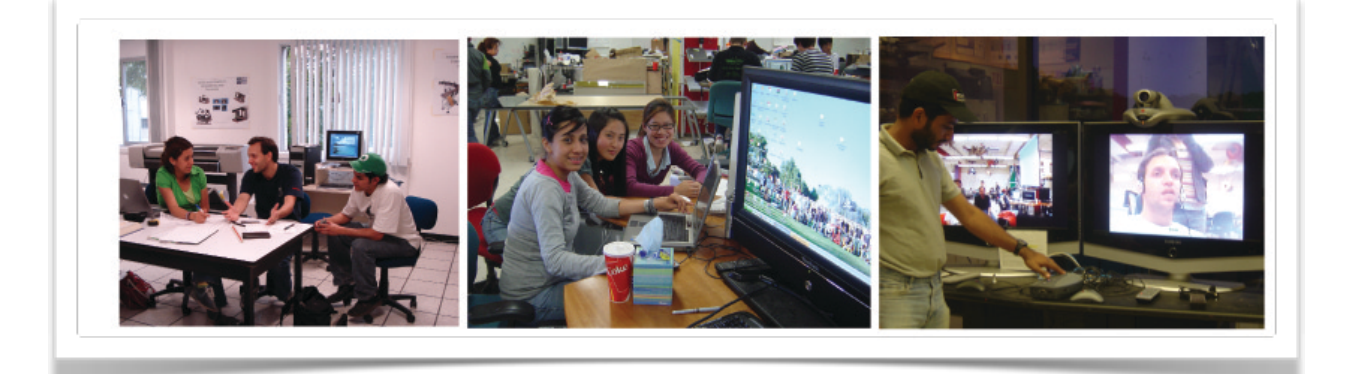

**fig.07 · Infraestructura proporcionada por ambas universidades**

## 3. Antecedentes

A partir de la introducción de los Sistemas de Posicionamiento Global (GPS) las pantallas y displays se han vuelto más comunes dentro de la industria automotriz. A lo largo de los últimos 25 años estos han evolucionado de tener la función única de GPS, hasta dispositivos multifuncionales que incorporan funciones como audio, control de clima e Internet. Sin embargo, su forma y posición no han tenido cambios; la mayoría utiliza pantallas LCD y están ubicados en la consola central del auto *(fig.08)*. Esta posición central de las pantallas aumenta la distracción de los conductores, porque desvían la mirada del camino por lapsos intermitentes para poder leer la información y mover los controles.

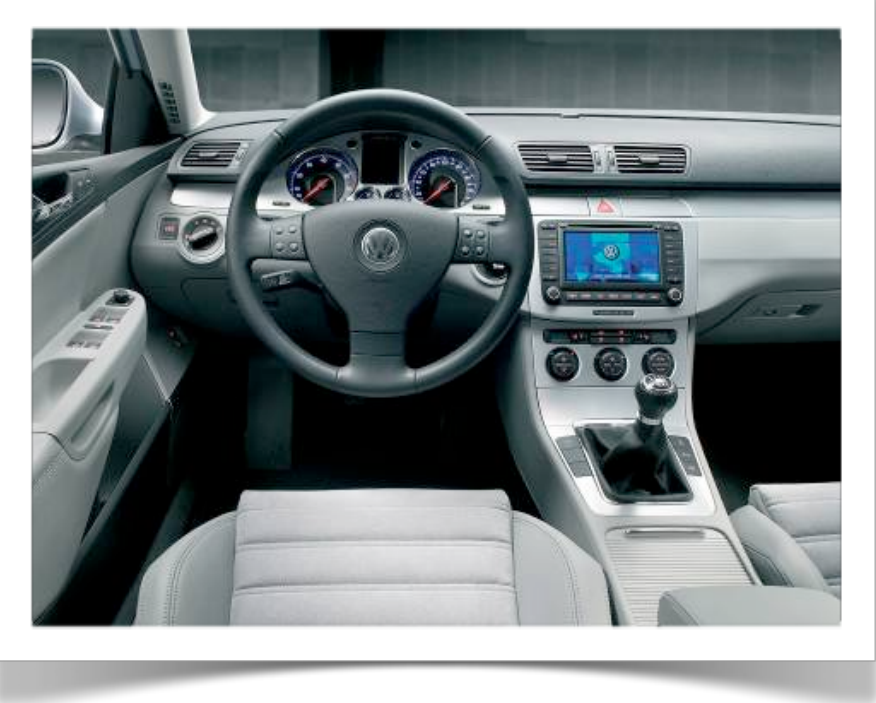

**fig.08 Ubicación actual del display en el modelo Passat 2007.**

#### Preliminares:

Una investigación realizada por la Administración Nacional de Seguridad de Tráfico Terrestre en Estados Unidos, señala que entre más tiempo permanezca la mirada del conductor sin observar el camino, será más grave el impacto o accidente1.

Los conductores que desvían la vista del camino por mas de 1.5 segundos tienen una alta posibilidad de tener un accidente. El factor que determina cuanto tiempo se deja de observar el camino depende del lugar al que el conductor esta dirigiendo la mirada. La mayoría de los accidentes ocurren cuando los conductores desvían la vista 20º o más respecto a su vista frontal. Este rango de desviación incluye la ubicación actual de los displays de la consola central *(fig.09)*.

<sup>1</sup> Klauer,S.G. The impact of Driver Inattention on Near-Crash/Crash Risk:An Analysis Using the 100-Car Naturalistic Driving Study http://www.nrd.nhtsa.dot.gov/departments/nrd-13/810594/pages/TRD.html

Por lo tanto, aquellos displays que necesiten desviar la vista de manera significativa aumentan el riesgo de tener un accidente; este no es el precio que los conductores deben pagar por tener un GPS que se supone debería facilitar el manejo del auto.

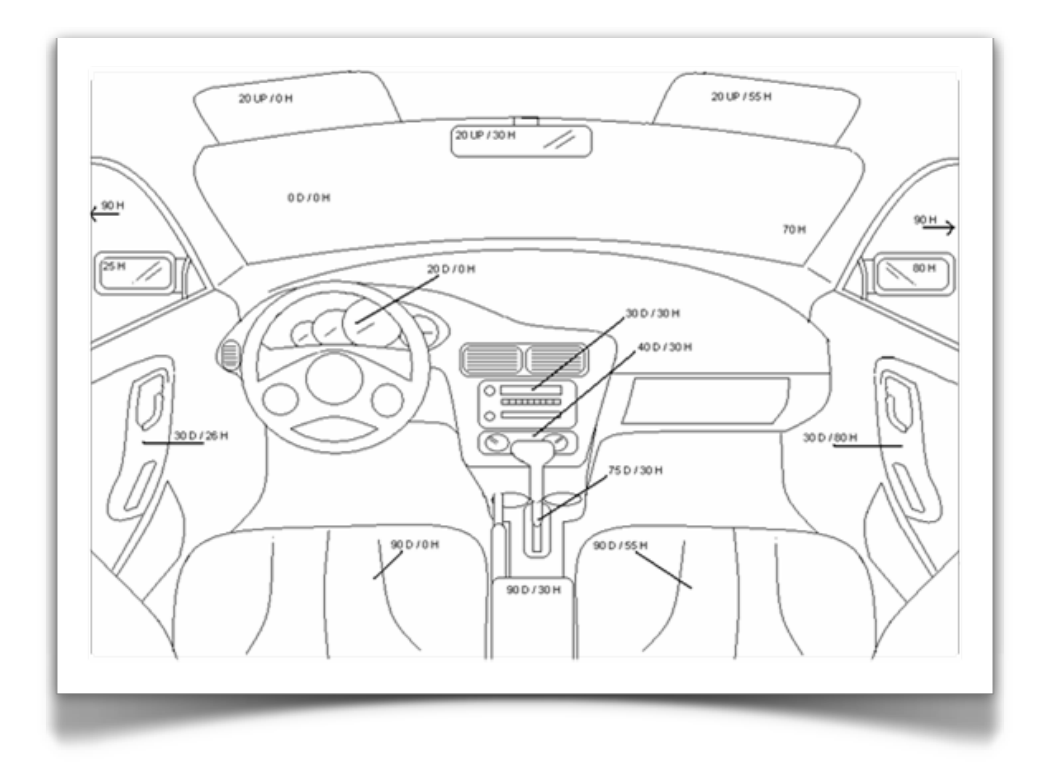

#### **fig.09**

**Grados de desviación de la mirada partiendo dela Vista Frontal del conductor.** 

**"D" indica ángulo inferior y "H" indica ángulo horizontal.**

Otros factores que afectan la

visibilidad de los displays son los brillos, reflejos, huellas digitales y polvo. Los displays ubicados en la parte alta de la consola central son más fáciles de leer, pero al mismo tiempo son más susceptibles a la luz y por lo tanto aumentan los reflejos. Las pantallas que cuentan con touch-screen acumulan el polvo y huellas digitales, y al paso del tiempo hacen ilegible la información.

Esta situación lleva a Volkswagen a buscar resolver la necesidad de desarrollar un nuevo display que permita al usuario interactuar con él de una manera segura mientras maneja. Este nuevo sistema debería permitir la misma comodidad, seguridad y libertad que los clientes de Volkswagen disfrutan del resto de sus autos.

Hoy en día los fabricantes de autos se esfuerzan por incorporar displays que sean eficientes y eficaces mientras el usuario maneja, y han integrado ajustes de visibilidad y alcance al mismo tiempo que su diseño se integra al tablero del auto.

Para abordar este problema Volkswagen a través del ERL propuso que se resolvieran algunos de los problemas que enfrentan los displays actuales como:

- La posición en la parte baja de la consola central que dificulta la visibilidad y provoca que el conductor se incline o gire para alcanzar el display.
- Bajo ciertas condiciones de iluminación, los brillos y reflejos de la pantalla y las huellas digitales del touch-screen dificultan la visibilidad de la información.

• El diseño de los displays actuales son muy parecidos entre si y no reflejan ninguna identidad de marca.

Además de los problemas identificados por Volkswagen, el equipo detectó varios problemas más después de realizar una investigación en agencias de autos, entrevistas a usuarios y encuestas a conductores. Observando a los usuarios interactuando con los displays mientras manejaban, el equipo comprendió que la posición actual requiere que el usuario desvíe significativamente la vista del camino y como consecuencia aumente su distracción. Así mismo, los botones y controles actuales fuerzan al usuario a que observe la pantalla mientras los usa.

Durante la primera etapa del proceso de diseño, el problema se desglosó en tres áreas importantes *(fig.10)*:

Visibilidad de la pantalla: desvío de mirada para ver la información desplegada

Alcance de los controles: facilidad y comodidad para el usuario

Sistema intuitivo de controles e información para el beneficio y seguridad del conductor.

Estos tres factores forman parte de una larga lista de distracciones a las que se enfrenta un conductor; y mientras exista menos distracción, la experiencia de manejo será más placentera y segura.

En resumen, el objetivo del proyecto fue desarrollar un display que fuera fácil de leer y alcanzar sin que causara distracción al conductor mientras manejaba; el usuario debería poder interactuar con él sin necesidad de acercarse o agacharse; y además evitar en lo posible los reflejos y brillos de la pantalla, polvo y huellas digitales.

Volkswagen especificó que el display debería de estar ubicado en la consola central para que el conductor y el pasajero pudieran utilizarlo

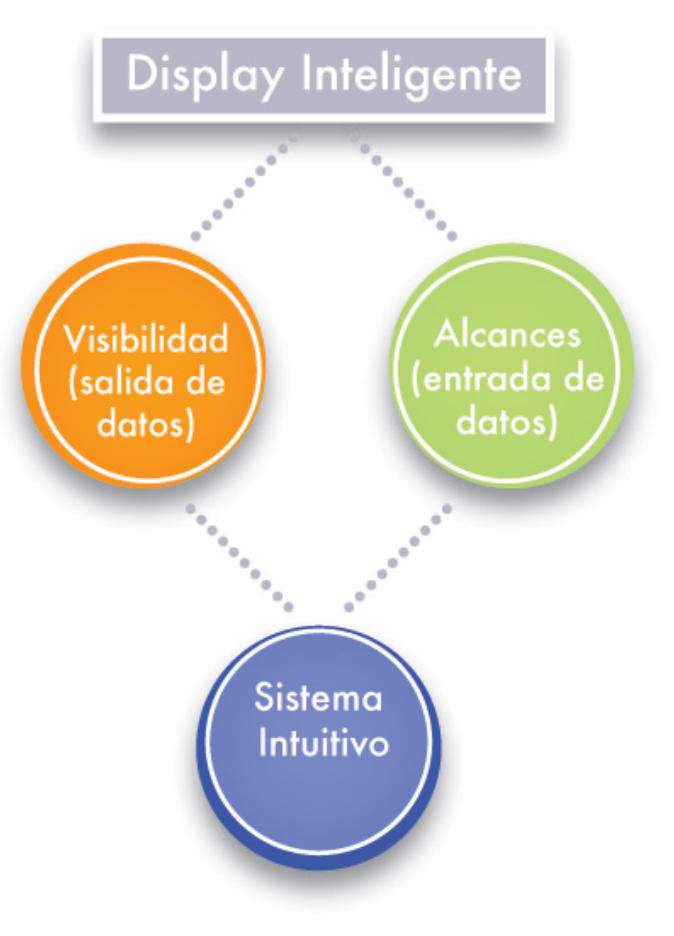

**fig.10 · División del problema de diseño**

indistintamente; además debería de tener un despliegue único y original que se integrara estéticamente con el resto del tablero; y por último que correspondiera con la imagen que Volkswagen representa.

## 4 Investigación

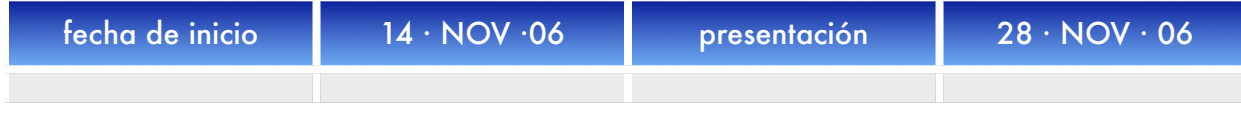

\*La tabla anterior sirve de referencia para calcular los tiempos de trabajo en el que se desarrolló cada etapa de diseño; este formato de tabla se repetirá al inicio de cada apartado.

El proceso formal de diseño del proyecto comenzó con una investigación inicial del mercado, y un análisis de las necesidades del usuario. El equipo abordó la investigación desde varios ángulos: investigación de tecnología, funciones, e interacción de displays existentes; y observación, entrevistas y encuestas a usuarios. Basados en los resultados de la investigación inicial el problema se centró en dos aspectos: Visión y Alcances que más adelante serían objetivos para el desarrollo de prototipos.

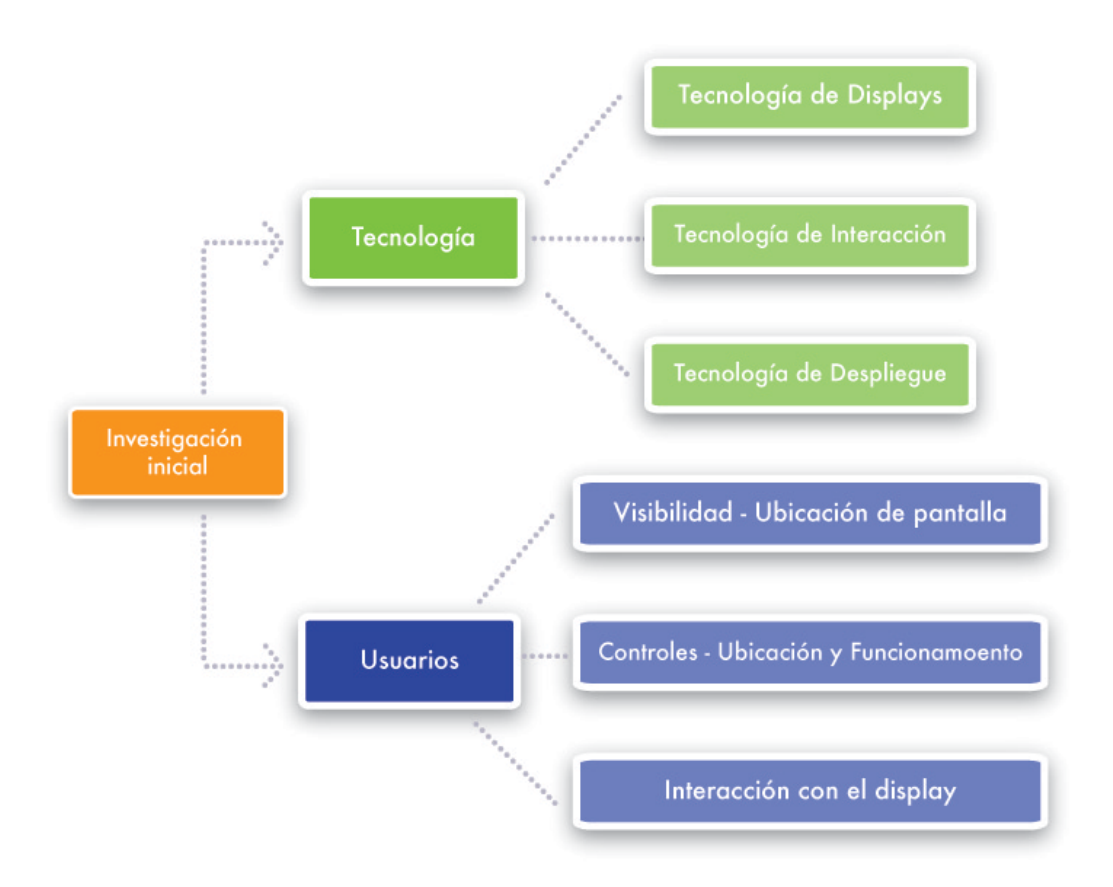

**fig.11 · Investigación inicial**

## **4.1 Investigación de Tecnología**

la investigación inicial abordó displays actuales; interacción con pantallas y tecnología de simuladores.

### 4. 1 . **1 Tecnología de Displays**

#### lCO

la tecnología actual que utilizan los displays al interior de los autos son pantallas Pantallas de Cristal líquido (lCO), también conocidas como pantallas planas.

la lCO es un sistema eléctrico de presentación de datos formado por 2 capas conductoras transparentes y en medio un material especial cristalino (cristal líquido) que tienen la capacidad de orientar la luz a su paso.

Cuando la corriente circula entre los electrodos transparentes con la forma a representar (por ejemplo, un segmento de un número) el material cristalino se re-orienta alterando su transparencia.

El material base de un lCO lo constituye el cristal líquido, el cual exhibe un com portamiento similar al de los líquidos y unas propiedades físicas anisotrópicas similares a las de los sólidos cristalinos. las moléculas de cristal líquido poseen una forma alargada y son más o menos paralelas entre sí en la fase cristalina. Según la disposición molecular y su ordenamiento, se clasifican en tres tipos: nemáticos, esméticos y colestéricos. la mayoría de cristales responden con facilidad a los campos eléctricos, exhibiendo distintas propiedades ópticas en presencia o ausencia del campo. El tipo más común de visualizador lCO es, con mucho, el denominado nemático de torsión, término que indica que sus moléculas en su estado desactivado presentan una disposición en espiral. la polarización o no de la luz que circula por el interior de la estructura,

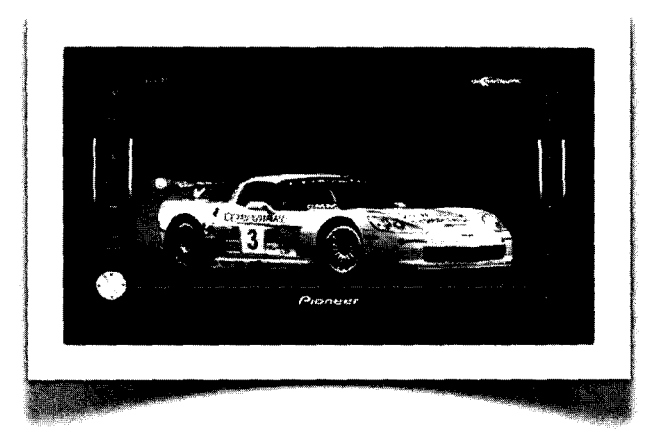

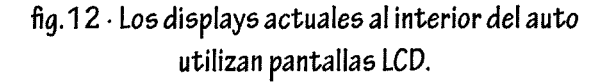

mediante la aplicación o no de un campo eléctrico exterior, permite la activación de una serie de segmentos transparentes, los cuales rodean al cristal líquido. Según sus características ópticas, pueden también clasificarse como: reflectivos, transmisivos y transreflectivos.

las pantallas lCO se encuentran en multitud de dispositivos industriales y de consumo: máquinas expendedoras, electrodomésticos, equipos de telecomunicaciones, computadoras, etc.(fig.12)

#### OLED

Un diodo orgánico de emisión de luz, traducción del acrónimo inglés OLED (Organic light-Emitting Diode), es un diodo que se basa en una capa electroluminiscente formada por una película de componentes orgánicos que reaccionan, a una determinada estimulación eléctrica, generando y emitiendo luz por sí mismos.

Existen muchas tecnologías OLED diferentes, tantas como la gran diversidad de estructuras (y materiales) que se han podido idear (e implementar) para contener y mantener la capa electroluminiscente, así como según el tipo de componentes orgánicos utilizados. (fig.13)

Las principales ventajas de los OLEDs son: menores costos, mayor escalabilidad, mayor rango de colores, más contrastes y brillos, mayor ángulo de visión, menor consumo y en algunas tecnologías, Aexibilidad. Pero la degradación de los materiales OLED han limitado su uso por el momento. Actualmente se está investigando para dar solución a los problemas derivados, hecho que hará de los OLEDs una tecnología que puede reemplazar la actual hegemonía de las pantallas LCD (TFT) y de la pantalla de plasma.

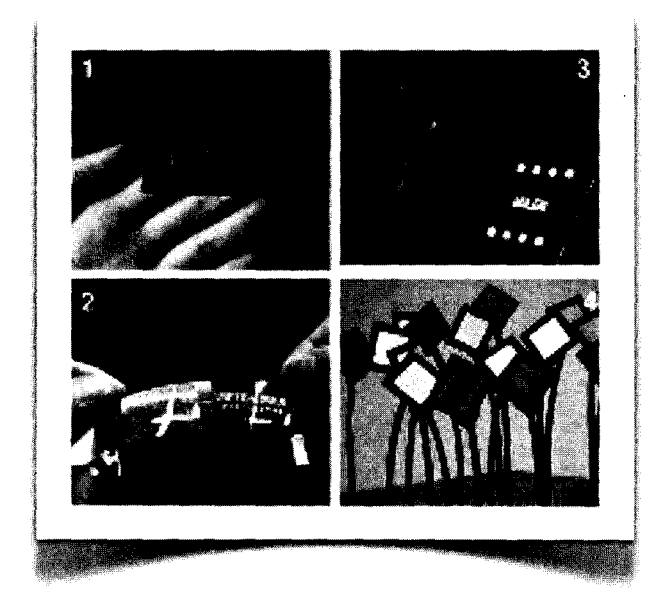

fig.13 . Los OLEDs pueden ser montados sobre diferentes superficies y asi permitir versatilidad en la forma final del display.

Por todo ello, OLED puede y podrá ser usado en todo tipo de aplicaciones: pantallas de televisión, pantalla de ordenador, pantallas de dispositivos portátiles (teléfonos móviles, PDAs, reproductores MP3...), indicadores de información o de aviso, etc. con formatos que bajo cualquier diseño irán desde unas dimensiones pequeñas (2") hasta enormes tamaños (equivalentes a los que se están consiguiendo con LCD). Mediante los OLEDs también se pueden crear grandes o pequeños carteles de publicidad, así como fuentes de luz para iluminar espacios generales. Además, algunas tecnologías OLED tienen la capacidad de tener una estructura flexible, lo que ya ha dada lugar a desarrollar pantallas plegables, y en el futuro quizá pantallas sobre ropa y tejidos, etc.

Un OLED está compuesto por dos finas capas orgánicas: capa de emisión y capa de conducción, que a la vez están comprendidas entre una fina película que hace de terminal

ánodo y otra igual que hace de cátodo. En general estas capas están hechas de moléculas o polímeros que conducen la electricidad. Sus niveles de conductividad eléctrica van desde los niveles aisladores hasta los conductores, y por ello se llaman semiconductores orgánicos.

La elección de los materiales orgánicos y la estructura de las capas determinan las características de funcionamiento del dispositivo: color emitido, tiempo de vida y eficiencia energética.

Electronic Paper Display (EPD)

La tinta electrónica o papel electrónico es una tecnología que permite crear pantallas planas, tan delgadas como un papel, y con una flexibilidad que permite que se puedan enrollar. Estas pantallas por el momento solo pueden representar información en blanco y negro y no permiten visualizar imagen en movimiento. (fig.14)

La tecnología de tinta electrónica intenta solucionar algunos problemas de las pantallas TFT y de cristal líquido como son el gran tamaño, la poca maniobrabilidad y el reducido rango de visión. Esta nueva técnica consigue reducir el consumo al no necesitar retroiluminación y una gran movilidad al ser de 3 mm de grosor y ser flexible.

Las pantallas están formadas por tres capas, una con microtransmisores eléctricos, el polímero y una lámina protectora. En el polímero encontramos una matriz de millones de cápsulas que están Aotando en un gel que permite que sean estimuladas electromagnéticamente. Mediante esta estimulación cada cápsula pasa a mostrar su cara blanca o negra, de manera que en la pantalla se representa un texto o gráfico.

E-Ink, desarrollada posteriormente es la más utilizada ya que consigue una mayor resolución. En este caso las cápsulas está rellenas de partículas de titanio blancas y negras cargadas eléctricamente, sumergidas en un líquido viscoso. Cada cápsula está asociada a dos transmisores y de esta forma se puede conseguir que asciendan todas las partículas negras, todas las blancas o mitad y mitad, de manera similar al método usado por Xerox.

Las principales ventajas son resoluciones efectivas superiores a los 150 dpi, superando claramente a los 70 dpi de las TFT o LCD. Al no necesitar retroiluminación y disponer de mayor brillo que las TFT se consigue una visualización desde cualquier ángulo, incluso con luz del sol. Además se consigue un ahorro de energía considerable, ya que no es necesario voltaje para conseguir mantener la imagen en pantalla una vez representada.

Pero no todo son ventajas, esta tecnología presenta dos grandes inconvenientes, aún no se ha conseguido desarrollar pantallas a color y la velocidad de refresco no es muy elevada. Sin embargo, es ideal para aparatos lectores de libros electrónicos. Algunos modelos ya han empezado a aparecer en el mercado.

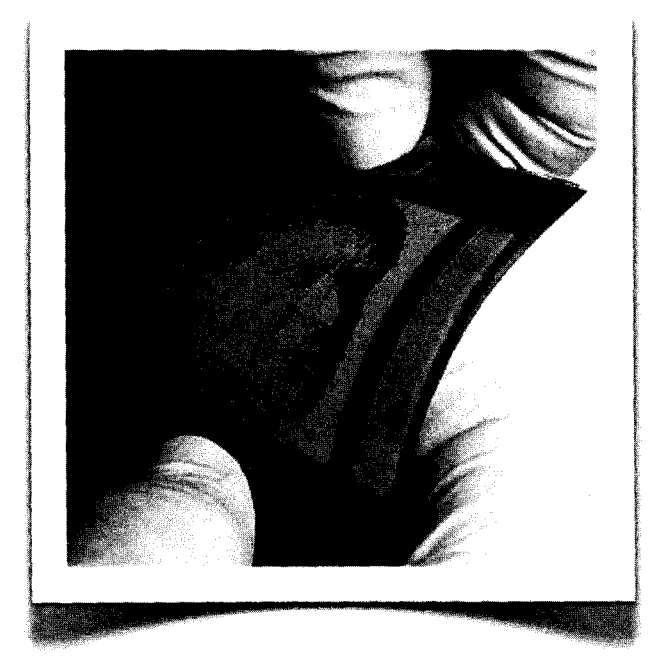

fig.14 . Imágenes blanco y negro del E-Ink

Sistema de Pantallas Inteligentes para Volkswagen\* Ma.Esther Mejía G.

Toyota Unveils Split-Screen Nav System. (fig.15)

Toyota ha desarrollado un Sistema de Navegación con pantalla doble. Este nuevo sistema se implementó en su modelo de minivan Alphard. De esta manera hace posible que el conductor y el pasajero escuchen y vean dos programas diferentes simultáneamente.

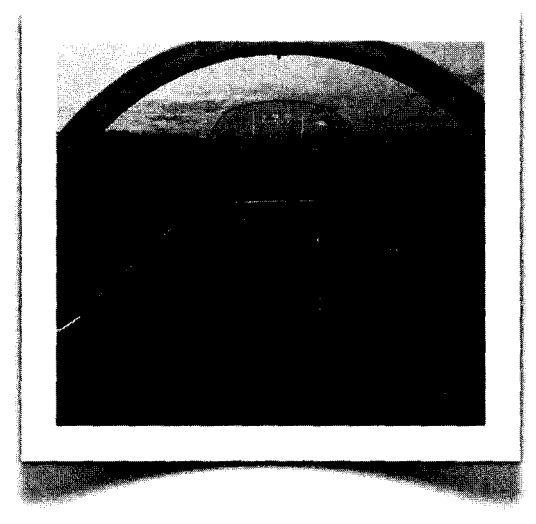

#### Airplane Cockpits. (fig.16)

Este sistema ha sustituido varios cientos de botones que los pilotos de aviones solían controlar; hoy en día el sistema es mucho más sencillos pues las acciones se agrupan en pantallas con información similar.

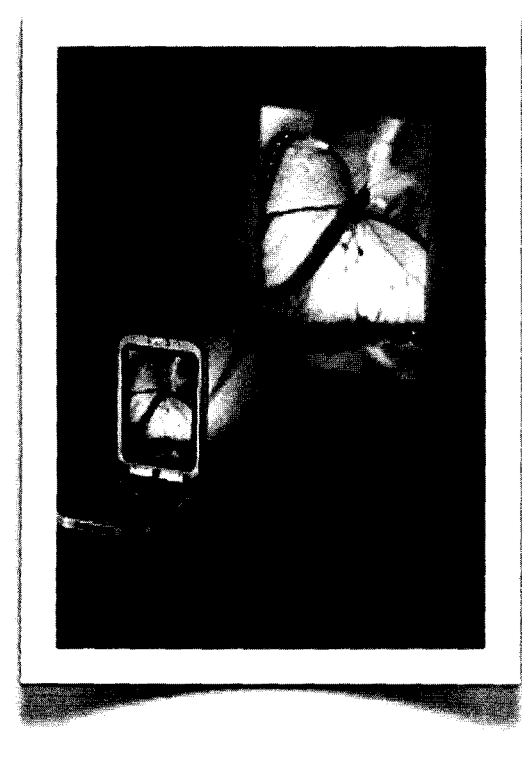

#### MEM's Projection Displays. (fig.17)

Tecnología introducida dentro de teléfonos celulares y PDA 's que permiten proyecciones de imágenes y video del tamaño de una laptop; La imagen se mantiene enfocada desde larga distancia incluso proyectada sobre superficies curvas,

#### Láser Plasma real 3D Images (fig.18)

Tecnología que se encuentra en desarrollo en el National Institute of Advances Industrial Sience and Technology de los Estados Unidos. El láser produce tecnología de plasma que a su vez forma puntos en el espacio.

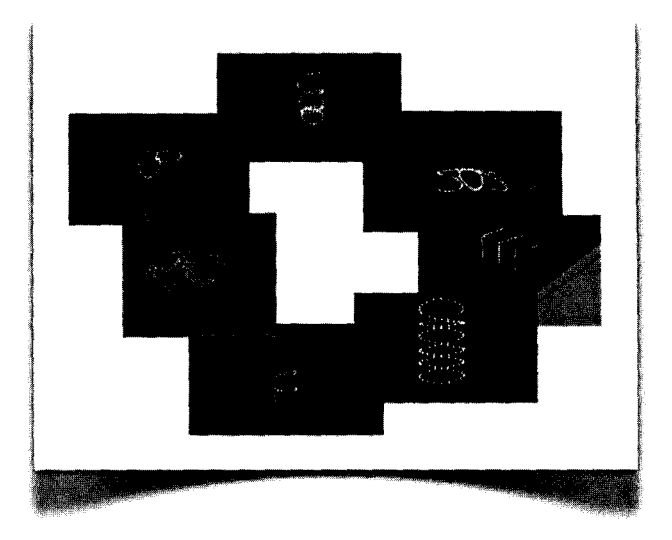

#### HUD's (fig.19)

Head Up Display es la tecnología que originalmente utilizaron los jets militares. Este sistema se ha trasladado ahora a la industria automotriz y se ha vuelto cada vez más atractiva en la era de los GPS's. En lugar de que el conductor dirija la mirada hacia abajo para leer las pantallas, la información se muestra sobre el parabrisas.

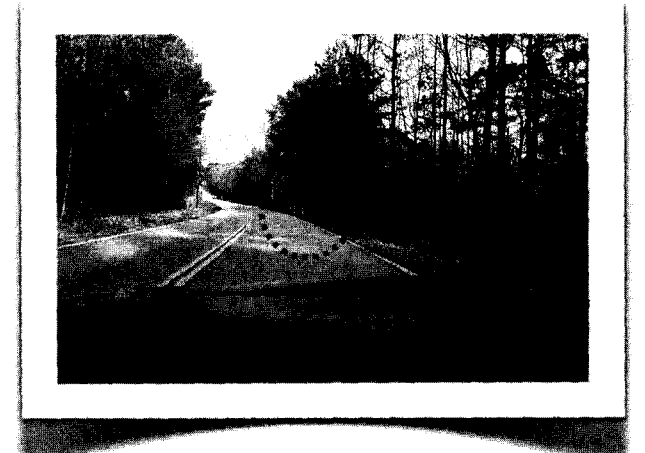

## **4.1.2 Tecnologías de Interacción**

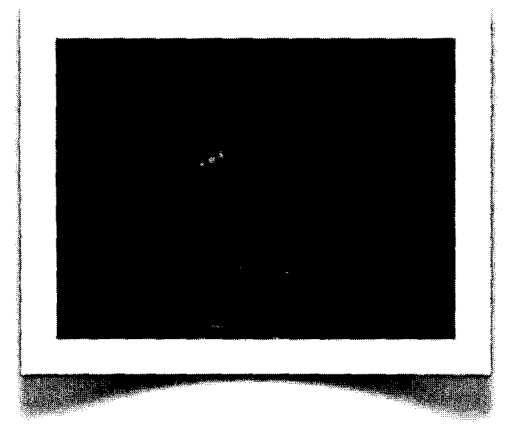

Volumetric Display. (fig.20)

Dispositivo de exhibición gráfica que forma una representación visual de un objeto en tres dimensiones físicas, en comparación con la imagen plana de las pantallas tradicionales que simulan profundidad con un número de diversos efectos visuales.

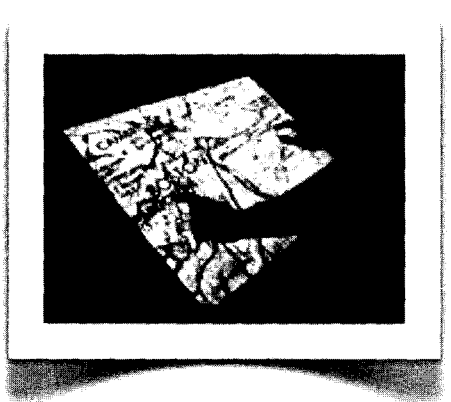

Multi-touch Sensing. (fig.21 y 22)

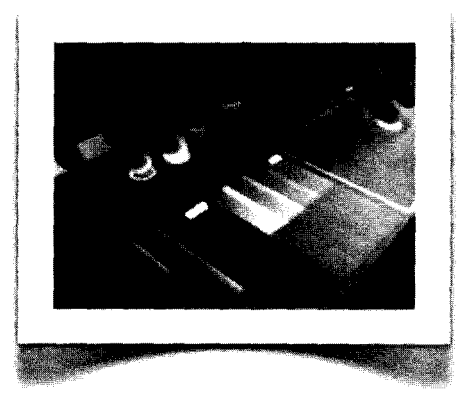

Tecnología que permite interactuar con el display de una manera más natural y con menor distracción. Permite al usuario controlar el sistema con más de un dedo a la vez. Por ejemplo, se pueden maximizar fotografías o mapas con tan solo estirar la imagen desde las esquinas.

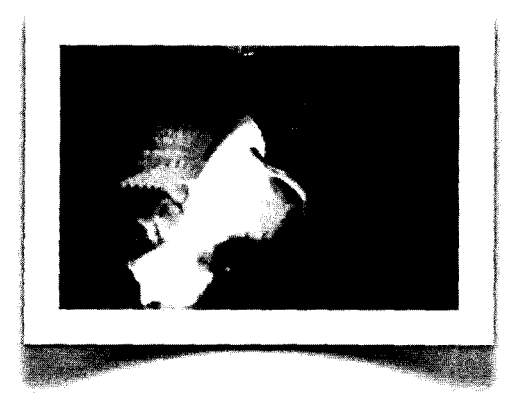

#### Microsoft TouchLight. (fig.23)

Tecnología futurista que permite al usuario mover y manipular imágenes en 3D con sus propias manos. Esta tecnología incluye una pantalla transparente que utiliza proyecciones holográficas y tres cámaras infrarrojas detrás de ella que permiten el reconocimiento de las manipulaciones.

## **4.1.3 Tecnologías de Despliegue**

#### Efecto Térmícode Memoria. (fig.24)

Efecto propio de los materiales llamados inteligentes, como los músculos artiflciales y otros materiales, que producen una reacción ante un estímulo dado. Este efecto en metales y cerámicas está basado en un cambio en la estructura cristalina, llamado transición martensítica de fases. la desventaja de estos materiales es que es una mezcla equitaómica y desviaciones de 1% en la composición modifican la temperatura de transición aproximadamente en 100 K. Algunos metales y cerámicas presentan el efecto bidireccionalmente, lo que quiere decir que a cierta temperatura se tiene una forma y esta puede cambiarse al cambiar la temperatura, mas si la primera temperatura es recuperada, también la primer forma se recupera. Esto se logra entrenando el material para cada forma en cada temperatura. los metales y

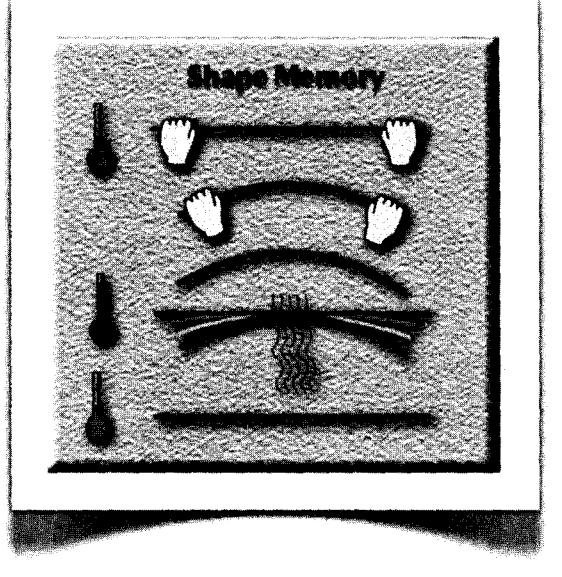

cerámicas con efecto bidireccional térmicamente inducido de memoria han tenido gran aplicación en implantes médicos, sensores, transductores, etc. Muchos presentan sin embargo un riesgo debido a su alta toxicidad.

#### Mecanismo de Cuatro Barras. (fig.25 y 26) Y Brazos Mecánicos (fig.27)

Mecanismo formado por tres barras móviles y una cuarta barra flja (por ejemplo, el suelo), unidas mediante nudos articulados (unión pivotes). las barras móviles están unidas a la flja mediante pivotes.

Permiten múltiples grados de libertad en movimiento, facilitan el ajuste y orientación de los objetos que sujetan. Para comodidad del usuario se puede controlar la resistencia con que se mueve el brazo.

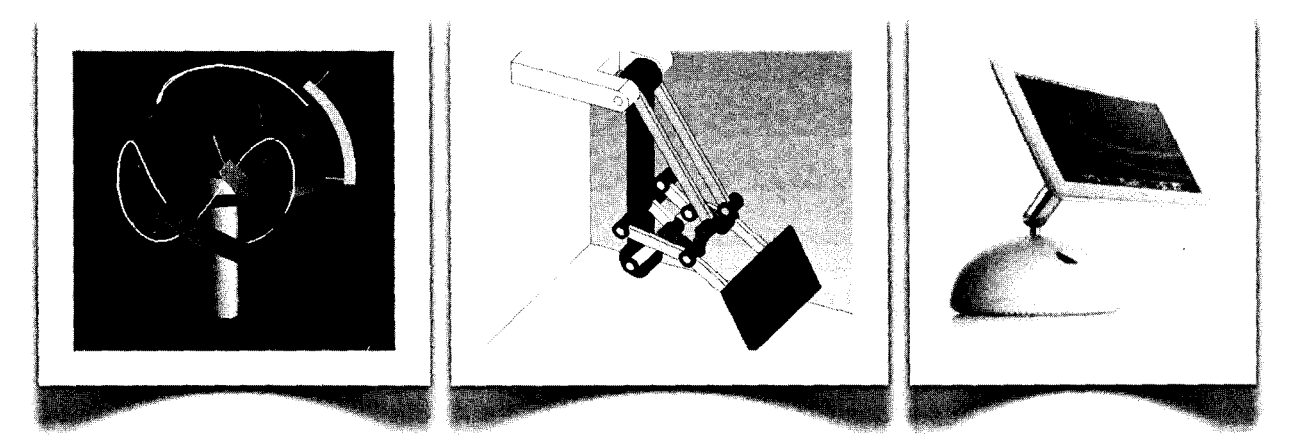

## **4.2 Investigación de Usuarios**

Para tener una mejor comprensión del estado actual de los displays y las necesidades reales de los conductores el equipo dividió la investigación en cuatro importantes grupos:

- El equipo visitó diferentes agencias de autos; examinó y probó varios displays con el auto apagado y también durante pruebas de manejo. Así mismo, se entrevistó a vendedores y gerentes de las mismas agencias.
- El equipo realizó una encuesta que subió a un sitio de Internet para que la gente la contestara. Las preguntas se enfocaban a experiencias que los conductores habían tenido con sus GPS 's o displays de sus automóviles. La encuesta fue respondida por 27 personas dueñas de diferentes modelos de autos: Mercedez-Benz, Honda, Audi, Lexus, Toyota, Nissan y BMW.
- El equipo observó a varios conductores interactuando con sus displays mientras manejaban; dos de ellos manejaron un VW Passat (modelo para el cual se propone este diseño). A los conductores se les indicó tareas que tenían que realizar con el display y fueron grabados por una cámara de video que fue colocada en el asiento de pasajero.
- El equipo observó y entrevisto a dos usuarios de PND's (Portable Navigation Devices).

Como se mencionó anteriormente; el equipo estaba enfocado en tres ideas principales: visibilidad, alcances y comprensión de la información. Otro aspecto importante que se detectó fue la interacción entre el conductor y el pasajero cuando ambos intentan controlar el display.

### **4.2. 1 Visibilidad - Ubicación de Pantalla**

La mayoría de los displays son LCD's montados en la consola y son utilizados para sistemas de navegación, mapas, control del clima y controles de audio. Algunos otros funciones menos comunes incluyen información del viaje, mantenimiento del auto, temperatura, kilometraje, velocidad, gasolina, calendario y teléfono y cámara trasero. Dentro de un rango de tamaño de displays entre los 5" y 7" existe información que es difícil de leer. (fig.28)

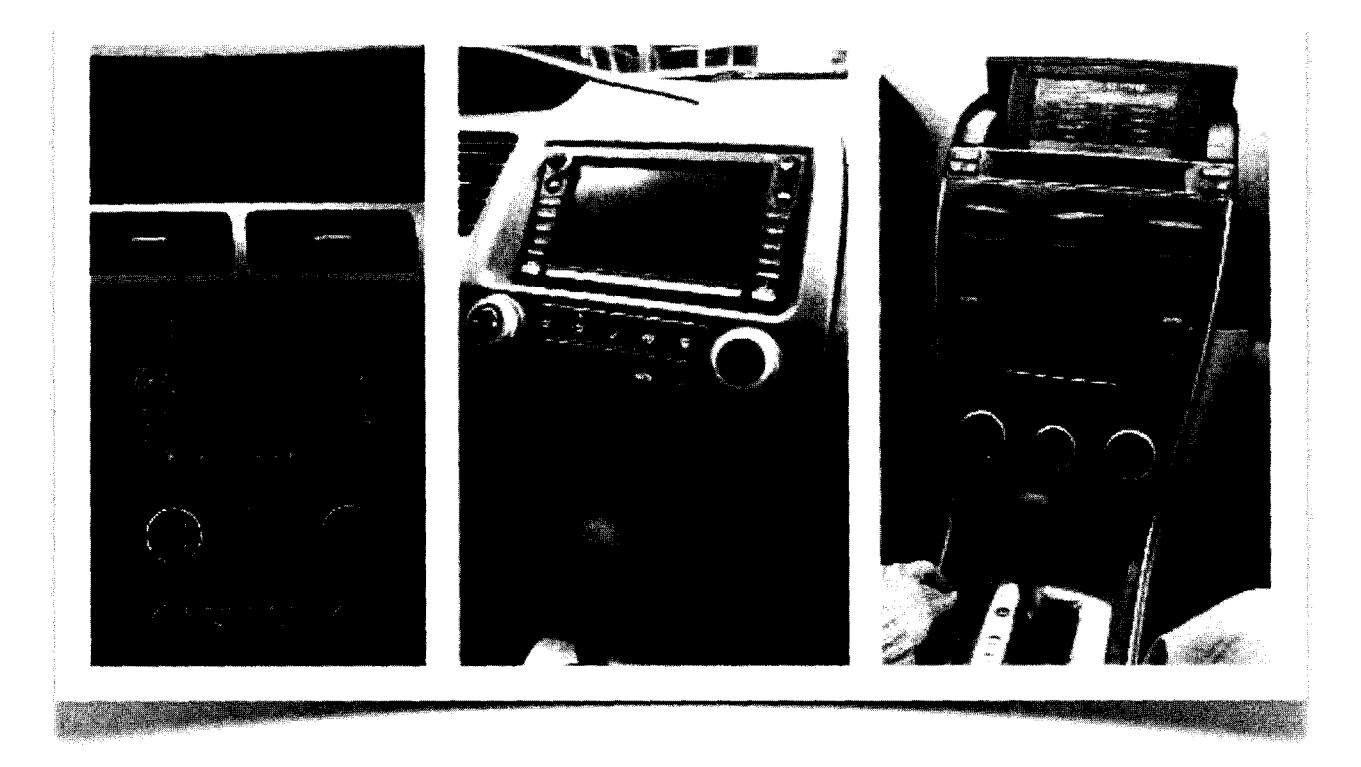

fig.28  $\cdot$  de izquierda a derecha: Chevrolet Tahoe, Honda Civic y Mazda 6

La posición y ángulo de inclinación de un display determinan la facilidad con que se pueda leer la información de la pantalla. La mayoría de los autos tienen instalado el display en la consola central, es decir, entre el pasajero y el conductor y lo altura varío según el modelo del auto. Uno de los pruebas de manejo se realizó en el modelo Tahoe de Chevrolet, y se comprobó que el conductor descuido el comino y pierde mucho tiempo en voltear hacia abajo poro leer lo información.

En uno de los pruebas de manejo con el modelo Passat de VW se le pidió 01 conductor que interactuara con el display mientras manejaba. Cuando se le preguntó 01 conductor con que frecuencia observaba lo pantalla mientras manejaba, el respondió que usualmente escucho los indicaciones que le provee el sistema de navegación, insinuando que no mira la pantalla frecuentemente. Sin embargo, el video tomado con lo cámara mostró que el miro lo pantalla incluso cundo el sistema de voz no ordena alguna dirección. (fig. 29)

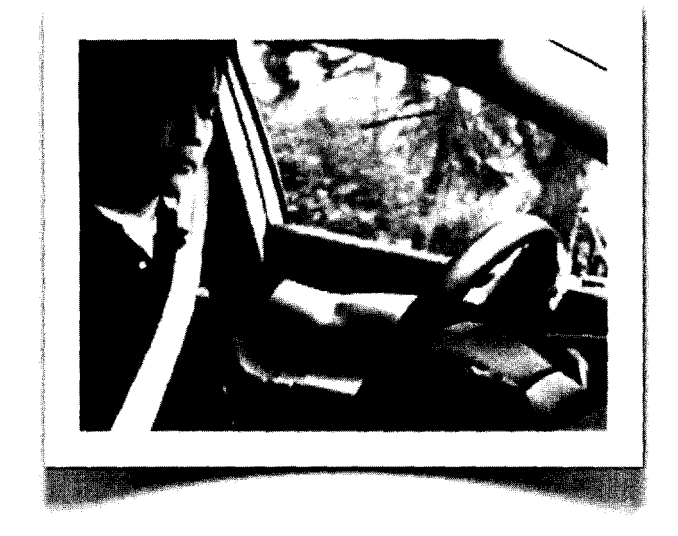

 $fig.29 \cdot$ Piloto de pruebas en un VW Passat

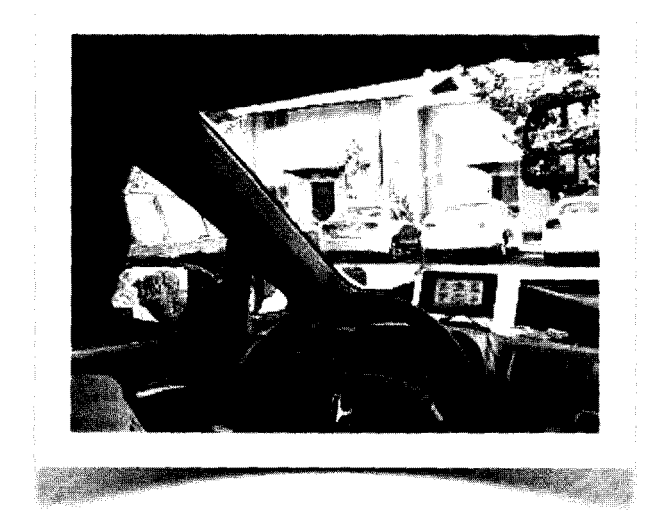

 $fig.30 \cdot$  Piloto de pruebas en un Honda Civic

La discrepancia entre su argumento y su comportamiento reforzó la idea del equipo de que los displays actuales requieren de demasiada atención visual.

Los displays ubicados en una posición mas alta como el utilizado en la pruebas de manejo con el modelo Mazda6 y Honda Civic (fig.30), hacen mas fácil la lectura de la información sin descuidar el camino. Aún así, los displays localizados en la parte alta de la consola central presentan dificultades de alcance y problemas de iluminación y reflejos.

En la encuesta en línea, los participantes mencionaron que la mayor razón por la que se les dificulta la lectura de la información es por el brillo y reflejo de la pantalla. Este resultado remarca la importancia de tener una pantalla que se pueda ajustar para evitar los problemas anteriormente mencionados.

En la entrevista con un usuario de PND (A Treo) el conductor mencionó que el mismo sostiene el dispositivo para eliminar así los reflejos de la pantalla. indicó también que cuando viaja con un pasajero, es su acompañante quien se encarga de manejar el sistema. Esto a su vez le provocaba molestias pues el mismo no podía leer la información. Estas declaraciones guiaron al equipo a desarrollar un sistema controlado y eficiente para el conductor y el pasajero.

#### .4.2.2 **Controles -** Ubicación y Funcionamiento

El equipo identificó cuatro tipos de controles físicos, botones rígidos, botones suaves, perillas táctiles y touchscreen. Los botones rígidos son de funciones específicas y perillas giratorias. Los botones suaves observados en el Mercedes Clase-C y VW Passat (fig.31), realizan diferentes funciones en la consola central y desde el volante. En el modelo Mazda 6 (fig.32) el equipo probó un control remoto utilizado para los controles de audio. Las controles táctiles se localizan cerca de la transmisión; no tienen función específica sino funcionan dependiendo de la aplicación que este en uso. Claros ejemplos son el BMW iDrive y el Audi MM!.

A partir de la encuesta y las entrevistas con los usuarios el equipo encontró que la mayoría de las personas ajusta su sistema de navegación y ubicación de pantallas antes de iniciar su viaje. Mientras manejan ajustan vistas de mapas, pantallas de navegación, controles de clima y audio.

El equipo encontró dos problemas recurrentes con los controles. El primero son los controles situados en la consola central que obligan al conductor a doblarse, inclinarse o agacharse cuando los usa. Este problema se observó claramente con el modelo Passat donde los conductores explicaron que preferirían tener los controles cerca del volante sin dejar de ver el camino.

El segundo problema fue que los controles físicos necesitan un alto nivel de atención visual. El gran número de botones que realizan funciones específicas obligan a que el conductor lea primero su función y después lo utilice. Los botones con información gráfica ayudan a resolver este problema; sin embargo, todos los entrevistados aceptaron que solo utilizan el 10% de sus controles pues son los que ya han memorizado.

La combinación de movimientos corporales y atención visual hacia los controles conllevan a la distracción del conductor. Cuando se les preguntó a los conductores si habían experimentado situaciones peligrosas por interactuar con el display mientras manejaban, la tercer parte de los entrevistados afirmaron haber tenido una situación de riesgo por haber introducido algún CD, subido el volumen, controlar el clima.

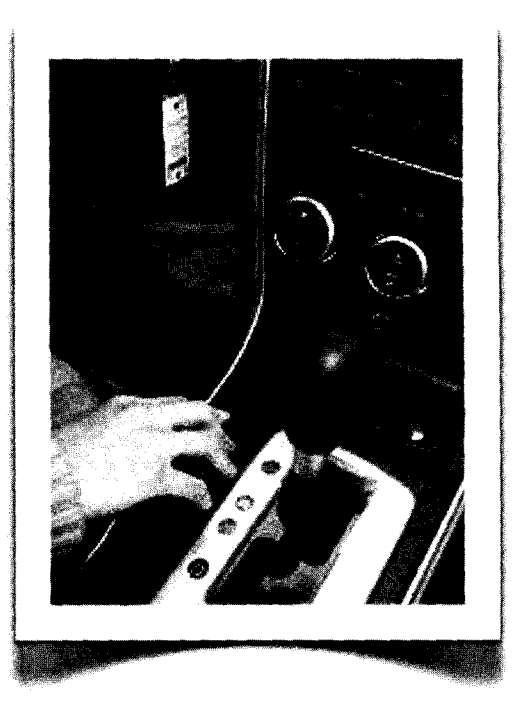

fig.32 *·Controles Mazaa 6* 

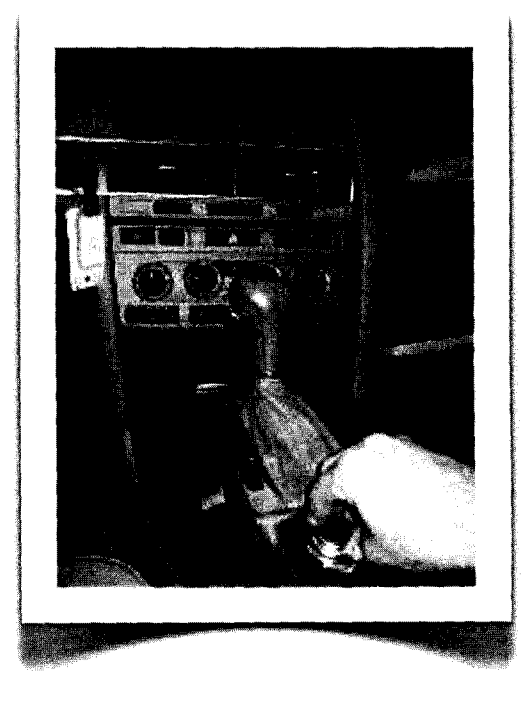

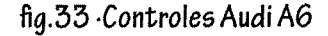

El equipo concluyó que interactuar con los controles causa mayor distracción que leer la información de la pantalla, pues los controles necesitan mayor atención visual y cognoscitiva, movimientos corporales y retroalimentación por parte del usuario.

Además de los controles físicos, existen controles de activación por voz que se han vuelto cada vez mas comunes en la industria automotriz. La mayoría de los autos que el equipo probó incluían comandos de voz que podían ser activados con un botón "Push-to-Talk". El campo de investigación de reconocimiento de voz, aún necesita que el sistema sea más intuitivo para que remplace por siempre a los controles físicos.

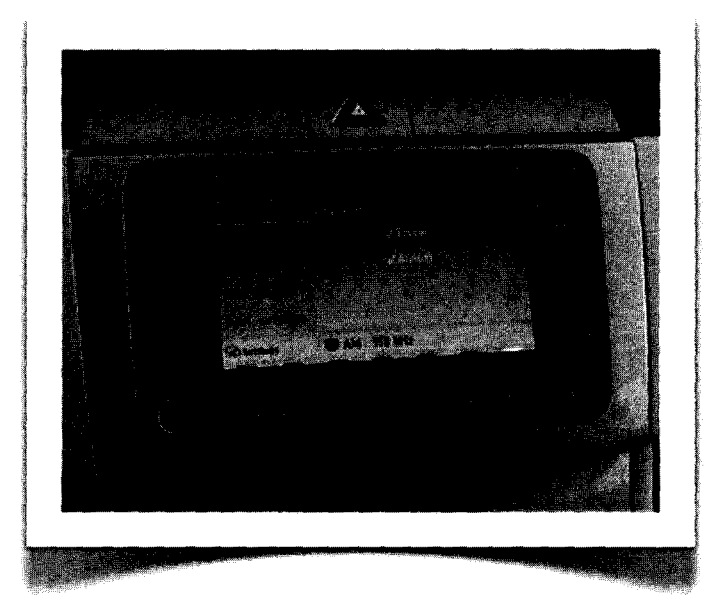

fig.31  $\cdot$  Controles de display del VW Passat

## **4.2.3 Interacción del Conductor y Pasajero con el Display**

En este apartado, el equipo entrevistó a elementos del Departamento de Bomberos de Palo Alto, CA. (fig.34) y a usuarios de PDN's y obtuvo así importantes observaciones de la dinámica entre el conductor, el pasajero y su interacción con el display.

En el Departamento de Bomberos, el equipo observó que los GPS's se localizan en la parte superior, al interior del vehículo. El pasajero es el usuario principal del display y actúa como copiloto dando direcciones de manejo, permitiendo así, que el conductor se concentre en observar el camino. Un oflcial mencionó que hay ocasiones en las que el conductor necesita ver el display y son ellos mismos quienes redirigen la orientación de la pantalla para mayor comodidad.

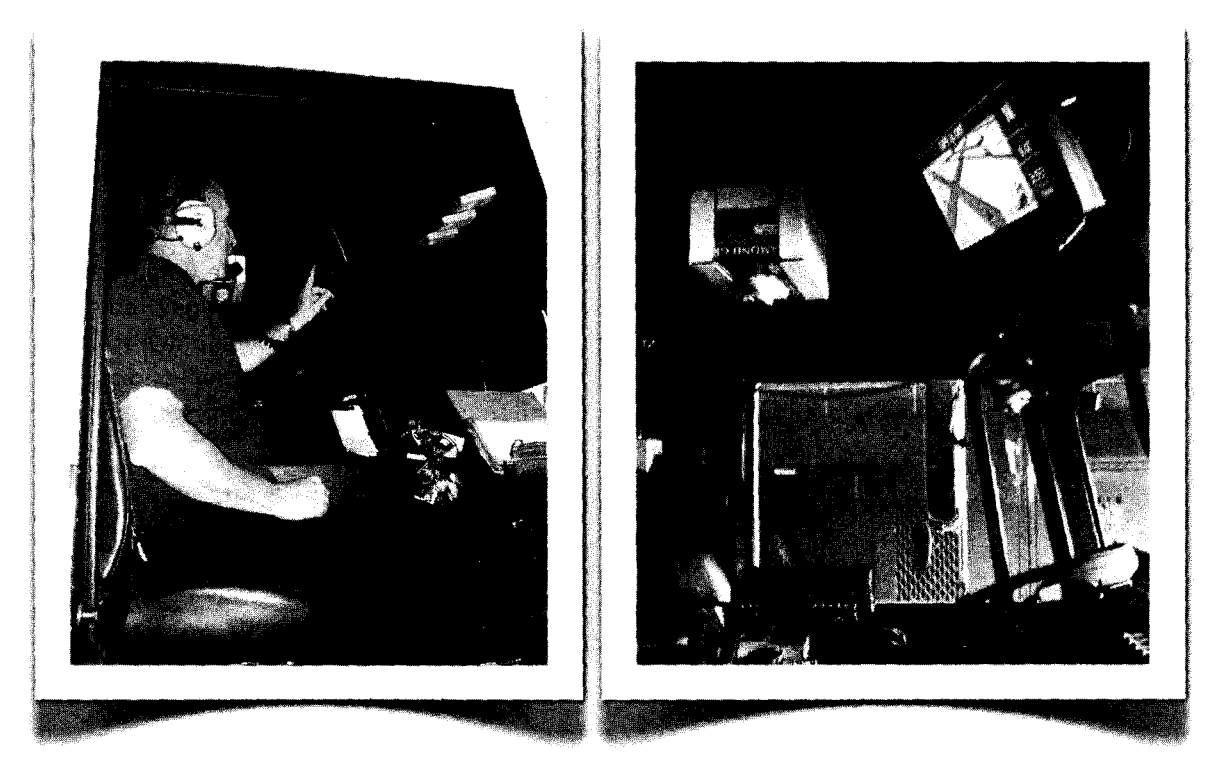

flg. 34· *Bomberos de* la estación *de Palo Alto,* CA

En las entrevistas con los usuarios de PDN's el equipo pensó que los conductores preferían que el pasajero controlara el dispositivo. Sin embargo, ellos aflrmaron que prefleren utilizarlo ellos mismos, pues pierden tiempo en pedirle al pasajero que les lea las instrucciones o les muestre las imágenes. El equipo asumió que es que esta situación es personal y que depende de la experiencia que cada usuario tenga con su dispositivo.

El equipo obtuvo mas evidencias acerca de este punto en la encuesta en línea; pues los conductores contestaron que prefleren controlar el display ellos mismos aún cuando viajen con un pasajero (ver anexo número 10).

De esta investigación el equipo concluyó que la visión y control del sistema son dos problemas diferentes. La interacción con los controles provoca mayor distracción al conductor que simplemente leer la información de la pantalla. Se debe de dar acceso a los controles al pasajero y al conductor indistintamente.

Conclusiones de lo Investigación Inicial:

- Los coordinadores del proyecto por parte de Volkswagen determinaron que las tecnologías de displays analizadas por el equipo deberían ser sustituidas en el prototipo final por pantallas planas LCD.
- También señaló que la entrada de datos debería ser directa entre el usuario y el display; de esta manera el reconocimiento de voz para controlar el dispositivo quedó eliminada.
- Específicamente Volkswagen indicó que la entrada de datos debería de ser vía touch-screen; y dejó abierta la posibilidad de que el equipo propusiera botones complementarios para el control del display.
- En cuanto a la ubicación del display, Volkswagen sugirió que el equipo se enfocara en desarrollar un diseño montado e integrado a la consola central del auto.

A partir de la información recabada en la Investigación Inicial y las indicaciones de los Coordinadores de Volkswagen, el equipo realizó el Perfil de Diseño de Producto enlistando los requerimientos, restricciones y oportunidades para las propuestas de diseño.

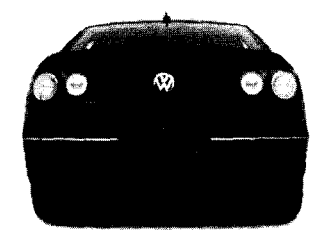

 $\mathcal{O}(\mathcal{O}(n^2))$  and the set of  $\mathcal{O}(\mathcal{O}(n^2))$  . The set of  $\mathcal{O}(\mathcal{O}(n^2))$  and  $\mathcal{O}(\mathcal{O}(n^2))$ 

 $\hat{\mathbf{v}}$
# **5 Perfil de Diseño de Producto**

Como se mencionó en los antecedentes del documento, el problema de diseño se dividió en tres líneas de investigación:

- Visibilidad del display (salida de datos)
- Alcance de controles (entrada de datos)
- Interfaz intuitiva

Los requerimientos de diseño que se explican en este capítulo se desglosaron como lo indica el siguiente esquema:

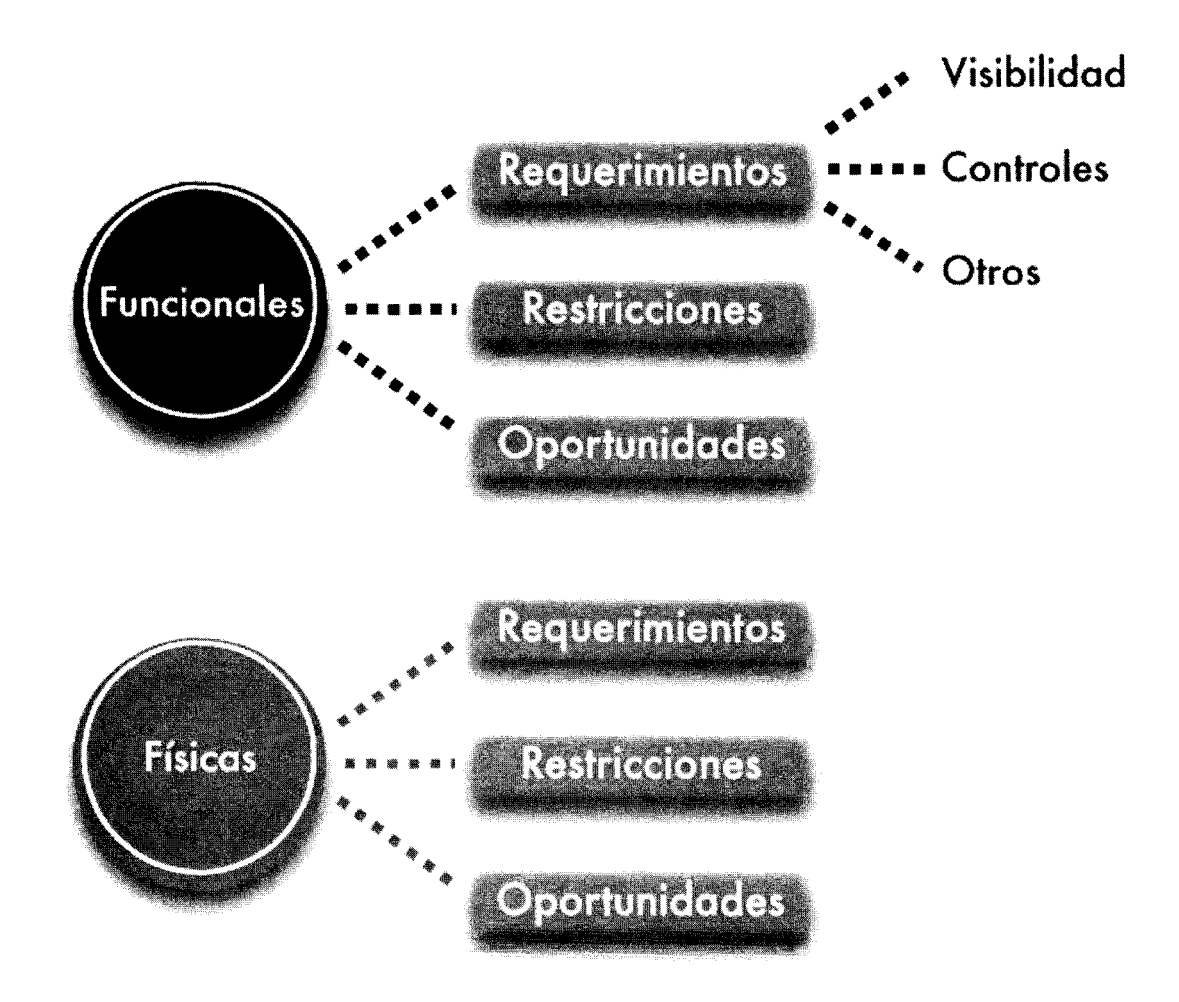

fig.35. Requerimientos de diseño

## **5.1 Requerimientos Funcionales**

Esta sección hace referencia a las funciones que el display necesita realizar.

## **5. 1.1 Visibilidad**

El display debe de ser visible bajo cualquier condición de iluminación. Con luz de día, luz de noche, y bajo diferentes condiciones de clima. Deberá permitir que el usuario realice ajustes de brillo y contraste. Para poder se visible al usuario la luminosidad del display en la consola central y en la parte superior del tablero deberá estar entre las 400 y 500 cd'm2 respectivamente.

El display deberá estar libre de reflejos. Como lo especificó Volks wagen, la información desplegada en los displays actuales es difícil de leer debido a los reflejos y brillos. (fig.36)

La pantalla no deberá estar libre de grasa (por ejemplo de las huellas digitales). El exceso de polvo y superficies grasosas hacen indeseable la utilización del display.

La pantalla no deberá de sufrir daños o rayones) después de que fue limpiada. Limpiar una pantalla con grasa de huellas digitales sin aplicar la presión necesaria, puede resultar en rayones de grasa. La superficie del display se puede dañar si este es limpiado con materiales abrasivos.

El display deberá ser visible sin una "desviación significativa" de la vista fuera del camino. El equipo define como "desviación significativa" a un máximo aproximado de 1.5 segundos sin observar el camino.

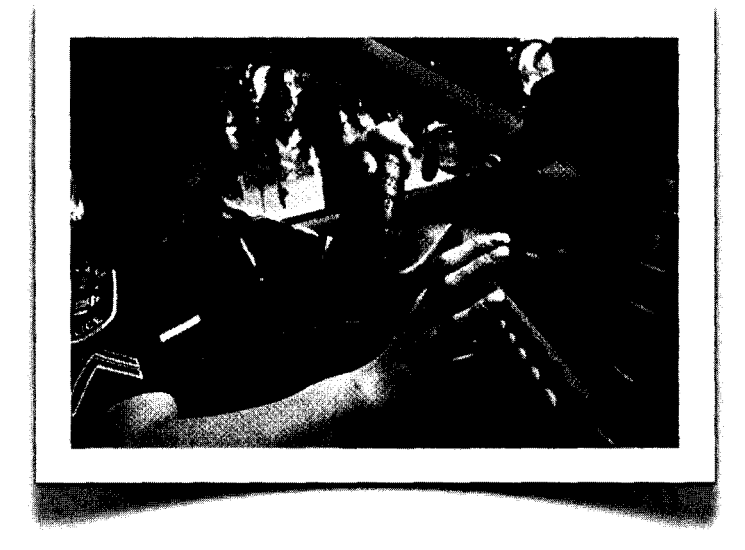

fig.56 . Requerimientos Funcionales de Visión

El display deberá ser visible sin un "cambio

significativo" de visión periférica. El equipo define "cambio significativo" a una redirección de visión mayor a un ángulo de 20°.

El display no deberá interferir con la visión que el conductor tiene del camino.

## **5.1.2 Controles**

Los controles del display deberán de poder usarse sin que el pasajero o el conductor se incline, se agache o se esfuerce para alcanzarlos. Cualquier esfuerzo extra que el conductor realice mientras maneja puede provocar un accidente. (fig.37)

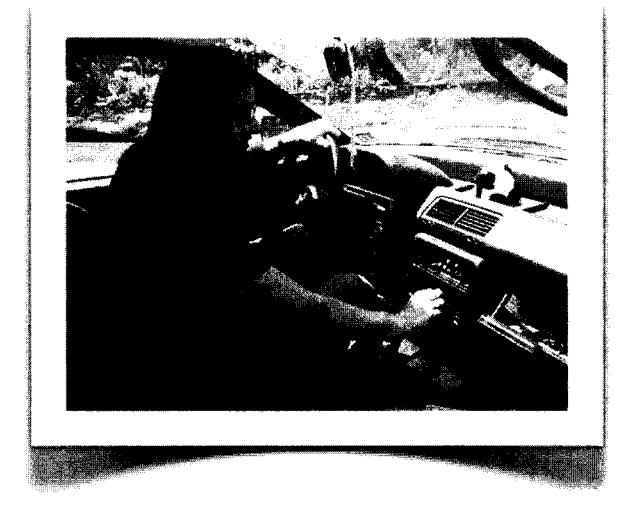

fig 37· *Controles* al alcance del usuario.

El sistema deberá tener entrada directa de datos como por ejemplo pantalla touch-screen.

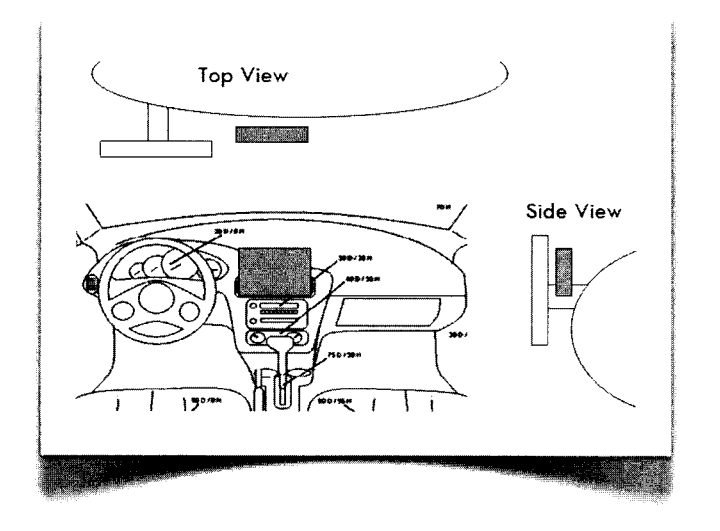

fig.38. Ubicación de *controles* 

El display deberá tener otro tipo de entrada de datos que se sincronice con el touchscreen, como perillas, o cualquier tipo de botones rígidos.

Los controles del display deberón ser intuitivos para evitar que el conductor se distraiga mientras maneja. Los controles podrán tener algún tipo de retroalimentación como luz o sonido cada vez que el usuario lo utiliza.

El equipo identificó que una posición cómoda para el uso de los controles es cuando estos se localizan alineados a la derecha del volante y 4" salidos del tablero.

Los controles podrón ser utilizados por el conductor o el pasajero indistintamente sin mayor esfuerzo.

## 5.1.3 Otros Requerimientos

Deberá ser un sistema intuitivo que pueda controlar con una sola mano; con un despliegue de pantalla único y original que refleja las soluciones funcionales del la marca Volkswagen.

Deberá estar estéticamente integrado al tablero del auto y a los interiores del modelo Passat y deberá también reflejar la identidad de marca de los autos Volkswagen

## 5. 1.4 Restricciones Funcionales

El display deberá seguir las regulaciones de seguridad del Gobierno de los Estados Unidos. El equipo tendrá como referencia el Federal Motor Vehicle Safety Standards and Regulations publicado por el Departamento de Transportes de Estados Unidos.

## 5.1.5 Oportunidades Funcionales

El diseño puede incorporar un conjunto o sistema de displays que podrá ser controlado por diferente métodos: touch-screen, botones rígidos y suaves, controles táctiles y voz.

El display podrá ser ajustado manualmente por medio de controles automáticos. Y podrá tener funciones de memoria para posiciones predefinidas.

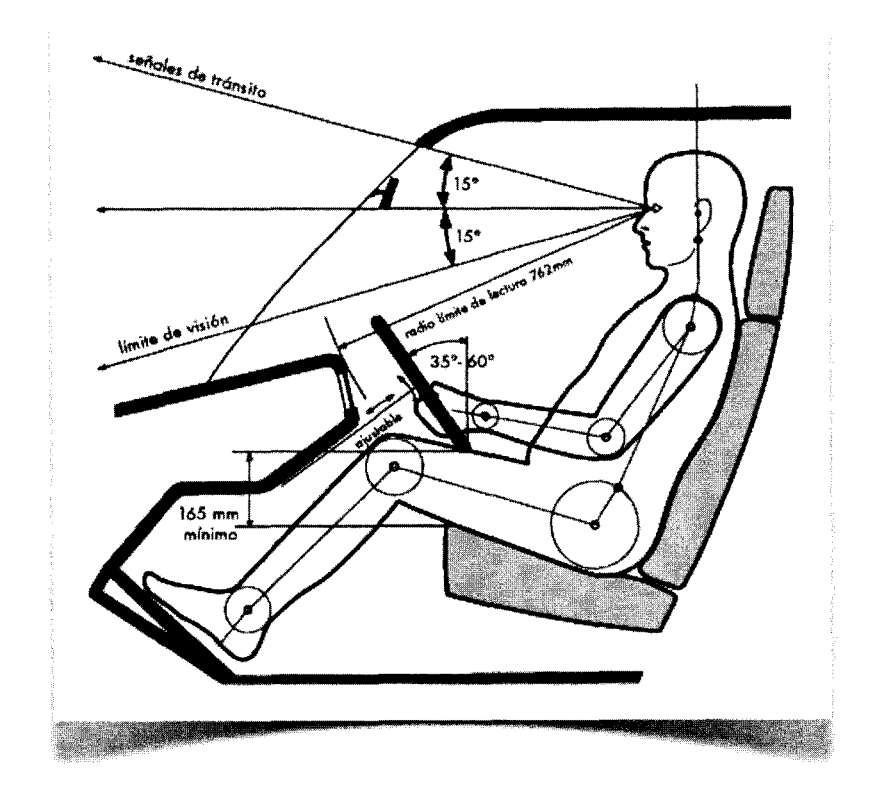

fig.39 · Vista Lateral. Esquemas Antropométricos

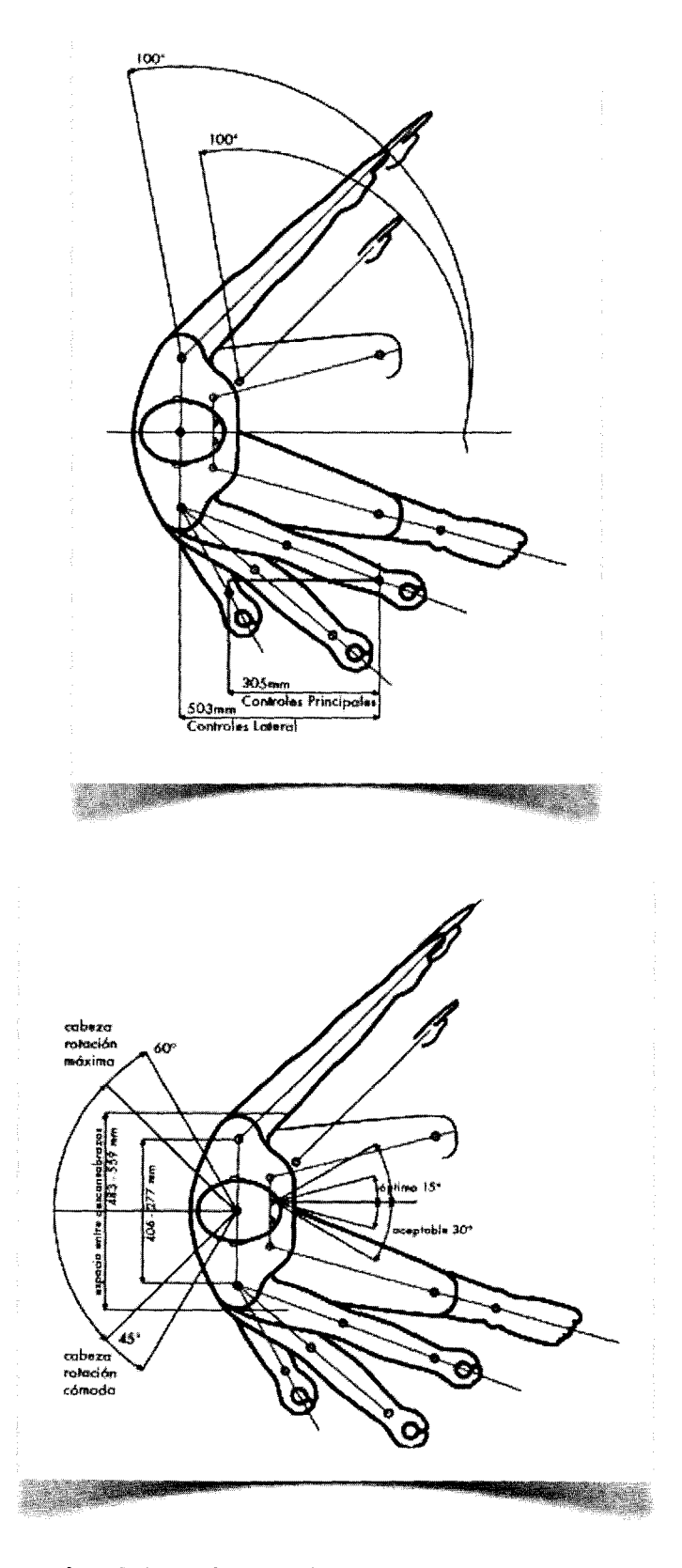

**fig.40·** *Vista* **Superior. Esquemas** *Antropométricos* 

## **5.2** Requerimientos Físicos

## 5.2.1 Requerimientos Físicos

El display deberá soportar un mínimo de 22.2 Newtons de fuerza aplicada directamente a la superficie del touch-screen mientras está en uso.

Todo el sistema no deberá de pesar más de 1.5 kg para prevenir daños severos a los pasajeros en caso de accidente.

El display deberá tener una vida útil de 15 años.

El display deberá funcionar bajo las condiciones normales de operación de un auto:

- Temperatura entre -15°C y 50°(
- Humedad relativa entre 5% y 100%
- Vibraciones derivadas de operaciones normales del auto
- Accidentes de bajo impacto
- Aceleraciones de hasta 15g's

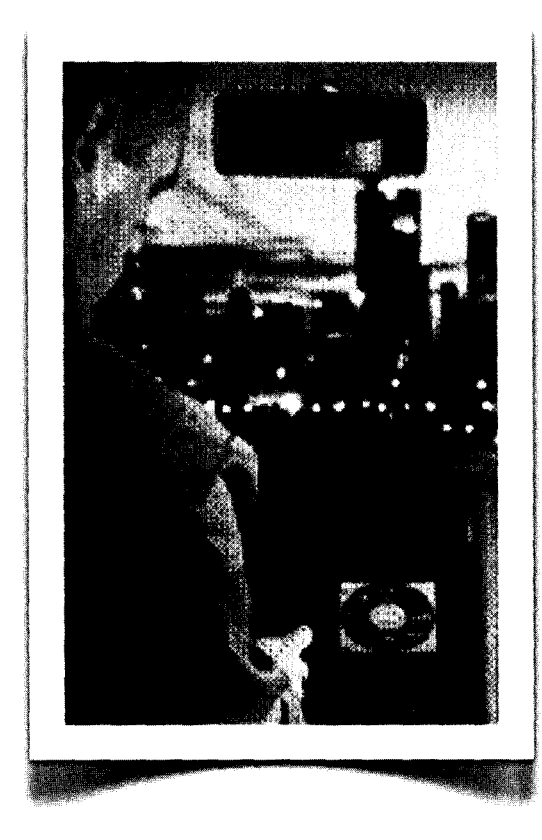

 $fiq.41$   $\cdot$  Requerimientos Físicos

## 5.2.2 Restricciones Físicas

El display deberá tener un tamaño que no obstruya la visibilidad del camino al conductor y que no interfiera con sus movimientos corporales al conducir.

El display principal deberá estar montado en la consola central como lo especificó Volkswagen (fig.41)

## 5.2.3 Oportunidades Físicas

El display puede adoptar la forma que el equipo decida; y puede incorporar modalidades interacción con voz y pantallas táctiles.

## **6 Desarrollo del Proyecto**

## **6.1 Tormenta de Ideas**

El equipo inició el desarrollo del proyecto con una lluvia de ideas. Cada uno de los integrantes propuso ideas individuales. Después de 20 minutos se juntaron cada uno de los Post-its y se categorizaron en grupos de: factores formales, entrada de datos, ubicación de displays y mecanismos de despliegue. (fig. 42)

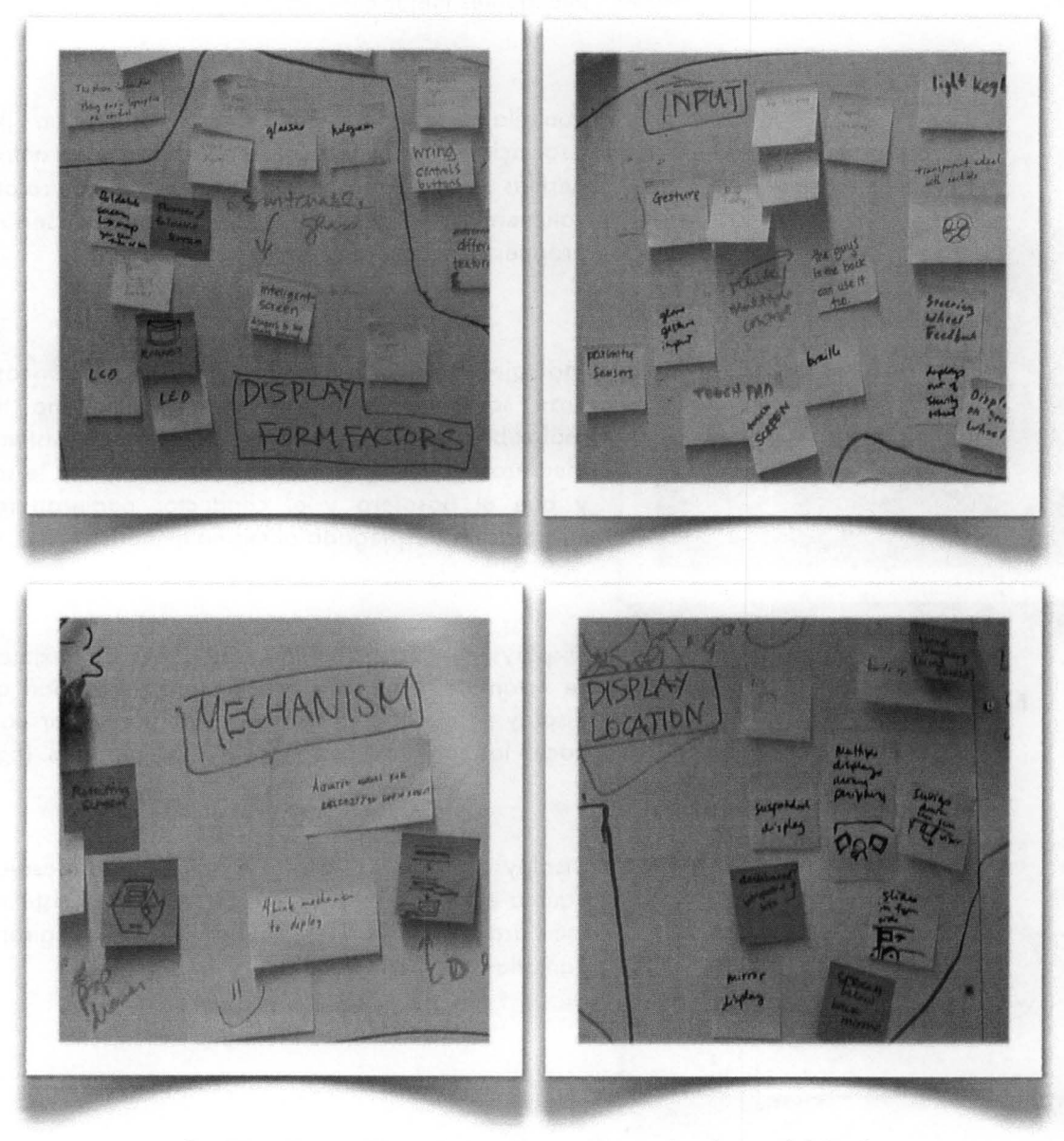

fig.42 . primeras ideas de despliegue, ubicación y forma del display

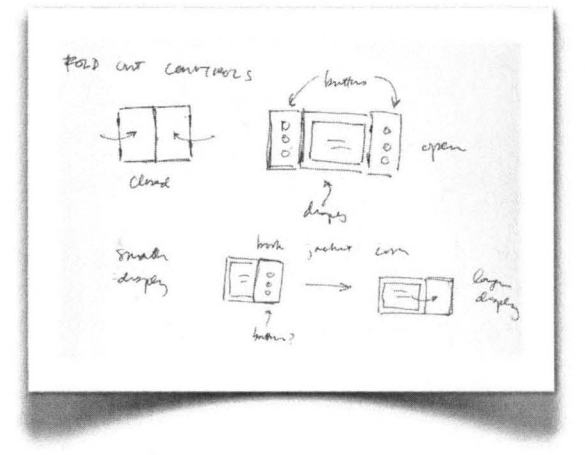

fig.43 · Displays flexibles

A partir de la investigación de tecnología y de mercado y después de categorizar las primeras ideas y conceptos de los Post-its se desarrollaron varias ideas a nivel bocetos rápidos.

Proyección de imágenes en superficies claras. El equipo quería un diseño minimalista que no obstruyera ya visión del conductor y que al mismo tiempo desplegara información. Para esta solución se propusieron pantallas inteligentes mejor conocidas como "switchable glass".

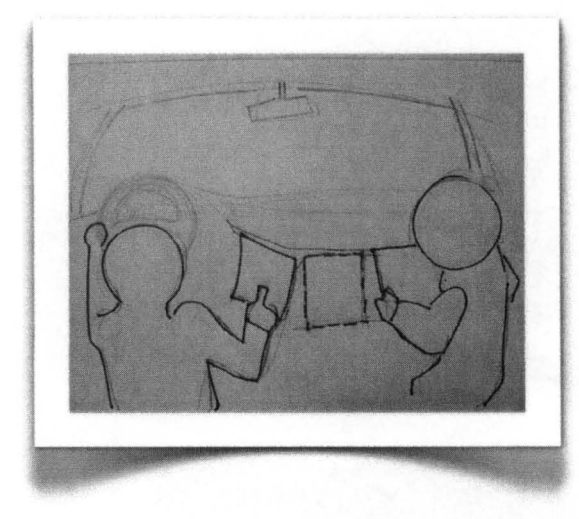

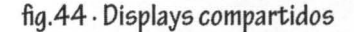

Pantallas redondas. Se propuso esta idea por la asociación que el usuario tendría con los controles y perillas que usualmente utiliza para controlar el volumen o el clima. los displays redondos serían una propuesta original que valía la pena explorar.

Montajes esféricos. Proponía displays esféricos que eran sostenidos por anillos que al mismo tiempo realizaban la función de los controles del sistema. la idea era que fuera manejado como un globo terráqueo y que el pasajero y el conductor pudieran leer la información desplegada al mismo tiempo.

Displays que se desdoblan. las pantallas Aexibles que se están desarrollando hoy en día permitirían que el display se pudiera doblar, enrollar y guardar como lo hacen los conductores con los mapas impresos. (fig. 44)

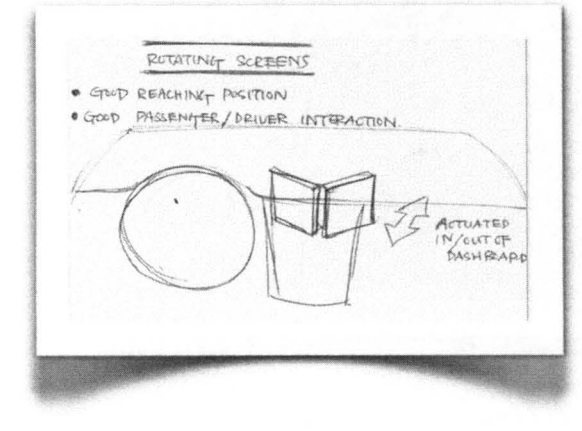

fig.45 · Pantallas giratorias

Display compartido para el conductor y el pasajero. El equipo estaba interesado en desarrollar un sistema que facilitara a los usuarios compartir el display, girando la pantalla o deslizándola .

Múltiples displays. El equipo observó que la mejor posición para el despliegue de información no necesariamente era la mejor para la ubicación de controles. Por lo tanto propuso ideas para montar varios displays a lo largo del tablero y/o el poste A.

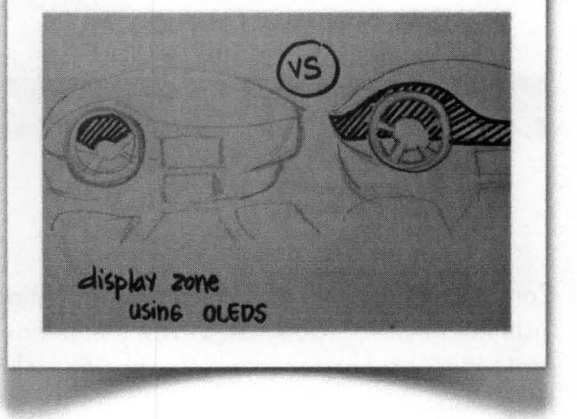

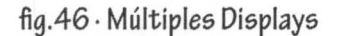

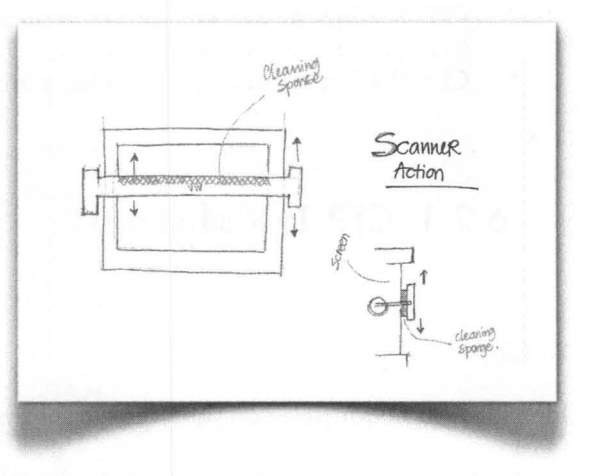

flg.4 7 · Limpieza *de* pantalla

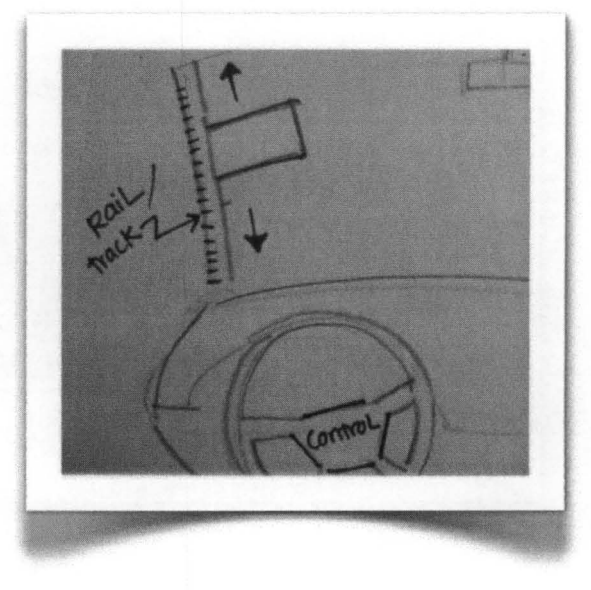

fia.48 . Display sobre un riel

Limpieza de la pantalla. Se propusieron diferentes superficies, sustancias químicas y mecanismos de limpieza que más adelante podrían comprobarse en un prototipo.

Pantallas que se deslizan a lo largo de un riel o guía, sobre el tablero o en el poste A del auto. De esta manera el conductor podrá ajustar alturas y distancias que mejor le convengan.

## **6.2 Prototipos de Función Crítica (CFP)**

fecha de inicio 28 - NOV -06 presentación 04 - Die - 06

Como se explicó en el capítulo de Investigación, el problema se dividió en Visibilidad, Alcances y Sistema Intuitivo. Con estos tres elementos identificados, el equipo decidió que los primeros dos prototipos proporcionaran información relevante para el diseño y que contestaran las siguientes preguntas:

- CFP 1: ¿Cuál es la mejor posición para **leer** el display mientras el conductor maneja?
- CFP 2: ¿Cuál es la mejor posición para los **controles** del display mientras el conductor maneja?

## 6.2.1 **CFP 1: Visibilidad**

#### A. Objetivo.

Identificar la mejor posición para leer la información del display.

Se propusieron tres posiciones derivadas de las respuestas que se obtuvieron con las primeras entrevistas y encuestas a usuarios (fig.49) :

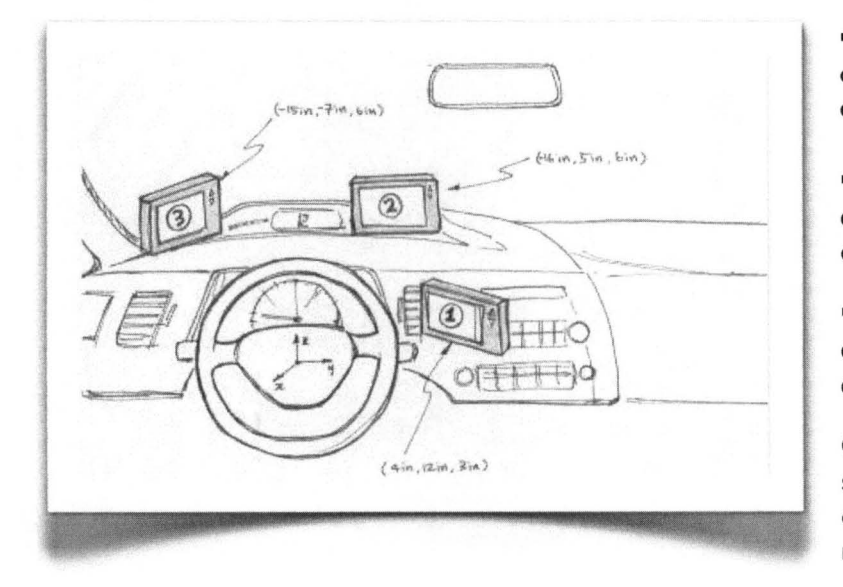

flg.49· Posiciones propuestas para el display

- Posición 1. frente a la consola central, sobre el mismo plano que el volante

-Posición 2. sobre el tablero, cerca del parabrisas al lado derecho del conductor

-Posición 3. sobre el tablero, cerca del parabrisas al lado izquierdo del conductor

Como parte de la prueba también se le pidió a los conductores que colocaran el display en la posición más cómoda para ellos.

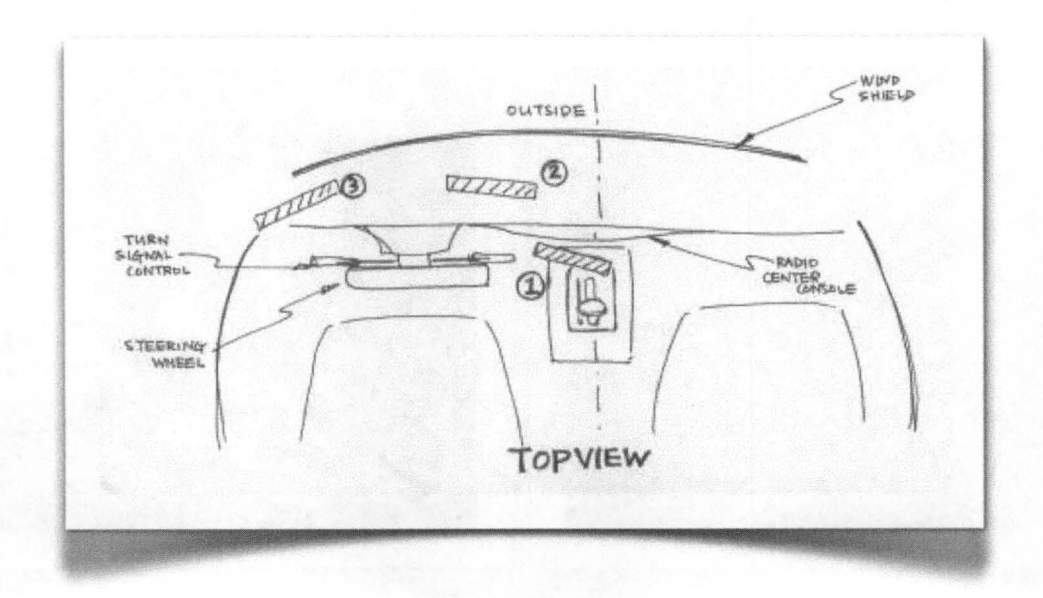

fig.50 · Posiciones propuestas para el display (vista superior)

B. Resultados.

La siguiente tabla muestra las preferencias de los usuarios que realizaron la prueba:

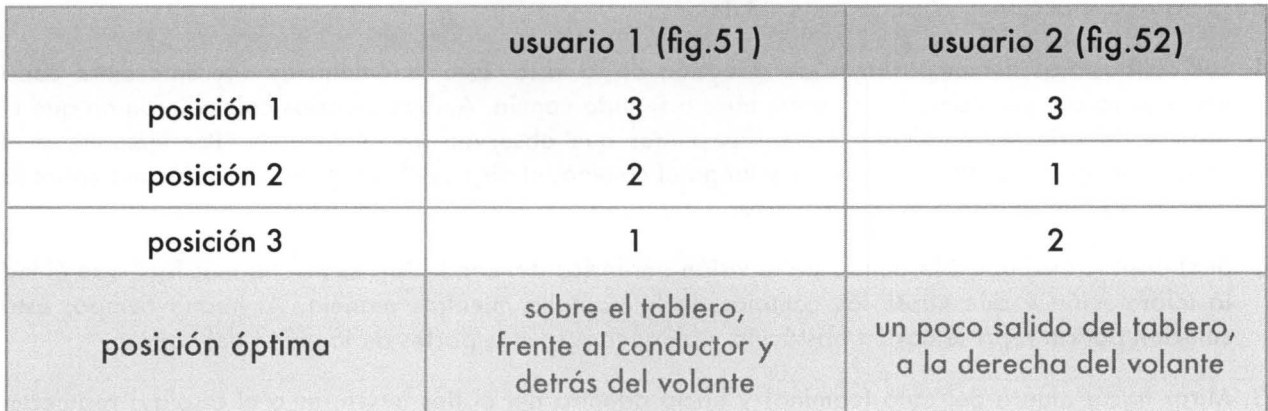

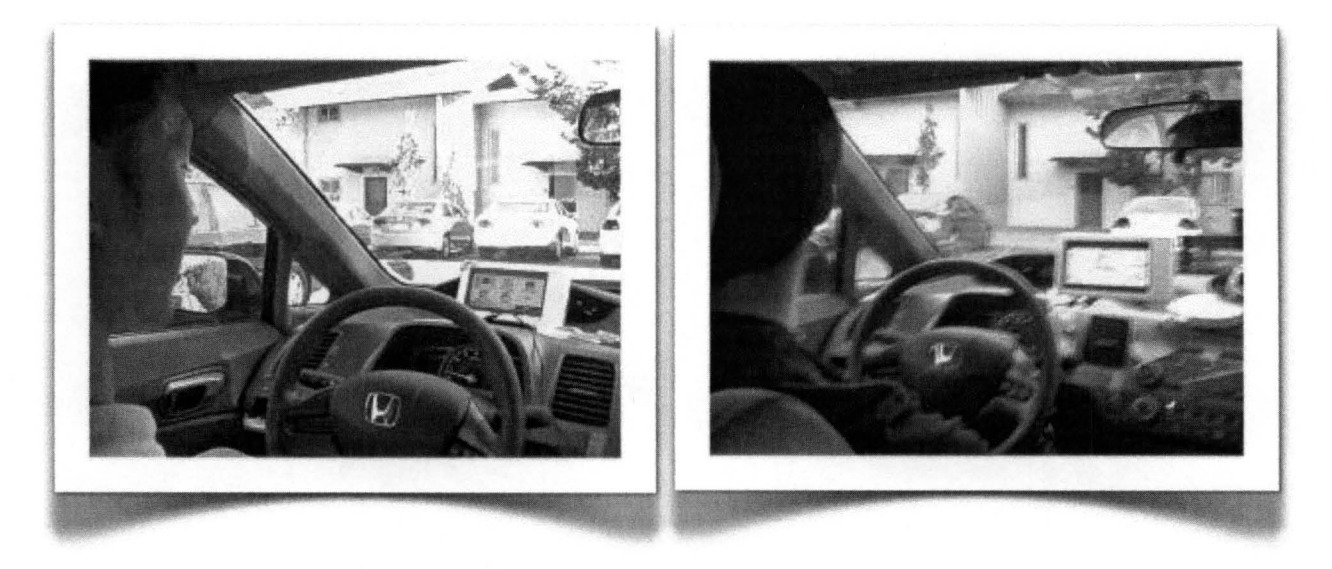

 $fig.51 \cdot Usuario 1$  fig.52  $\cdot$  Usuario 2

C. Aprendizajes.

Después de entrevistar a los dos conductores y observar los videos grabados de sus pruebas, el equipo detectó que el requerimiento principal del diseño sería: permitir una libre visibilidad del camino para evitar distracciones y/o accidentes. Además:

- 1. Los conductores tienen patrones de dirección de la vista. Este fenómeno es diferente entre cada usuario; ya sea por comodidad, costumbre o sentido común. Ambos usuarios coincidieron en que el display debería estar ubicado entre dos puntos que observan frecuentemente . Por ejemplo, si el conductor revisa el espejo retrovisor y luego el camino, el display debería de estar ubicado sobre la linea recta que se forma en ese trayecto.
- 2. Si el display esta ubicado dentro de la visión periférica del conductor, es mucho más fácil que él lea la información y que capte los cambios de la pantalla mientras maneja . Al mismo tiempo, esta solución podría representar un obstáculo y bloquear algunas partes de la visión del camino.
- 3. Mirar hacia afuera del auto (camino) y hacia adentro del él (los interiores o el display) requieren cambios de distancia focal por parte del usurario. Ente más largos o complicados sean los enfoques, el conductor realizará más esfuerzo y le causará mayor fatiga.

## **6.2.2 CFP 2: Alcances**

#### A. Objetivos.

la posición de los controles es una pieza clave en el desarrollo del diseño. Su ubicación indicará cuanto esfuerzo realiza el conductor para realizar la entrada o cambio de datos y cuanta atención requiere para interactuar con ellos.

Para este prototipo el equipo diseñó y construyó un control remoto que controlaba el audio del auto (fig. 53) Se les propuso a los conductores que colocaran el control en diferentes posiciones y detectaran la posición más cómoda para ellos mientras manejaban. las ubicaciones propuestas se dividieron en tres zonas: fig.53 · Diseño del control

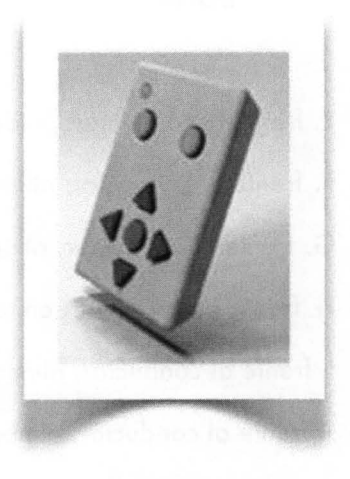

#### ZONA 1:

A. a la izquierda del conductor; sobre el tablero.

B. a la izquierda del conductor; unido a la puerta.

C. a la izquierda del conductor; sobre junto a la manija de la puerta.

D. a la izquierda del conductor; unido a la visera.

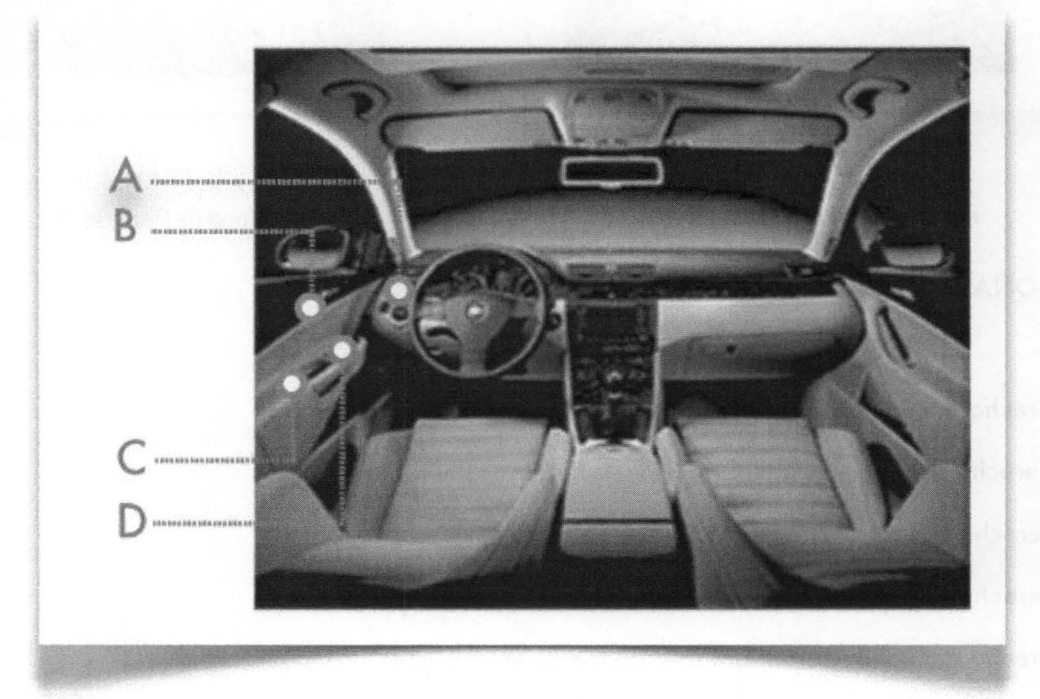

 $fig.54 \cdot Zona$  de pruebas 1

#### ZONA 2:

E. frente al conductor; unido a la visera .

F. frente al conductor; alineado al volante (posición de las 2 en punto).

G. frente al conductor; alineado a la parte superior del volante.

H. frente al conductor; en la parte central del volante.

1. frente al conductor; alineado al volante (posición de las 3 en punto).

J. frente al conductor; alineado al volante (posición de las 4 en punto).

K. en las manos del conductor; como un control remoto.

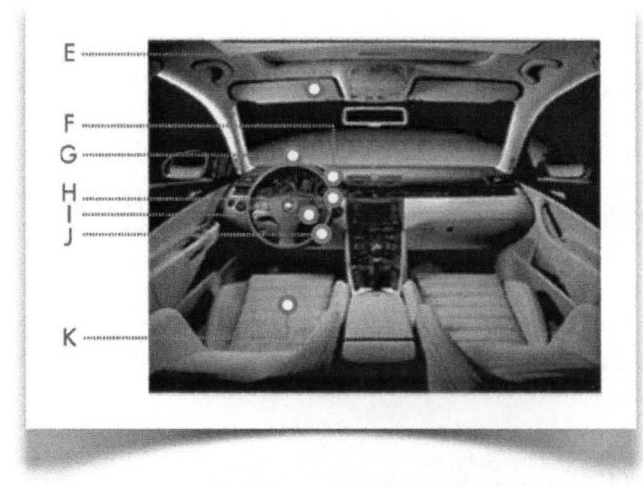

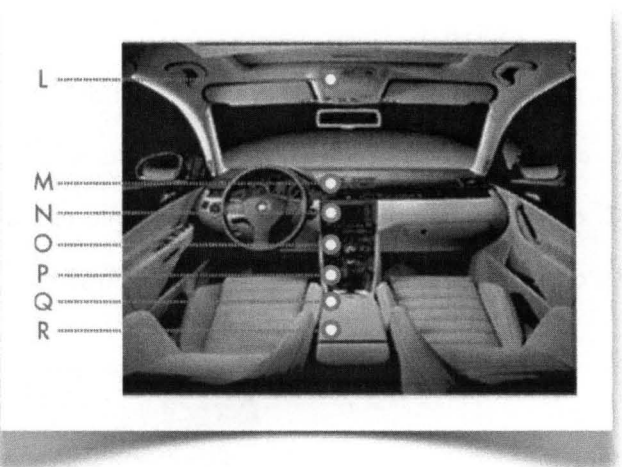

fig.55· *Zona ae* pruebas 2

fig.56 · *Zona ae* Pruebas 3

ZONA 3:

L. a la derecha del conductor; cerca de los controles de la parte superior.

M. a la derecha del conductor; sobre la parte superior del tablero.

N. a la derecha del conductor; en la parte central del tablero.

O. a la derecha del conductor; en la parte inferior del tablero.

P. a la derecha del conductor; sobre la palanca de velocidades.

Q. a la derecha del conductor; detrós de la palanca de velocidades.

R. a la derecha del conductor; cerca del freno de mano.

#### B. Resultados.

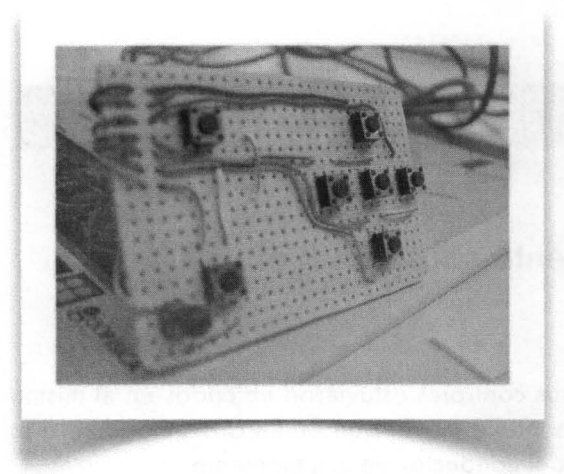

fig.57· Prototipo del Control

El prototipo se probó con 7 conductores; tres mujeres y cuatro hombres.

Después de observar a los conductores, analizar sus respuestas y los videos grabados mientras interactuaban con el prototipo, el equipo concluyó que la mejor posición para los controles es cerca del volante a la derecha del conductor (posición F a las 2 en punto). Algunas otras posiciones preferidas por los usuarios fueron la J (por su cercanía con el volante), M (porque lo relacionaban con los controles actuales de la consola central) y P (porque los conductores estaban acostumbrados al control de cambios manual).

#### C. Aprendizajes.

- 1. Los controles que están sobre el volante requieren menos atención visual por parte del conductor y permiten que el usuario los manipule sin tener que soltar el volante mientras maneja.
- 2. Los conductores prefieren los controles fijos en lugar de los controles remotos; pues éstos últimos suelen perderse; colocarse en otros lugares; y requieren más atención para ubicar la orientación de los botones, encontrar el lugar donde se colocó la última vez que se utilizó, además de que el conductor descuida el volante.
- 3. El diseño (posición, forma, textura, color, etc.) de los controles es la pieza fundamental para que el sistema sea intuitivo. De nada sirve ubicar la mejor posición para los controles, si estos son difíciles de memorizar o controlar.
- 4. La retroalimentación de los botones (sonido o luz) reduce notablemente la atención visual requerida para controlarlos. Los usuarios indicaron que al escuchar un click ellos están seguros que el sistema recibió la entrada de datos y ya no es necesario que lean la pantalla.

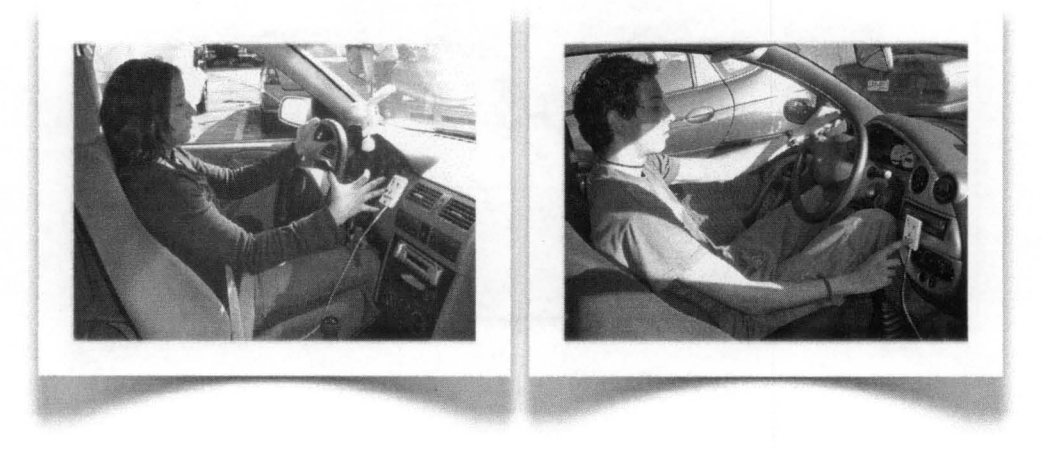

flg.58 Y 59· Dos *de* los *siete* conductores que participaron en la prueba del prototipo

## **6.3 Prototipo Caballo Negro (DHP)**

<sup>~</sup>"= <sup>~</sup>

fecha de inicio  $\begin{array}{|c|c|c|c|c|}\n\hline\n22 \cdot \text{ENE} \cdot \text{O7} & \text{presentación} & \text{25} \cdot \text{ENE} \cdot \text{O7}\n\end{array}$ 

## 6.3.1 DHP 1: Sistema de posicionamiento sobre un Riel

El equipo acordó que no era necesario que el display y sus controles estuvieran ubicados en el mismo lugar. Por esta razón, en este prototipo se propuso una pantalla móvil, que pudiera acomodarse a la mejor posición de alcance o visión según las necesidades del conductor en ese momento.

#### A. Objetivo

Construir un riel que siguiera las curvas de la superficie del tablero; y que sostuviera una pantalla que se deslizaría sobre él para ubicarse en tres posiciones predeterminadas: (fig.60)

- a} cerca del tablero para facilitar la visibilidad
- b) cerca del volante para facilitar los alcances de controles
- c} frente al pasajero para que él lo controlara

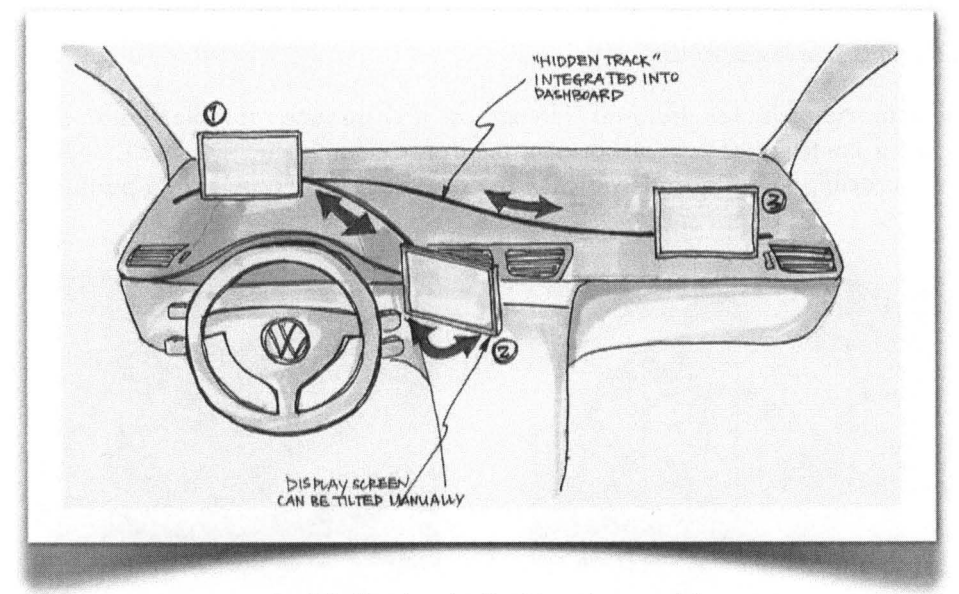

fig.60· Display deslizable sobre un riel

#### B. Resultados

El equipo desarrolló un prototipo de riel que no estaba estéticamente integrado al tablero; un miembro del equipo participó como conductor mientras otro compañero deslizaba la pantalla sobre el riel construido. ( $fig.61$  y 62)

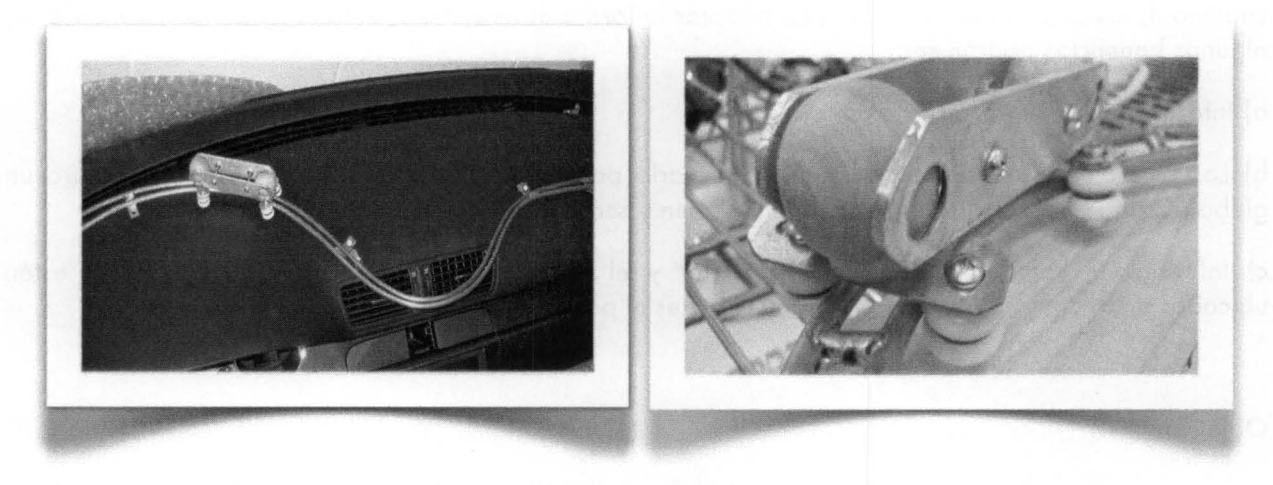

fig .61 . Riel *mont ado 50bre* el *tablero* Fig.62 . Pieza de5lizable

C. Aprendizajes

- 1. No es fácil construir un riel que siga la curvatura de la superficie del tablero y que al mismo tiempo se integre funcional y estéticamente a éste. Los requerimientos de diseño iniciales indicaban que la pantalla principal debía tener ajustes de inclinación y rotación. Estos ajustes serían complicados de implementar a la propuesta del riel.
- 2. Desde la perspectiva del usuario, un display montado sobre un riel sería fácil de controlar. El conductor no tendría que memorizar controles y grados de libertad si sabe que el display se mueve sobre un eje. Por un lado es más fácil controlar una pantalla sobre un solo eje; sin embargo, sería una frustración para el usuario que quisiera ajustarla sobre otro eje o colocarla en alguna posición fuera del riel predefinido.
- 3. El sistema debería de permitir ajustes manuales o automatizados para disminuir los brillos y reflejos de la pantalla bajo ciertas condiciones de iluminación.
- 4. El diseño final debe evitar que ocurran accidentes mientras el display se despliega o se desplaza; y evitar también que los usuarios coloquen objetos que interfieran con el mecanismo, o peor aun, que se lastimen ellos mismos por colocar alguna mano cerca del display en movimiento.

## 6.3.2 **DHP 2: Displays Curvos**

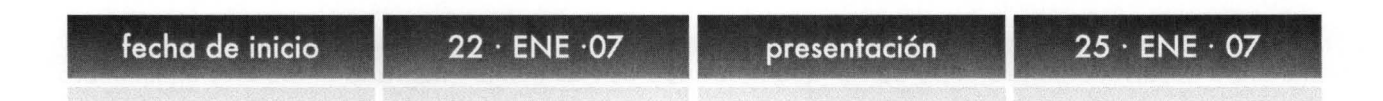

las pantallas y displays que existen en el mercado son rectangulares y planas; por esta razón el equipo decidió tomar el concepto de las pantallas flexibles para esta prototipo. Como se explicó en el capitulo 4, los displays flexibles pueden adoptar la forma de superficies curvas, doblarse y extenderse; algunos beneficios podrán ser:

al Información organizada y continua.

bl los controles esféricos son intuitivos. El usuario podría navegar en el display si este simulara un globo terráqueo; los controles serían touch-screen y scroll táctil.

cl Información compartida para el conductor y el pasajero. Aunque los displays actuales estén ubicados en la consola central, no son funcionales ni para el conductor ni para el pasajero.

**Objetivo** 

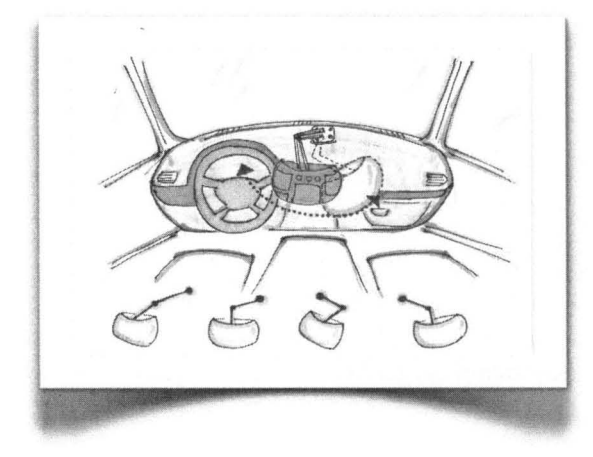

Construir un prototipo con pantalla curva que se integrara dentro del tablero; este display Aexible estaría rodeado por un marco que delimitaría la información desplegada. El usuario podría navegar por el display como lo haría en un globo terráqueo. El conductor podría leer información del lado izquierdo y el pasajero podría ver una película del lado derecho de la pantalla.

fig.63  $\cdot$  Objetivo display curvo 1

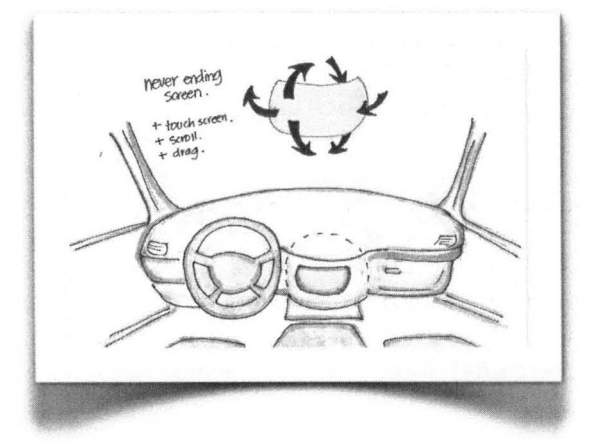

Construir una pantalla hemisférica montada sobre un brazo mecánico. Este display podría mostrar información dividida, igual, o diferente para el pasajero y el conductor. El brazo permitiría que cualquiera de los dos usuarios ajustara la altura, inclinación o cercanía del display.

fig.64 · Objetivo display curvo 2

#### B. Resultados y Aprendizajes:

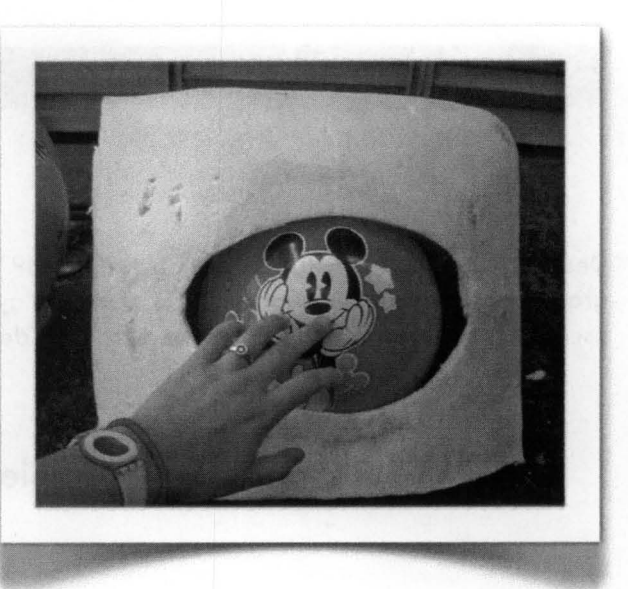

fig.65· Pantalla hemisférica

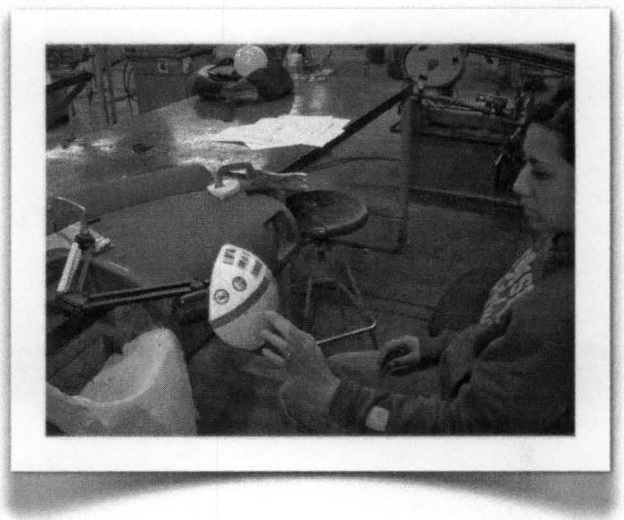

fig .66 · Pantalla curva

Los conceptos de prototipos con displays curvos mostraron que las superficies curvas agravan el brillos y reflejos sobre la superficie de la pantalla.

Los displays flexibles o curvos definitivamente llaman la atención de los usuarios; son llamativos, diferentes y originales. Su forma curva sugiere al usuario que sea tocado y trate de girarlo o moverlo de lugar.

El marco permite remarcar la información desplegada; como se explicó en el capítulo 4, las pantallas grandes no necesariamente son las más funcionales. Si se logra controlar la información desplegada esto ayudaría al conductor a leer la información más rápidamente.

Cambiar el tamaño del display mostrado sería funcional para el usuario. Por ejemplo; si el conductor esto viendo un mapa, la pantalla se muestra al 100%; si solo le interesa saber el volumen o número de track, puede mostrar media pantalla; así sucesivamente.

# **6.4 Prototipo FunKcional**  fecha de inicio  $\begin{array}{|c|c|c|c|c|}\n\hline\n13 - FEB & 07 & 30 - ENE & 07\n\end{array}$  presentación  $\begin{array}{|c|c|c|c|c|}\n\hline\n13 - FEB & 07 & 07\n\end{array}$

Después experimentar las restricciones del DHP 1, el equipo decidió construir un brazo de múltiples grados de libertad donde se montaría el display. Estas propuestas se inspiraron en las lámparas de escritorio, el monitor de iMac, en las escaleras de bomberos y en productos con brazos telescópicos.

## 6.4. **1 funK 1: Brazo de múltiples grados de libertad - Manual**

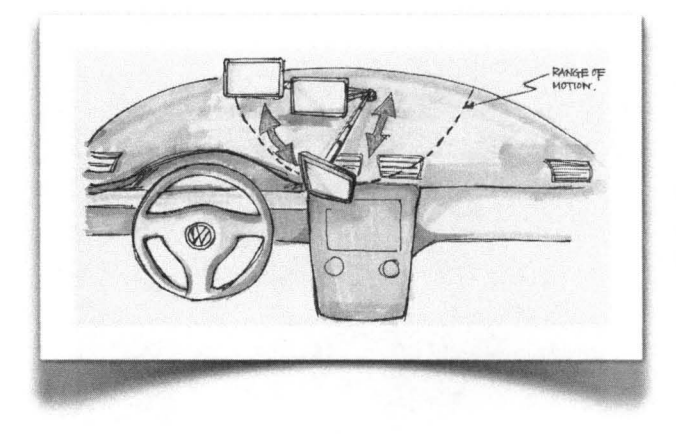

#### A. Objetivo

Detectar los pros y los contras de un display montado sobre un brazo. Registrar cuales eran los rangos de movimiento que se necesitan para ubicar al display en una posición visible y al alcance del usuario. ¿Qué mecanismos se podrían utilizar para lograr esos movimientos?

flg.67· Display montado sobre un brazo

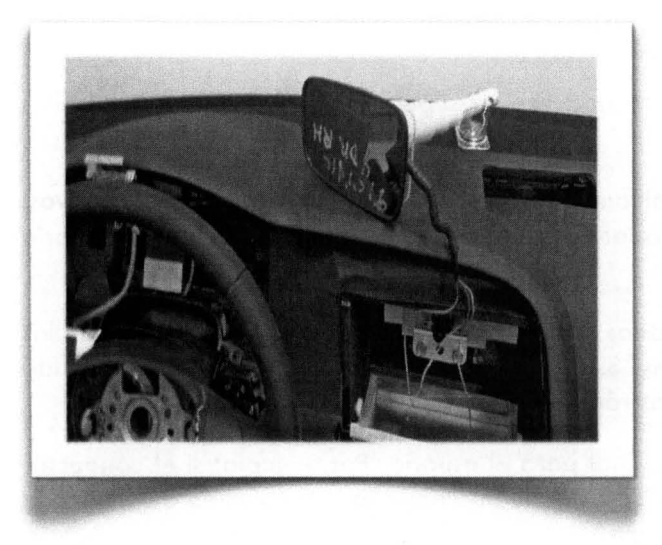

#### B. Resultado

El prototipo permitía al usuario mover manualmente las posiciones del display: acercarlo o alejarlo del parabrisas, acercarlo o girarlo del pasajero al conductor y viceversa, y ajustar las alturas y/o distancias gracias a su brazo telescópico.

El brazo de múltiples grados de libertad permitía movimientos de 360° en la base; elevación y extensión del brazo y pequeños ajustes de orientación en la pantalla.

fig.68 · prototipo funK 1

#### C. Aprendizajes

- 1. El mecanismo de brazo proporciona un amplio rango de movimientos para el display; de posiciones con buena visibilidad a las de mejor alcance
- 2. El prototipo construido descuidó por completo la parte estética y de integración con el tablero. La propuesta era un objeto que no tenía ninguna relación con el interior del auto.
- 3. Los ajustes del brazo manual son intuitivos y fáciles de realizar para el usuario. Sin embargo, los múltiples grados de libertad resultan inútiles para el usuario, pues los no los necesita.
- 4. El usuario no necesita gran fuerza para mover el display; pero si le causa molestias tener que estirarse y doblarse para alcanzar o colocar la pantalla en ciertas posiciones.

### **6.4.2 funK 2: Brazo de múltiples grados de libertad - Automatizado**

El equipo también consideró construir un prototipo automatizado para tener un comparativo entre los controles manuales y automáticos. Se propuso que la automatización del brazo le diera una imagen elegante a la propuesta.

#### A. Objetivo

Detectar los pros y los contras de un display automatizado montado sobre un brazo. Registrar cuales eran los rangos de movimiento que se necesitan para ubicar al display en una posición visible y al alcance del usuario. ¿Qué mecanismos eran necesarios para automatizar esos movimientos?

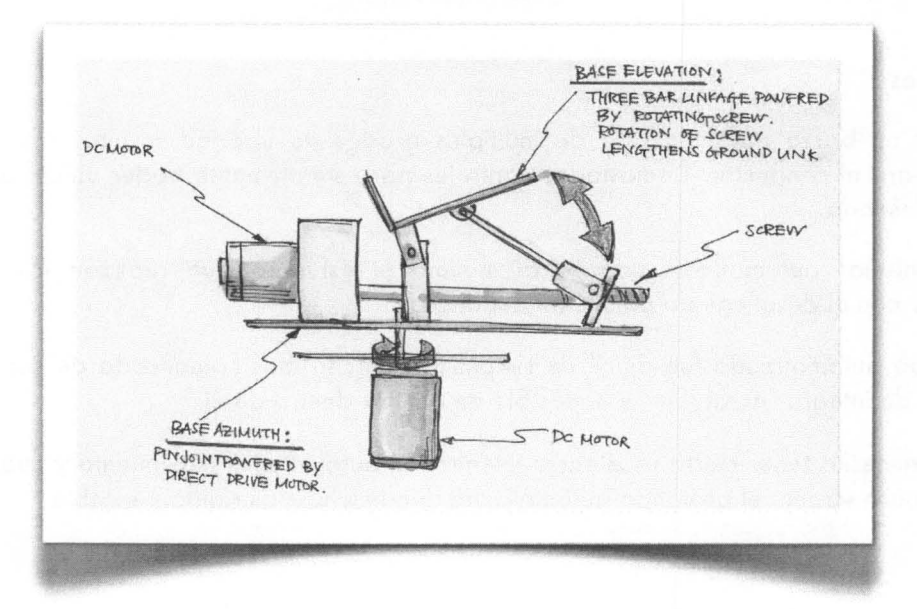

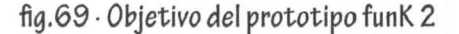

#### B. Resultado

El prototipo permitía al usuario mover con los controles las posiciones del display: acercarlo o alejarlo del parabrisas, acercarlo o girarlo del pasajero al conductor y viceversa, y ajustar las alturas. El brazo de múltiples grados de libertad permitía movimientos de 360° en la base; y elevación del brazo.

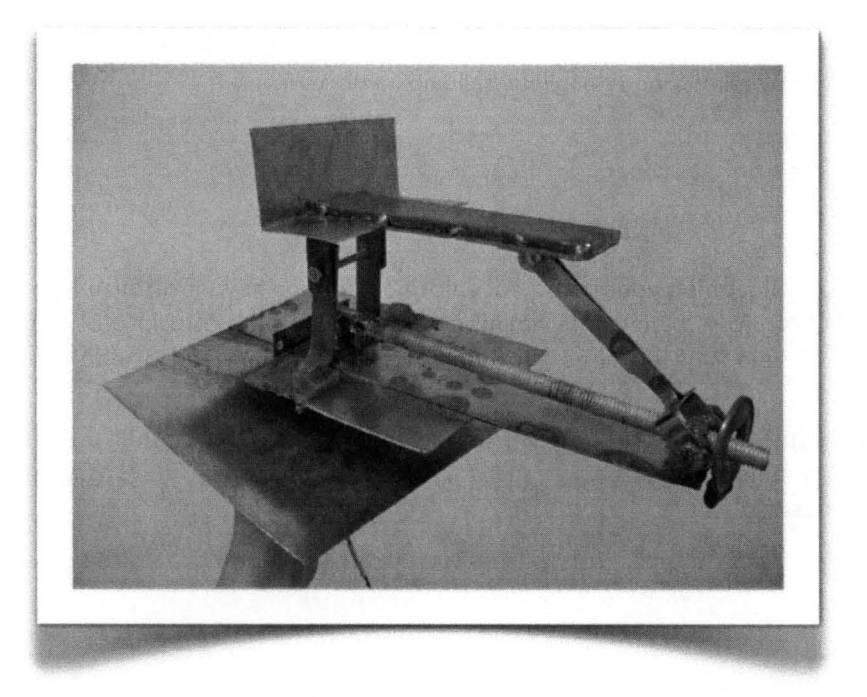

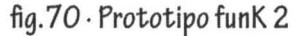

#### C. Aprendizajes

- 1. Posicionar un brazo automatizado de múltiples grados de libertad resulta complicado y poco eficiente para el conductor. Demasiados controles para simplemente poder ubicar el display en la posición deseada.
- 2. Los mecanismos automáticos reducen al mínimo el esfuerzo que realizan los usuarios para interactuar con el despliegue o ubicación del display.
- 3. El prototipo automatizado fue difícil de simplificar; mucho más complicado de construir y mucho mas difícil de integrar al tablero, e imposible de ocultar dentro de él.
- 4. El diseño necesita tener cierta resistencia mientras el auto esta en movimiento y cuando el usuario utiliza el touch-screen; el prototipo automatizado fue mucho más rígido y estable.

## **6.5 Prototipo FunCional**

 $\textsf{fecha de inicio} \quad \textcolor{red}{\bigg|\quad \textcolor{red}{20\cdot \textsf{FB}\cdot \textsf{07}} \quad \textcolor{red}{\bigg|\quad \textsf{presentación}} \quad \textcolor{red}{\bigg|\quad \textsf{06}\cdot \textsf{MAR}\cdot \textsf{07}}$ 

## 6.5. **1 funC 1 - Sistema de Múltiples Displays**

#### A. Objetivo

los prototipos iniciales comprobaron que la mejor posición para la lectura de información es diferente a la de los controles. Con este prototipo el equipo quería comprobar si tener varios pantallas podrían formar un sistema de displays que optimizara los alcances y visión. (fig.77)

El equipo buscaba responder las siguientes preguntas: ¿utilizar un sistema de displays puede hacer más eficiente la lectura de la información y el alcance de los controles? ; en un sistema de displays, ¿cuándo y dónde se necesita cierta información?; ¿que factores formales deberán tener los controles para ser intuitivos para el usuario?

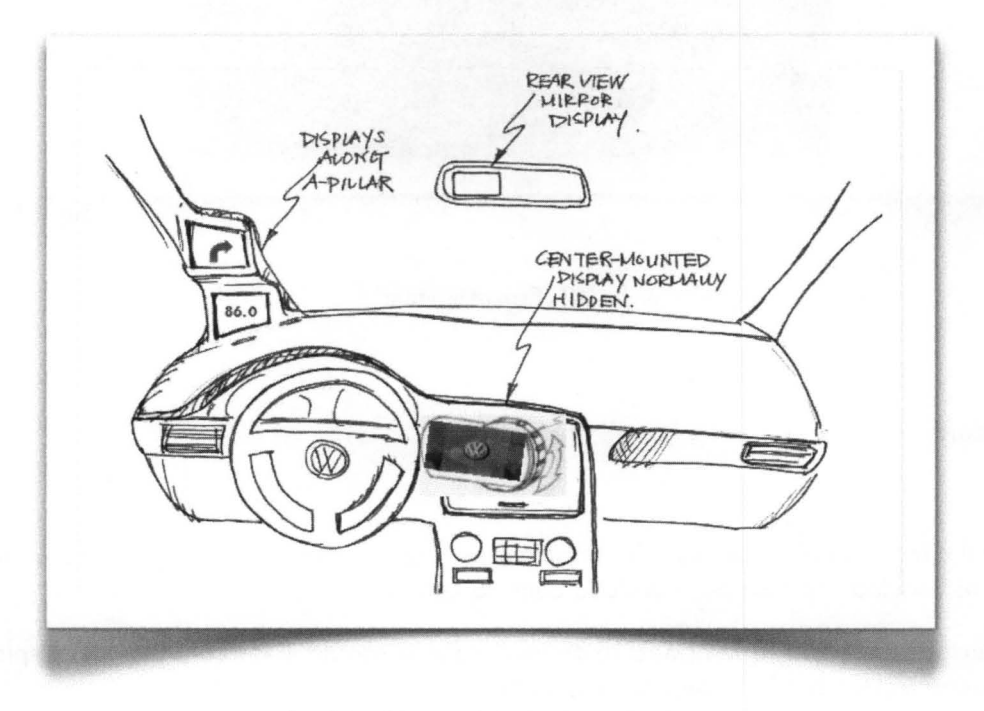

fig.71 · *objetivo del prototipo funC* 1

#### B. Resultado

El equipo construyó un sistema de displays compuesto por: display principal y displays auxiliares. La pantalla principal se desplegaba de la consola central, tenía un control dentado y circular del lado derecho que emitía un sonido como retroalimentación al usuario al momento de utilizarlo. Este control tenía un solo eje de movimiento lo que resultaba intuitivo para el conductor y fácil de utilizar. (fig.72)

Los displays auxiliares fueron colocados cerca de la parte izquierda del parabrisas. Esta ubicación estaba dentro de la visión periférica del conductor. Las pantallas podrían mostrar información dinámica o de uso frecuente para el conductor. Los cambios o ajustes hechos con el control del display principal podrían observarse en los displays auxiliares.

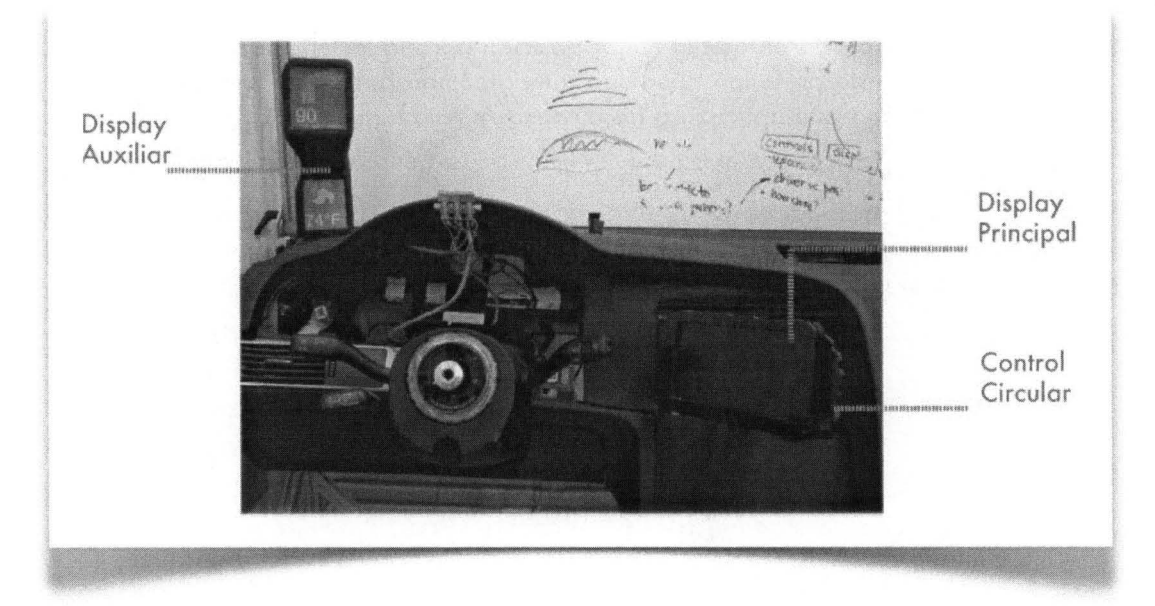

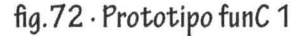

#### C. Aprendizajes

- 1. El control circular unido a la pantalla principal es funcional para el conductor. Su forma y sentido de giro es asociada con las perillas de la consola central.
- 2. El conductor puede leer la información de manera mas rápida si los controles del display principal están sincronizados con las pantallas auxiliares.
- 3. Los displays ubicados cerca del Poste A del auto son óptimos para la visualización de información dinámica mientras el usuario maneja.

## **6.5.2 funC 2 - Despliegue Neumático**

#### A. Objetivo:

Desarrollar un despliegue de pantalla que no fuera tan restringido como el probado con el riel y que tampoco tuviera tantos grados de libertad como los brazos mecánicos construidos.

Las preguntas que el equipo quería contestar con este prototipo eran: ¿Qué movimientos debería tener el display principal para pasar de una posición de guarda (dentro de la consola central) a una posición que fuera fácil de alcanzar?; y ¿Qué mecanismos podrían ser utilizados para desplegar el display?

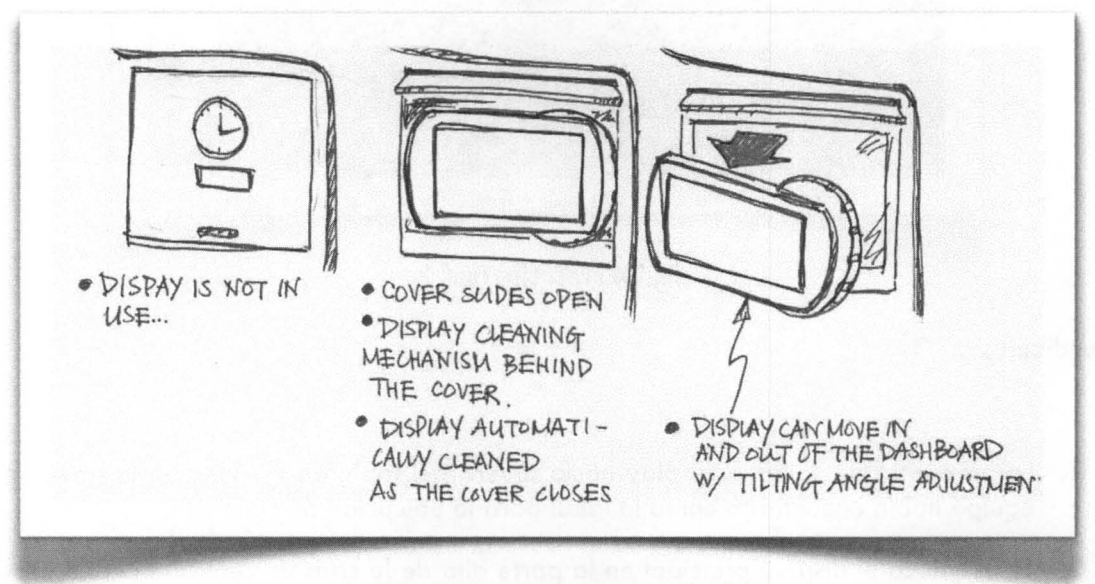

fig.73 . Objetivo del prototipo funC 2

B. Resultados

Se construyó un display principal que se guardaba dentro de la consola central y era tapado por una panel móvil cuando no estaba en uso. El panel se deslizaba hacia adentro del tablero, y revelaba el display cuando el auto se encendía.

El conductor tenía tres controles: el primero para desplegar la pantalla hacia afuera del tablero; el segundo para retraer la pantalla hacia dentro del tablero y un tercero para controlar ajustes de orientación como el paneo.

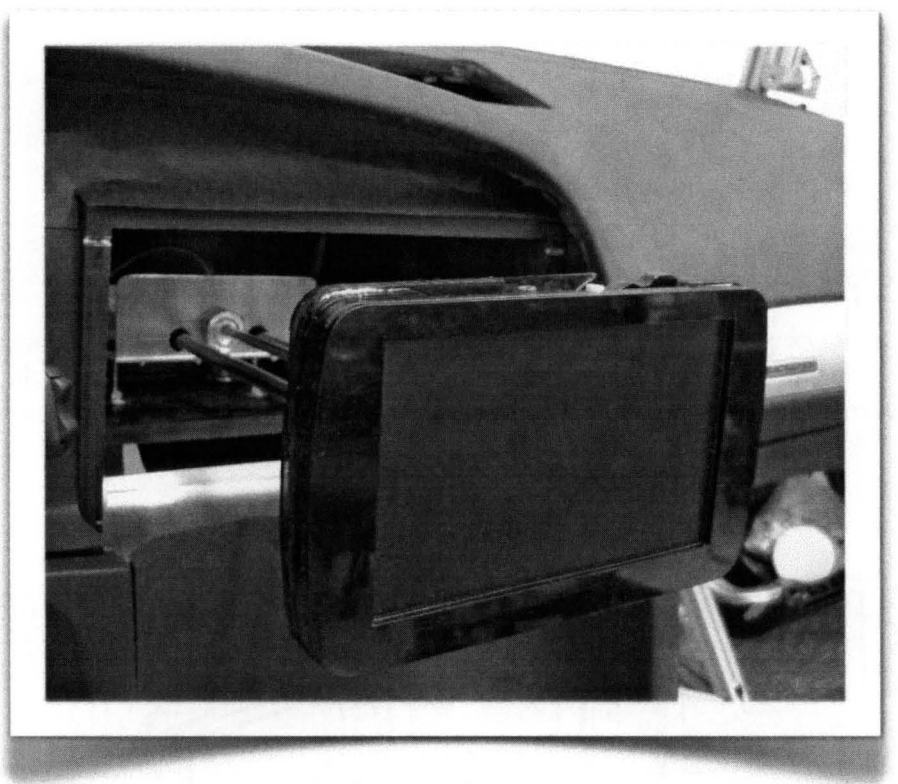

fig. 74 Prototipo funC 2

#### C. Aprendizajes

- 1. La propuesta de sacar el display hacia afuera del tablero lo coloca en la posición que el equipo había encontrado como la ideal para la ubicación de controles.
- 2. Si se coloca el display principal en la parte alta de la consola central, el conductor pierde menos tiempo en leer la información y volver a enfocar el camino.
- 3. Para lograr una buena integración entre el tablero, el display y su despliegue, es necesario que el mecanismo sea lo más (smooth) silencioso y suave posible.
- 4. **El** panel que cubre la pantalla cuando ésta no está en uso tiene un gran potencial para incluir el mecanismo o sistema de limpieza de la pantalla.

## **6.5.3 FunC 3 - Cubierta Giratoria**

#### A. Objetivo

Construir un sistema que integrara una pantalla principal, una auxiliar y el mecanismo de limpieza de las mimas. Además, el sistema debería integrar un brazo flexible que permitiera acomodarlo y posicionarlo según las necesidades del conductor o del pasajero.

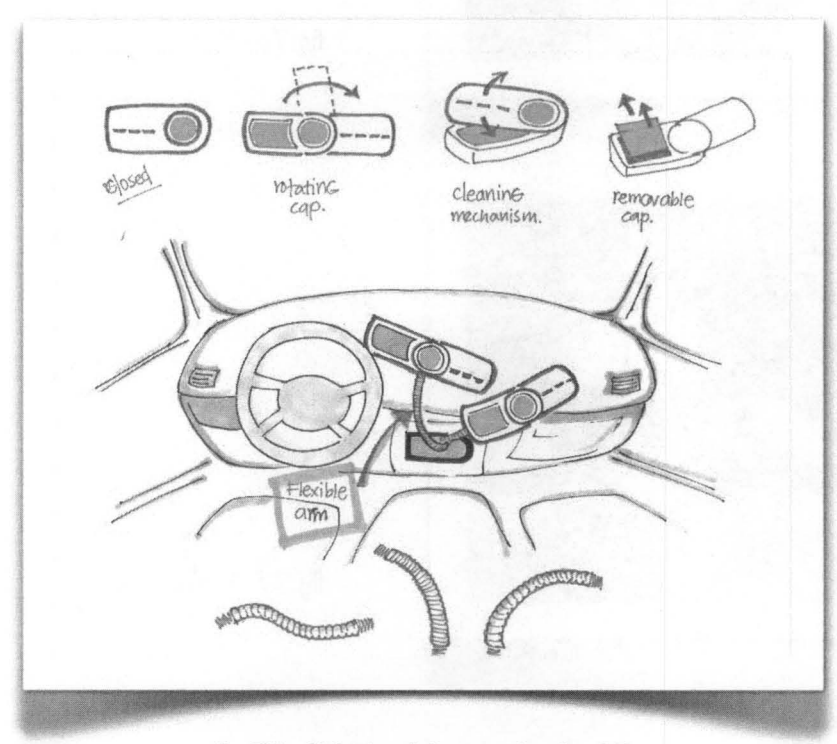

fig.75 · Objetivo del prototipo funC 3

#### B. Resultados

Se desarrolló un display con una cubierta giratoria; la pantalla principal estaba siempre a la vista del usuario y formaba parte de la cubierta del display auxiliar. Esta pantalla auxiliar era de mayor tamaño pues desplegaba mapas e la información relacionada con el sistema de navegación o Internet.

la cubierta giratoria tenía incorporado el mecanismo de limpieza por la parte inferior; es decir, cada vez que cubierta superior giraba por encima de la pantalla auxiliar, ésta dejaba limpia la superficie de la pantalla.

El display estaba montado sobre un brazo flexible que permitía a los usuarios acomodarlo y ajustarlo a sus necesidades.

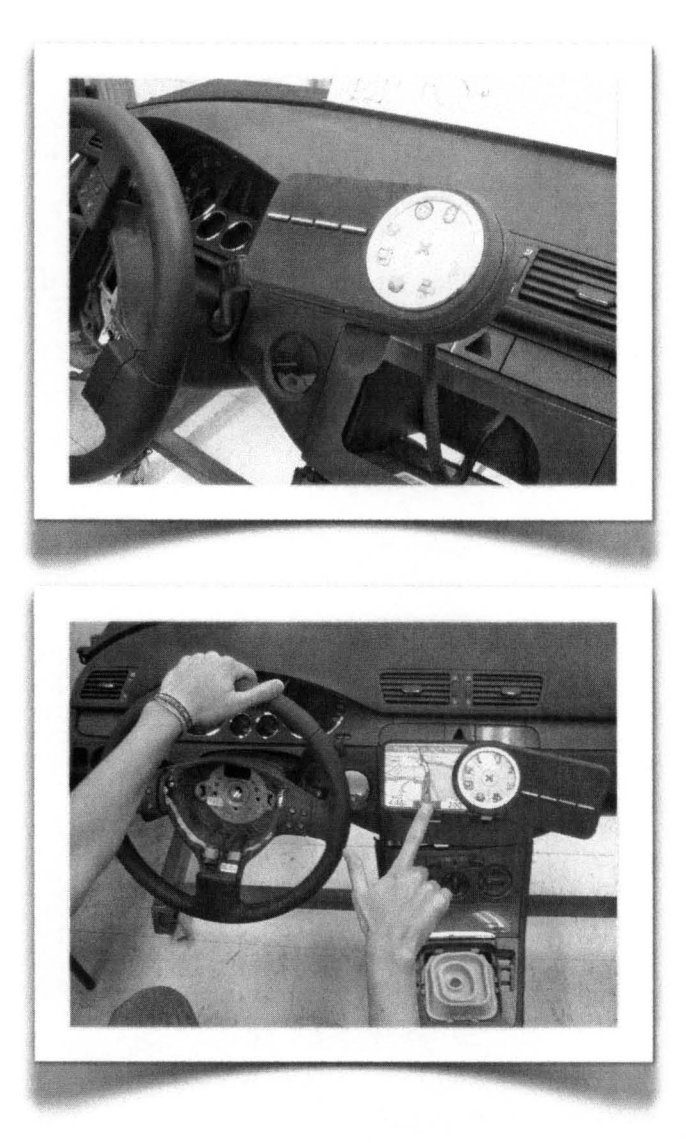

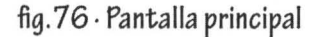

fig.77 . Pantalla auxiliar

C. Aprendizajes

- 1. Las pantallas circulares, y el carácter formal del prototipo fueron del agrado de VW.
- 2. Un brazo flexible es fácil de manipular; sin embargo, no tiene ninguna rigidez que soporte las vibraciones del auto, o la fuerza aplicada mientras se utiliza el touch-screen.
- 3 . Incorporar una tapa giratoria al display puede ser un desperdicio de espacio, es decir, cuando la pantalla inferior está en uso, la cubierta superior queda suspendida del lado opuesto y ocupa el doble de espacio que si no estuviera desplegada.
- 4. Además de la cubierta giratoria que pasa sobre la pantalla inferior, se necesita aplicar más presión o alguna sustancia para que la pantalla quede totalmente limpia de polvo y huellas digitales.

## **6.6 Prototipo Final y Especificaciones de Diseño**

 $"$ "" $"$ "

fecha de inicio 19 · ABR ·07 presentación 07 · JUN· 07

## **ANTECEDENTES**

## **1. Display Principal y Controles de Orientación**

Para resolver la orientación del display principal el equipo experimentó con una rótula manual y una automatizada en prototipos anteriores. Se decidió que para el prototipo final se utilizaría una rótula automatizada porque da mayor soporte a la pantalla y los usuarios que probaron los prototipos anteriores prefirieron una panel de control para ajustar la orientación de la pantalla.

El panel del control permitiría tener posiciones predefinidas para el conductor y para el pasajero; y permitiría ajustes de inclinación y paneo de la pantalla.

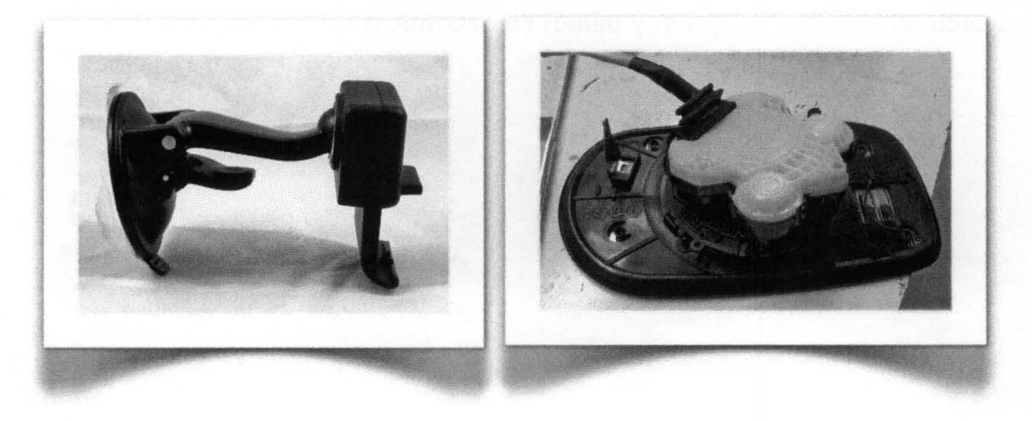

fig .78· Rótula manual fig .79· Rótula automatizada

La encuesta en línea realizada al principio del proyecto indicó que el 65.4% de los usuarios prefiere tener una pantalla touch-screen y botones adicionales para controlar sus dispositivos. Por esta razón el equipo decidió continuar con la idea del Prototipo FunCional de incorporar un control circular al lado derecho del display principal.

Los usuarios que probaron los diferentes prototipos mencionaron también la importancia de tener una respuesta física o retroalimentación de los controles; es decir, son mucho mas intuitivos y reducen la distracción aquellos controles que emiten un click, sonido o vibración cuando son activados. Por esta razón el equipo decidió que el Control Circular incluiría alguna retroalimentación para el usuario.

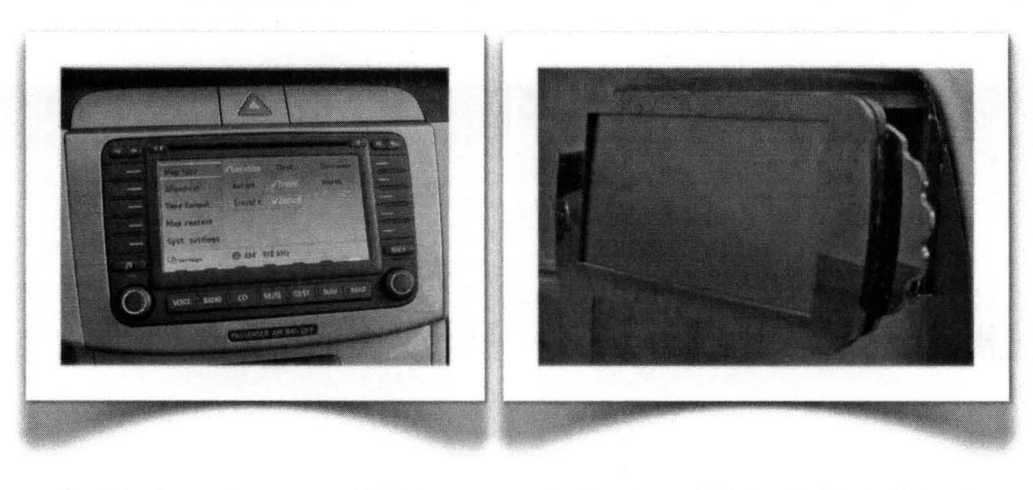

 $fig.80 \cdot$  Controles Passat 2007 fig. $81 \cdot$  Control Circular lateral (funC)

## 2. **Displays Auxiliares**

El concepto de los displays auxiliares comenzó en el prototipo funCional; aun así el equipo tenía una vaga idea acerca de la posición, ajustes y demós características que los displays debían tener.

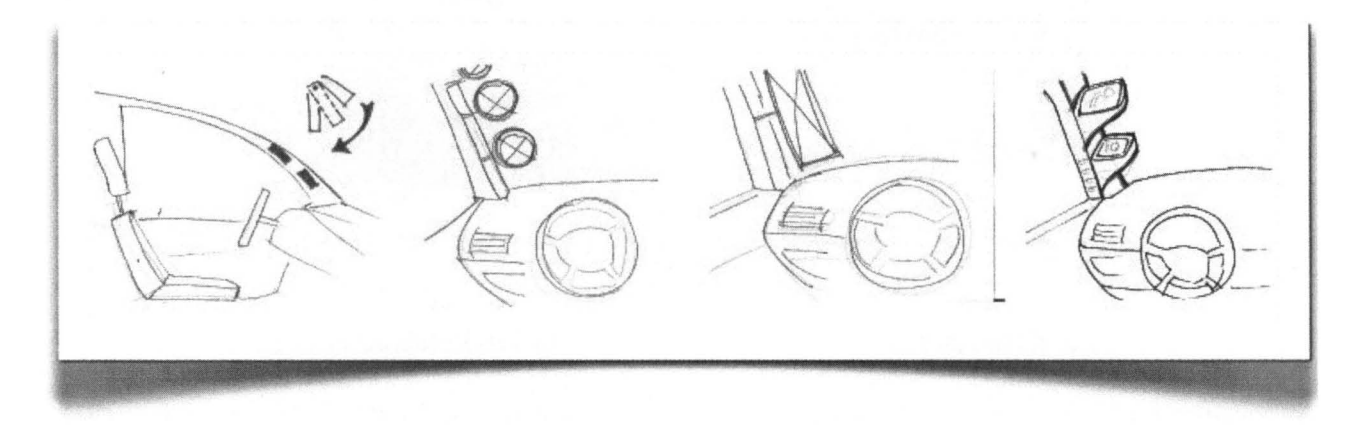

fig. 82 Propuestas de la integración de los displays en el poste A, sus ajustes y dimensiones

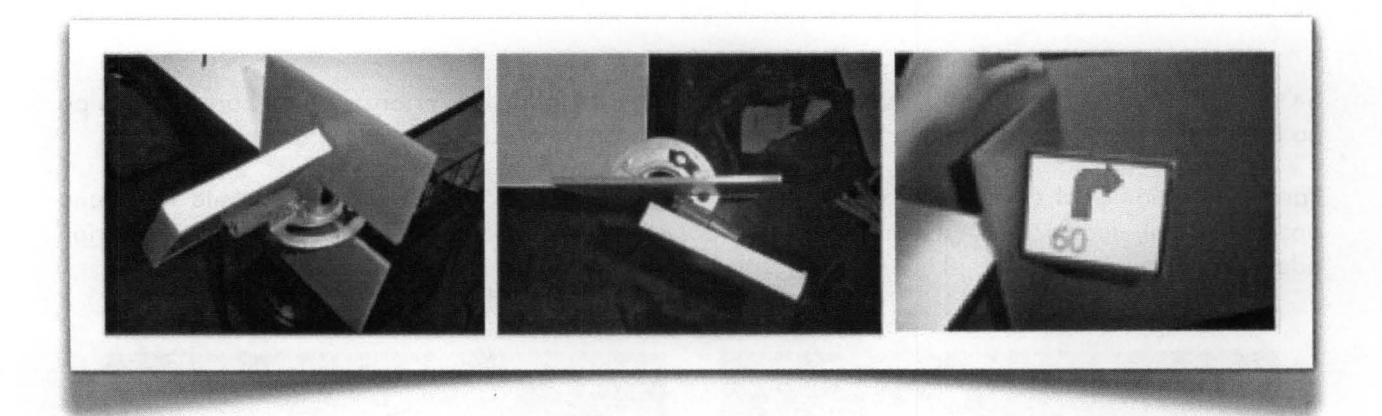

fig.83 Prototipo rápido simulando el despliegue y ajustes de las pantalla

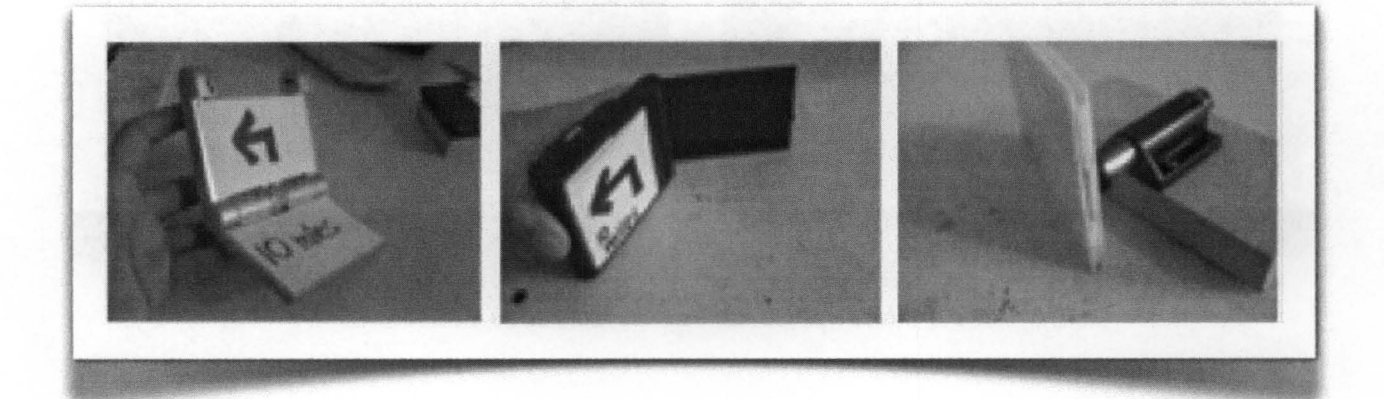

fig.84 Propuestas de cubiertas para proteger la pantalla

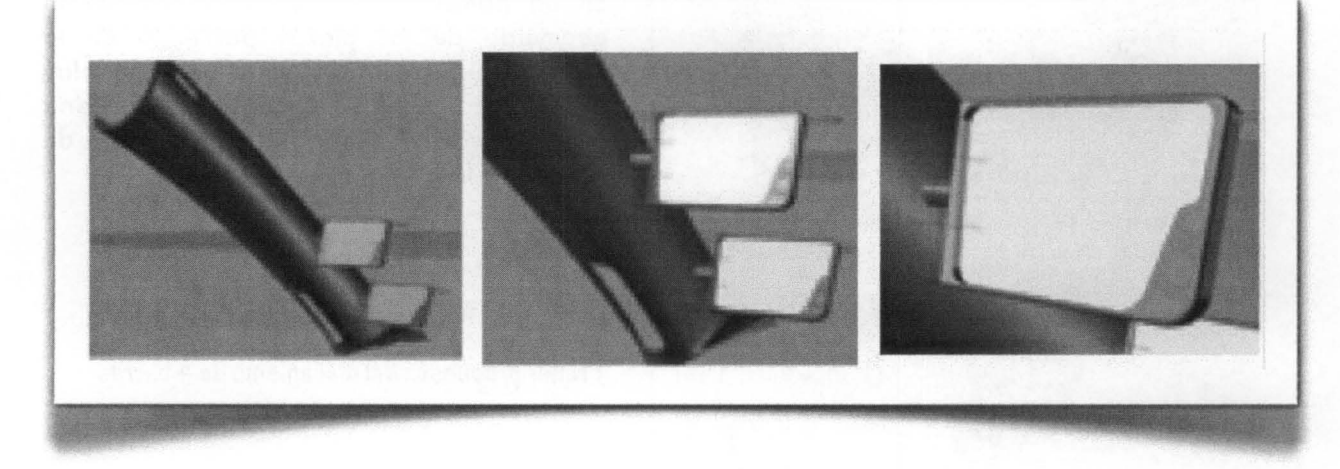

fig. 85 Propuesta de configuración de los displays auxiliares

## 3. **Mecanismo de Despliegue**

Se probaron diferentes mecanismos de despliegue en los prototipos anteriores; sin embargo el equipo no había encontrado uno sencillo y funcional y que estuviera integrado a la consola central.

Para la solución final el equipo decidió utilizar un mecanismo de 4 barras; pues permite tener una posición inicial, una final y un número infinito de posiciones intermedias. Además las piezas se podrían adecuar al espacio reducido al interior del tablero.

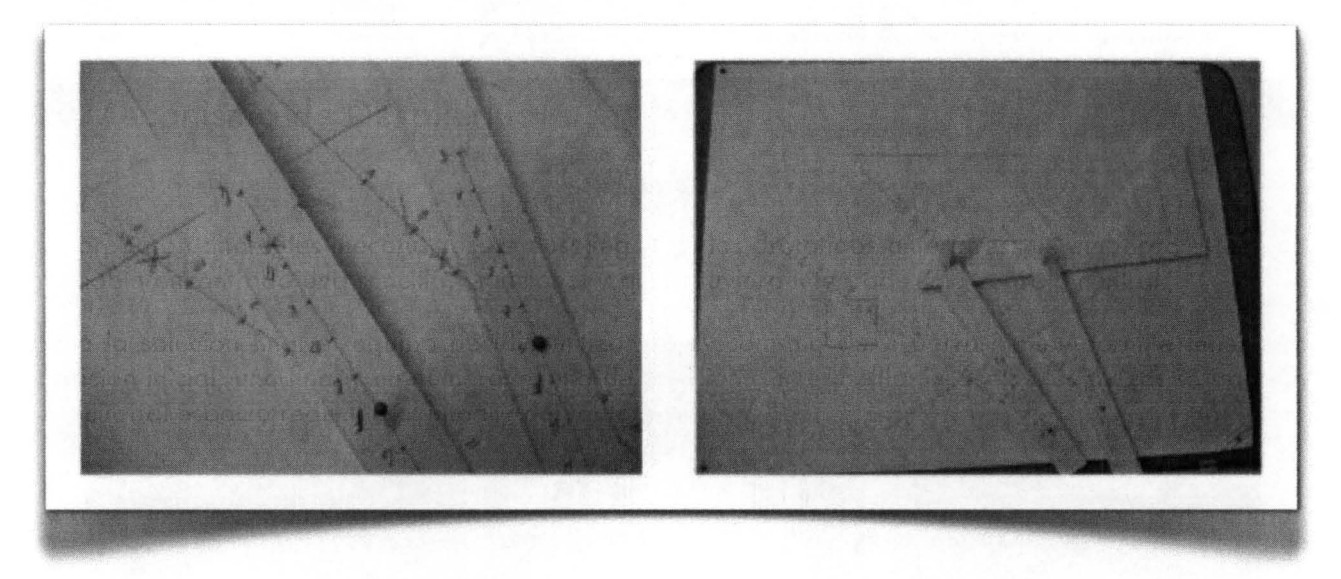

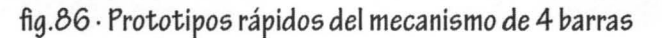

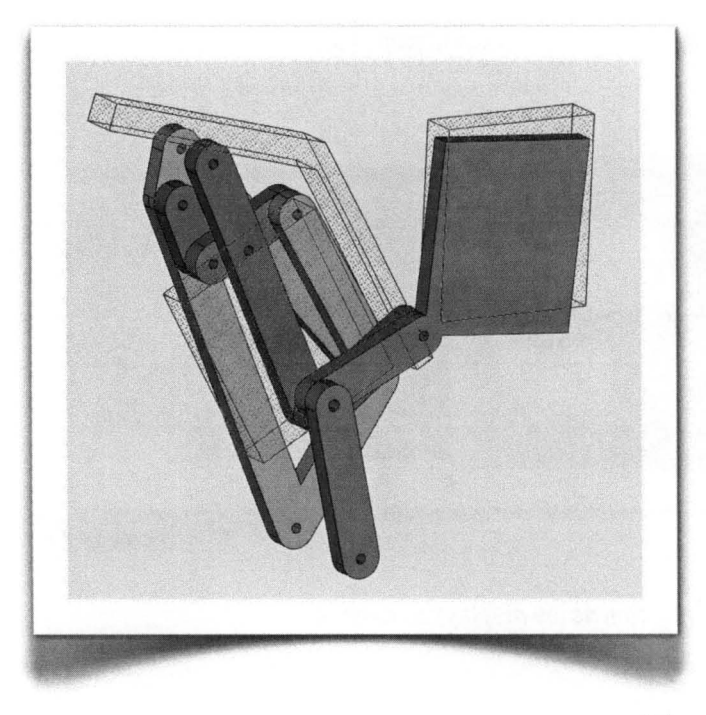

En un primer modelado 3D se calculó la geometría de las piezas partiendo de la posición inicial y la final en la que el display se desplazaría. El diseño de piezas debería de considerar el espacio del mecanismo de limpieza y la puerta sobre el tablero.

 $fig.87.$ 

Primer propuesta del mecanismo de 4 barras

## 4. Puerta

El equipo decidió implementar una puerta o cubierta que protegiera el display mientras no estuviera en uso y que obstruyera el paso de objetos extraños al interior del tablero mientras el display estuviera desplegado.

Los Coordinadores de VW sugirieron al equipo que ese trabajo fuera realizado por profesionales que modificaran el tablero e integraran la puerta a él. Ellos mismos recomendaron a California Concepts pues ha desarrollado varios proyectos para el VW ERL.

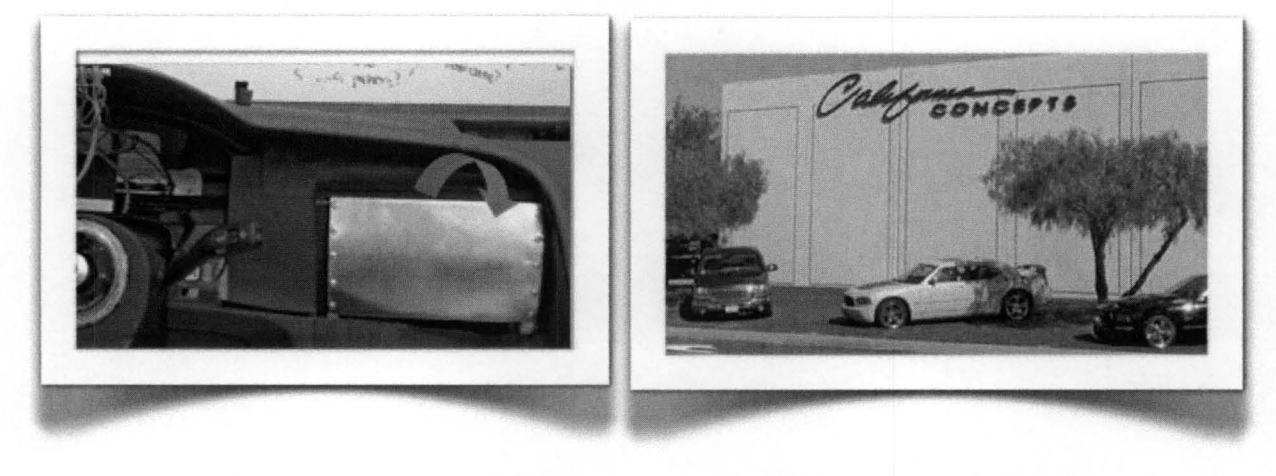

flg.88 . Propuesta para la *Puerta* fig.89 . California Concepts

## 5. Mecanismo de Limpieza

Para el desarrollo del mecanismo de limpieza se realizó una búsqueda de patentes con los términos "self-cleanning" o "auto-limpieza"; una búsqueda en línea de productos auto-limpiables; productos de limpieza y experiencias de usuarios dedicados a la limpieza.

Los resultados arrojaron que la manera más eficiente de limpiar una pantalla es con una Micro-fibra o textil suave y que combinado con algún líquido se obtienen mejores resultados. Los mejores líquidos limpiadores son aquellos con una composición 50/50 de agua y alcohol ISOPROPYL.

Algunos de los productos analizados fueron: Apple Wipes, iKlear, Toallas limpiadoras de 3M y Toallas limpiadoras Kensington (húmedas y secas). El equipo probó estos productos en un espejo y comprobó que la limpieza de la pantalla depende de varios factores: la presión ejercida sobre la superficie; los movimientos realizados sobre ella (circulares o lineares); el tipo de textil utilizado; el líquido limpiador utilizado, y el número de veces que se frota el textil sobre una misma área.

## 6. Software

Para mostrar la interacción con el Display Principal de una manera más realista el equipo decidió diseñar una serie de imágenes que serían programadas para que funcionaran junto con la pantalla touch-screen y el Control Circular. Estas imágenes se basaron en el GPS Garmin Nuvi, pues el equipo encontró que sus botones, menús y pantallas facilitan la interacción con el sistema.

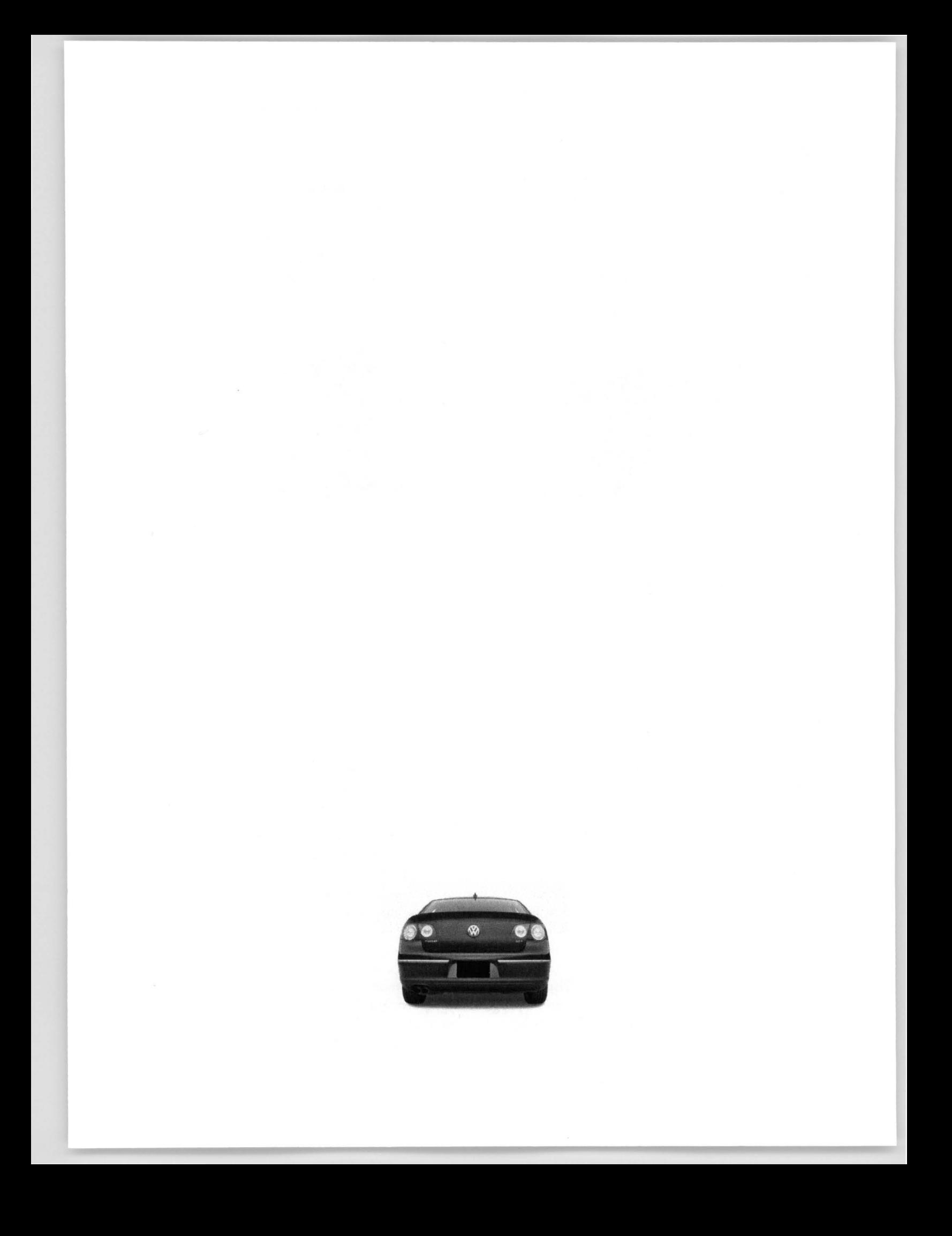

## **PROPUESTA FINAL**

El equipo desarrolló como solución final un Sistema de Displays Inteligentes, que provee información donde y cuando se necesita; con controles intuitivos y al alcance del usuario. (fig.90)

las partes principales del diseño son:

- 1. Un Display Principal montado en la consola central del auto
- 2. Dos Displays Auxiliares montados en el poste A
- 3. Mecanismo de Despliegue para el display principal
- 4. Puerta abatible que permite el despliegue del display principal
- 5. Mecanismo de limpieza para la pantalla touch-screen
- 6. Control de Orientación Electrónica para el display principal
- 7. Software de interacción.

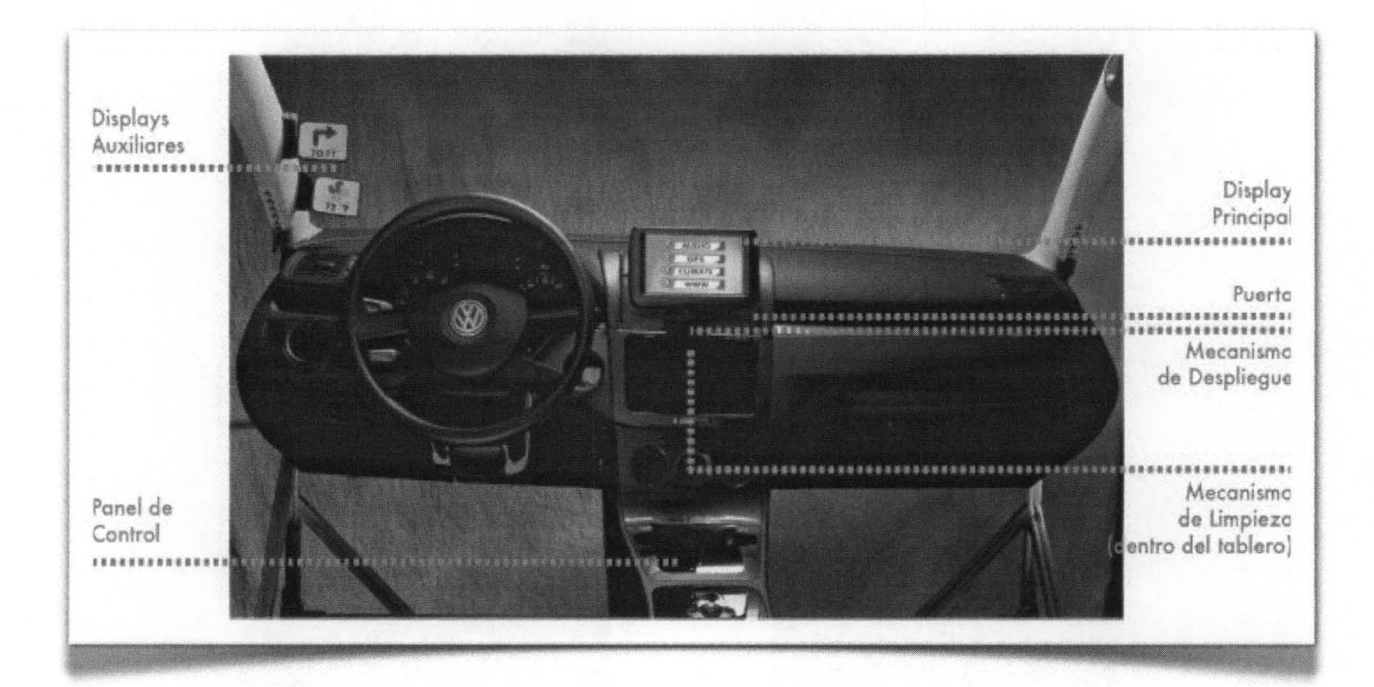

fig.90 . Diseño Final

El siguiente esquema muestra el funcionamiento del sistema y la interacción de conductor con él.

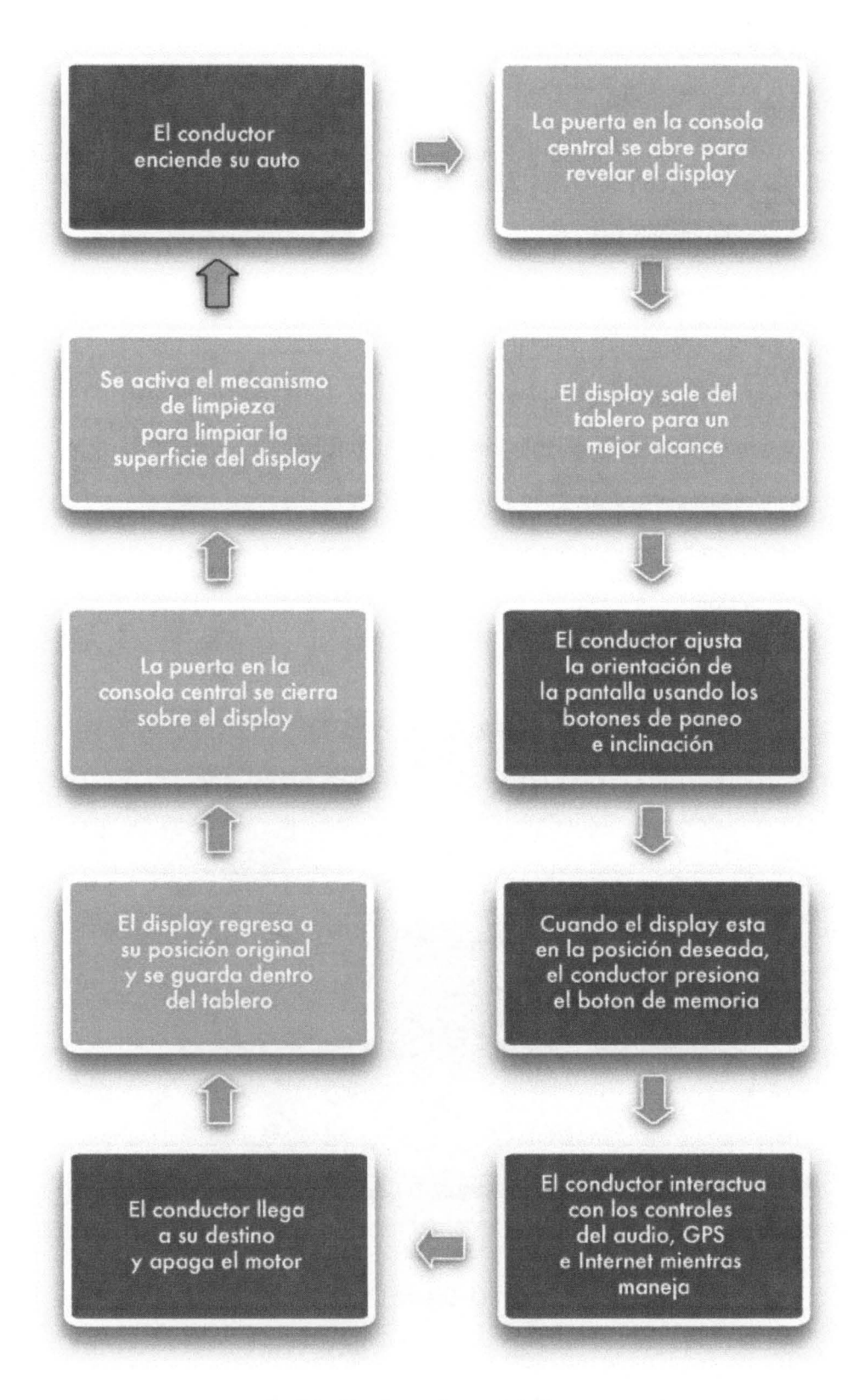

#### fig.91 . Funcionamiento del Sistema
## **6.6.1 Display Principal**

El Display Principal consta de cuatro componentes:

- A. Pantalla touch-screen
- B. Control Circular
- C. Carcaza

D. Rótula

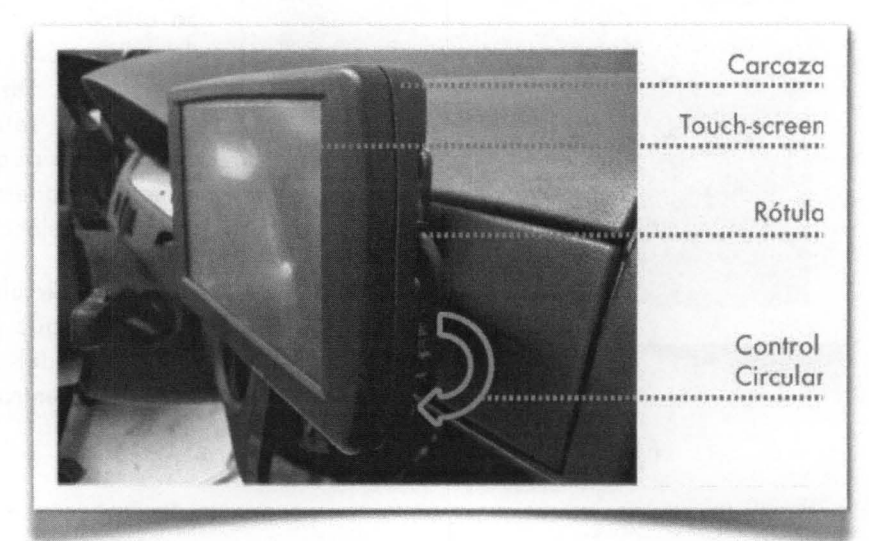

fig.92 . Display Principal

# **ESPECIFICACIONES FíSICAS**

#### A. PANTALLA PRINCIPAL

Para la implementación del touch-screen el la pantalla, se utilizó XENARC 700TSV de Xenarc Technologies Corporation. Este producto incorpora una pantalla LCD de 7" y un panel Touch-Screen 5 wire Resistive.

Se instaló el software de XENARC 700TSV a una computadora personal para que después se pudiera implementar el software de interacción programado en Flash para que la relación entre la Pantalla Principal y la introducción de datos por parte del conductor fuera real.

Este display fue conectado a una computadora personal con un cable VGA standard y un cable USB que permitía transmitir la información del software de la computadora a la pantalla y viceversa.

fig.93 . Pantalla Principal

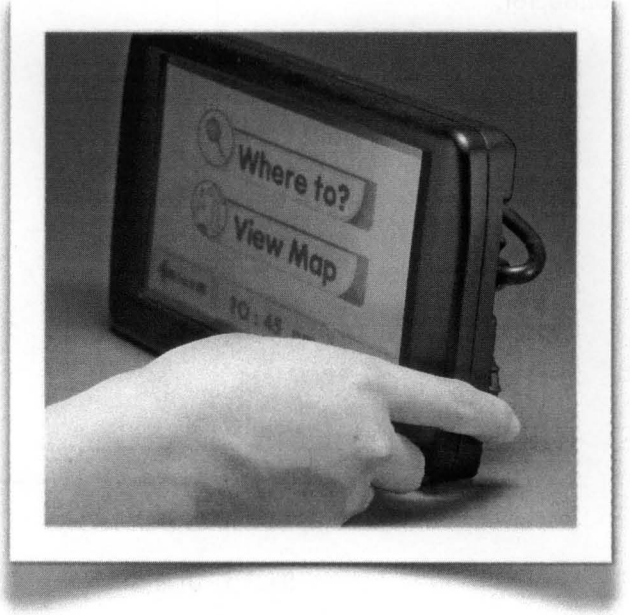

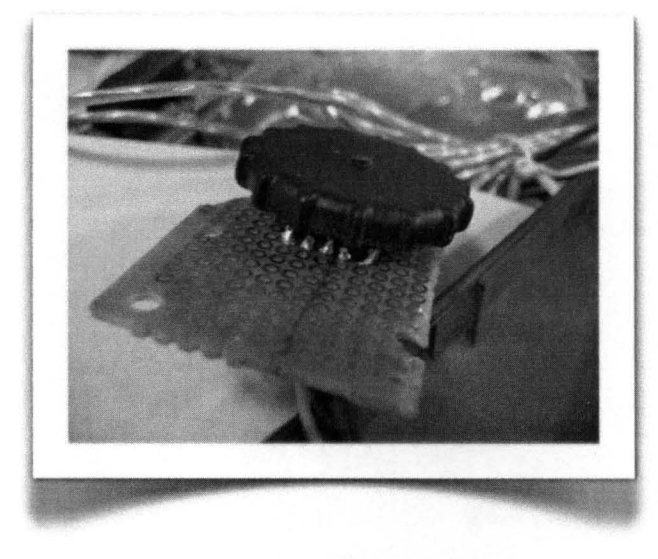

fig. 94 · Control Circular

#### B. CONTROL CIRCULAR

Se utilizó un Edge Driver Jog Encorder (control de dirección) para implementar el Control Circular al Display Principal. Este dispositivo cuenta con retroalimentación táctil; el usuario puede sentir pequeños clicks al momento de girar el control; además el dispositivo permite hacer click para seleccionar la información deseada.

El Control Circular fue la mejor solución para este diseño, porque permite una fácil navegación por los menús del software y una fácil e intuitiva selección y entrada de datos.

Para permitir que el Control Circular realizara la función de scroll en el software, el Edge Driver Jog Encorder se montó sobre un circuito impreso PCB (Printed Circuít Board) y sus terminales electrónicas fueron conectadas al PCB de un mouse óptico Logitech Pilot. Las terminales SW 1, SW2 y COM fueron conectadas a las terminales del click derecho e izquierdo del mouse; y A Y B fueron las terminales que permitieron el movimiento vertical del scroll.

Con las conexiones propiamente instaladas, girar el Control Circular equivalía a utilizar el scroll del mouse; y presionar el Control Circular equivalía al click derecho e izquierdo del mouse.

El diseño final del Control Circular fue modelado en CAD para después realizar el prototipo en Estereolitografía. Sus dimensiones y textura facilitaban la introducción de datos y era intuitivo para el conductor.

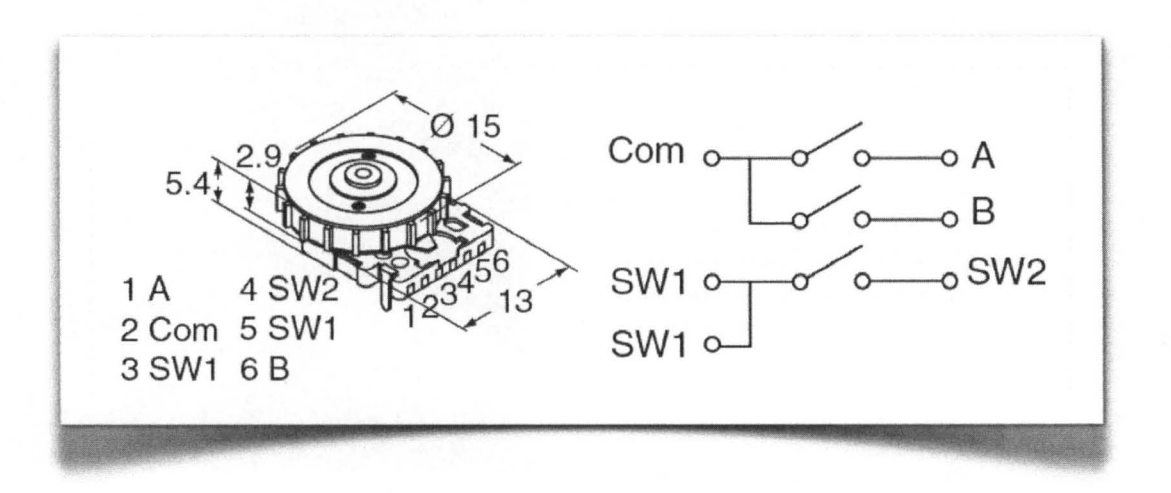

fig.95 · Diagrama para la conexión del Control Circular

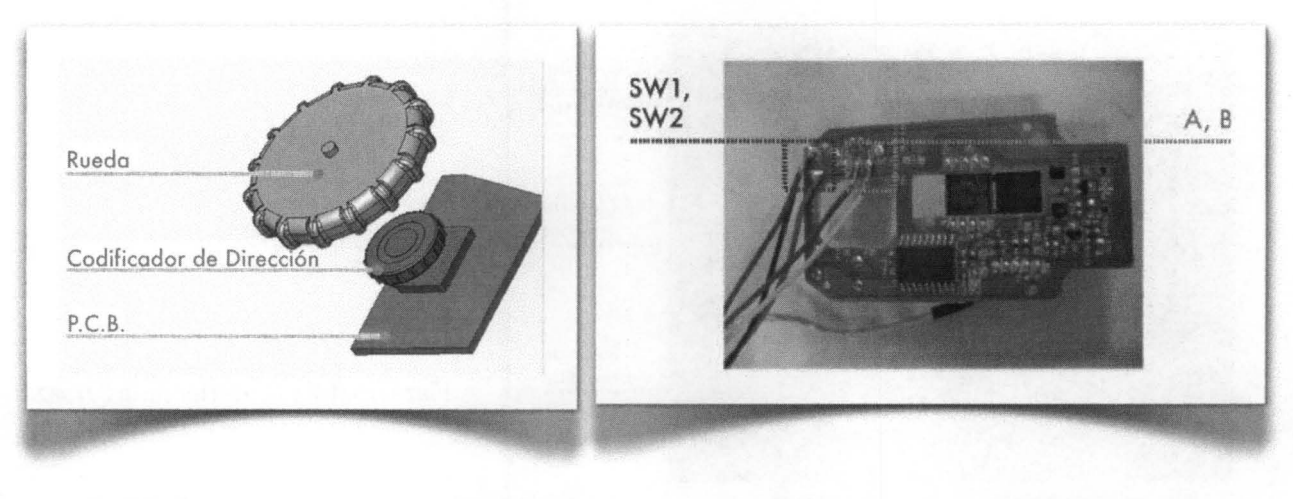

fig.96· *Componentes* del Control Circular fig,97· Conexiones del Control Circular

C. CARCAZA

Se diseñó una Carcaza para la pantalla touch-screen de 7" XENARC 700TSV. El diseño fue modelado en CAD para después realizar un primer prototipo en FDM (Fused Depossition Modeling); después de algunos cambios y ajustes finales, se realizó el prototipo final en Estereolitografía con acabado de pintura color negro mate. La carcaza estaba formada por dos partes, cada una con características especiales.

La parte trasera de la Carcaza fue diseñada para poder ensamblar el PCB con solo tres tornillos de 1/4"; y permitir el giro del Control Circular. El diseño permitió el paso de los cables de energía y el conector VGA

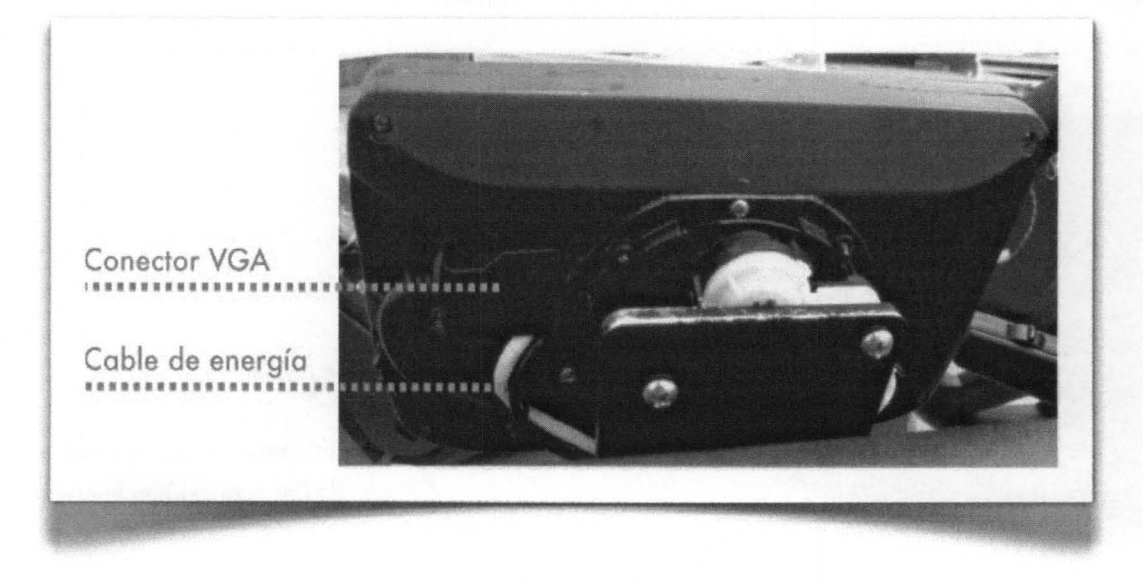

fig.98. Vista Posterior de la Carzaza

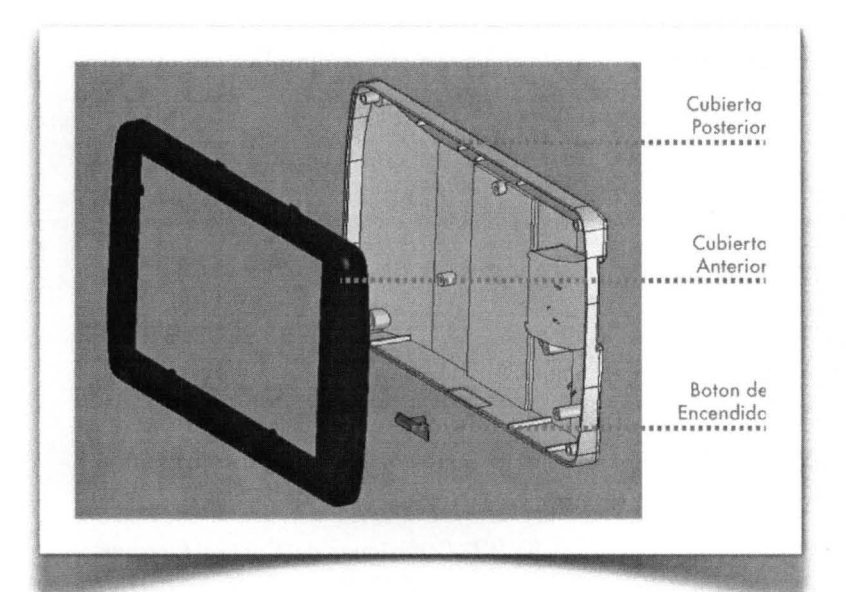

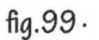

### Pieza frontal y Posterior de la Carcaza

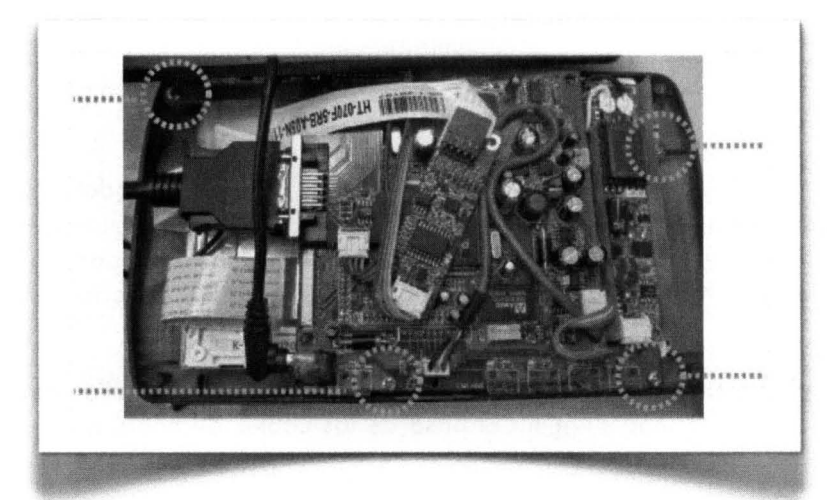

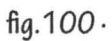

Circuitos de la Pantalla Touchscreen

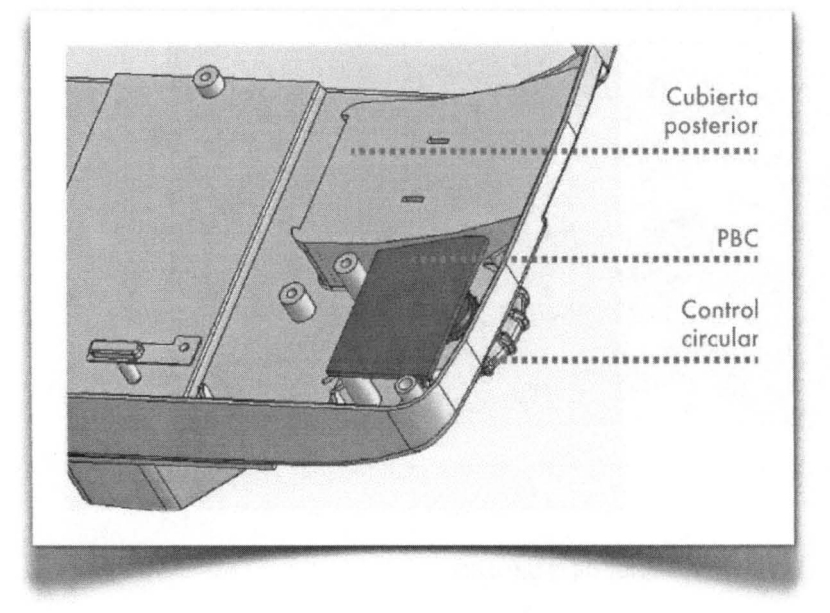

 $fig.101.$ 

Ensamble del Control Circular *con*  la Carcaza del Touchscreen

• 72 •

#### D. RÓTULA

Para implementar el control de orientación de la Pantalla Principal y la memoria de posiciones, el equipo utilizó los componentes de un espejo retrovisor lateral del modelo Hyundai Azera 2007. Se seleccionó este modelo por la opción SMI (Sistema de Memoria Integrada) que permitiría al conductor tener posiciones predeterminadas para su comodidad.

Se desarmó el espejo retrovisor y el equipo utilizó únicamente el sistema de movimiento. Este sistema consta de dos motores DC con engranes lineares que a su vez están conectados con los engranes que

permiten panear e inclinar la pantalla. El sistema de memoria está integrado por por dos resistores lineares que varían la resistencia mientras dos contactos metálicos se recorren hacia arriba y hacia abajo a lo largo de ellos mientras gira el engrane.

Para unir el motor a la parte trasera del display se utilizaron tres tornillos de 1/4" que podrían ser removidos fácilmente cuando fuera necesario.

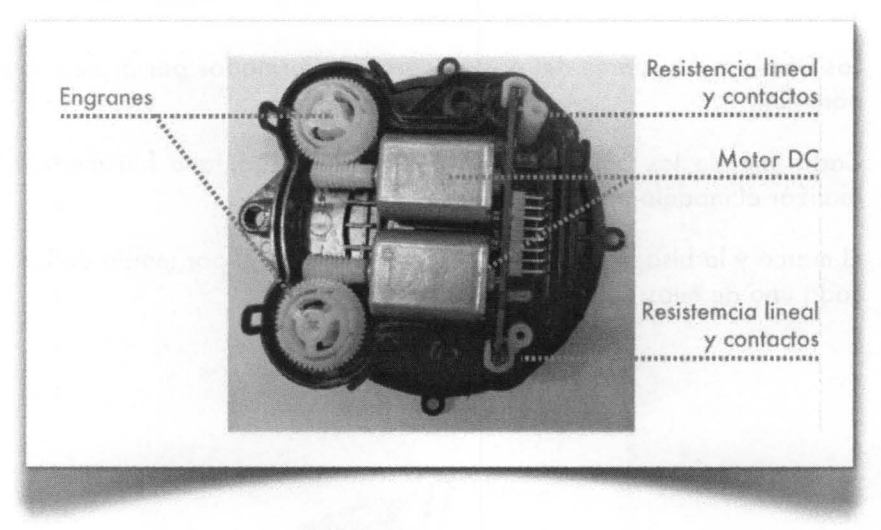

flg.1 *02· Componentes de* la Rótula

## **ESPECIFICACIONES FUNCIONALES**

La conexión VGA del display permite que éste se conecte a cualquier computadora y correr cualquier programa para desplegarlo en él.

La información contenida en el display puede ser controlada por el touch-screen y el control circular (girando y dando click en las opciones deseadas).

El paneo e inclinación del

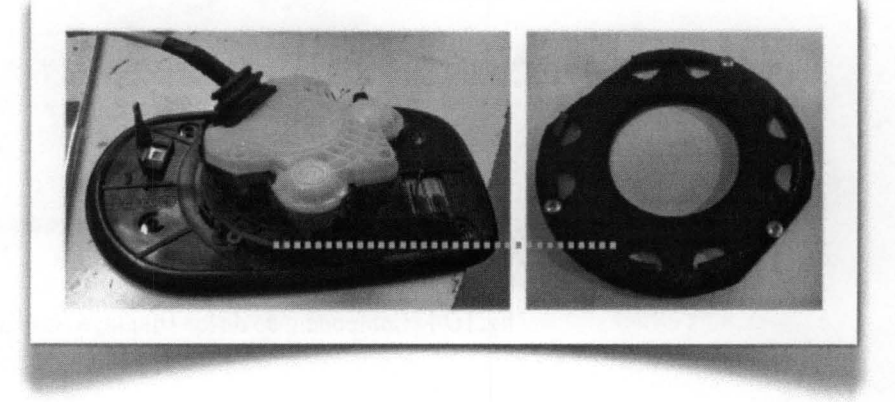

flg.1 *03·* Unión *de* la Rótula *con* I *aparte* posterior del Display Principal

Display Principal se controla con un joystick (palanca de mando) del panel de control. La rótula trasera permite ajustes de hasta 50º. A pesar de que la rótula no está diseñada para ser manipulada manualmente, el usuario puede forzar el display y ajustarlo manualmente.

 $.73.$ 

## 6.6.2 Displays Auxiliares

# ESPECIFICACIONES FíSICAS

los Displays Auxiliares del poste A estaban formados por 5 piezas: borde, soporte, bisagra, morco y pantalla.

Cada una de las partes con excepción de la pantalla fue modelada en CAD para posteriormente realizar el modelo en Estereolitografía.

El morco y lo bisagra permiten el ajuste del display por medio de los articulaciones de pivote que tiene codo uno de ellos.

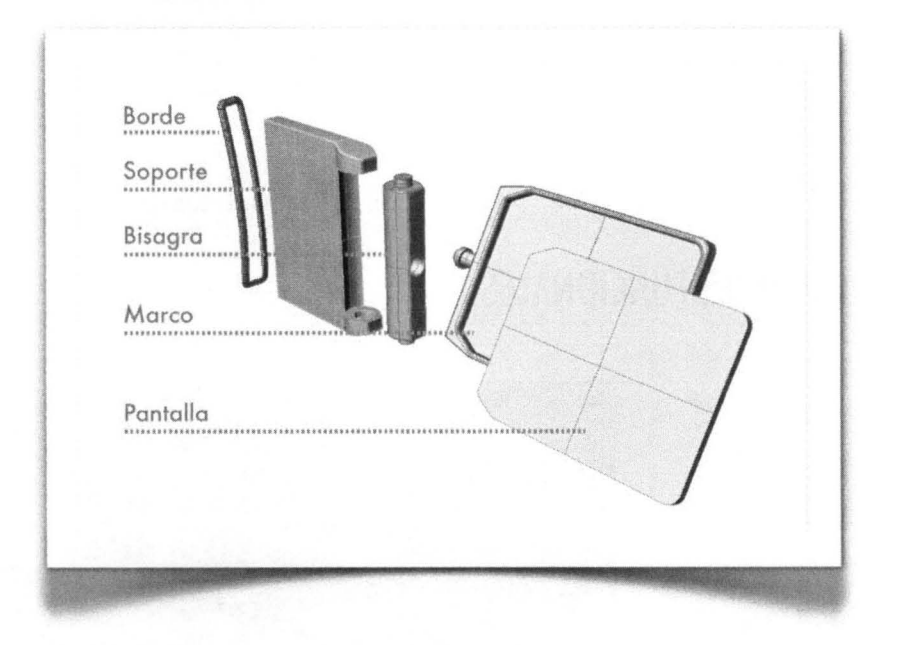

flg.1 *04 · Componentes de* 105 Displays Auxiliares

A cada una de las partes se les dio un acabado negro mate; posteriormente fueron ensambladas y montadas al poste A. La imagen que simula la pantalla se diseñó e Illustrator; se imprimió a color y se le cubrió con uno pieza de acrílico transparente.

Para el montaje de los display primero se le hicieron dos ranuras al poste A; por ahí se introdujeron los soportes de los pantallas y por último se les colocó el borde que cubría y disimulaba las ranuras hechas al poste A.

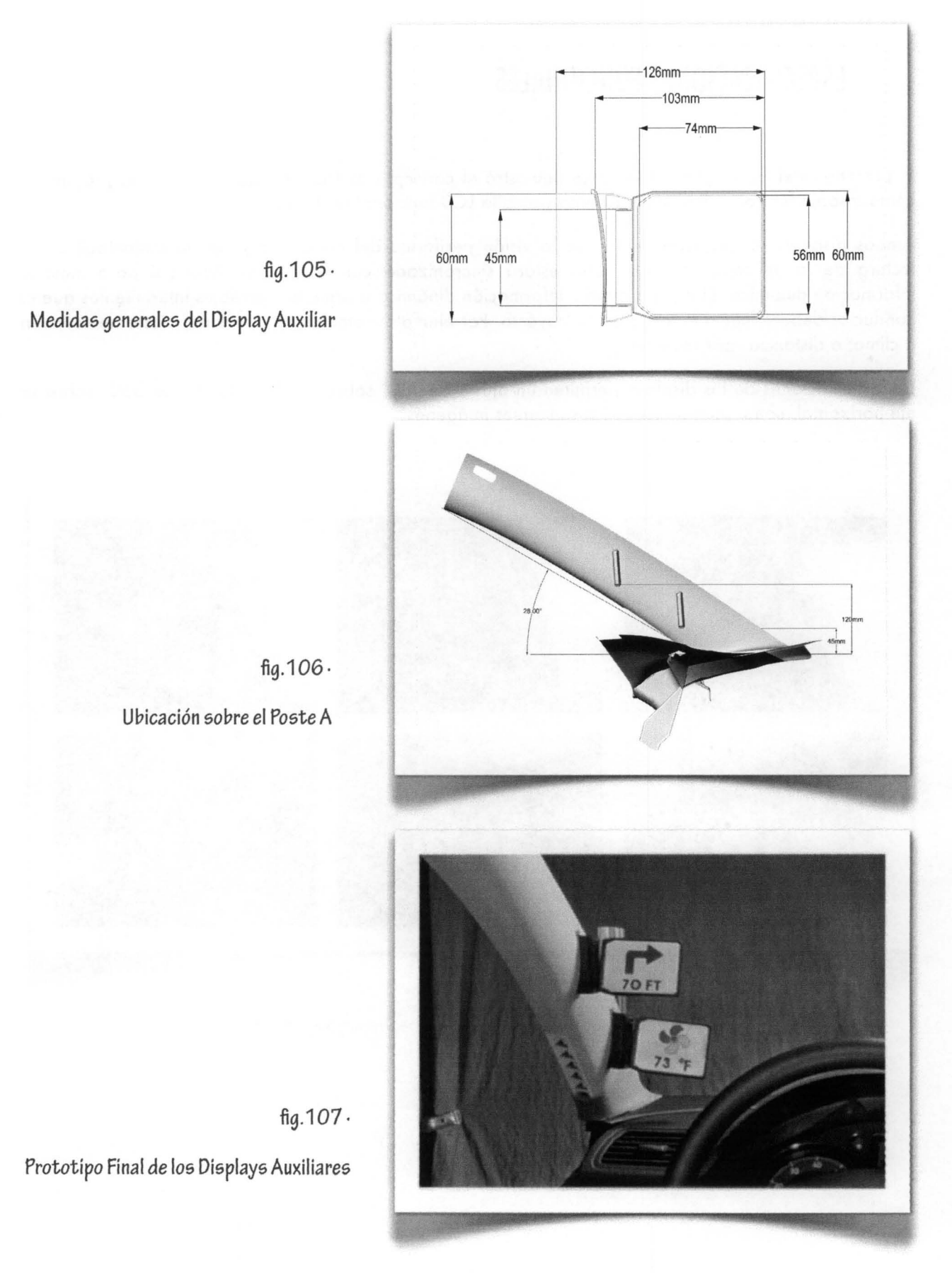

• 75 •

## **ESPECIFICACIONES FUNCIONALES**

El prototipo del los Displays Auxiliares demostró el concepto estético y ergonómico de la propuesta; como trabajo futuro se implementará una pantalla lCD funcional al diseño.

Ambos displays se localizan dentro de la visión periférica del conductor y por lo tanto facilitan la lectura de la información. Cada uno estará sincronizado con el Display Principal para mostrar información dinámica. El equipo definió información dinámica a aquellos mensajes intermitentes que el conductor deberá leer a lo largo de su trayecto. Por ejemplo: cambios de dirección, ajuste de volumen o clima; o distancias por recorrer.

Las articulaciones de los displays permiten un ajuste de 180<sup>°</sup> sobre su eje vertical y de 360° sobre su eje horizontal, como se muestra en las siguientes imágenes.

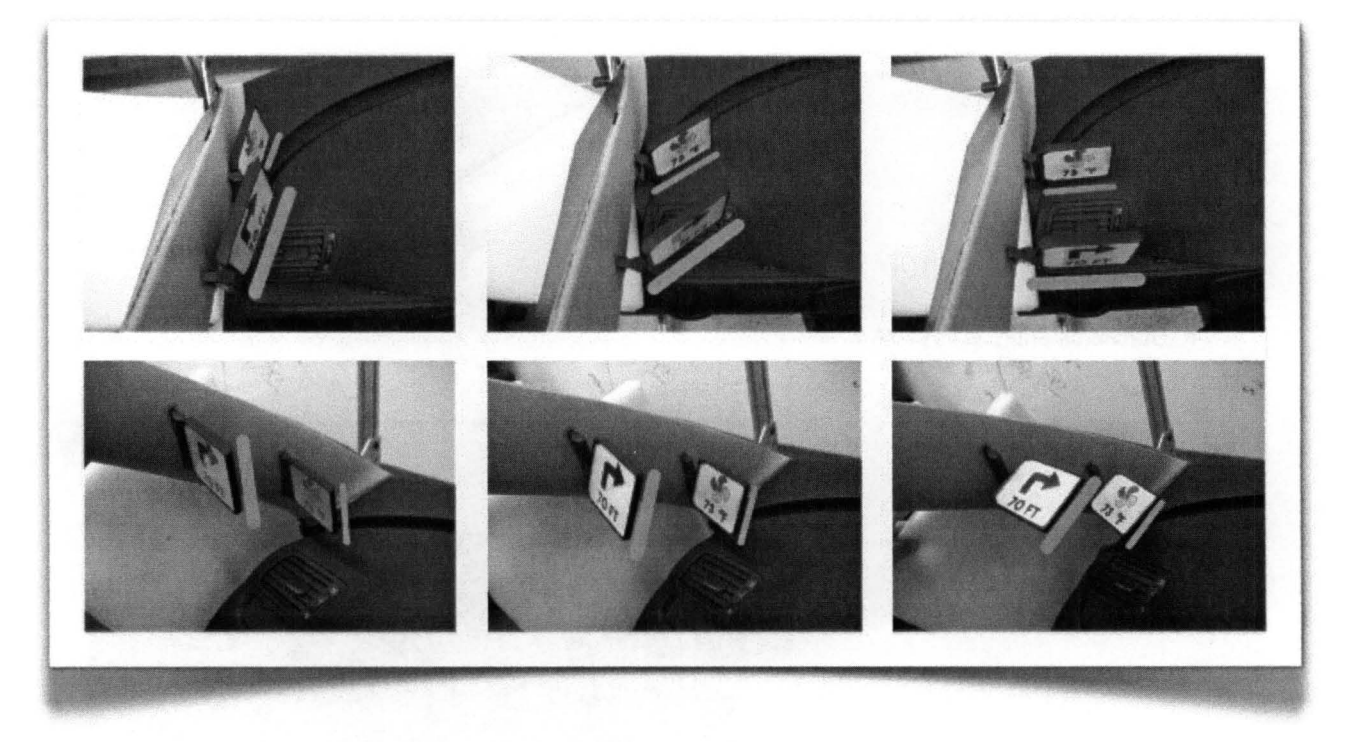

fig.1 08· Ajustes y Posiciones ael los Displays Auxiliares

## 6.6.3 **Mecanismo de despliegue**

#### , **ESPECIFICACIONES FISICAS**

El mecanismo de despliegue del Display Principal esta compuesto por las siguientes piezas:

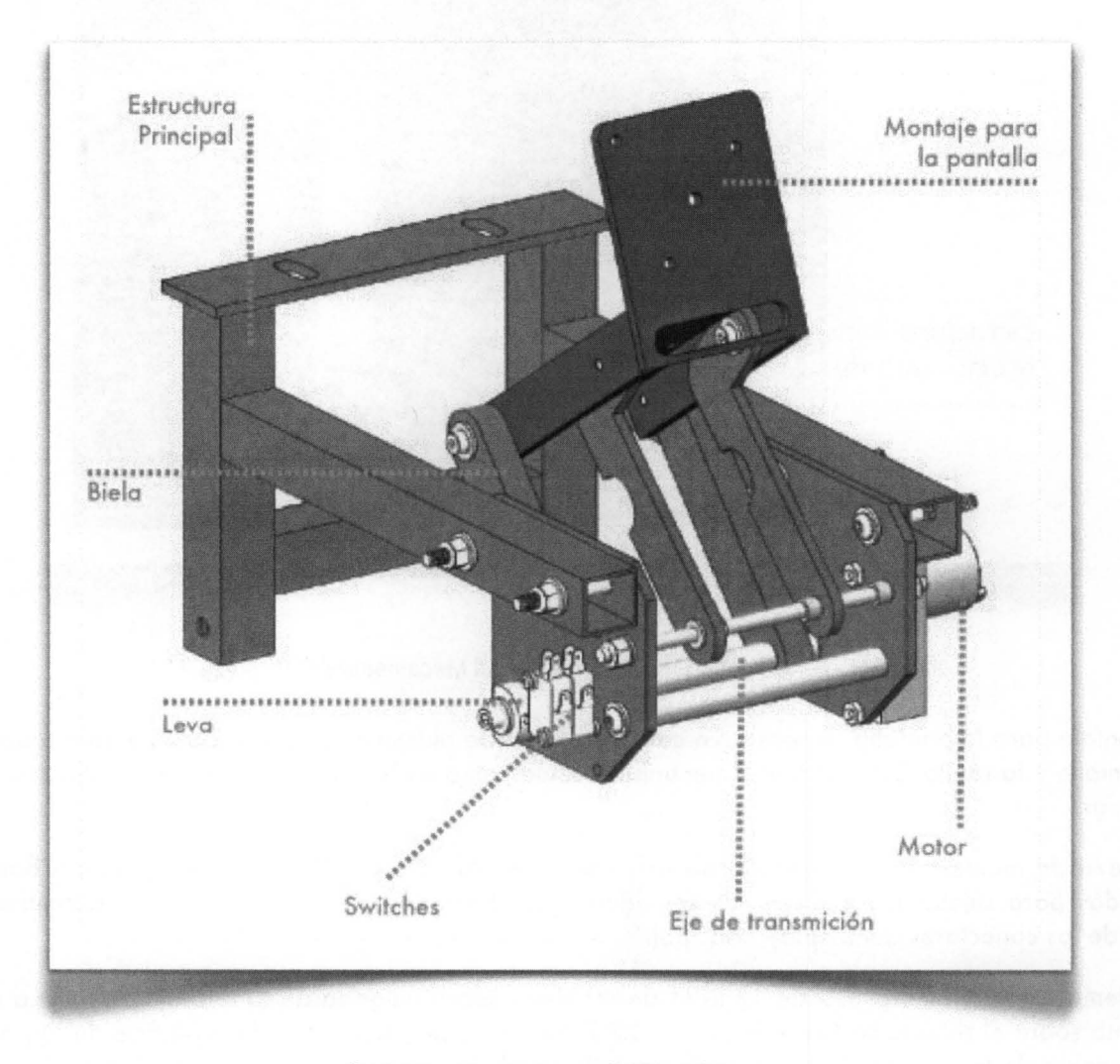

fig.109 · Mecanismo de Despliegue

La estructura principal se construyó con tubular de aluminio de 1 "x 1". Todas las juntas fueron hechas con soldadura autógena TIG. Se maquinaron dos placas de aluminio y se soldaron a la estructura principal; en ellas se colocaron el motor, la leva, los switches, soporte transversal y el eje de transmisión. Se colocaron cuatro bujes para mejorar la rotación del eje de transmisión y de la guía. Se colocó una placa maquinada de aluminio el la parte superior de la Estructura Principal. Esta placa se atornilló a una barra transversal al interior del tablero.

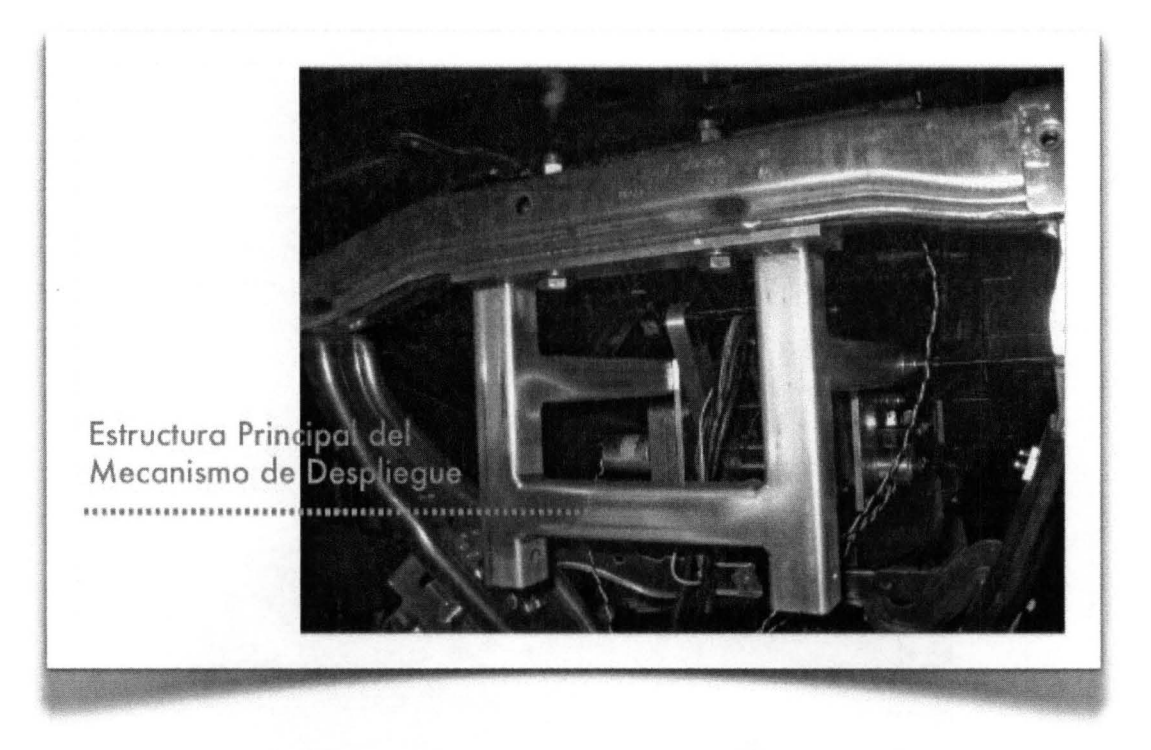

fig.110 · Vista Posterior del tablero y del Mecanismo de Despliegue

El montaje para la pantalla se construyó con dos placas de aluminio soldadas. Este montaje soportaba la pantalla y la rótula. Esta parte del mecanismo actúa como un barra acopladora en el mecanismo de 4 barras.

La pieza de montaje fue maquinada de una barra de aluminio de 1 *"x3".* Se maquinaron barrenos roscados para sujetar las bielas y los seguidores. Los barrenos de la pieza superior permitieron el paso de los conectores del Display Principal.

El sistema utilizó un motor CD de 12 RPM de 40 libras sobre pulgada de torque a 12 VDC. La carga móxima sobre el sistema se especificó como 22 .2 Newtons, aplicada sobre la superficie de la pantalla al momento de la entrada de datos en la pantalla touch-screen. Esta fuerza aplicada se tradujo como 25 libras sobre pulgada de torque aproximadamente.

El sistema debía ademós desplazar el display, pero la fuerza necesitada era menor pues el peso del display era de 1.5 kg, que resultaba ser 15 libras sobre pulgada aproximadamente.

La entrada de energía al motor se limitó a 9 VDC, reduciendo el motor a 9 RPM. Esto trajo como consecuencia un tiempo de despliegue del Display Principal de 2.5 segundos.

Para la construcción del mecanismo de cuatro barras se fabricaron dos bielas y dos seguidores. Esto fue hecho para dar una plataforma estable y una operación sin problemas. Las bielas fueron maquinadas en aluminio y las ambas fueron unidas a una guía de acero inoxidable de 1/2 pulgada de diómetro usando tornillos de 1/4.

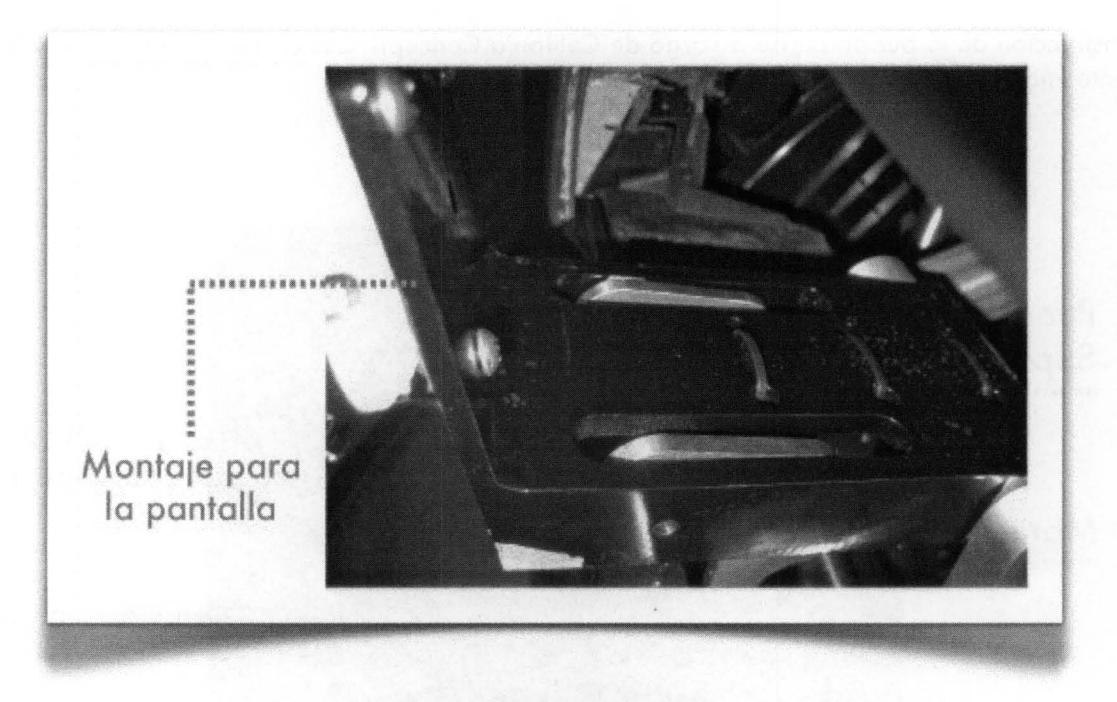

fig.111 . Vista Lateral del Montaje para la Pantalla

## **ESPECIFICACIONES FUNCIONALES**

El mecanismo de despliegue no necesitó lubricación pues se utilizaron cojinetes SAE 841 auto lubricados con las barras de acero inoxidable y los pernos. Este tipo de cojinete también es llamado Oilite, es un material poroso impregnado con 18% de lubricante SAE 30, este actúa como lubricante y agrega resistencia al impacto de la carga.

## **6.6.4 Puerta**

# **ESPECIFICACIONES FíSICAS**

la construcción de la puerta corrió a cargo de Califonia Concepts. Sus componentes se muestran en la siguiente imagen:

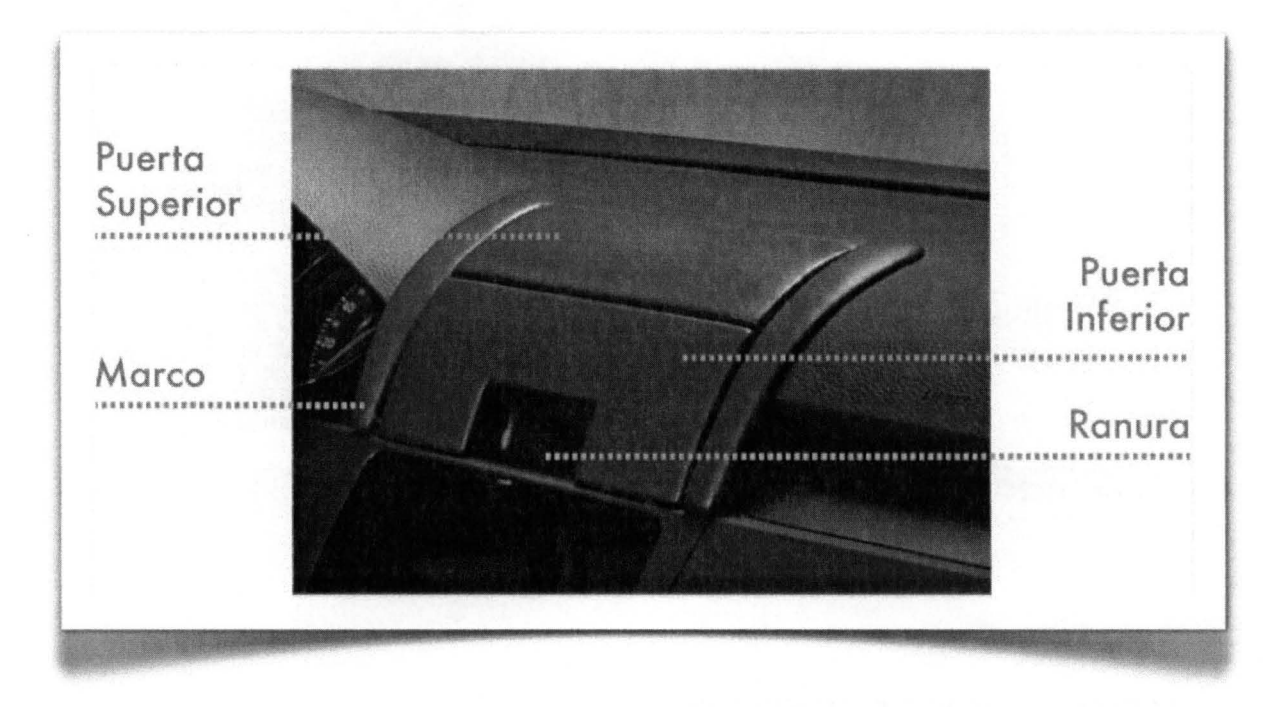

fig.112 . Diseño Final de la Puerta

las especiflcaciones fueron dadas al proveedor para tener una apertura que permitiera al Display Principal el paso completo con un ajuste de juego de alrededor de 1/4 de pulgada de claro alrededor de sus lados.

la estructura y la puerta se diseñaron inicialmente como una sola pieza. Esta pieza fue colocada sobre la superficie del tablero usando hojas de fibra de vidrio para adoptar la curvatura. Una vez que la hoja de fibra de vidrio quedó fija la placa fue removida y se le dio mas espesor usando mas hojas de fibra de vidrio.

la puerta fue cortada del marco estructural y después fue dividida para crear una puerta superior y una puerta inferior. Se utilizó una bisagra de piano para crear una puerta de doble pliegue y otra más para montar la puerta al marco estructural.

Se diseñaron unas guías laterales a la puerta inferior para que ésta siguiera alineada aún cuando la puerta superior estuviera levantada.

Se cortó una ranura rectangular al centro de la puerta inferior para permitir el paso del Mecanismo de Despliegue. Al mismo tiempo permitía que la puerta se cerrara aún con el Display desplegado.

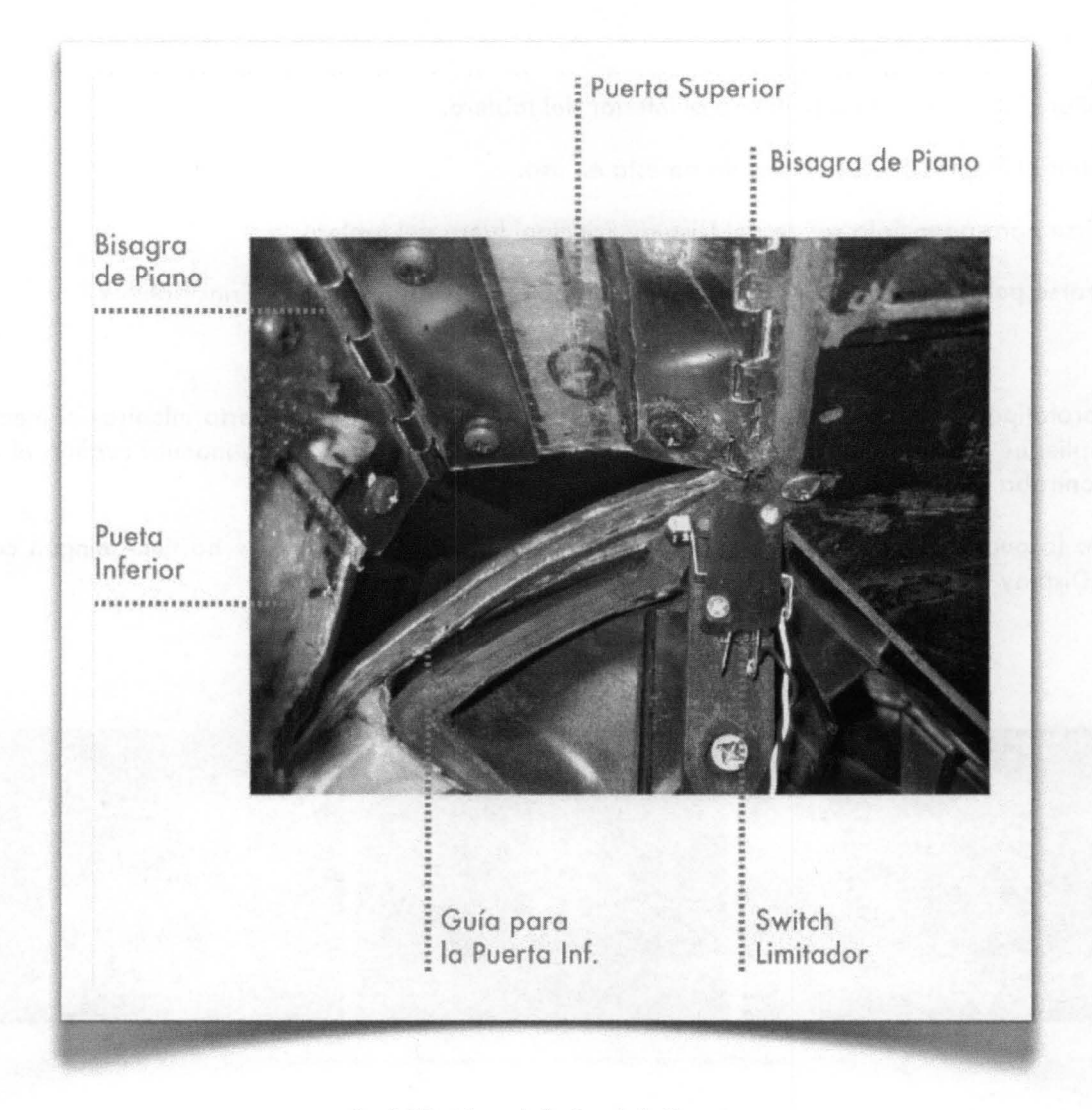

fig. 113 . Vista Inferior de la Puerta

Una vez que las puertas y el marco estructural fueron colados en el tablero, el ensamble fue cubierto con vinil color negro para darle el mismo acabado que el tablero del Passat.

Se utilizó una pieza de alfombra negra en la ranura de la Puerta Inferior para restringir la visibilidad hacia en interior del tablero.

Se instaló un switch limitador al lado de la Puerta Superior para limitar a que el Mecanismo de Despliegue se activara sólo cuando la puerta estuviera totalmente abierta.

## **ESPECIFICACIONES FUNCIONALES**

Los objetivos de la Puerta son:

- 1. Ocultar el Mecanismo de Limpieza al interior del tablero.
- 2. Ocultar el Display Principal cuando no está en uso.
- 3. Abrirse para permitir la salida del Display Principal fuera del tablero.
- 4. Cerrarse para cubrir el orificio existente en el tablero detrás del Display Principal.

En el prototipo final, la puerta fue operada manualmente y podía ser abierta mientras el mecanismo de despliegue estaba en operación. La puerta también actuó con un cierre manual cuando el display se encontraba completamente guardado o completamente desplegado.

Cuando la puerta se abre no interfiere con el Mecanismo de Despliegue y no tiene ningún contacto con el Display PrincipaL

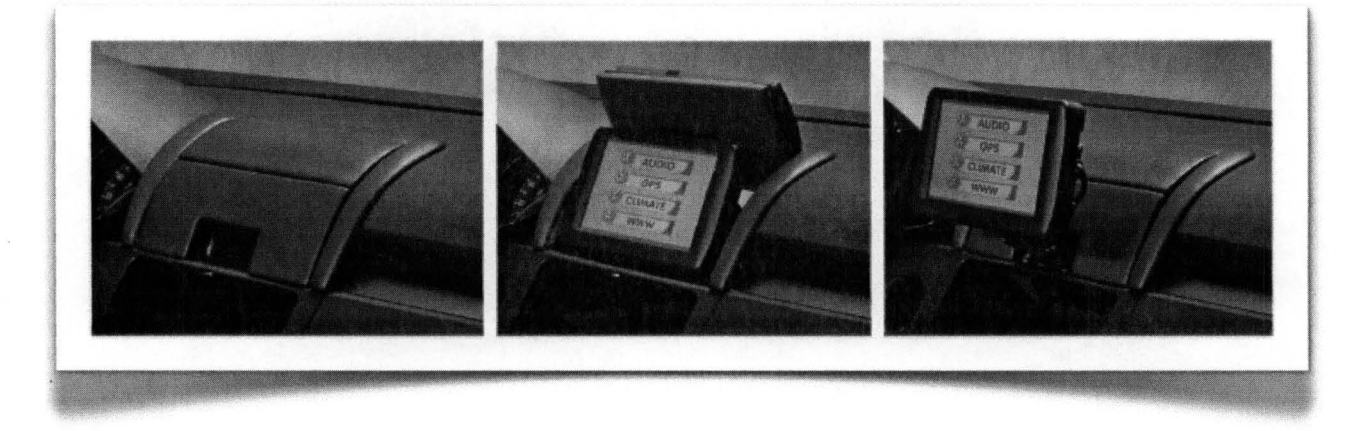

fig .114· Despliegue *de* la *Puerta* 

La Puerta Inferior tiene pernos a cada lado de su estructura que corren sobre una guía para mantenerla alineada aún cuando la Puerta Superior está levantada. Estas guías no son visibles desde la parte de exterior del tablero.

La geometría de la puerta inferior permite el despliegue del Display Principal. **El** switch limitador permite el desplazamiento del Display sólo cuando la puerta está completamente abierta; así se evita algún daño o interferencia al Mecanismo de Despliegue.

Piñón

## **6.6.5 Mecanismo de limpieza**

# **ESPECIFICACIONES FíSICAS**

Los componentes principales del mecanismo de limpieza son:

- Estructura de Montaje
- Rodillo
- **Motor**
- Piñón
- Cremallera.

Cremallera Rodillo .............. **Estructura** de Montaje

#### Estructura del Mecanismo de Limpieza

 $fig.115.$ 

El prototipo final del Mecanismo de Limpieza no fue montado junto al Mecanismo de Despliegue al interior del tablero por limitaciones de espacio y de tiempos de entrega.

En su lugar, el equipo construyó una estructura de exhibición para el Mecanismo Limpieza con un display exactamente colocado como el Display Principal.

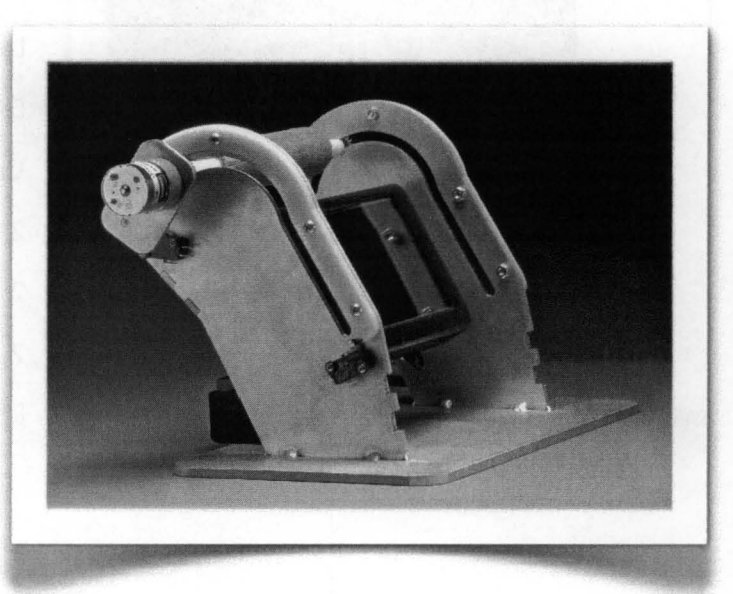

fig.116 ·

Prototipo Final del Mecanismo de Limpieza

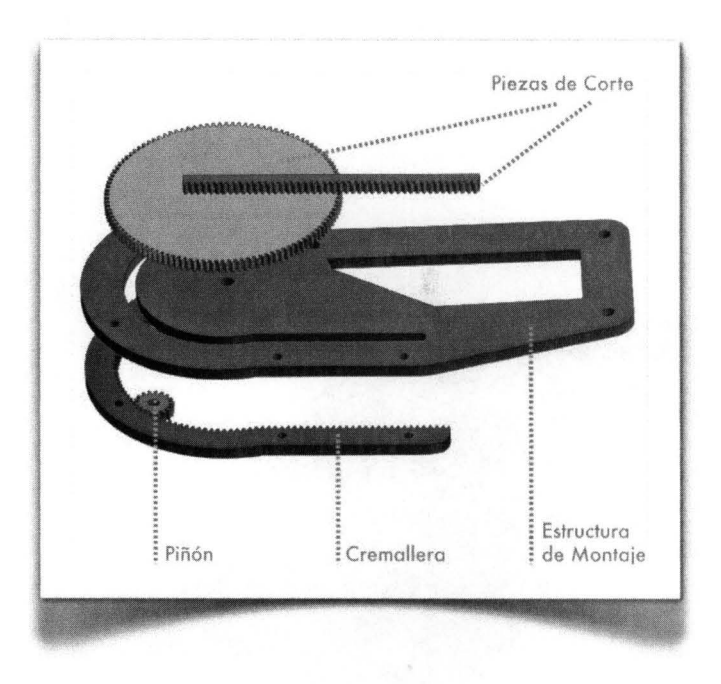

Para la fabricación de la cremallera y el piñón se modelaron las piezas en CAD y posteriormente se cortaron en láser. Se utilizó placa de aluminio para los dos soportes laterales, el soporte transversal y la base. la cremallera y el piñón se cortaron en Delrin® de Dupont®. Se escogió este material por su bajo coeficiente de fricción que ayudaría al paso del piñón por la cremallera.

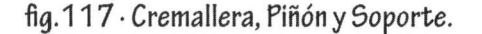

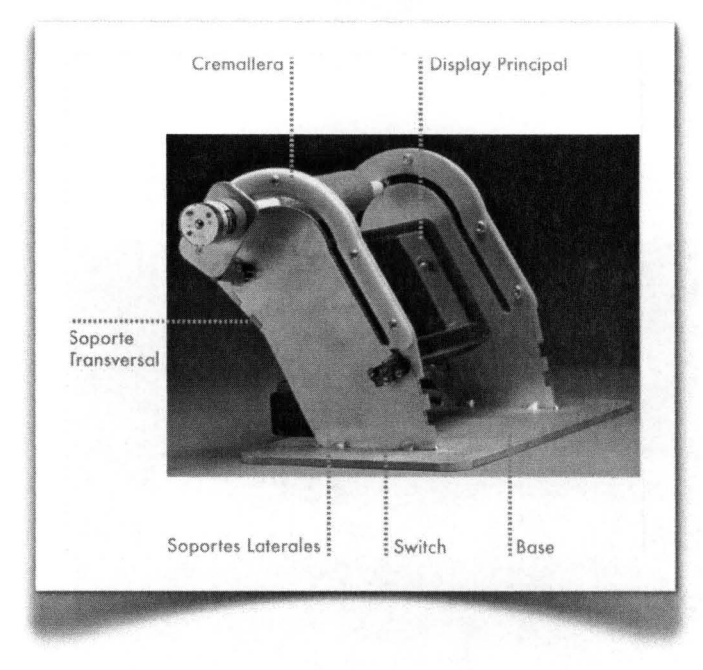

fig.118 · Prototipo Final

la estructura de exhibición esta formada por:

Eje de aluminio de 1/4"

Un eje acoplador

2 Piñones

2 Cojinetes de pestaña( bujes)

2 separadores de nylon de 1.5 pulgadas Rodillo

El rodillo limpiador está hecho con espuma de un rodillo de pintura de *6/1* de largo. El tubo de plástico tiene un diámetro interior de 1/4" que permite el paso del eje a través de él. El recubrimiento de espuma tiene un diámetro exterior de 1"; esta espuma fue cubierta con una microfibra que limpia la pantalla del display sin dejar ralladuras o raspones a la superficie y absorbe la grasa.

fig.119 . *Corte* transversal del *rodillo de limpiador* 

## **ESPECIFICACIONES FUNCIONALES**

El mecanismo de limpieza limpia la superficie de la pantalla del Display Principal para remover polvo y grasa de huellas digitales.

El motor hace girar el rodillo limpiador y el piñón; este último se desliza a través de la cremallera de un extremo a otro para limpiar la pantalla del display.

La cremallera está diseñada para que el rodillo se posicione en la parte superior y permita el paso del display principal durante el despliegue

El mecanismo de limpieza se activa después de que el Display Principal se ha retraído al interior del tablero y la Puerta está totalmente cerrada; la figura 120 muestra la trayectoria del rodillo:

1. El rodillo gira de la posición A a la C.

2. El rodillo gira de la posición C a la B.

3. Regresa a la posición C nuevamente.

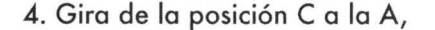

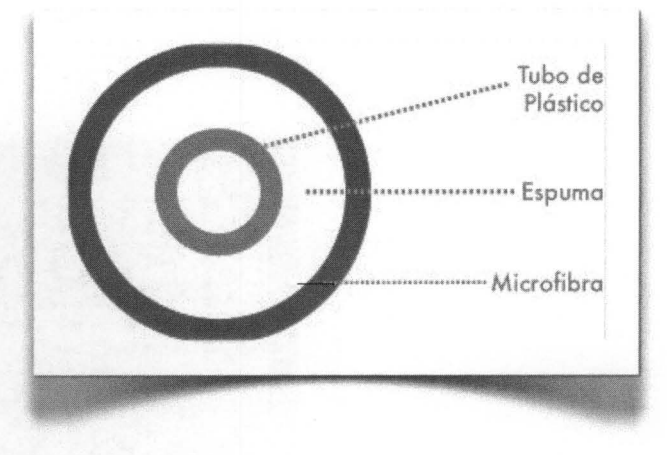

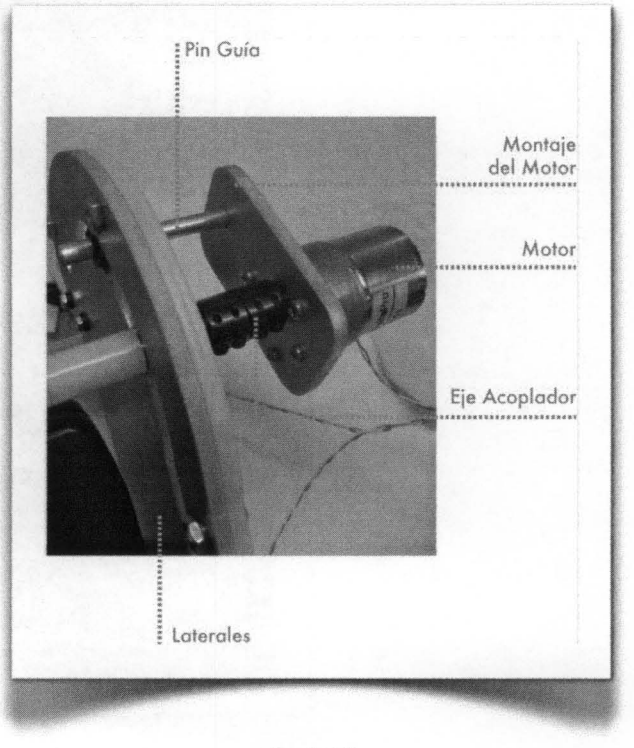

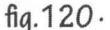

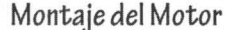

La trayectoria fue controlada por un contador y dos switches limitadores. El contador controla los movimientos (en segundos) hacia arriba y hacia abajo sobre la superficie del display. Los switches colocados a los extremos de la cremallera activan el cambio de trayectoria o alto del radillo.

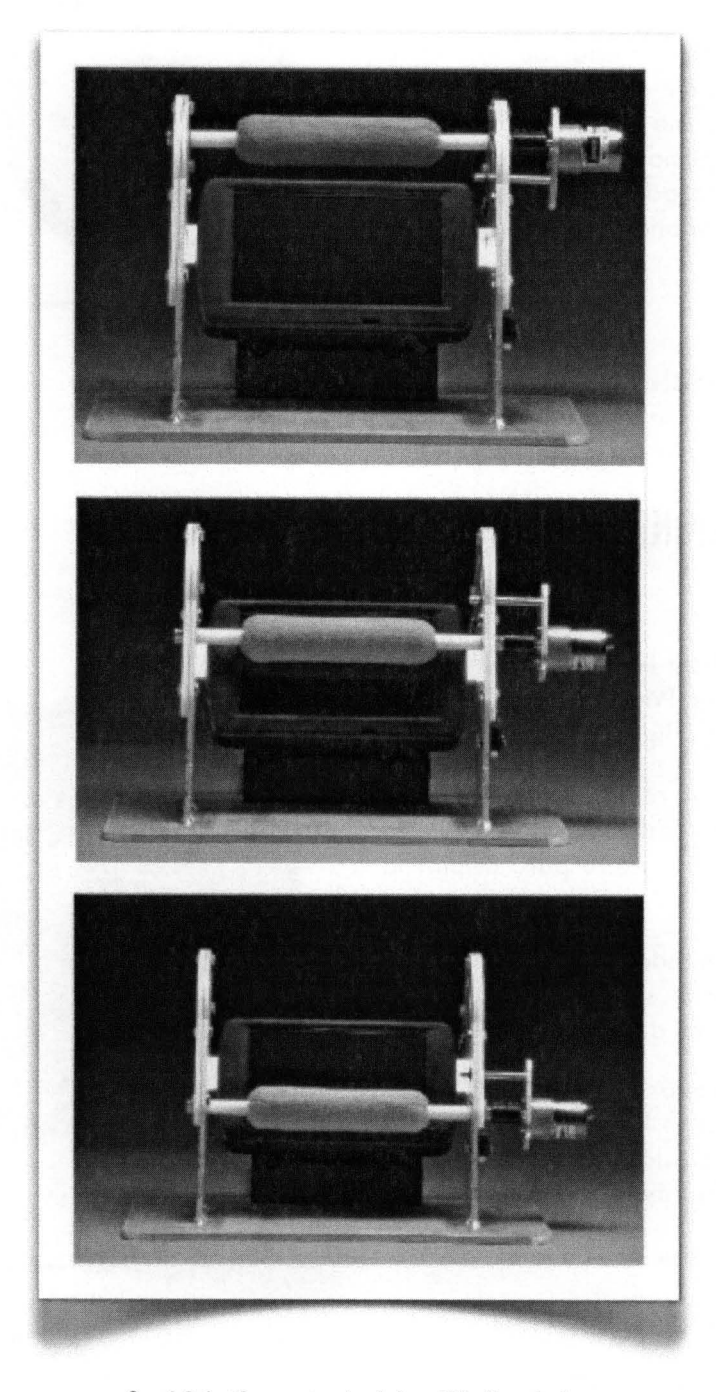

fig.121 . *Trayectoria del rodillo* limpiador

## **6.6.6 Control de Orientación Eléctrica**

## **ESPECIFICACIONES FíSICAS**

El Panel de Control está compuesto por cuatro unidades independientes: un interruptor para el despliegue del display; un joystick para el paneo e inclinación de la pantalla; y dos botones para posiciones predefinidas.

El Panel de Control fue diseñado para entrar en lugar del porta vasos ubicado en la parte inferior de la consola central; la pieza del porta vasos fue remplazada por una pieza de acrílico Se utilizó acrílico negro brillante de 1/4"; el perímetro y las letras fueron cortadas con láser y rellenadas con pintura blanca.

fig.122 . Botones utilizados para el Panel de Control

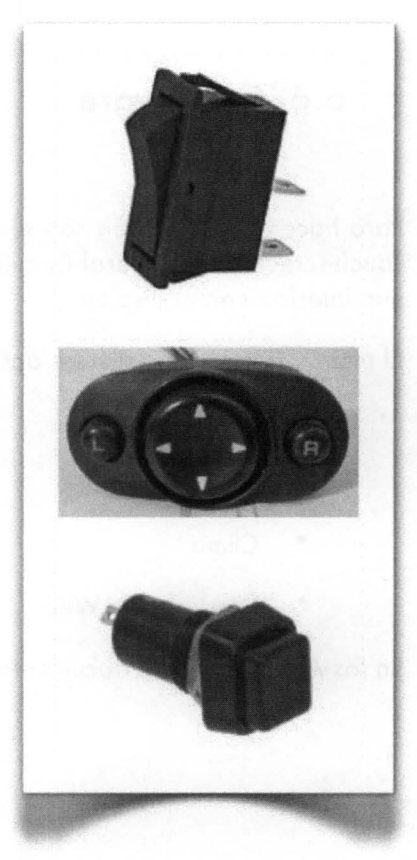

## **ESPECIFICACIONES FUNCIONALES**

El interruptor del panel de control sirve para desplegar el display; la posición "IN" retrae el mecanismo y coloca el Display Principal dentro del tablero; la posición "OUT" activa el mecanismo de despliegue de pantalla siempre y cuando la puerta esté totalmente abierta .

El joystick controla la orientación de la pantalla; los botones de derecha e izquierda activan el paneo del display, y los botones de arriba y abajo controlan la inclinación.

Los botones de posiciones predefinidas permiten guardar en la memoria del sistema dos posiciones elegidas por el usuario. Para editar la posición elegida, primero se orienta el display en la posición elegida y después se mantiene presionado el botón POS 1 o POS 2 por tres segundos.

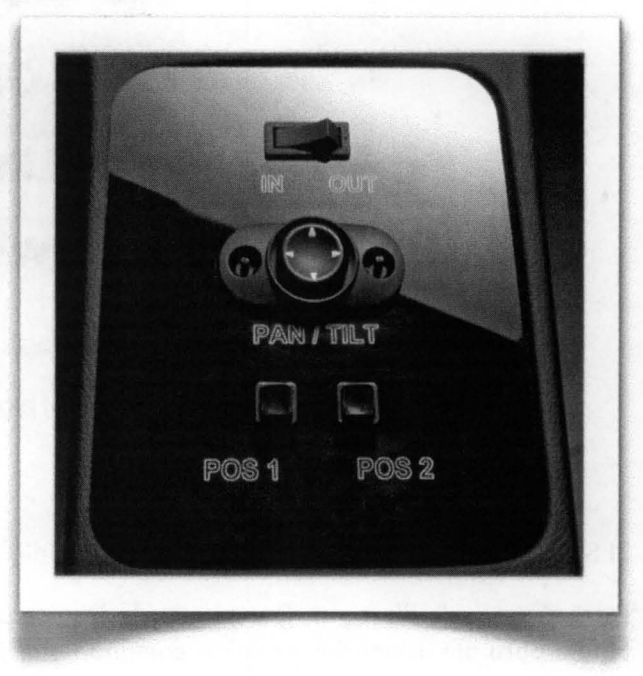

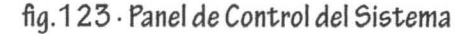

## 6.6.7 **Software**

Para hacer la interacción con el display más realista y sobre todo para demostrar la funcionalidad del Touch-screen y del Control Circular se crearon una serie de imágenes en Adobe IlIustrator para simular una interfaz con el display.

El menú principal muestra las acciones principales que se pueden controlar desde el display:

- Audio
- GPS
- Clima
- World Wide Web

En los Anexos de este documento se muestra la serie de imágenes completa.

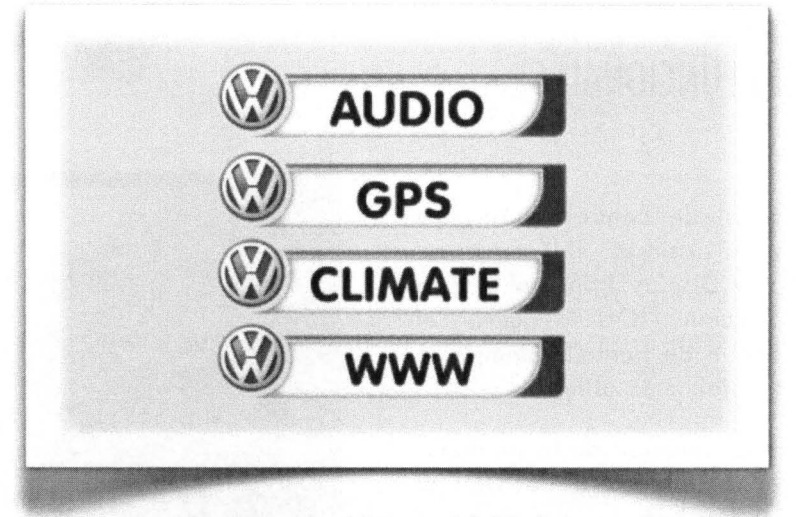

fig.124. Menú Principal del Software

El Software fue creado con Microsoft Visual Studio .NET 2005 y programado en C#.

las imágenes de IlIustrator fueron guardadas como archivos .png para después ser cargadas a Visual Studio paro ahí asignarles un valor, comando o código.

El código completo de programación del sistema se encuentra en los Anexos de este documento.

# **7 Pruebas con usuarios**

La retroalimentación preliminar fue recolectada de usuarios sobre la implementación final del prototipo de los Displays Auxiliares y el despliegue del Display Principal sobre el tablero del Passat 2007 y el Mecanismo del Limpieza montado por separado.

Primero se les pidió a los usuarios ajustar su asiento a la posición en la que conducen normalmente. El equipo después explicó el mecanismo del despliegue y demostró su funcionalidad. Después se pidió a los usuarios ajustar la orientación del display a una posición visible, y después que interactuaran con el Display Principal usando la pantalla Touch-screen y el control circular. A continuación se les demostró el funcionamiento del mecanismo de limpieza.

Finalmente se les pidió sus comentarios acerca de la visibilidad y el alcance de los controles. Los usuarios probaron el display en las dos posiciones y encontraron que el display desplegado con el brazo mecánico era mucho mas cómodo por estar cerca de su alcance; en términos de visibilidad los usuarios dijeron que tener el display a una altura elevada facilita su lectura pues está dentro de la altura de su visión periférica. Uno de los usuarios mencionó que se debía a que estaba a la misma altura que los otros elementos del tablero, como el velocímetro.

Otro usuario dijo que la ubicación era la ideal por estar dentro de su visión periférica. Los usuarios también prefirieron los Displays del poste A porque así evitaban desviar la vista del parabrisas hacia la consola central o indicadores del tablero.

Por último, los usuarios notaron los resultados de limpieza en la pantalla principal (sin huellas digitales ni polvo) después de que se activo Mecanismo de Limpieza.

fig, 125, 126y 127 · Pruebas con usuarios

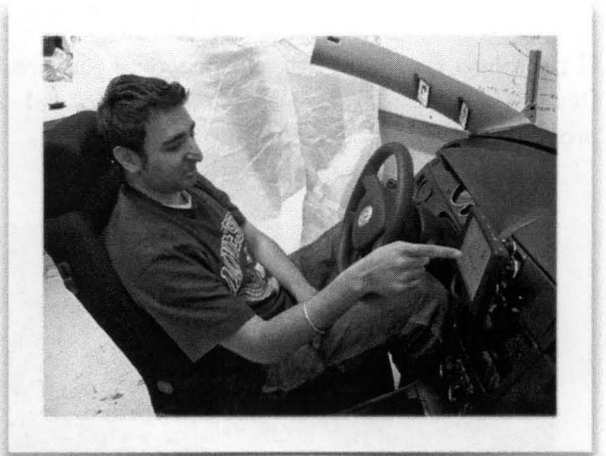

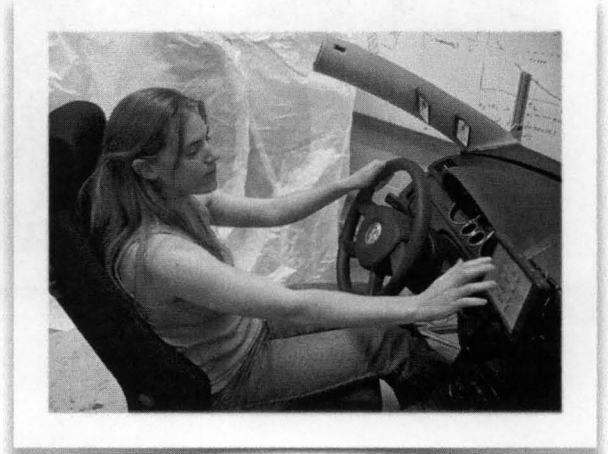

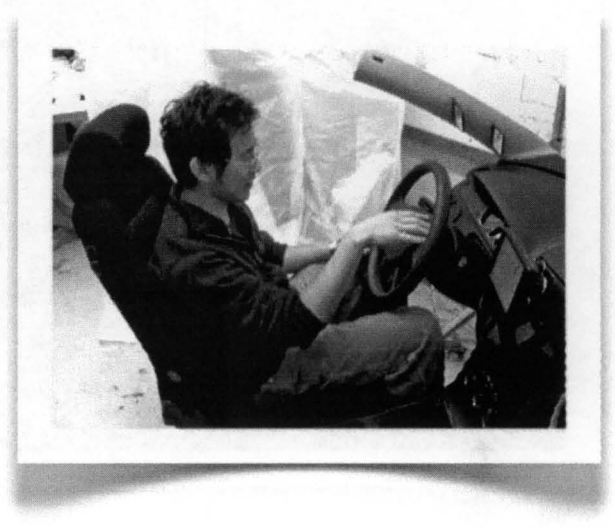

# **8 Presentación del Prototipo**

El prototipo funcional de este proyecto fue presentado en la Feria de Exposiciones EXPE (Stanford' s Design EXPErience) el primero de Junio del 2007 a representantes de Volkswagen de América, profesores y alumnos invitados.

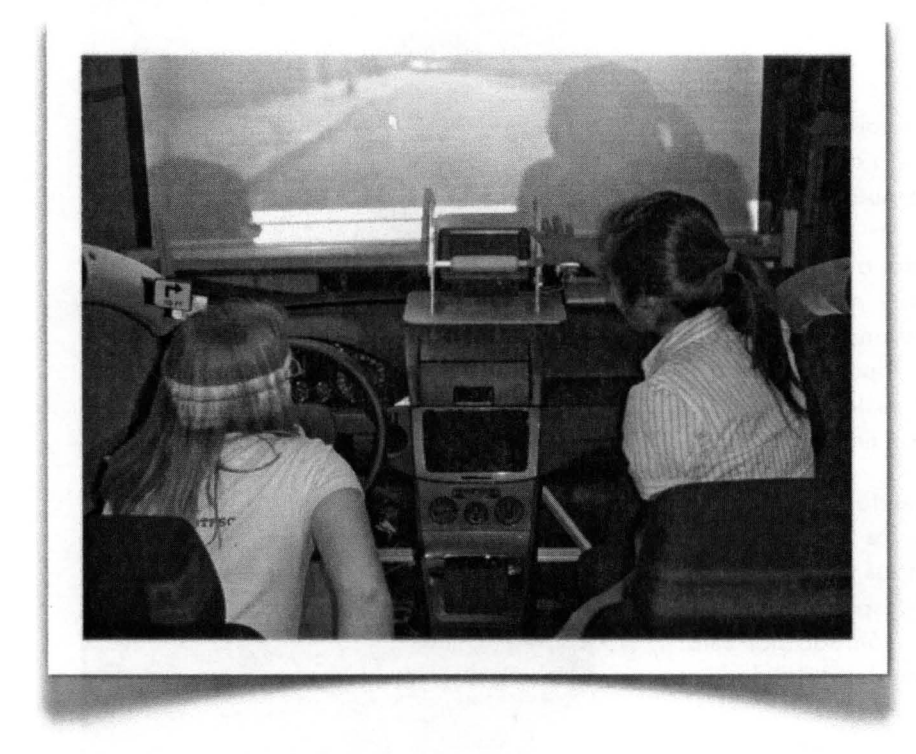

fig.128·

Ji Lee (derecha) explicando el funcionamiento del prototipo.

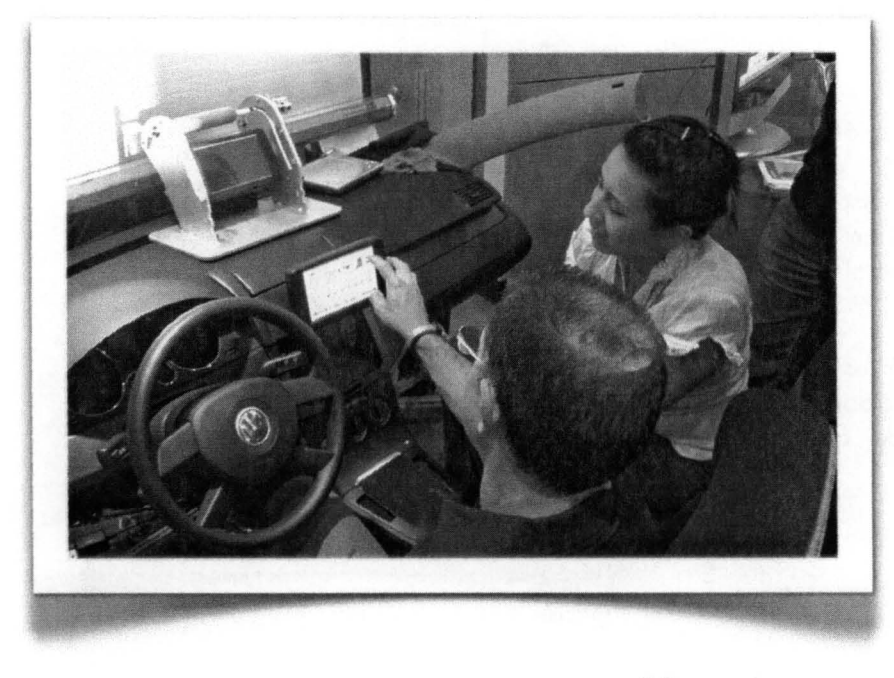

fig.129·

D.I. Luis Equihua, profesor del CIDI, probando el Display Principal.

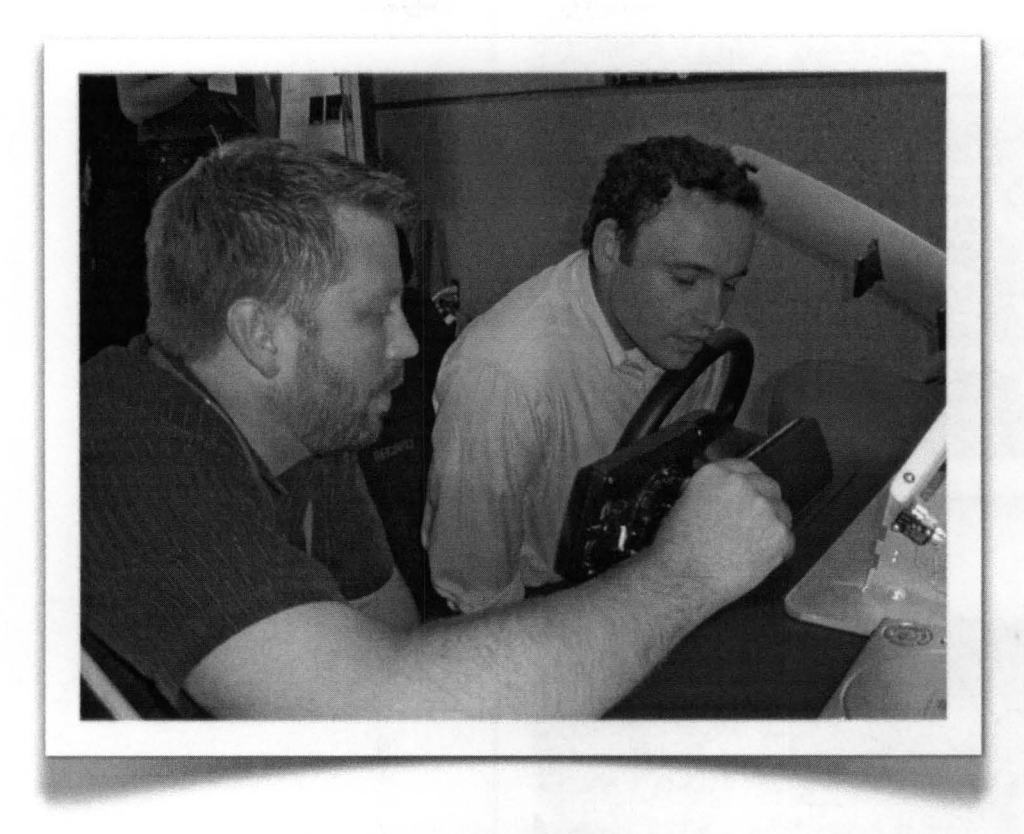

fig .130 · Mike Ingalls (izquierda) y Daniel Rosario (derecha) representante del VW ERL

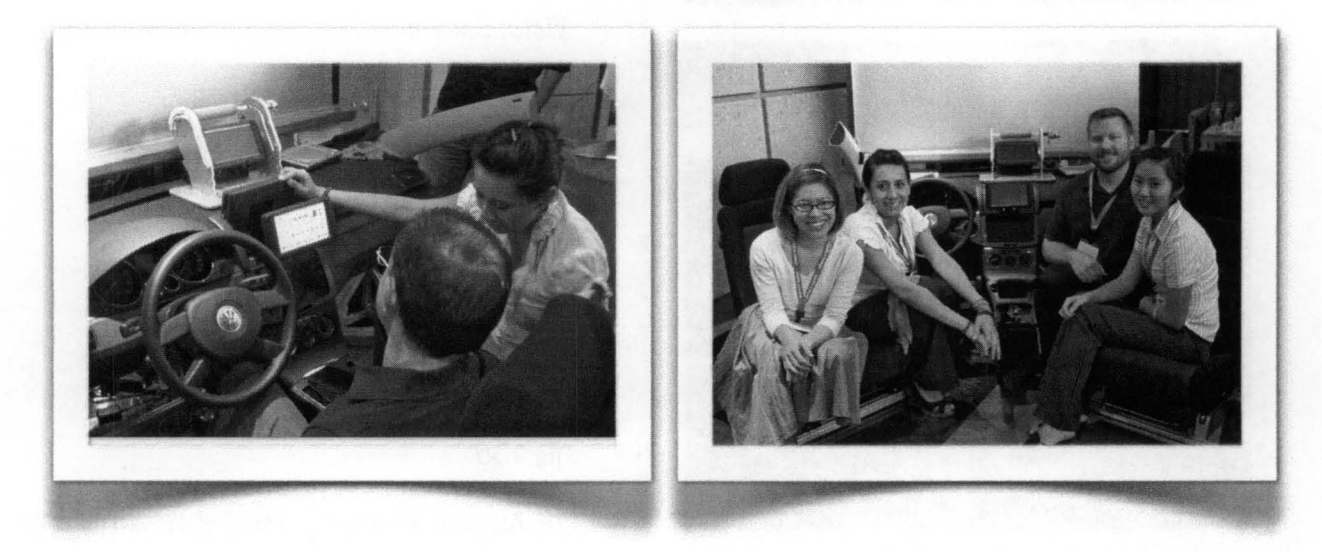

ng.131 . Ma.Esther Mejía mostrando el prototipo fig .132. Equipo *de* trabajo VW

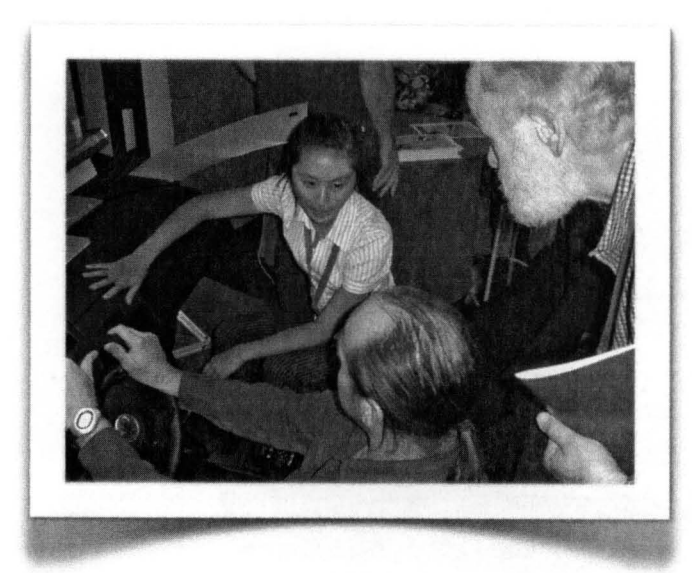

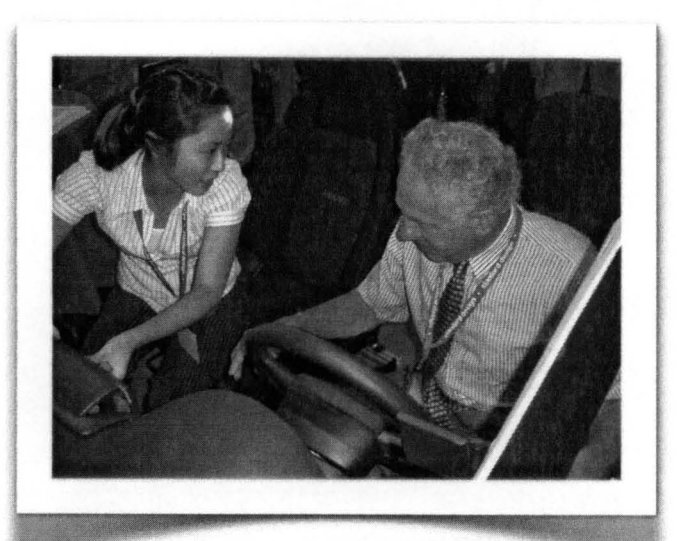

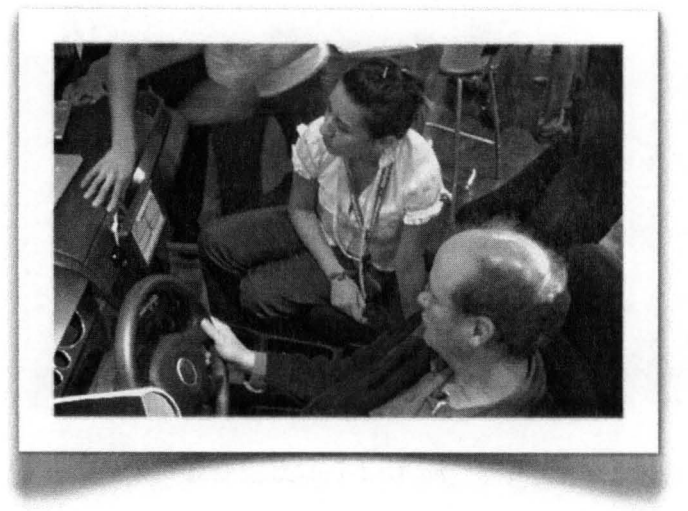

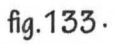

Ji Lee mostrando el prototipo.

fig.134·

Victor Shinieman, Profesor de Stanford y Ji Lee

fig.135·

Dr. Alejando Ramírez, profesor del CDMIT y Ma.Esther Mejía.

# **9 Trabaio Futuro**

Como se mencionó en la introducción del documento, los proyectos realizados en ME·310 son proyectos de innovación tecnológica a largo plazo y enfocados a resolver las necesidades reales del usuario.

Los resultados finales de cada proyecto no son necesariamente un producto, sino una solución o concepto desarrollado por los alumnos que evolucionará de acuerdo a los costos, materiales y demás adecuaciones que la empresa (en este caso Volkswagen) decida realizar en un futuro .

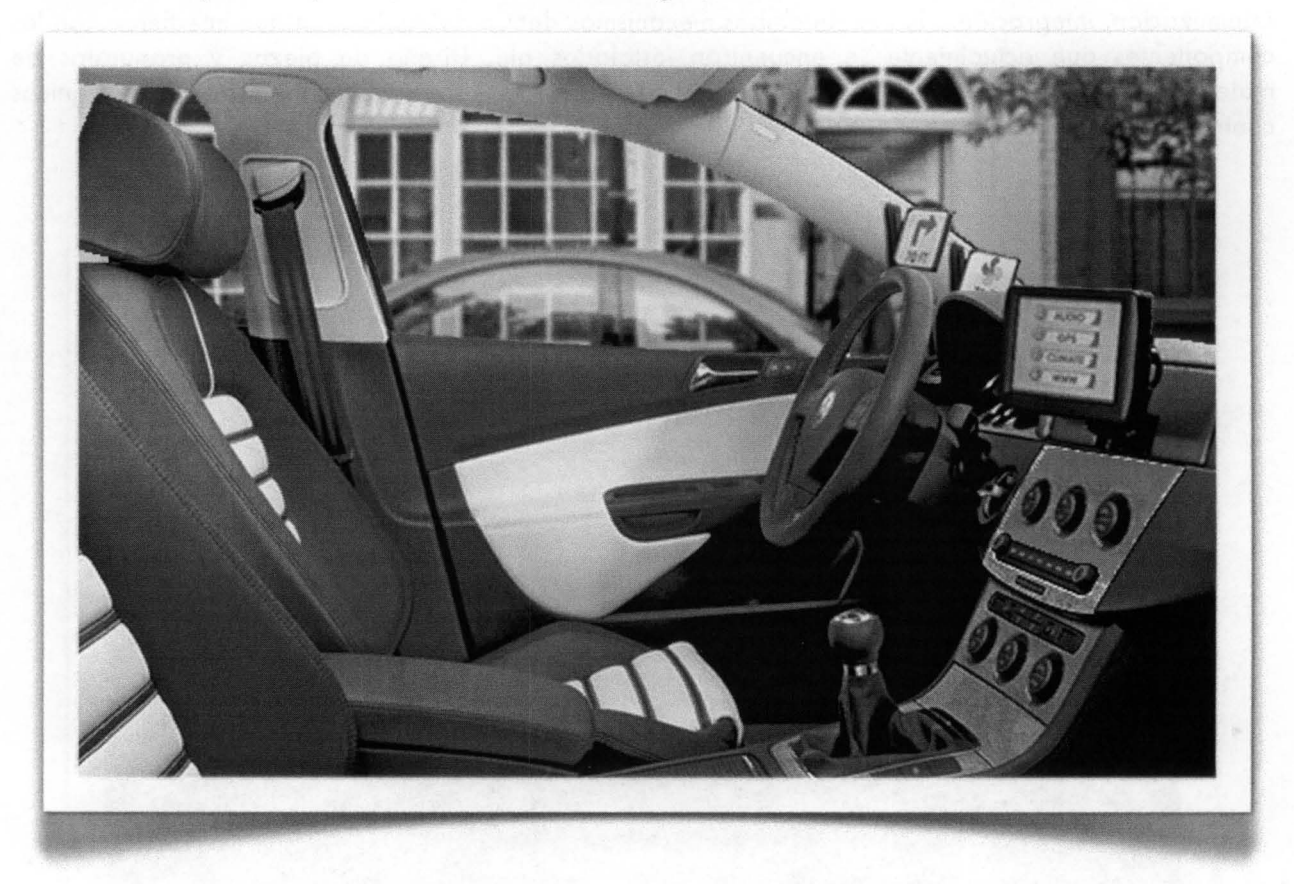

fig.136 · Diseño Final integrado a un VW Passat 2007

De acuerdo a los comentarios del los representantes del VW ERL al final de la presentación del prototipo, y revisiones de los profesores que evalúan este documento, el diseño debería desarrollar o implementar las siguientes características:

• Display Principal y orientación de pantalla

Ajuste de orientación de pantalla automático (implementación de sensores que detecten cambios de luz o reflejos). Cambio de ubicación del Control Circular. Rediseño de la rótula. Implementación de disipadores de calor y equipo de aislamiento contra ruido electromagnético.

• Displays Auxiliares

Implementación de displays de lCD. Programación del software para que funcione en conjunto con el Display Principal.

• Mecanismo de despliegue y limpieza

Minimización, integración y fusión de ambos mecanismos dentro del tablero sin que interfieran con los componentes que actualmente se encuentran instalados ahí. Diseño de piezas y propuestas de materiales para la producción en serie del diseño. Diseño del arnés de cables. Uniones mecánicas contra vibración. Pruebas de seguridad del diseño.

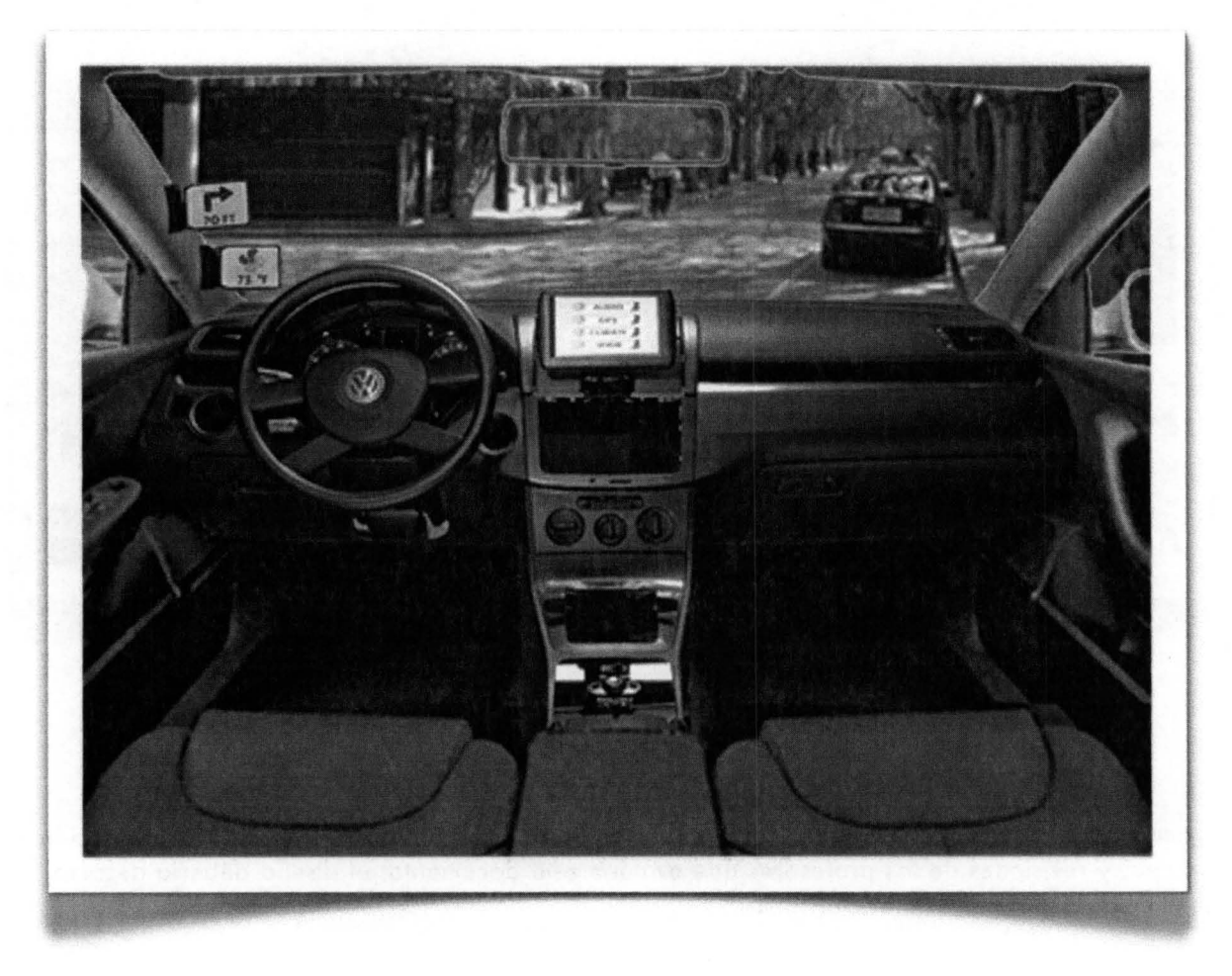

fig.137· *Diseño* Final *integrado* a un VW Passat *2007* 

# 10 **Conclusiones**

Como estudiante de Diseño Industrial ha sido mi intención que la investigación presentado en esto tesis sirva para alentar a los futuros diseñadores a realizar no solo proyectos encaminados a la creación de un objeto'producto de fabricación industrial, sino que también encuentren motivación y guío paro desarrollar investigaciones que enriquezcan el campo de diseño y aporten conocimiento, y sobretodo, nuevos puntos de visto y nuevos teorías que nos permitan complementar con éxito uno profesión que se encuentro en pleno desarrollo.

Como conclusión final puedo mencionar que se han cumplido los objetivos primordiales planteados al inicio de esta investigación, que son el demostrar que la capacitación de un Diseñador Industrial egresado del Centro de Investigaciones de Diseño Industrial puede ser capaz de llevar a cabo una investigación de tipo experimental donde se analizan temas clave del diseño de un objeto'producto de producción o gran escalo.

Un Diseñador Industrial es perfectamente capaz de proponer soluciones prácticos, constructivas y estéticos a un producto yo existente, e incluso proponer uno completamente novedoso y radical que tenga un impacto positivo al mercado, sin embargo, mucho del trabajo que se realiza actualmente responde más a la necesidad de cambio y evolución de diseños existentes pero que pretenden responder a las mismas necesidades básicas del consumidor, razón por la cual considero que una investigación como esto demuestro claramente como un caso de éxito no siempre responde a lo innovación por la innovación, sino que haciendo uso de un estudio de las necesidades del usuario y de los elementos estratégicos de su diseño se puede llegar a un producto plenamente novedoso.

Deseo profundamente que proyectos como este se repitan cada vez con más frecuencia; no solo con la Universidad de Stanford sino con otros universidades extranjeros. Y que en un futuro no lejano este Centro de Investigaciones de Diseño Industrial tengo su propio sistema de trabajo poro lo realización de Proyectos de Innovación Tecnológico sugeridos y financiados por empresas en colaboración con universidades.

Este proyecto fue todo un reto de nueve meses y tuvo un resultado exitoso para todos sus integrantes. Cabe mencionar que como consecuencia de esta experiencia, la Universidad de Stanford invitó a la UNAM o participar en lo emisión ME310 2007-2008 en dos nuevos proyectos. Así mismo, la Universidad de Berkley y la Universidad de München observaron el desempeño de la UNAM y extendieron uno invitación o participar en proyectos interdisciplinarios con ellos.

La inmersión en el proceso de Innovación que sigue la Universidad de Stanford me ayudó a comprender el proceso social de integración de equipos colaborativos que resuelven necesidades reales y actuales. Es una metodología de enseñanza y aprendizaje diferente, desarrolla a un ritmo de trabajo estricto y profesional: con objetivos claramente planteados, toreas y entregables lógicos, realizados en un mínimo te tiempo y con resultados profesionales.

Los resultados del desarrollo de proyectos innovadores son prototipos funcionales y documentación que derivan registros de potente, derechos de autor y beneficios paro todos los participantes (alumnos, universidades e industria).

Algunos de los muchos beneficios que obtuve de estas nuevas técnicas de enseñanza-aprendizaje fueron: el acceso a otros culturas; desarrollo de habilidades lingüísticas; trabajo en equipo interdisciplinario y a distancia utilizando tecnologías informáticas; velocidad de respuesta derivado del

trabajo paralelo en red; contactos y acceso a grandes empresas transnacionales; entre muchas otras más y todo esto sin la necesidad de un intercambio estudiantil de largo plazo.

Aportaciones de México al mundo hay muchas. Están la naturales, como el jitomate, la flor de nochebuena o el cacao. Y también creaciones de mexicanos como la televisión a color, el retrato hablado o el amparo judicial. Estas nos hacen sentir campeones de la creatividad. Y a esto se suman las que otros lograron, como las patentes que registran las multinacionales en manufacturas. Pero nunca es suficiente para la globalización. México es el lugar 30 de 36 naciones en Innovación, según la Organización de Cooperación y Desarrollo Económicos (OCDE).

Autoridades, universidades y empresas soslayan la pobre inversión en Investigación y Desarrollo (I+D), diciendo que el mexicano siempre encuentra soluciones rápidas y resuelve.

No se necesita de muchas invenciones para que un país sea innovador. No es asunto de científicos, ni de empresas, sino de un trabajo conjunto.

Buena parte de la innovación en México es más reactiva que proactiva. La mayor parte de las innovaciones tienen que ver con la tropicalización de tecnologías ajenas. México es un gran transformador: toma avances de otros y los aplica en sus cadenas productivas. Pero es un buen punto de partida, muestra de ello son las grades cadenas de comida rápida por ejemplo: Domino's Pizza, Burger King, Mc Donald's y Starbucks; somos buenos para reproducir lo probado y exitoso... no hay tiempo para experimentos.

La Innovación va más allá de la creatividad; debe entenderse como un proceso de mejora continua, gradual o de ruptura, apoyado en métodos e investigación. Toda Innovación debe estar basada en las necesidades del consumidor. Los cambios cosméticos o las mejoras simples que no van a la esencia del mercado o el modelo de negocio, no sirven; no puede llamarse Innovación a un sabor nuevo, un color o un envase.

Se manejan diferentes visiones para entender la Innovación. Una se centra en la tecnología, otra en los mercados y la competencia, y una tercera en las necesidades de los consumidores. Una cosa es elaborar ideas y productos y luego tratar de que los usuarios los compren; y otra es construir el producto al rededor de lo que el cliente necesita y quiere comprar.

En México llevamos años de atraso en esta materia, y lo peor, es que otros hagan cambios y nosotros copiemos. Es un error enorme porque dejamos de competir cuando todos los demás lo hacen.

Mantener una universidad, negocio o empresa viva es un reto enorme que requiere constante Innovación. No tienen que inventar, sino mejorar lo que en México ya se hace; y tienen que crear oportunidades y empleos, esa es la verdadera Innovación.

Como diseñadores industriales de este Centro de Investigaciones no podemos conformarnos y competir solo con la maquila de mano de obra barata. El futuro de México depende de que generemos un modelo de productos y servicios hechos totalmente en nuestro país que resuelvan las necesidades reales y específicas de nuestra población.

En este punto cabe mencionar una cita publicada por la revista Expansión: "El conglomerado Koreano lG tiene 24,000 empleados con nivel de Doctorado, mientras que en todo México hay 22,000". Nada ejemplifica mejor el atraso del Sistema Nacional de Innovación (SNI), que indica como se vinculan las universidades, los centros de investigación y las empresas para generar Innovación.

En el fondo, se trata de un asunto de pesos. México invierte solo 0.41 % del PIB en Investigación y Desarrollo de Tecnología. la cifra equivale a 3,326 millones de dólares menos que lo que destinan países de nivel económico similar.

Sin embargo, las empresas mexicanas no invierten solo por proteger costos, sino que ven poco atractivo comercial en la Innovación. Prevalece la idea de que el gasto en I+D tiene que ser para proyectos con ganancias aseguradas o que ganen algún premio internacional.

Además, el nulo respeto al derecho del creador es un obstáculo mayor para innovar. En un país con una pobre protección a la propiedad intelectual, la inversión en I+D pone es desventaja a quien le apuesta pues podría gastar en innovaciones que sus rivales y colegas podrían utilizar sin pagar.

la economía tendrá que transitar de una dependencia de mano de obra barata, a una basada en el conocimiento. A pesar de la baja inversión en I+D, el país tiene instituciones como la UNAM, la mejor universidad de Iberoamérica, o CONACYT que transita de aparato burocrático a un ente promotor de la Innovación. A los estudiantes emprendedores, arriesgados y comprometidos con su profesión solo nos hace falta que el gobierno, empresas y académicos pongamos manos y mentes a la obra.

Mo.Esther Mejía González

Noviembre del 2007

# **11 Glosario**

#### Audi MMI:

Sistema de interfaz en el interior del auto desarrollado por Audi. MMI controla una gran variedad de dispositivos y funciones del auto, reduciendo al mínimo el extenso numero de botones del tablero que se normalmente se usan.

#### BMW iDrive:

Sistema que controla la mayoría de los sistemas secundarios de los autos actuales de BMW. iDrive consiste en una pantalla de cristal líquido montado en el tablero del carro y un control de interfaz táctil que se monta en la consola de central.

#### Comprensión de la información:

Hace referencia a que tan fácil o difícil es entender la información desplegada en la pantalla. Un display que tiene una carga cognoscitiva es mas difícil para el conductor y lo distrae.

#### Confort:

(comodidad) Grado que se otorga a un objeto-producto en razón a su adaptabilidad al usuario para un uso prolongado. Entre mas tiempo pueda utilizarse sin fatiga, mayor será su grado de confort.

#### Controles:

Un con junto de entradas que manipula el contenido digital. Pueden ser de diversos formas por ejemplo, botones o pantalla táctil (suaves o rígidos), y pueden ser de un uso especifico.

#### Display:

Medio para comunicar información de una manera visual. En este documento, "display" se refiere a todo el sistema de información visual del auto, el cual incluye los controles o botones que se encuentran en una pantalla.

#### Display Auxiliar:

Pantalla que aumenta o apoya la exhibición de la pantalla principal. Se utiliza con menos frecuencia, menor intensidad, y no cuenta con entrada directa de información.

#### Display principal:

Es la pantalla principal en un sistema para ver e introducir información. En el contexto de los autos, esta generalmente montada en la consola central. En un sistema de displays, es la pantalla la que contiene toda la información visual y medios de control.

#### Distancia focal:

La distancia focal o longitud focal de una lente es la distancia entre el centro óptico de la lente y el foco (o punto focal). La inversa de la distancia focal de una lente es la potencia.

#### Entrada directa:

Controles que están situados alrededor o cerca del borde del display. Potencialmente proporcionan la ventaja de una localización directa entre el contenido y el método de entrada.

#### Ergonomía:

Disciplina que estudia los aspectos cuantificables que se reconocen en el Sistema Hombre Objeto Entorno. **El** conocimiento ergonómico se aplica al desarrollo de la configuración de los objetos-producto para optimizar su relación de trabajo con el usuario.

#### Estereolitografía:

Proceso para realizar prototipos rápidos para crear objetos sólidos, y tridimensionales. También conocido como impresión 3D.

#### FedEx:

Federal Express. Compañía que ofrece servicio de mensajería 24 hrs al día, transporte de carga pesada, copiado de documentos y servicios de logística.

#### GOL:

Grados de libertad. Cualquiera del número mínimo de las coordenadas requeridas para especificar totalmente el movimiento de un sistema mecánico.

#### GPS . Global Positioning System:

Sistema de Posicionamiento Global. Receptor que calcula su posición midiendo distancia entre sí mismo y una red de satélites con retraso entre la transmisión y la recepción de las señales de radio. Las aplicaciones incluyen el seguimiento personal, la navegación, y la localización automática del vehículo.

#### Interfaz Gráfica para el Usuario:

Graphical User Interface (GUI). Interfaz para interactuar con una computadora que emplea imágenes y texto para representar información digital y acciones disponibles para el usuario. Un display emplea una interfaz gráfica para el usuario.

#### Intuir:

Capacidad para visualizar efectos con ahorro de un proceso lógico.

#### lCD (Liquid Crystal Display):

Pantalla de cristal liquido. Es un elemento delgado y plano del display hecho con demasiados colores o pixeles monocromáticos acomodados en frente de una fuente de luz o reflector. Emplea una cantidad muy pequeña de potencia eléctrica, y es también empleado para objetos electrónicos que utilizan baterías. Las pantallas LCD son las mas comunes para los displays de autos.

#### Mapas mentales:

El entendimiento conceptual de una persona para relacionar objetos o ideas.

#### MAPP Gas:

Mezcla de petróleo licuado y metilacetileno propanodiol que es un combustible con condiciones excelentes para soldar, endurecerse, etc...

#### Mecanismo de 4 barras:

La cadena cinemática de 4 barras es una secuencia cerrada de eslabones (o barras) conectados por articulaciones. De esta cadena cinemática se pueden obtener (de manera inmediata) 4 diferentes mecanismos (o inversiones cinemáticas) según cual sea la barra que se fija a tierra (barra que permanecerá inmóvil en el mecanismo).

#### Necesidades Humanas:

Situación de carencia en lo referente a la dimensión completa del ser humano, que abarca tanto los planos físicos y objetivos, como los emocionales y subjetivos. Algunas necesidades humanas son susceptibles de satisfacción por el uso o la posesión de un objeto-producto.

#### Pasajero:

En este documento, "pasajero" se refiere solo al usuario del asiento delantera a un lado del conductor (copiloto).

#### Perfil de Diseño del Producto:

Resultado material de la parte analítica, es una descripción verbalizada de las características que deberá reunir un objeto producto para satisfacer una necesidad humana . Para ser útil al desarrollo del proyecto debe contener una serie de requerimientos que correspondan a la función, producción, ergonomía y estética del producto.

#### Portable Navigation Devices (PND):

Dispositivos portátiles de navegación. Displays para uso al interior del auto. La tendencia ha estado hacia tamaños más pequeños del display, 3.5 a 4.5 pulgadas, y los displays son generalmente de pantalla táctil. Su tamaño permite que el usuario lo utilice en distintos autos y lo lleve a diferentes viajes. Los modelos más costosos aumentan el numero de funciones, como música y conectividad de Bluetooth.

#### Posición Inicial:

Lugar principal, lugar de origen o de almacenaje para un objeto o aparato. Es la posición del aparato cuando no esta en uso o cuando el sistema esta en parte apagado.

#### Posición normal para manejar:

La posición del cuerpo de una persona en posición derecha y de frente en el asiento del carro mientras maneja. El conductor debe estar mirando hacia el frente y con ambas manos en el volante.

#### Postes:

Nombre genérico aplicado a cada uno de los elementos que unen el techo de un automóvil al resto de la estructura habitable. Suelen ser denominados mediante letras del alfabeto, y de forma sucesiva desde el delantero al trasero:

• Poste A: columna que soporta el parabrisas de un auto, en cualquier lado del vehículo.

• Poste B: aquel del que cuelga normalmente el cinturón de seguridad.

• Poste C: pilar que soporta la ventanilla trasera en un "tres volúmenes" clásico.

• Poste D: normalmente es el último pilar de un vehículo familiar convencional.

#### Prototipo Caballo Negro:

Su nombre original en inglés es Dark Horse Prototype; "dark horse" es un modismo americano que puede traducirse al español como "el burro que tocó la Aauta". En este caso es una Representación física de una idea o propuesta que no se había tomado en cuenta porque era considerado "demasiado riesgoso" o "demasiado difícil" de implementar. Es una oportunidad de probar un concepto o propuesta que se desvía del diseño actual.

#### Prototipo FunCional:

Su nombre original en inglés es FunCional Prototype; en su nombre se remarca la consonante C para diferenciarlo del prototipo funKcional. En este proyecto es una representación física de una idea a un nivel del refinamiento visual y funcional que es creíble y representa una solución viable a futuro. Demuestra que se han resuelto las cuestiones técnicas y humanas mas importantes y existe un plan para desarrollar el prototipo final.

#### Prototipo FunKcional:

Su nombre original es FunKcional Prototype; es un juego de palabras de Funky y Functional; que se refieren a un prototipo divertido, rápido, chistoso. En el proyecto se refiere a una representación física de una idea que consiste en formar un sistema de partes o piezas compradas o desarmadas para mostrar una aproximación de la propuesta. Es un prototipo conceptual que permite evaluar los objetivos y probar sus funciones; de bajo costo y de rápida construcción.

#### Prototipo de Función Crítica (PFC):

Representación física de una función principal del sistema . El objetivo es comprender el problema de diseño y construir un prototipo que proporcione una perspectiva del funcionamiento de la idea propuesta. Este prototipo conceptual no es el producto en sí, pero demuestra puntos clave para llegar a una solución viable.

#### Prueba del Mago de *Oz:*

Una simulación durante un experimento, en el cual una persona controla alguna función o característica desde algún punto y la otra persona piensa que en verdad esta recibiendo respuesta de la computadora o sistema .

#### Reconocimiento Gesticular:

Sistema de entrada que reconoce los movimientos del cuerpo humano y lo usa como medio de control.

#### Rediseño:

Trabajo más frecuente en la actividad de diseño industrial. Se realiza a partir del aprovechamiento del concepto conflgurativo de un objeto producto ya existente. En lo industrial fabril debe ser una actividad constante para conservar la atención del mercado. El rediseño se refiere al mejoramiento en cuestiones que involucran a la función, producción, ergonomía y estética .

#### Touch-Screen:

Pantalla táctil. Pantalla con recubrimiento que recibe y envía información en la misma pantalla. Es una entrada de información y un sistema de control directo que permite manipular el contenido del display.

#### UPS:

United Parcel Service, Inc. Empresa de paquetería líder en el mundo.

# **12 Bibliografía**

## 1. Klauer,S.G.

*"The* impact of Driver Inattention on Near-Crash/Crash Risk" An Analysis Using the 100-Car Naturalistic Driving Study http://www.nrd.nhtsa.dot.gov/departments/nrd-13/810594/pages/TRD.html

### 2. Dreyfuss, Henry

"The Measure of Men and Women" Human Factors in Design Henry Dreyfuss Associates New York, 2003

### 3. Soto, Carlos

"Glosario de Términos" CIDI FA UNAM México 2003.

### 4. How Stuff Works

http://www.howstuffworks.com

## 5. Revista Expansión de CNN

http://www.cnnexpansion.com/

## 6. Enciclopedia Virtual Wikipedia

http://es.wikipedia.org

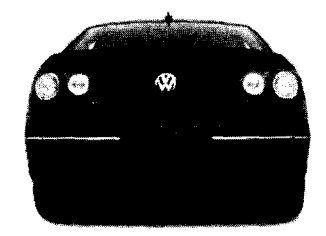

 $\label{eq:2.1} \mathcal{L}(\mathcal{L}^{\text{max}}_{\mathcal{L}}(\mathcal{L}^{\text{max}}_{\mathcal{L}}(\mathcal{L}^{\text{max}}_{\mathcal{L}}(\mathcal{L}^{\text{max}}_{\mathcal{L}^{\text{max}}_{\mathcal{L}}})))))$
Electronics Research Laboratory

# 13 Anexos

## 13.1 Orden de Trabajo

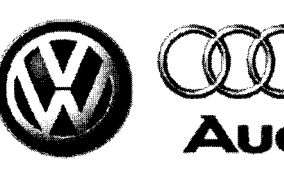

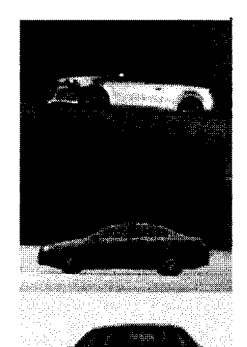

Volkswagen of America, Inc. Electronics Research Laboratory 4009 Miranda Avenue, Suite 150 Palo Alto, California 94304 http://www.vwerl.com

Project Proposal - Stanford ME310

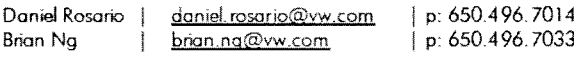

#### Title: VW Intelligent Display

Design a center-mounted vehicle display with unique deployment and direct input capabilities.

#### Background

Contacts:

Center-mounted displays are becoming commonplace in today's vehicle dashboards, with sizes and resolutions increasing steadily to meet the demand for more in-vehicle information. However, manufacturers have struggled to incorporate these displays in a manner that is both aesthetic and functional in all lighting conditions, and few technical solutions have emerged that allow an iconic, brand-specific design. Design is further complicated when enabling direct input interaction with these displays via a touch-screen. Direct interaction is not always compatible with the ideal eve-level location for a center-mounted display, requiring the user to bend forwards and sideways to reach the display. This presents an ergonomic problem that is particularly difficult in larger vehicles where a sense of spaciousness is required. Furthermore, traditional vehicle touch-screen technologies add significant glare and unsightly fingerprint marks on the display, making view-ability an issue.

#### Proposal

The goal of this project is to design a unique deployment method for a vehicle center-mounted. display that is instantly recognizable as a VW solution. The display should enable graphical visualization as well as novel forms of direct button, text and map input. Concepts should highlight and preserve the display's optical and graphical properties, maximizing viewing angle, brightness and contrast and should include solutions for maintaining cabin ergonomics and keeping the display surface clean.

#### **Deliverables**

- At least one full concept with a functional prototype demonstrated in a standalone vehicle dashboard with the fit and finish that one would expect in a VW vehicle.
- $\bullet$ Full documentation of the team's thought process, ideation, concepts and user testing.

Volkswagen of America will provide access to the resources necessary for the project and the Electronics Research Lab in Palo Alto will support the project. This includes in-vehicle testing, when necessary

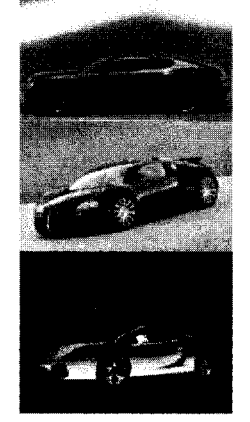

### 13.2 Memoria Descriptiva presentada en EXPE

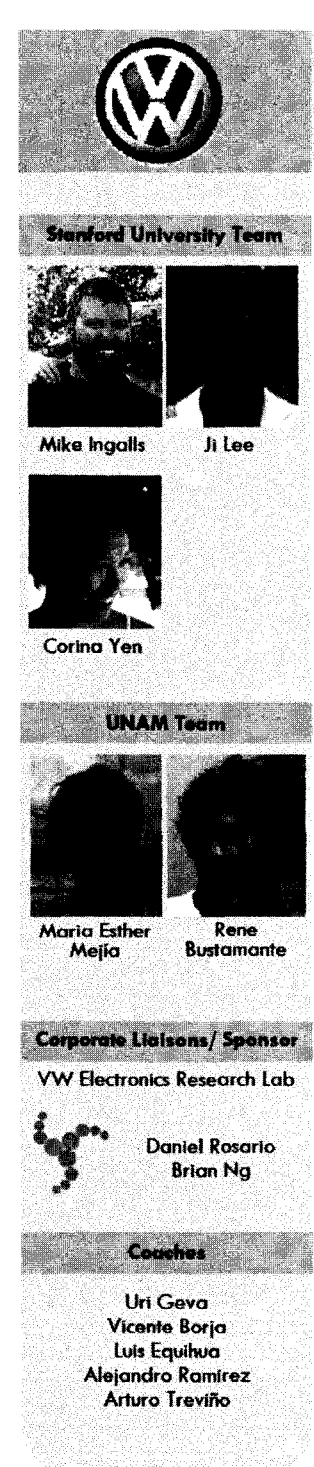

# **VW Intelligent Display**

#### **B**ackground

Since the introduction of automotive GPS navigation systems about twenty-five years ago, displays have become increasingly commonplace in cars. They have evolved from GPS-only into multi-function devices. However, their form factor and position have not developed overtime, and the majority of displays remain fixed in the center console. Even to this day, car manufacturers struggle to incorporate displays into cars in a way that is both comfortably viewable and reachable for direct input.

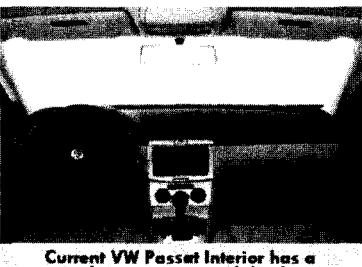

single center-mounted display

The current low position of the display in the center console requires the user to bend forward and sideways to reach the display, Fingerprints visible on the display surface after touch-screen input are also common problems. In addition, current display positions require the driver to significantly shift his/her focal distance from the road to view the screen, thereby increasing distraction. Furthermore, the controls for current displays are hard to reach, and the interfaces are unintuitive, requiring significant attention from the driver.

#### Vision and Goals

VW Intelligent Display team aims to create an integrated system of displays that presents information where and when needed with controls that are reachable and intuitive. By bringing the display and controls closer to the driver within easy view and reach, interaction with the display is integrated into the driving experience without distracting the user from the primary task of safe driving. Additional displays along the driver's side A-pillar enables the driver to view dynamic information such as turn-byturn directions and vehicle warnings through his/her peripheral vision. The objective of the VW intelligent Display project is to provide an innovative solution to the problems found in current in-car displays in a way that clearly reflects Volkswagen's brand im**age** 

#### **Design Requirements**

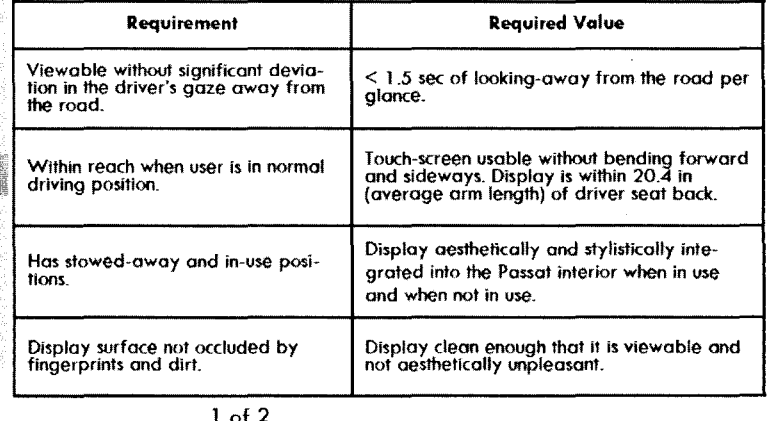

#### Sistema de Pantallas Inteligentes para Volkswagen\* Ma.Esther Mejía G.

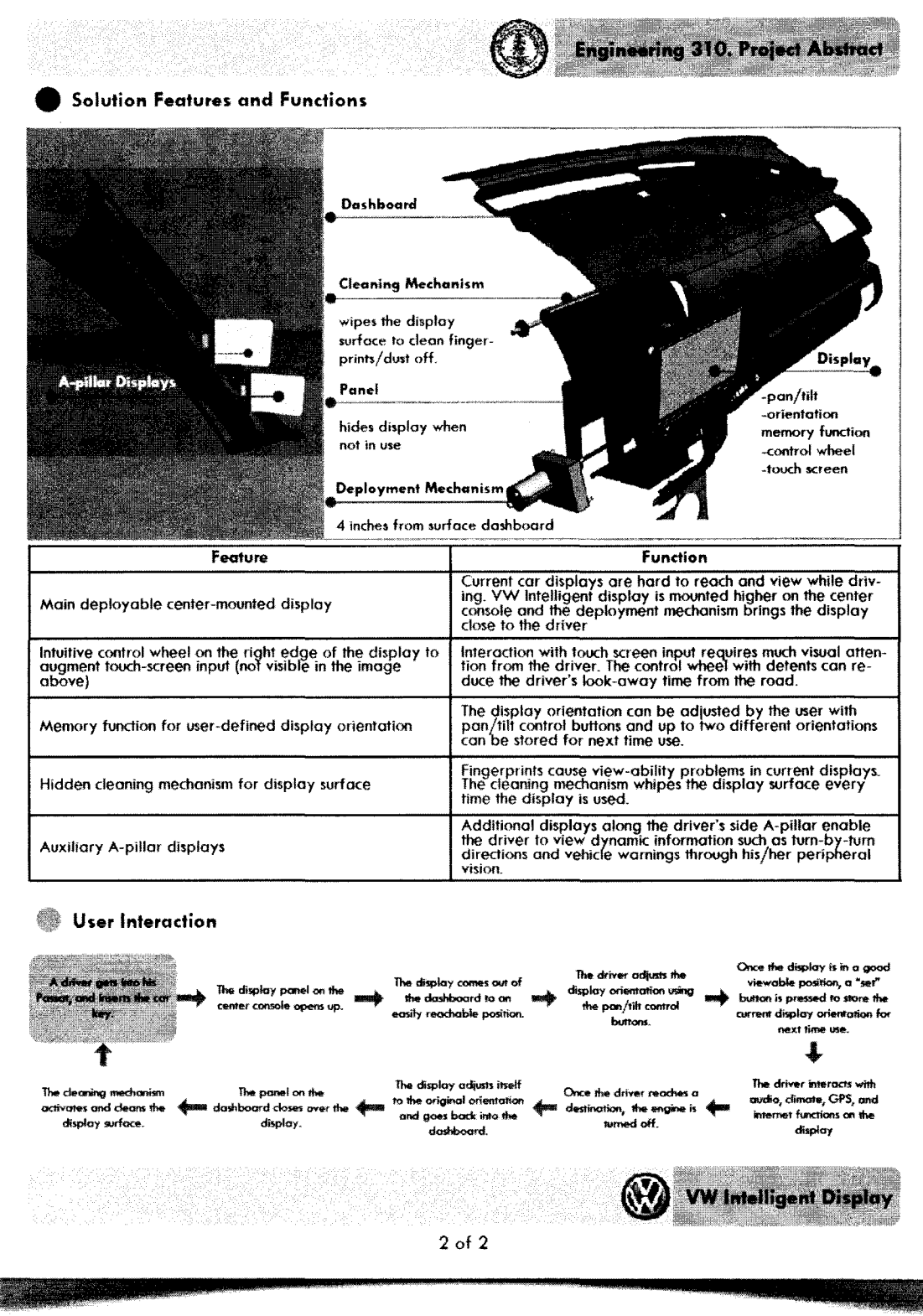

### 13.3 Contrato con VW

ME310 Deliverables Contract 04/24/07

#### **Deliverables Contract** for **Team VW Intelligent Display**

#### 1. Disclaimer

This document is a course assignment, not a legal document.

#### 2. Parties Involved

This document outlines an agreement between the 2007 Team VW Intelligent Display Design Team, the Volkswagen of America. Electronics Research Laboratory corporate liaison, and the Stanford teaching team.

#### 3. Deliverables

The design team will deliver the following:

- 1. CAD drawings
- 2. A hardware prototype consisting of a touch-screen display, deployment mechanism (consisting of 1) mechanism that hides and reveals the display in the dashboard 2) mechanism that deploys and retracts the display out from and into the dashboard), cleaning mechanism integrated into a Passat dashboard that satisfies the Design Specifications listed below.
- 3. If time permits, proof-of-concept prototypes of auxiliary displays located into the A-pillar and a physical input device in addition to the touch-screen for scrolling.
- 4. Documentation in hardcopy and electronic format.
- 5. Photographs of alternative solution prototypes.
- 6. Video showing use of the display system and deployment mechanism.

#### 4. Validation Criteria

The validation of the display system's functionality will be based upon testing with the hardware prototype integrated into the dashboard to demonstrate ease of viewing and physically interacting with the display while driving. This will be compared to use of the current Passat display position and specifications. Further validation will be done through user acceptance trials.

#### **Design Specifications**

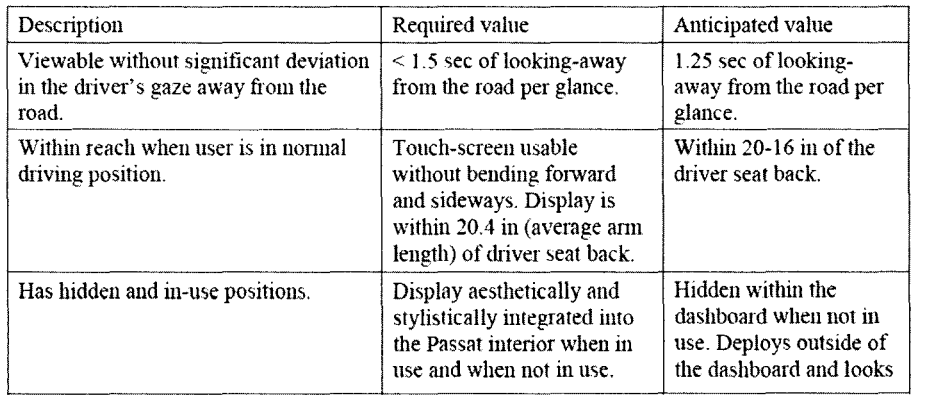

page 1 of 3

 $*108 *$ 

والتعاويب الانتهاج والمرتد

ME310 Deliverables Contract 04/24/07

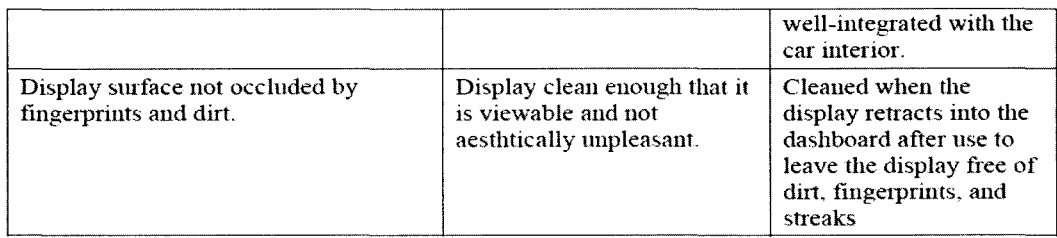

#### 5. Documentation

Full documentation of the project will be provided by the design team to the corporate liaison and the teaching team. This documentation will include the following items:

- 1. Spring quarter design document containing
	- a. Problem description and design criteria
	- b. Brainstorming leading to concept generation
	- Design rationale and design analysis supporting the exploration strategy and decisions.  $C<sub>1</sub>$
	- d. A description of the final display system design.
	- e. Validation testing description and results.
	- f. Labeled design sketches, schematics and drawings including detailed engineering drawings. CAD models in electronic format, IGES files.
	- g. Project budget

#### 6. Terms

Completion date for all hardware and testing is: May 31, 2007

Final design presentation to the liaison and teaching team will be held on June 7, 2007

Delivery date for all hardware and software: June 14, 2007

Delivery date for all documentation: June 14, 2007

Method of delivery of hardware, software and documentation will be delivery in person to the Volkswagen of America, Electronics Research Laboratory.

page 2 of 3

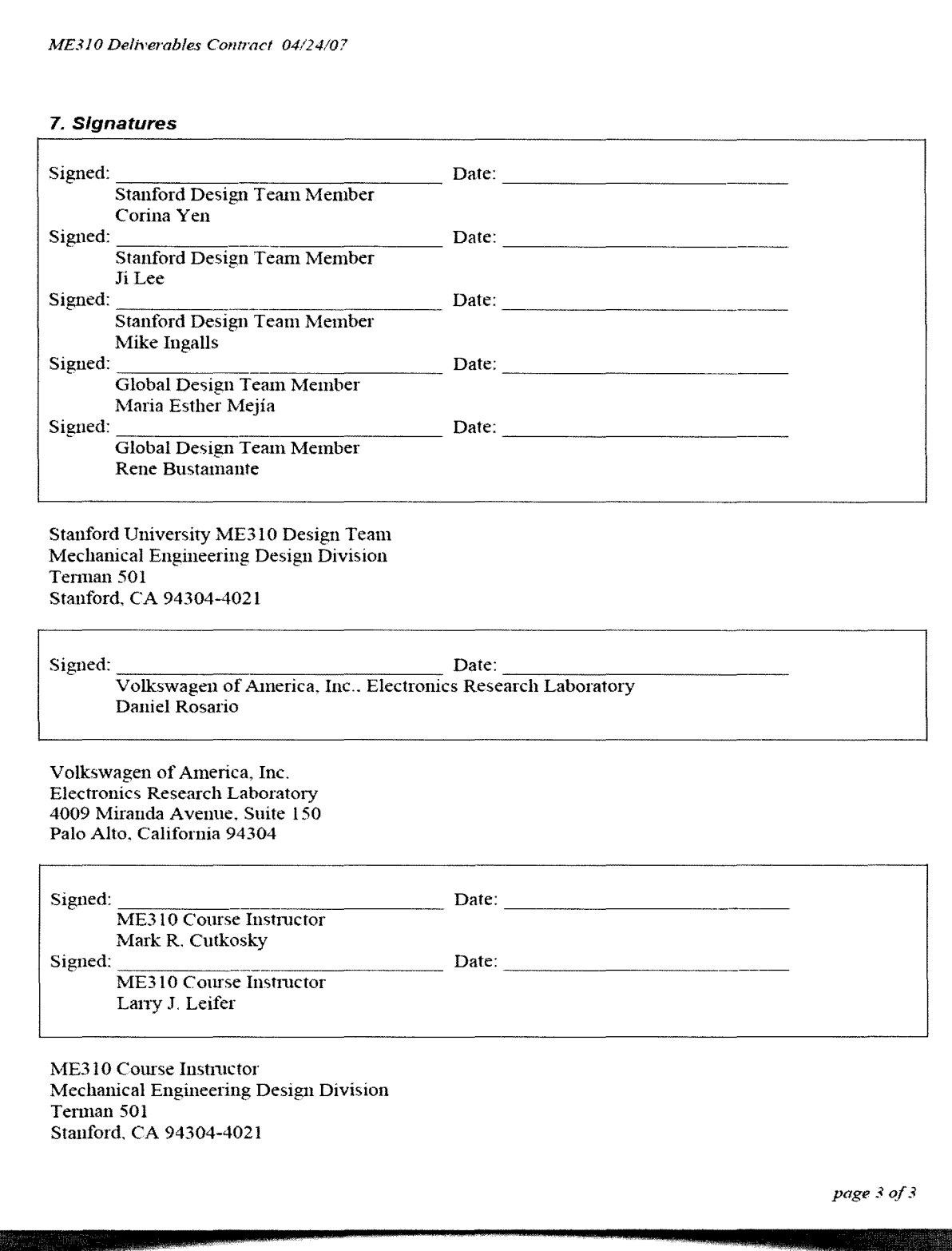

 $\hat{\rho}_{\rm eff}$  as  $\hat{\rho}_{\rm eff}$  as a set  $\hat{\rho}_{\rm eff}$ 

## **13.4 Presupuesto de ME·310 para el desarrollo del proyecto VW**

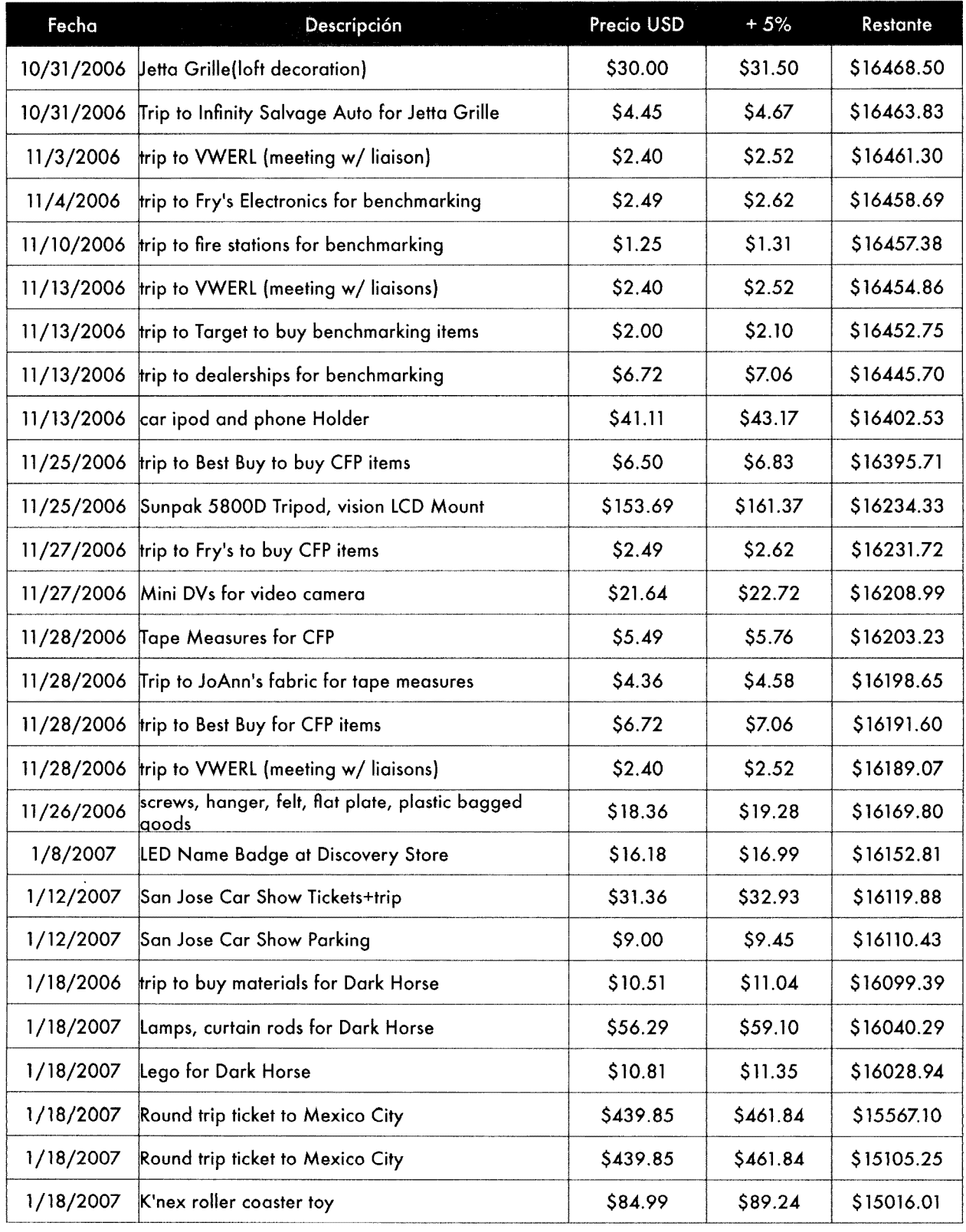

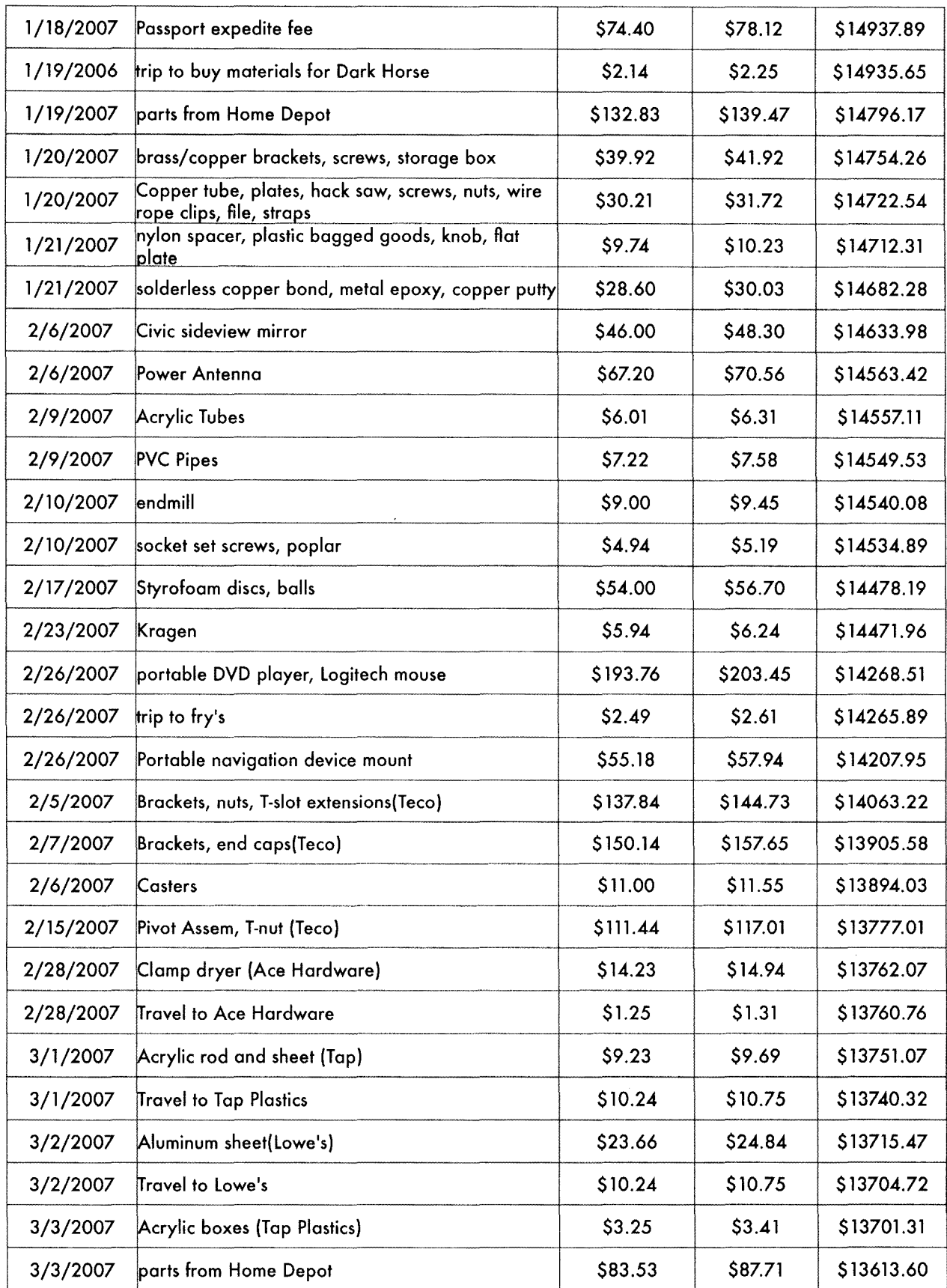

 $\label{eq:1.1} \zeta^{(i)}(s) = \exp\left( \zeta^{(i)}_1 \right) \quad \text{as $n$-space to $s \geq 0$ and $s \geq s \geq 0$}$ 

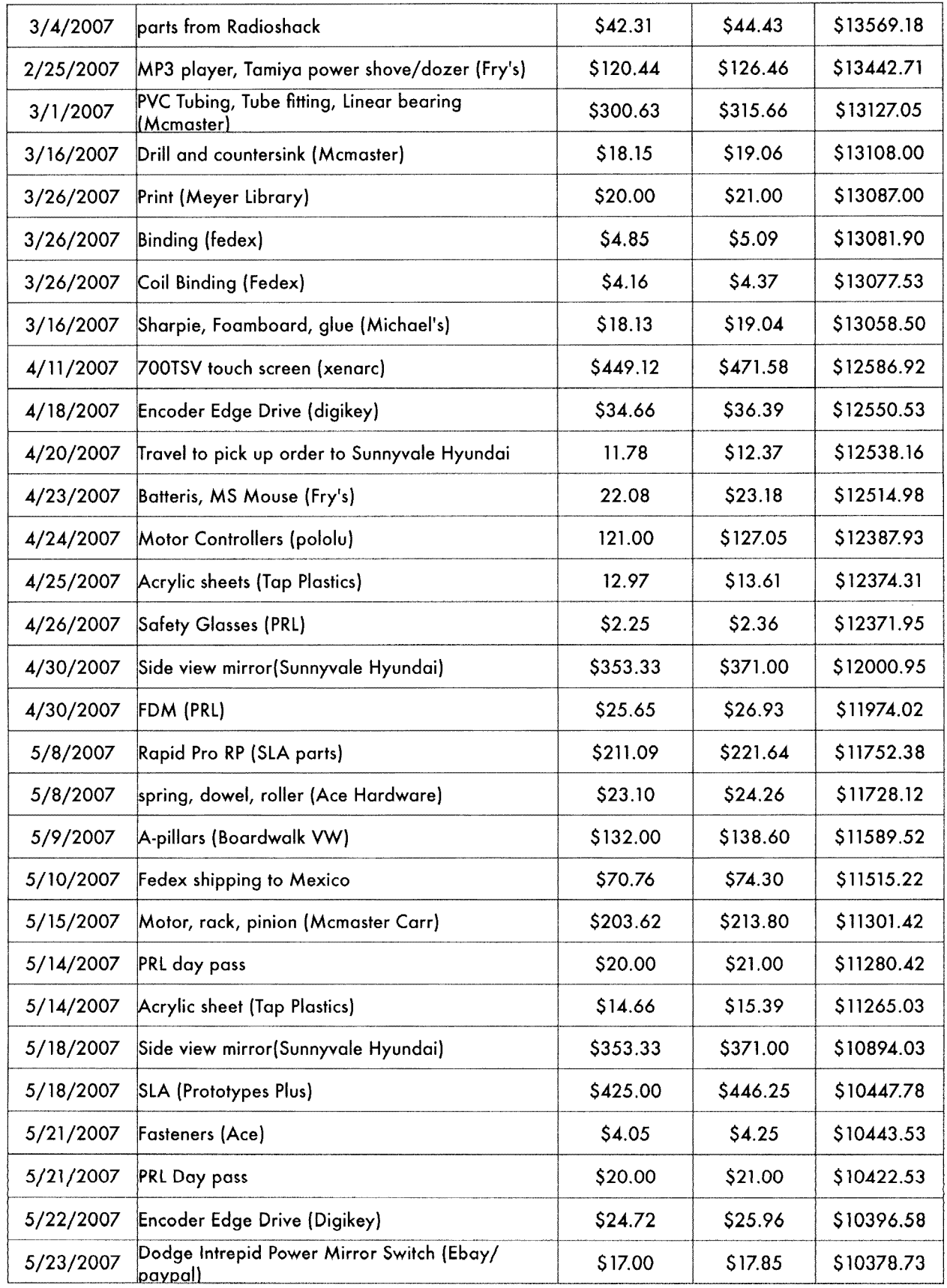

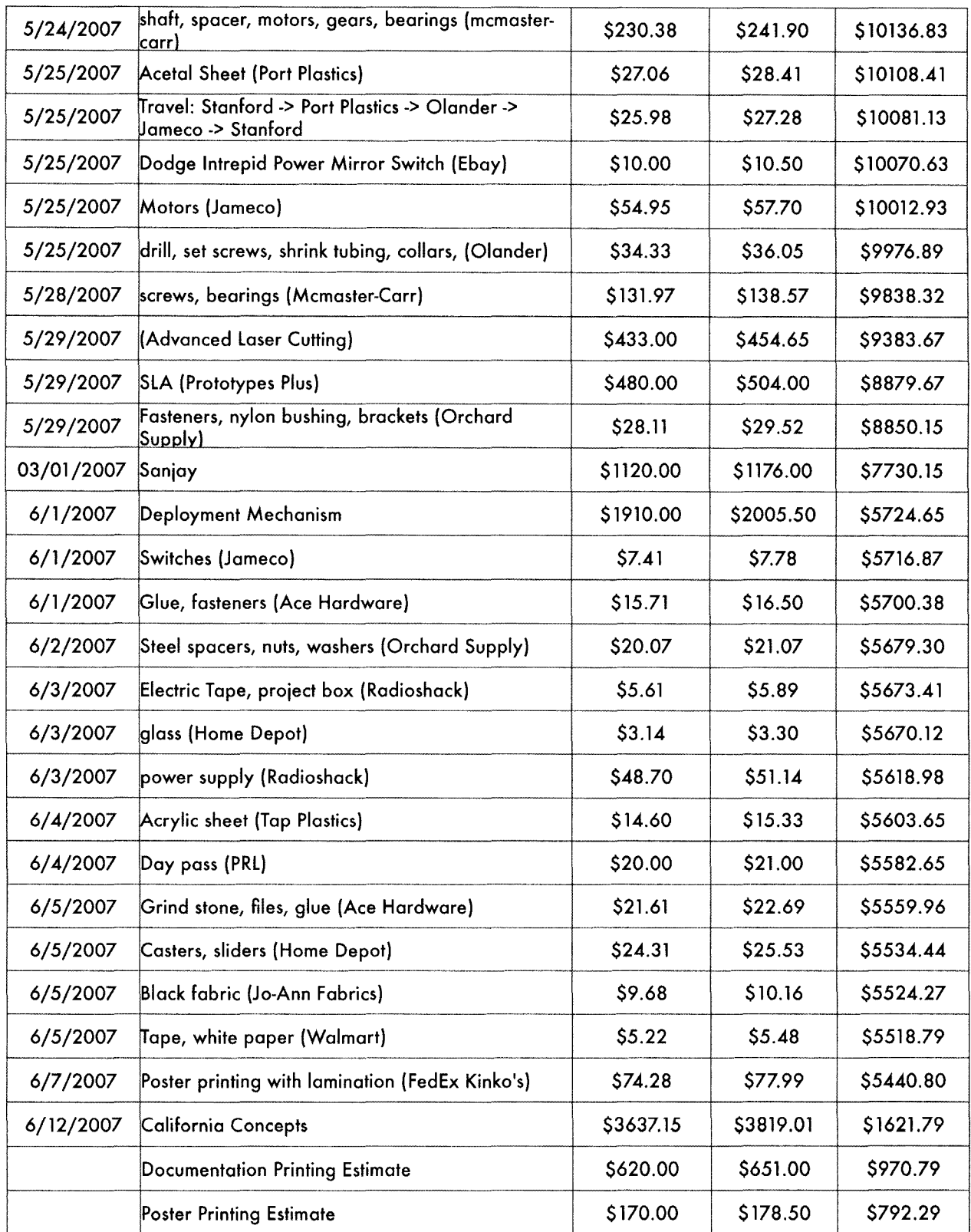

 $\langle \phi_{\sigma} \rangle$  , in the corresponding

## **13.5 Fechas de Entrega**

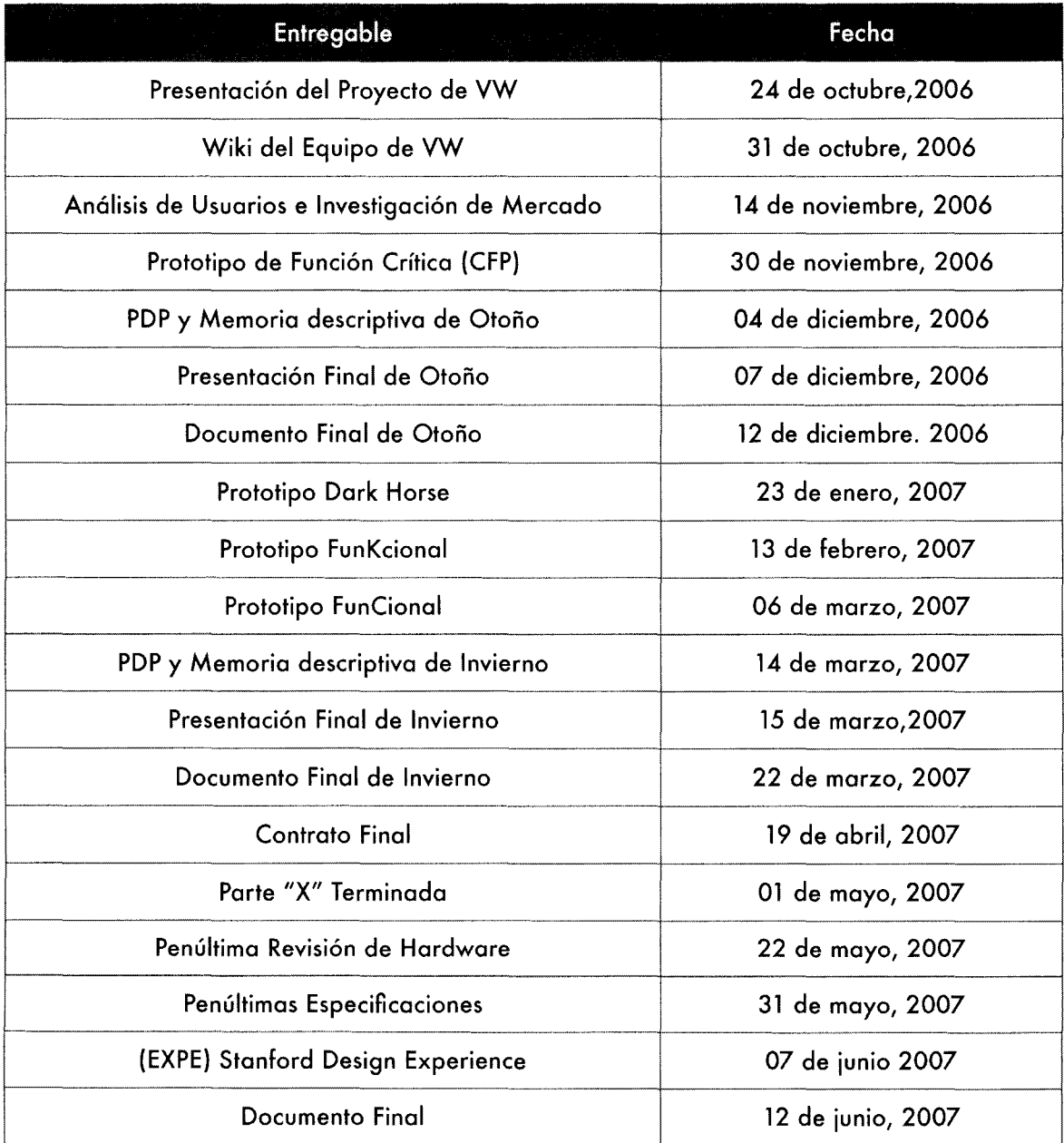

## **13.6 Programa de Actividades**

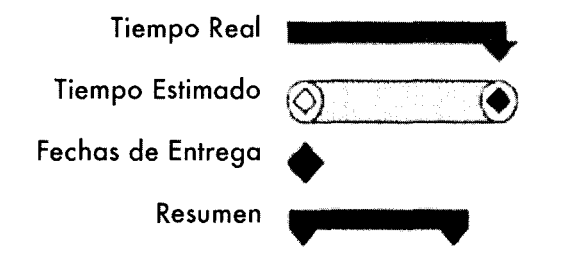

 $\rho$  ,  $\rho$  ,  $\tau$  , and  $\tau$  ,  $\tau$  ,  $\tau$  ,  $\tau$ 

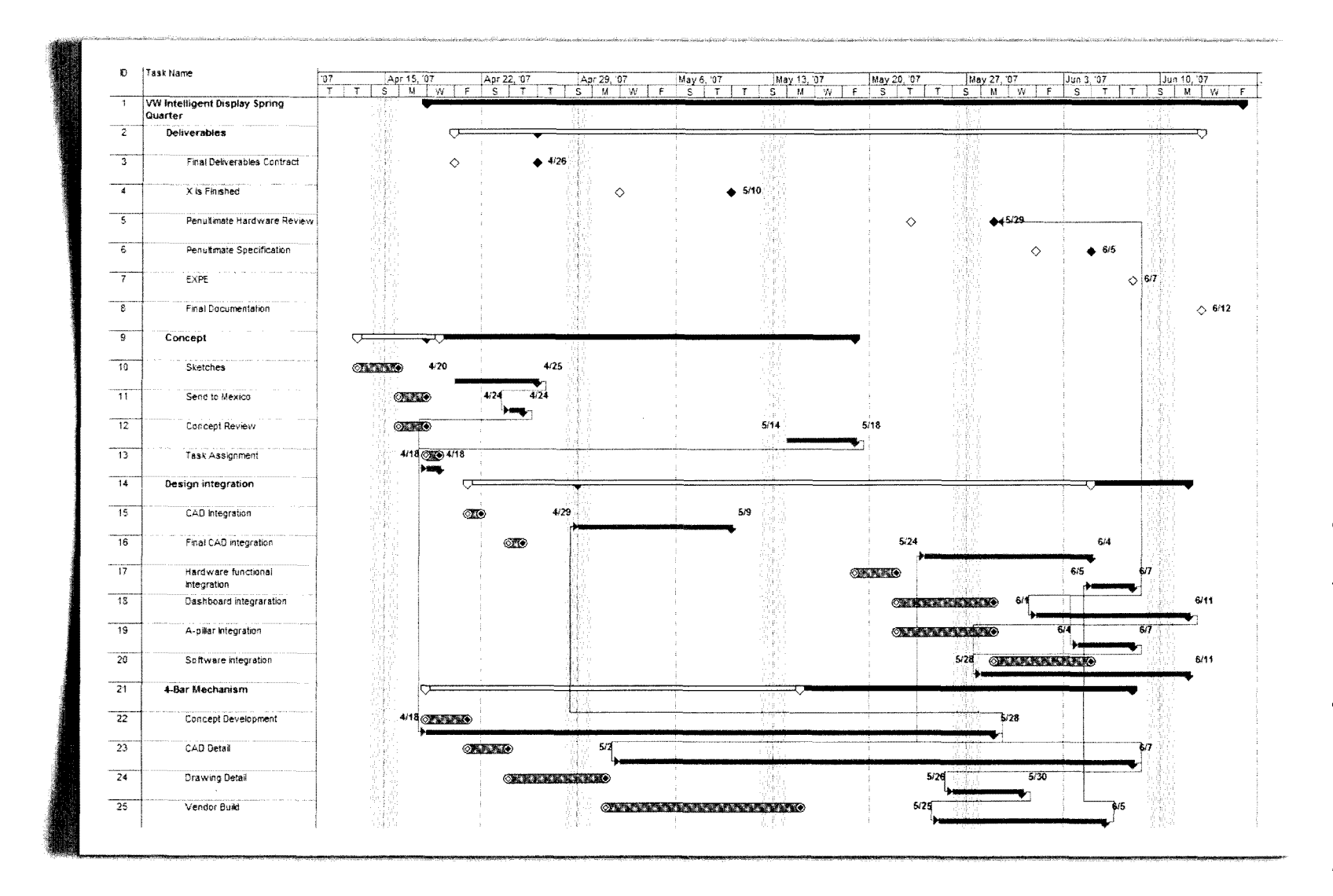

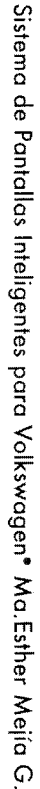

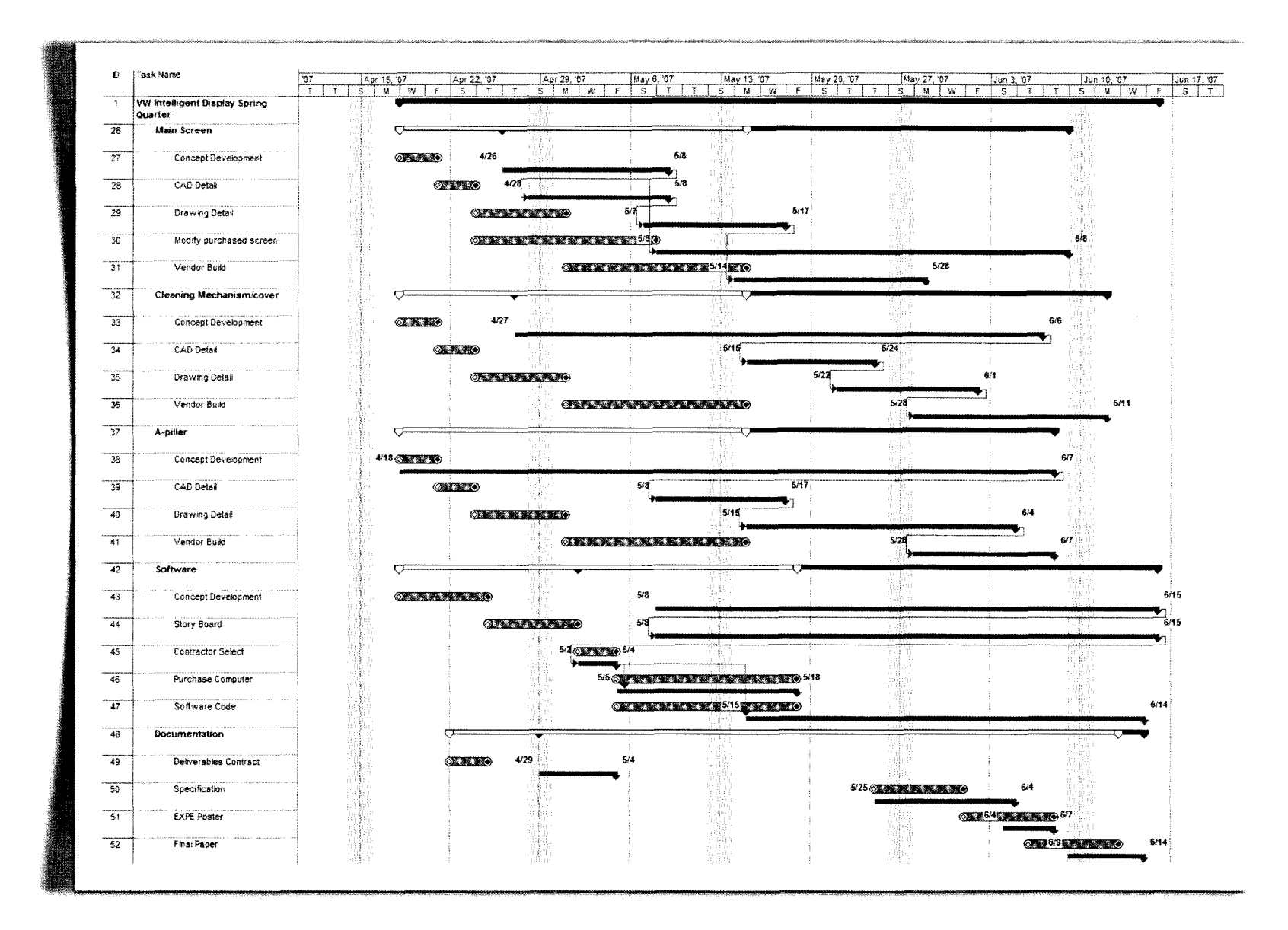

## 13.7 Especificaciones de la pantalla touch-screen

#### Características:

- $\bullet$ For in-car computing, PC, server, GPS, and various VGA use
- High brightness 500NIT LCD Panel  $\bullet$
- $\bullet$ 5-wire resistive touch-screen (USB)
- $\bullet$ Multi-monitor touch-screen support
- $\bullet$ VGA input (15-pin D-SUB) x 1 or VGA input x 1 & Video input x 2
- $\bullet$ Audio input/built-in speaker
- $\bullet$ 16 x 9 Aspect ratio
- Auto detects 800 x 480 resolution  $\bullet$
- High brightness CCFL backlight  $\bullet$
- $\bullet$ Adjustable backlight level for night-time use
- $\bullet$ Pixelworks high performance-image and video signal processor
- $\bullet$ AISS - Advanced Image Scaling and Shaping
- $\bullet$ 16:9/ 4:30 scaler settings
- $\bullet$ Last input memory (700 TSV) / Last power setting memory
- IR remote control  $\bullet$
- Auto power-on upon signal detection  $\bullet$
- $\bullet$ On screen display control
- Anti-glare coating  $\bullet$
- "E" Mark certified for automotive use  $\bullet$
- $\bullet$ FCC, CE, E13 Certification
- $\bullet$ **ROHS Compliant**

#### **Especificaciones:**

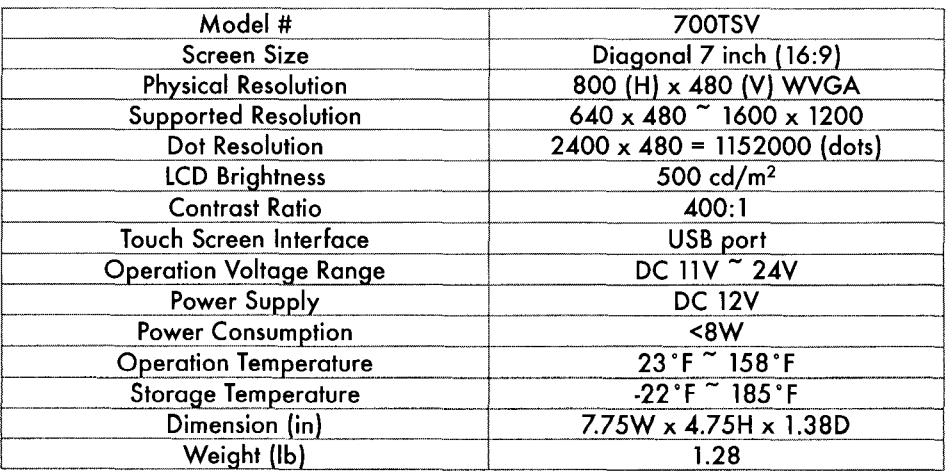

## 13.8 Imágenes del Software

Pantalla de Inicio y Menú Principal

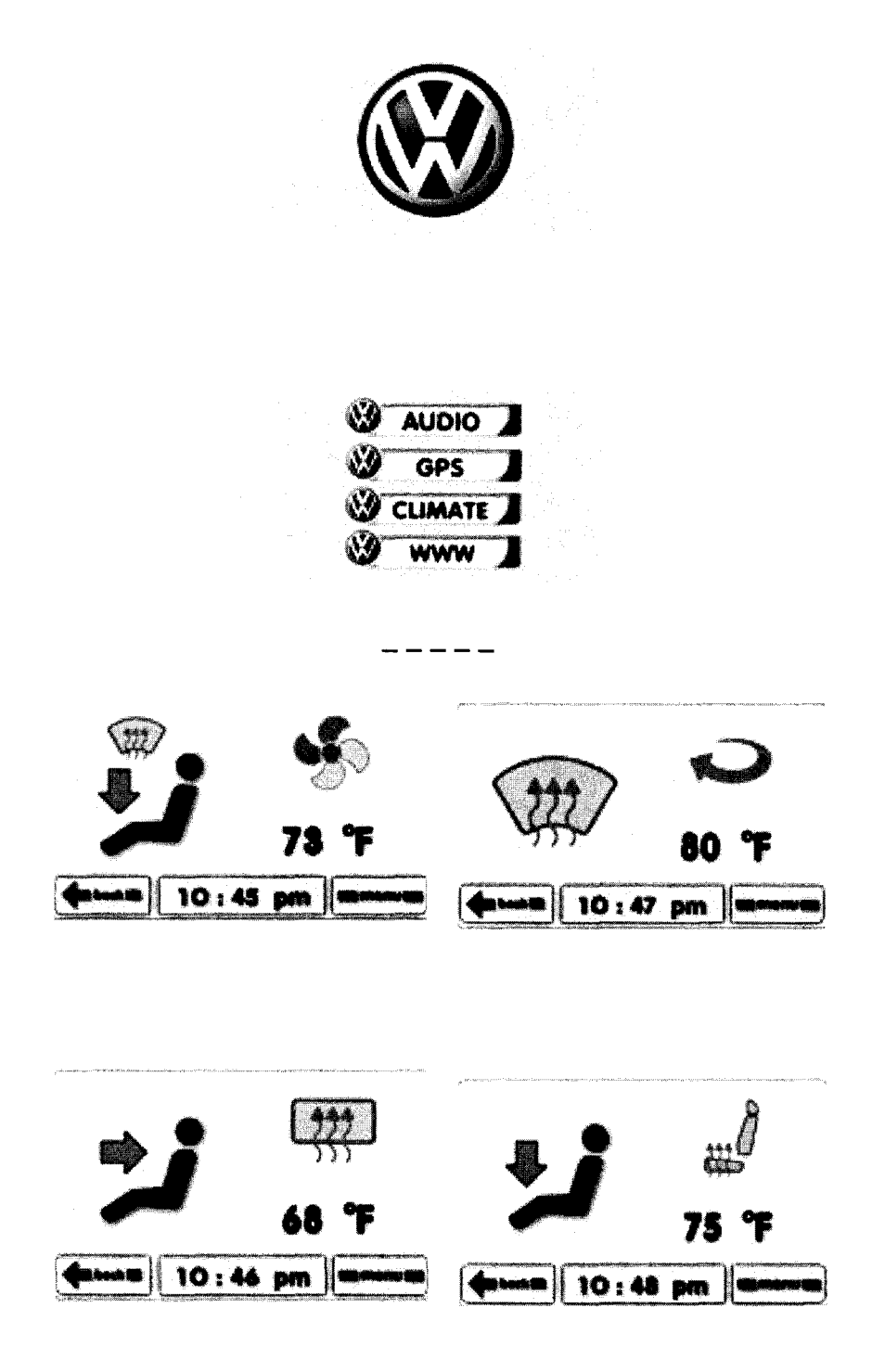

Ejemplos de Pantallas de Control de Clima

 $*120*$ 

Sistema de Pantallas Inteligentes para Volkswagen\* Ma.Esther Mejía G.

#### Menú de Audio

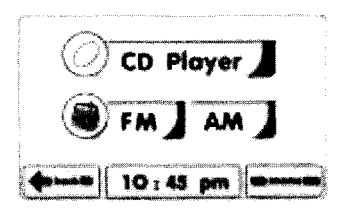

Ejemplos de Pantallas de Audio

 $CD$ 

AM

**FM** 

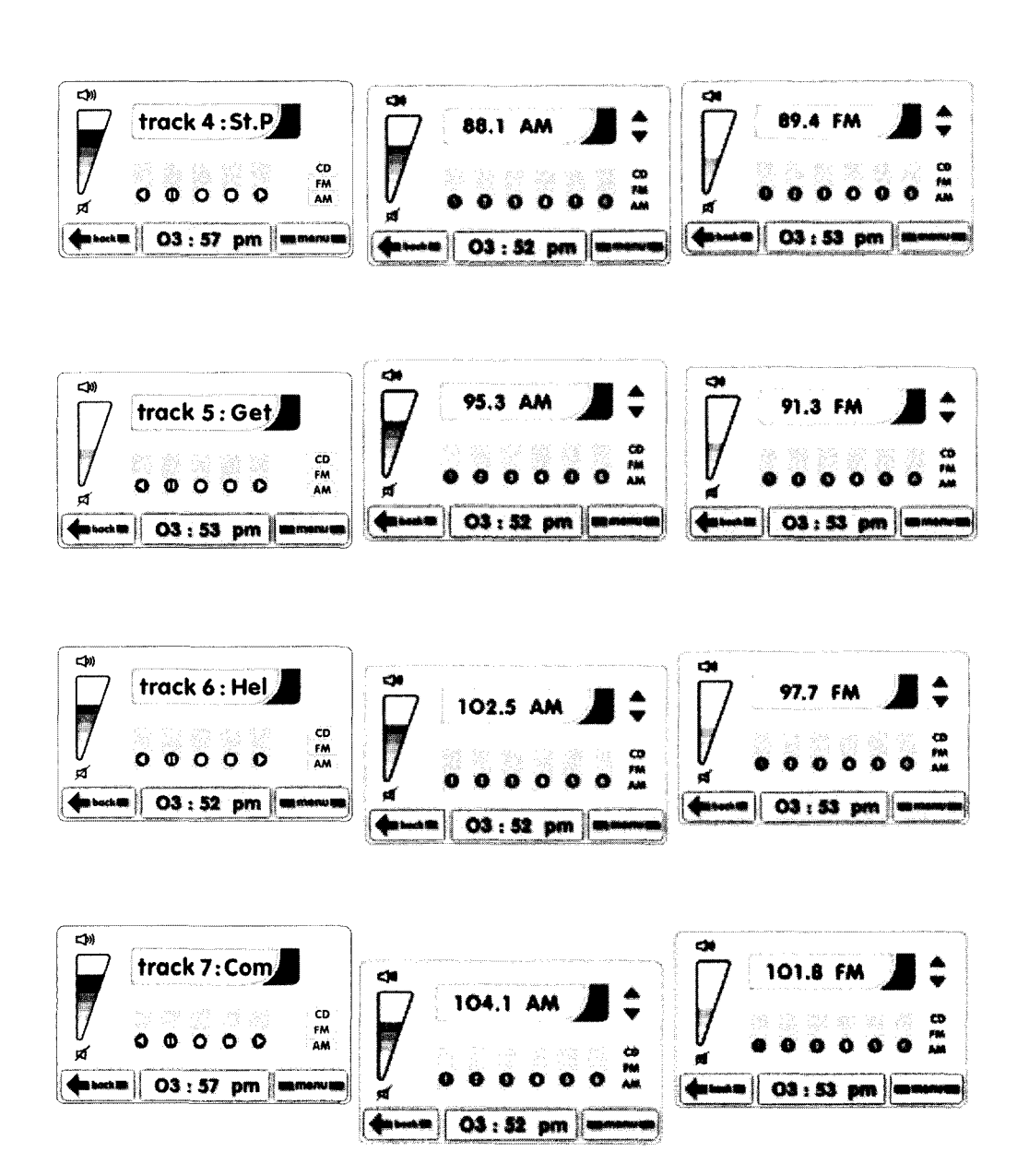

Sistema de Pantallas Inteligentes para Volkswagen\* Ma.Esther Mejía G.

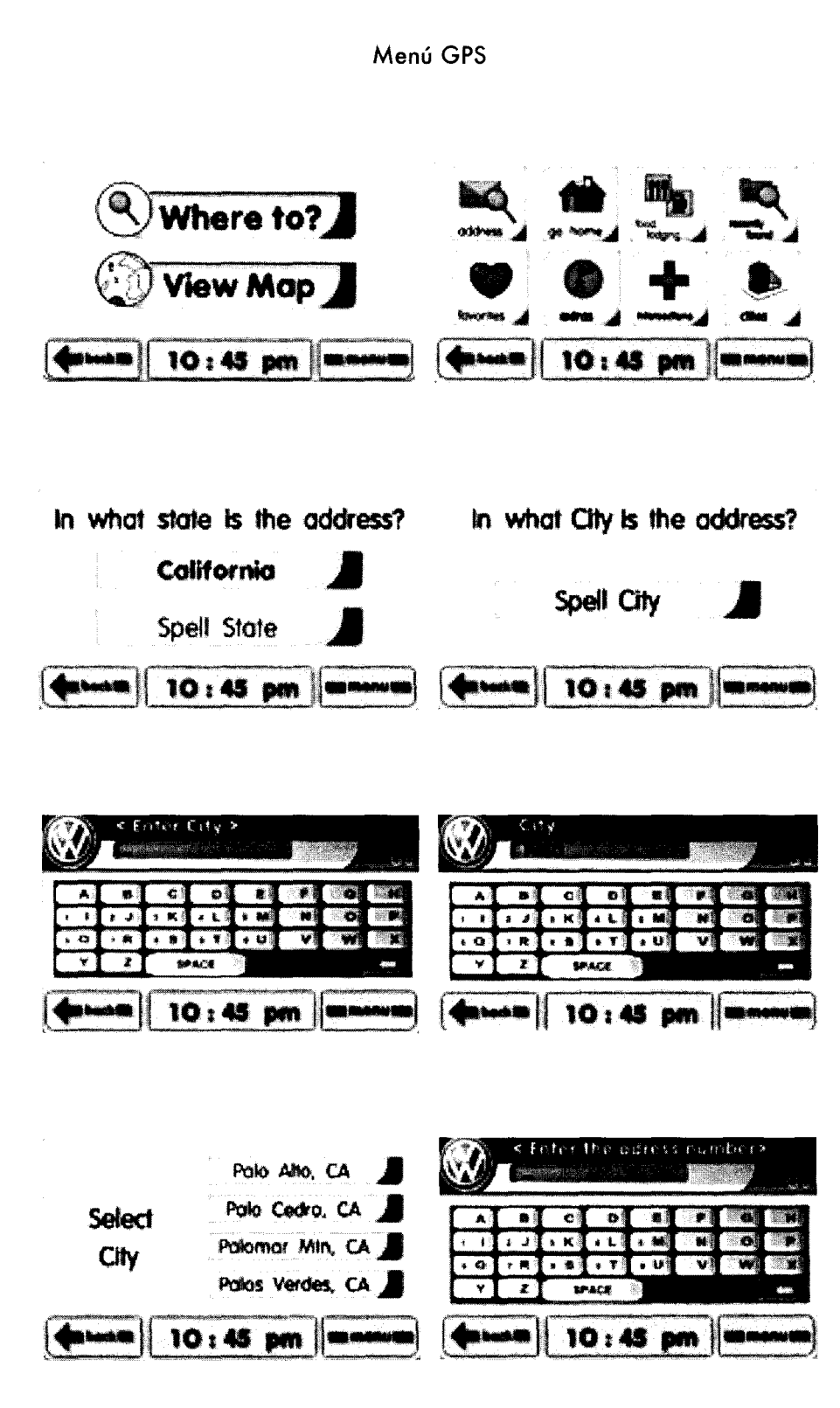

 $\beta$  ,  $\alpha$ 

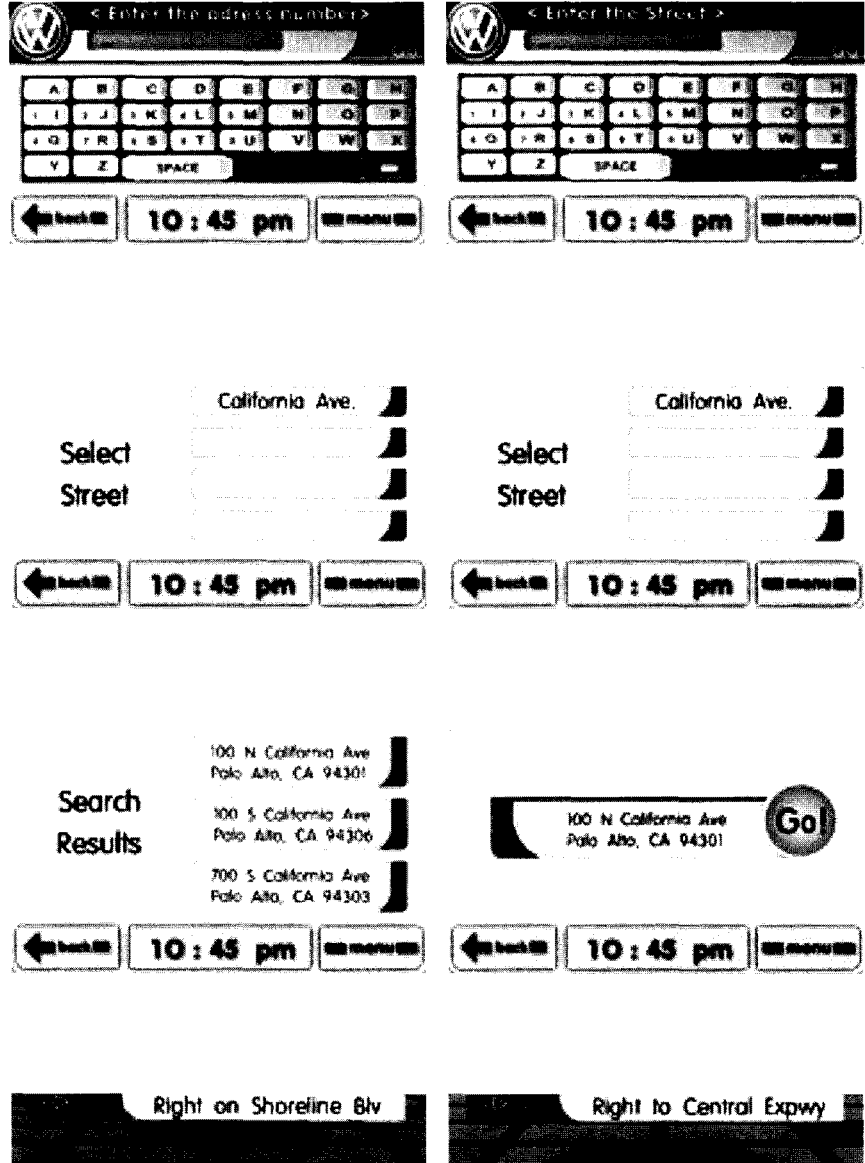

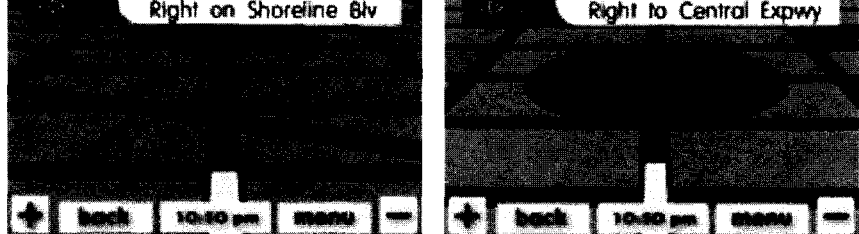

### 13.9 Código C# del Software

-3

```
using System;
using System.Collections.Generic;
using System.ComponentModel;
using System.Data;
using System.Drawing;
using System.Text;
using System Windows Forms;
using System.Runtime.InteropServices;
namespace VW 2
  public partial class VW : Form
   ł
     // Definitions
     protected enum screen_state
        START, MAIN, WWW,
       AUDIO CD_1, AUDIO CD_2, AUDIO CD_3, AUDIO CD_4,<br>AUDIO FM_1, AUDIO FM_2, AUDIO FM_3, AUDIO FM_4,
        AUDIOAM1, AUDIOAM2, AUDIOAM3, AUDIOAM4,
        GPS_1, GPS_2, GPS_3, GPS_4, GPS_5, GPS_6, GPS_7,
        GPS_8, GPS_9, GPS_10, GPS_11, GPS_12, GPS_13
     \}protected enum audio_type { CD, FM, AM };
     // Global variables
     private screen_state curr_screen;
     private screen_state curr_CD_screen;
     private screen_state curr_FM_screen;
     private screen_state curr_AM_screen;
     private audio_type curr_audio_screen_type,
     private int curr_mouse_index;
     private double xscale;
     private double yscale;
     // For colored cursors
     [DllImport("user32.dlI", EntryPoint = "LoadCursorFromFile")]
     public static extern IntPtr LoadCursorFromFile(String fileName);
     // Constructor
     public VW()
        InitializeComponent();
        this curr_screen = screen_state START;
       this curr_CD_screen = screen_state.AUDIO_CD_I;<br>this curr_FM_screen = screen_state.AUDIO_FM_I;<br>this curr_AM_screen = screen_state.AUDIO_FM_I;<br>this curr_AM_screen = screen_state.AUDIO_AM_I;
        this.curr_audio_screen_type = audio_type.FM;
        this curr_mouse_index = -1;
        this.xscale = 1;
        this yscale = 1;
        IntPtr hCursor = LoadCursorFromFile("dot.cur");
        this.Cursor = new Cursor(hCursor);
     -1
     // Global variables for button sizes and locations
     #region button_metrics
     // Offset in frame
     int OFFX = 4;
     int OFF_Y = 21;
     \frac{1}{2} Main menu
     int MAIN_BUTTON_WIDTH = 230;
     int MAIN_BUTTON_HEIGHT = 54;
     int MAIN_BUTTON X = 197;<br>int MAIN_BUTTON AUDIO Y = 31;<br>int MAIN_BUTTON_GPS_Y = 107;<br>int MAIN_BUTTON_CLIMATE_Y = 181;
     int MAIN_BUTTON_WWW_Y = 254;
     // Footer
     int FOOT_BUTTON_WIDTH = 141;
      int FOOT_BUTTON_HEIGHT = 59;
     int FOOT BUTTON BACK X = 9;
     int FOOT BUTTON MENU X = 421;<br>int FOOT BUTTON Y = 275
```
 $\sim$ 

// Audio  $int$  AUDIO  $B$ UTTON WIDTH = 60;  $int$  AUDIO BUTTON HEIGHT = 28; int AUDIO BUTTON\_ $X = 480$ ; int AUDIO\_BUTTON\_CD\_Y = 151;<br>int AUDIO\_BUTTON\_FM\_Y = 180; int AUDIO BUTTON  $AM^T Y = 210$ ; <sup>11</sup>Audio Channels int CHANNEL\_BUTTON\_WIDTH = 45;<br>int CHANNEL\_BUTTON\_HEIGHT = 87;<br>int CHANNEL\_BUTTON\_1\_X = 141;<br>int CHANNEL\_BUTTON\_3\_X = 197;<br>int CHANNEL\_BUTTON\_3\_X = 253; int CHANNEL\_BUTTON\_4\_X = 310; int CHANNEL\_BUTTON\_5\_X = 366; int CHANNEL\_BUTTON\_Y = 151;  $\prime\prime$  GPS  $int GPSI_BUTTON_WIDTH = 316;$  $int GPS1$ BUTTON\_HEIGHT = 71; int GPS1\_BUTTON\_X = 165; int GPSI\_BUTTON\_Y = 50; int GPS2\_BUTTON\_WIDTH =  $115$ ;  $int GPS2$  BUTTON HEIGHT = 115; int GPS2\_BUTTON\_X = 25;<br>int GPS2\_BUTTON\_Y = 15; int GPS34\_BUTTON\_WIDTH = 398; int GPS34\_BUTTON\_HEIGHT =  $58$ ; int GPS3\_BUTTON\_ $X = 87$ ; int GPS3\_BUTTON\_Y = 98; int GPS4\_BUTTON\_X = 79;<br>int GPS4\_BUTTON\_Y = 149; int GPS578\_BUTTON\_WIDTH = 104;<br>int GPS578\_BUTTON\_HEIGHT = 45; int GPS578\_BUTTON\_X = 462;<br>int GPS578\_BUTTON\_Y = 46;<br>int GPS69\_BUTTON\_WIDTH = 293;  $int GPS69$  BUTTON HEIGHT = 43; int GPS69 BUTTON  $X = 226$ ; int GPS69\_BUTTON\_Y = 28; int GPS10\_BUTTON\_WIDTH = 292; int GPS10\_BUTTON\_HEIGHT = 72;<br>int GPS10\_BUTTON\_X = 230; int GPS10\_BUTTON\_X = 230;<br>int GPS10\_BUTTON\_Y = 15; int GPSI1\_BUTTON\_WIDTH\_1 = 371;<br>
int GPS11\_BUTTON\_HEIGHT\_1 = 86;<br>
int GPS11\_BUTTON\_X\_1 = 48;<br>
int GPS11\_BUTTON\_WIDTH\_2 = 99;<br>
int GPS11\_BUTTON\_HEIGHT\_2 = 103;<br>
int GPS11\_BUTTON\_HEIGHT\_2 = 103; int GPS11\_BUTTON\_X\_2 = 419; int GPS11\_BUTTON\_Y\_2 = 78; IIGPS Map inl GPSI2\_BUTTON\_ WIDTH = 511;  $int GPS12$  BUTTON\_HEIGHT = 43; int GPS12\_BUTTON\_ $X = 30$ ; int GPS12\_BUTTON\_Y = 0;<br>int GPS13\_BUTTON\_WIDTH = 511;  $int GPS13$ BUTTON\_HEIGHT = 43; int GPS13 BUTTON  $X = 29$ ; int GPS13 $\overline{B}$ UTTON $\overline{Y}$  = 35; //GPS Map Footer

in! MAP\_FOOT\_BUTTON\_WIDTH = 128; int MAP\_FOOT\_BUTTON\_HEIGHT = 44; int MAP\_FOOT\_BUTTON\_BACK\_X = 74; int MAP\_FOOT\_BUTTON\_MENU\_X = 369;<br>int MAP\_FOOT\_BUTTON\_Y = 291;

#### #endregion

// Global variables for dummy button locations #region dummy\_button\_metrics

in! GPSI\_BUTTON\_2\_Y = 156; in! GPS2\_BUTTON\_I\_X = 27; int GPS2\_BUTTON\_2\_X = 162;<br>int GPS2\_BUTTON\_3\_X = 293;<br>int GPS2\_BUTTON\_4\_X = 429;<br>int GPS2\_BUTTON\_rowl\_Y = 17;

```
int GPS2_BUTTON_row2_Y = 142;<br>int GPS3_BUTTON_2_Y = 184;<br>int GPS69_BUTTON_2_Y = 85;<br>int GPS69_BUTTON_3_Y = 85;<br>int GPS69_BUTTON_3_Y = 142;<br>int GPS10_BUTTON_2_Y = 100;<br>int GPS10_BUTTON_3_Y = 185;<br>int GPS13_BUTTON_3_Y = 92;
int GPS13_BUTTON_4_Y = 206;
```
#endregion

 $\mathbf{I}$ 

 $\mathcal{E}$ 

₹

```
// Helper functions for handling mouse wheel scrolling
int calc_next_mouse_index(System.Windows.Forms.MouseEventArgs e, int numButtons)
  if (curr_mouse_index == -1)
  ( 
    curr mouse index = 0;
  else 
    if (e.Delta \leq 0)curr\_mouse\_index = (curr\_mouse\_index + 1) % numButtons;else if \overline{(curr_mouse\_index = 0)}curr_mouse_index = numButtons - 1;else
      curr_mouse_index--;
  return curr_mouse_index;
void scroll_main_screen(System. Windows.Forms.MouseEventArgs e)
( 
  int xval = this.Location.X + OFF_X + MAIN_BUTTON_X + MAIN_BUTTON_WIDTH / 2;<br>int yval = this.Location.Y + OFF_Y + MAIN_BUTTON_HEIGHT / 2;
  int next = calc_next_mouse_index(e, 4);
  switch (next) 
  ( 
    case O: 
      System.Windows.Forms.Cursor.Position = new System.Drawing.Point(xval, yval + MAIN_BUTTON_AUDIO_ Y); 
      break; 
    case 1: 
      System .Windows.Forms.Cursor.Position = new System .Drawing.Point(xval, yval + MAIN _BUTTON_GPS_Y);
      break; 
    case 2: 
       System.Windows.Forms.Cursor.Position = new System.Drawing.Point(xval, yval + MAIN_BUTTON_CLIMATE_Y);
      break; 
    case 3: 
       System.Windows.Fonns.Cursor.Position = new System.Drawing.Point(xval, yval + MAIN_BUTTON_ WWW_Y); 
      break; 
  }
void scroll_audio_screen(System.Windows.Forms.MouseEventArgs e)
( 
  int xval = this. Location. X + OFF_X;
  int yval = this. Location. Y + OFF_Y;
  int next = calc\_next\_mouse\_index(e, 10);switch (next)
  ( 
    case O: 
      xval += CHANNEL_BUTTON_ WIDTH 12; 
      yval += CHANNEL_BUTTON_Y + CHANNEL_BUTTON_HEIGHT / 2;
       System. Windows.Forms.Cursor.Position = new System.Drawing.Point(xval + CHANNEL_BUTTON_1_X, yval);
       break; 
    case 1: 
       xval \leftarrow CHANNEL_BUTTON_WIDTH / 2;
       yval += CHANNEL_BUTTON_Y + CHANNEL_BUTTON_HEIGHT / 2;
       System. Windows.Forms.Cursor.Position = new System.Drawing.Point(xval + CHANNEL_BUTTON_2_X, yval);
       break; 
    case 2: 
       xval += CHANNEL_BUTTON_WIDTH / 2;
       yval += CHANNEL BUTTON Y + CHANNEL BUTTON HEIGHT / 2;
       System.Windows.Forms.Cursor.Position = new System.Drawing.Point(xval + CHANNEL_BUTTON_3_X, yval);
       break; 
    case 3: 
       xval += CHANNEL_BUTTON_ WIDTH 12; 
       yval += CHANNEL_BUTTON_Y + CHANNEL_BUTTON_HEIGHT / 2;
       System. Windows.Forms.Cursor.Position = new System.Drawing.Point(xval + CHANNEL_BUTTON_4_X, yval);
       break; 
     case 4:
```
l,

```
xval += CHANNEL_BUTTON_WIDTH / 2;
      yval += CHANNEL_BUTTON_Y + CHANNEL_BUTTON_HEIGHT / 2;
      System.Windows.Forms.Cursor.Position ~ new System.Drawing.Point(xval + CHANNEL _ BUTTON _5 _X, yval); 
      break; 
    case 5: 
      xval += AUDIO_BUTTON_X + AUDIO_BUTTON_WIDTH / 2;
      yval += AUDIO BUTTON HEIGHT / 2;
      System. Windows. Forms. Cursor. Position = new System. Drawing. Point(xval, yval + AUDIO_BUTTON\_CD_Y);break; 
    case 6: 
      xval += AUDIO BUTTON X + AUDIO BUTTON WIDTH / 2;
      vval += AUDIOBUTTON_HEIGHT / 2:
      System.Windows.Forms.Cursor.Position = new System.Drawing.Point(xval, yval + AUDIO_BUTTON_FM_Y);
      break; 
    case 7: 
      xval += AUDIO_BUTTON_X + AUDIO_BUTTON_WIDTH / 2;
      yval += AUDIO_BUTTON_HEIGHT / 2;
      System. Windows. Forms. Cursor. Position = new System. Drawing. Point(xval, yval + AUDIO_BUTTON_AM_Y);
      break; 
    case 8: 
      xval += FOOT_BUTTON_WIDTH / 2;
      yval += FOOT BUTTON Y + FOOT BUTTON HEIGHT / 2;
      System.Windows.Forms.Cursor.Position = new System.Drawing.Point(xval + FOOT_BUTTON_BACK_X, yval);
      break; 
    case 9: 
      xval += FOOT BUTTON WIDTH / 2;<br>yval += FOOT BUTTON Y + FOOT BUTTON HEIGHT / 2;
      ystem.Windows.Forms.Cursor.Position = new System.Drawing.Point(xval + FOOT_BUTTON_MENU_X, yval);
      break; 
  - 1
₹
void scroll _gps578 _screen(System. Windows.F orms.MouseEventArgs e) 
{ 
  int xval = this.Location.X + OFF_X;
  int yval = this. Location. Y + OFF^{-}Y;
  int next = calc\_next\_mouse\_index(e, 3);switch (next)
  { 
    case 0
      xval += GPS578_BUTTON_X + GPS578_BUTTON_WIDTH / 2;<br>yval += GPS578_BUTTON_Y + GPS578_BUTTON_HEIGHT / 2;
      System Windows.Forms.Cursor.Position = new System.Drawing.Point(xval, yval);
      break; 
    case 1: 
      xval += FOOT_BUTTON_WIDTH / 2;
      yval += FOOT BUTTON Y + FOOT BUTTON HEIGHT / 2;
      System.Windows.Forms.Cursor.Position = new System.Drawing.Point(xval + FOOT_BUTTON_BACK_X, yval);
      break; 
    case 2: 
      xval += FOOT_BUTTON_WIDTH / 2;yval += FOOT_BUTTON_Y + FOOT_BUTTON_HEIGHT / 2;
      System.Windows.Forms.Cursor.Position = new System.Drawing.Point(xval + FOOT_BUTTON_MENU_X, yval);
      break; 
  -1
void scroll_gps69 _ screen(System. Windows.F onns.MouseEventArgs e) 
{ 
  int xval = this.Location.X + OFF_X;
  int yval = this.Location.Y + OFFY;
  int next = calc\_next\_mouse\_index(e, 6);switch (next) 
  { 
    case 0
      xval += GPS69_BUTTON_X + GPS69_BUTTON_WIDTH / 2;yval += GPS69 BUTTON Y + GPS69 BUTTON HEIGHT / 2;
      System. Windows.Forms.Cursor.Position = new System.Drawing.Point(xval, yval);
      break; 
    case 1: 
      xval += GPS69 BUTTON X + GPS69 BUTTON WIDTH /2;
      yval += GPS69_BUTTON_2_Y + GPS69_BUTTON_HEIGHT / 2;
      System.Windows.Forms.Cursor.Position = new System.Drawing.Point(xval, yval);
      break; 
    case 2: 
      xval += GPS69_BUTTON_X + GPS69_BUTTON_WIDTH / 2;
      yval += GPS69_BUTTON_3_Y + GPS69_BUTTON_HEIGHT / 2,
      System.Windows.Forms.Cursor.Position = new System.Drawing.Point(xval, yval);
      break; 
    case 3: 
      xval \leftarrow GPS69 BUTTON X + GPS69 BUTTON WIDTH /2;
      yval += GPS69 BUTTON 4 Y + GPS69 BUTTON HEIGHT / 2;
      System.Windows.Forms.Cursor.Position = new System.Drawing.Point(xval, yval);
```
₹

break; case 4: xval +~ FOOT\_BUTTON\_WIDTH / 2; yval +=  $FOOT$  BUTTON  $Y$  + FOOT BUTTON HEIGHT / 2;  $System. Windows. Forms. Cursor. Position = new System. Drawing. Point(xval + FOOT BUTTON BACK X, yval);$ break; case 5:  $xval +=$  FOOT\_BUTTON\_WIDTH / 2;  $yval +=$  FOOT\_BUTTON\_Y + FOOT\_BUTTON\_HEIGHT / 2; System.Windows.Forms.Cursor.Position = new System.Drawing.Point(xval + FOOT\_BUTTON\_MENU\_X, yval); break; void scroll\_gps1\_screen(System .Windows.Forms.MouseEventArgs e) ( int xval = this. Location.  $X + \text{OFF } X$ ; int yval = this. Location.  $Y + OFF^{-}Y$ ; int next = calc\_next\_mouse\_index(e, 4); switch (next) ( case O:  $x$ val  $+=$  GPS1\_BUTTON\_X + GPS1\_BUTTON\_WIDTH / 2;  $yval += GPS1-BUTTONY + GPS1-BUTTON HEGHT/2;$ System.Windows.Forms.Cursor.Position = new System.Drawing.Point(xval, yval); break; case 1:  $xval \leftarrow GPS1$  BUTTON  $X + GPS1$  BUTTON WIDTH / 2;<br>  $yval \leftarrow GPS1$  BUTTON  $2Y + GPS1$  BUTTON HEIGHT / 2;  $System. Windows. Forms. Cursor. Position = new System. Drawing. Point(xval, yval);$ break; case 2:  $xval +=$  FOOT\_BUTTON\_WIDTH / 2; yval += FOOT BUTTON Y + FOOT BUTTON HEIGHT / 2;  $System. Windows. Forms. Cursor. Position = new System. Drawing. Point(xval + FOOT BUTTON BACK X, yval);$ break; case 3:  $xval += FOOT$  BUTTON WIDTH / 2; yval +=  $FOOT$  BUTTON Y + FOOT BUTTON HEIGHT / 2; System.Windows.Forms.Cursor.Position = new System.Drawing.Point(xval + FOOT\_BUTTON\_MENU\_X, yval); break;  $\mathcal{E}$ } void scroll\_gps2\_screen(System. Windows.Forms.MouseEventArgs e) { int xval = this.Location. $X + OFF X$ ; int yval = this.Location.  $Y + OFFY$ ; int next = calc\_next\_mouse\_inde $\bar{x}$ (e, 10); switch (next) { case 0  $xval \leftarrow GPS2$  BUTTON  $X + GPS2$  BUTTON WIDTH / 2; yval += GPS2\_BUTTON\_Y + GPS2\_BUTTON\_HEIGHT / 2; System. Windows.Forms.Cursor.Position = new System.Drawing.Point(xval, yval); break; case 1: xval += GPS2 BUTTON 2  $X + GPS2$  BUTTON WIDTH / 2; yval += GPS2 BUTTON rowl Y + GPS2 BUTTON HEIGHT / 2; System.Windows.Forms.Cursor.Position = new System.Drawing.Point(xval, yval); break; case 2:  $xval += GPS2_BUTTON_3X + GPS2_BUTTON_ WIDTH / 2;$ yval += GPS2\_BUTTON\_row1\_Y + GPS2\_BUTTON\_HEIGHT / 2; System.Windows.Fonns.Cursor.Position = new System.Drawing.Point(xval, yval); break; case 3:  $xval += GPS2_BUTTON_4_X + GPS2_BUTTON_WIDTH / 2;$ yval += GPS2\_BUTTON\_rowl\_Y + GPS2\_BUTTON\_HEIGHT / 2; System.Windows.Forms.Cursor.Position = new System.Drawing.Point(xval, yval); break; case 4:  $xval += GPS2_BUTTON_1_X + GPS2_BUTTON_ WIDTH / 2;$  $yval += GPS2$  $BUTTON$ <sub>row</sub> $2$  $Y + GPS2$ <sub>\_</sub> $BUTTON$ <sub> $HElGHT / 2$ ;</sub> System.Windows.Forms.Cursor.Position = new System.Drawing.Point(xval, yval); break; case 5:  $xval += GPS2_BUTTON_2X + GPS2_BUTTON_WHIDTH / 2;$  $yval += GPS2_BUTTON_Tow2_Y + GPS2_BUTTON_HEIGHT / 2;$ System.Windows.Forms.Cursor.Position = new System.Drawing.Point(xval, yval); break; case 6:  $xval += GPS2$  BUTTON 3  $X + GPS2$  BUTTON\_WIDTH / 2;  $yval += GPS2$  BUTTON row2\_Y + GPS2\_BUTTON\_HEIGHT / 2; System.Windows.Forms.Cursor.Position = new System.Drawing.Point(xval, yval);

```
case 7: 
      xval += GPS2_BUTTON_4_X + GPS2_BUTTON_WIDTH / 2;yval += GPS2_BUTTON_row2_Y + GPS2_BUTTON_HEIGHT / 2;
      System.Windows.Forms.Cursor.Position = new System.Drawing.Point(xval, yval);
      break; 
    case 8: 
     xval +~ FOOT _BUTTON _ WIDTH / 2; 
      yval += FOOT_BUTTON_Y + FOOT_BUTTON_HEIGHT / 2;
      System. Windows.Forms.Cursor.Position = new System.Drawing.Point(xval + FOOT_BUTTON_BACK_X, yval);
      break; 
    case 9: 
      xval += FOOT BUTTON WIDTH / 2;
      yval += FOOT_BUTTON_Y + FOOT_BUTTON_HEIGHT / 2;
      System.Windows.Forms.Cursor.Position = new System.Drawing.Point(xval + FOOT_BUTTON_MENU_X, yval);
      break; 
 }
void seroll_gps3 _sereen(System. Windows.Fonns.MouseEventArgs e) 
( 
  int xval = this.Location.X + OFF_X;
 int yval = this.Location.Y + OFF Y;
 int next = calc next mouse index(e, 4);switch (next)
  \mathbf{f}case o: 
      xval += GPS3_BUTTON_X + GPS34_BUTTON_WIDTH / 2;<br>yval += GPS3_BUTTON_Y + GPS34_BUTTON_HEIGHT / 2;
      System Windows.Forms.Cursor.Position = new System.Drawing.Point(xval, yval);
      break; 
    case 1: 
      xval += GPS3_BUTTON_X + GPS34_BUTTON_WIDTH / 2;
      yval += GPS3BUTTON2_Y + GPS34BUTTONH EIGHT / 2;
      System.Windows.Forms.Cursor.Position = new System.Drawing.Point(xval, yval);
      break; 
    case 2: 
      xval += FOOT BUTTON WIDTH / 2;
      yval += FOOT_BUTTON_Y + FOOT_BUTTON_HEIGHT / 2;
      System. Windows.Forms.Cursor.Position = new System.Drawing.Point(xval + FOOT_BUTTON_BACK_X, yval);
      break; 
    case 3: 
      xval += FOOT BUTTON WIDTH / 2;
      yval += FOOT BUTTON Y + FOOT BUTTON HEIGHT / 2;
      System. Windows.Forms.Cursor.Position = new System.Drawing.Point(xval + FOOT _ BUTTON_MENU _ X, yval);
      break; 
 -1
void seroll _gps4 _ sereen(System. Windows.F onns.MouseEventArgs e) 
( 
 int xval = this.Location.X + OFF_X;
 int yval = this. Location. Y + OFF_Y;
 int next = calc\_next\_mouse\_index(e, 3);switch (next)
  ( 
    case 0
      xval += GPS3_BUTTON_X + GPS34_BUTTON_WIDTH / 2;yval += GPS4_BUTTON_Y + GPS34_BUTTON_HEIGHT / 2;
      System. Windows.Forms.Cursor.Position = new System.Drawing.Point(xval, yval);
      break; 
    case 1: 
      xval += FOOT BUTTON WIDTH / 2;
      yval += FOOT_BUTTON_Y + FOOT_BUTTON_HEIGHT / 2;
      System. Windows.Forms.Cursor.Position = new System.Drawing.Point(xval + FOOT_BUTTON_BACK_X, yval);
      break; 
    case 2: 
      xval += FOOT BUTTON WIDTH / 2;
      yval += FOOT BUTTON Y + FOOT BUTTON HEIGHT / 2;
      System. Windows.Forms.Cursor.Position = new System.Drawing.Point(xval + FOOT_BUTTON_MENU_X, yval);
      break; 
 - }
void scroll_gps10_screen(System. Windows.Forms.MouseEventArgs e)
( 
 int xval = this. Location. X + OFF_X;
 int yval = this.Location. Y + OFF^{-}Y;
 int next = calc\_next\_ mouse\_index(e, 5);switch (next) 
  ( 
    case O: 
      xval += GPS10_BUTTON_X + GPS10_BUTTON_WIDTH / 2;
      yval += GPS10_BUTTON_Y + GPS10_BUTTON_HEIGHT /2;
      System.Windows.Forms.Cursor.Position = new System.Drawing.Point(xval, yval);
```
break;

```
break; 
    case 1: 
      xval += GPS10_BUTTON_X + GPS10_BUTTON_WIDTH / 2;
      yval += GPS10_BUTTON_2_Y + GPS10_BUTTON_HEIGHT / 2;
      System. Windows.Forms.Cursor.Position = new System.Drawing.Point(xval, yval);
      break; 
    case 2: 
      xval += GPS10 BUTTON X + GPS10 BUTTON WIDTH / 2;
      yval += GPS10_BUTTON_3 Y + GPSI0_BUTTON_HEIGHT / 2;
      System. Windows.Forms.Cursor.Position = new System.Drawing.Point(xval, yval);
      break; 
    case 3: 
      xval += FOOT_BUTTON_WIDTH / 2;
      yval += FOOT BUTTON Y + FOOT BUTTON HEIGHT / 2;
      System.Windows.Forms.Cursor.Position = new System.Drawing.Point(xval + FOOT_BUTTON_BACK_X, yval);
      break; 
    case 4: 
      xval += FOOT_BUTTON_WIDTH / 2;yval += FOOT BUTTON Y + FOOT BUTTON HEIGHT / 2;
      System.Windows.Forms.Cursor.Position = new System.Drawing.Point(xval + FOOT_BUTTON_MENU_X, yval);
      break; 
void scroll_gpsl1_screen(System.Windows.Forms.MouseEventArgs e)
\mathbf{I}int xval = this.Location.X + \text{OFF } X;
 int yval = this.Location.Y + OFF^{-1}Y;
  int next = calc\_next\_mouse\_index(e, 3);switch (next)
  { 
    case O: 
      xval += GPS11_BUTTON_X_1 + (GPS11_BUTTON_WIDTH_1 + GPS11_BUTTON_WIDTH_2)/2;yval += GPS11_BUTTON_Y_1 + GPS11_BUTTON_HEIGHT_1 / 2;
      System.Windows.Forms.Cursor.Position = new System.Drawing.Point(xval, yval);
      break; 
    case 1. 
      xval += FOOT BUTTON WIDTH / 2;
      yval += FOOT BUTTON Y + FOOT BUTTON HEIGHT / 2;
      System. Windows Forms. Cursor. Position = new System. Drawing. Point(xval + FOOT_BUTTON_BACK_X, yval);break; 
    case 2: 
       xval += FOOT_BUTTON_WIDTH / 2;<br>yval += FOOT_BUTTON_Y + FOOT_BUTTON_HEIGHT / 2;
      System.Windows.Forms.Cursor.Position = new System.Drawing.Point(xval + FOOT_BUTTON_MENU_X, yval);
      break; 
void scroll_gps 12_ screen(System. Windows.F onns.MouseEventArgs e) 
( 
) 
void scroll_gpsl3 _screen(System.Windows.Fonns.MouseEventArgs e) 
  int xval = this.Location.X + OFF_X;
  int yval = this.Location. Y + OFF^{-}Y;
  int next = calc_next_mouse_index(e, 3);
  switch (next)
  ( 
    case O: 
      xval += GPS12 BUTTON X + GPS12 BUTTON WIDTH / 2;
      yval += GPS12=BUTTON=Y + GPS12=BUTTON_HEIGHT / 2;
      System.Windows.Fonns.Cursor.Position ~ new System.Drawing.Point(xval, yval); 
      break; 
    case 1: 
       xval += MAP_FOOT_BUTTON_WIDTH / 2;<br>yval += MAP_FOOT_BUTTON_Y + MAP_FOOT_BUTTON_HEIGHT / 2;
      System.Windows.Forms.Cursor.Position = new System.Drawing.Point(xval + MAP_FOOT_BUTTON_BACK_X, yval);
      break; 
    case 2: 
      xval += MAP FOOT_BUTTON_WIDTH / 2;
      yval += MAP FOOT BUTTON_Y + MAP_FOOT_BUTTON_HEIGHT / 2;
      System. Windows.Forms.Cursor.Position = new System.Drawing.Point(xval + MAP_FOOT_BUTTON_MENU_X, yval);
      break; 
  int xval = this.Location.X + OFF_X;int yval = this. Location. Y + OFF_Y;
  int next = calc\_next\_mouse\_index(e, 6);switch (next)
  \mathcal{L}case O: 
      xval += GPS13_BUTTON_X + GPS13_BUTTON_WIDTH/2;yval += GPS13-BUTTON_Y + GPS13-BUTTON_HEIGHT / 2;System.Windows.Fonns.Cursor.Position ~ new System.Drawing.Point(xval, yval); 
      break; 
    case 1: 
       xval += GPS13_BUTTON_X + GPS13_BUTTON_WIDTH / 2;
```

```
yval += GPS13_BUTTON_2_ Y + GPS13_BUTTON_HEIGHT / 2;
      System.Windows.Forms.Cursor.Position = new System.Drawing.Point(xval, yval);
      break; 
    case 2: 
      xval +~ GPSI3 BUTTON X + GPSI3 BUTTON WlDTH 12; 
      yval += GPS13 BUTTON 3 Y + GPSI3 BUTTON HEIGHT / 2;
      System. Windows. Forms. Cursor Position = new System. Drawing. Point(xval, yval);
      break; 
    case 3: xval += GPS13_BUTTON_X + GPS13_BUTTON_WIDTH / 2;
      yval += GPS13_BUTTON_4_Y + GPS13_BUTTON_HEIGHT / 2;
      System.Windows.Forms.Cursor.Position = new System.Drawing.Point(xval, yval);
      break; 
    case 4: 
      xval +~ MAP _FOOT _ BUTTON _ WlDTH I 2; 
      yval += MAP \overline{FOOT} BUTTON Y + MAP \overline{FOOT} BUTTON HEIGHT / 2;
      System. Windows.Forms.Cursor.Position = new System.Drawing.Point(xval + MAP FOOT BUTTON BACK X, yval);
      break; 
    case 5: 
      xval += MAP FOOT_BUTTON_WIDTH / 2;
      yval += MAP FOOT BUTTON Y + MAP FOOT BUTTON HEIGHT / 2;
      System.Windows.Forms.Cursor.Position = new System.Drawing.Point(xval + MAP_FOOT_BUTTON_MENU_X, yval);
      break; 
void scroll_www _screen(System. Windows.Fonns.MouseEventArgs e) 
{ 
  int xval = this.Location.X + OFF_X + FOOT_BUTTON_WIDTH / 2;<br>int yval = 10 + this.Location.Y + OFF_Y + FOOT_BUTTON_Y + FOOT_BUTTON_HEIGHT / 2;
  int next = calc_next_mouse_index(e, 2);
  switch (next) 
  { 
    case 0
      System.Windows.Forms.Cursor.Position = new System.Drawing.Point(xval + FOOT_BUTTON_BACK_X, yval);
      break; 
    case 1: 
      System. Windows.Forms.Cursor.Position = new System.Drawing.Point(xval + FOOT BUTTON MENU X, yval);
      break; 
II Helper functions for handling mouse clicks 
void handle main screen(System. Windows.Forms.MouseEventArgs e)
{ 
  if (e.X >= MAIN_BUTTON_X && e.X <= MAIN_BUTTON_X + MAIN_BUTTON_WIDTH)
  { 
    if (e.Y >= MAIN_BUTTON_AUDIO_Y && e.Y <= MAIN_BUTTON_AUDIO_Y + MAIN_BUTTON_HEIGHT)
     { 
      switch_screen(curr_FM_screen);
    }<br>else if (e.Y >= MAIN_BUTTON_GPS_Y && e.Y <= MAIN_BUTTON_GPS_Y + MAIN_BUTTON_HEIGHT)
     { 
      switch_screen(screen_state.GPS_1);
    }<br>else if (e.Y >= MAIN_BUTTON_WWW_Y && e.Y <= MAIN_BUTTON_WWW_Y + MAIN_BUTTON_HEIGHT)
     { 
      switch_screen(screen_state. WWW);
bool handle foot(System.Windows.Forms.MouseEventArgs e)
{ 
  if (e.Y > = FOOT_BUTTON_Y && e.Y <= FOOT_BUTTON_Y + FOOT_BUTTON_HEIGHT)
  { 
    if (e.X >= FOOT_BUTTON_BACK_X && e.X <= FOOT_BUTTON_BACK_X + FOOT_BUTTON_WIDTH)
     { 
      switch_screen(screen_state.MAIN);
      return true:
    }<br>else if (e.X >= FOOT_BUTTON_MENU_X && e.X <= FOOT_BUTTON_MENU_X + FOOT_BUTTON_WIDTH)
    { 
      switch_screen(screen_state.MAIN);
      return true;
  return false;
ì
bool handle audio(System. Windows.Forms.MouseEventArgs e)
{
```
if (e.X >= AUDIO\_BUTTON\_X && e.X <= AUDIO\_BUTTON\_X + AUDIO\_BUTTON\_WIDTH)

```
if(eY >~AUDIO_BUTTON_CD_ y && e.Y <~ AUDIO_BUTTON_CD_ y + AUDIO_BUTTON_HEIGHT)
```
retum switch\_to\_audio(audio\_type.CD);

 $\{$ 

(

}<br>else if (e.Y >= AUDIO\_BUTTON\_FM\_Y && e.Y <= AUDIO\_BUTTON\_FM\_Y + AUDIO\_BUTTON\_HEIGHT)

```
\epsilonreturn switch to audio(audio type.FM);
    else if (e.Y > AUDIO BUTTON AM Y & & e.Y < = AUDIO BUTTON AM Y + AUDIO BUTTON HEIGHT)
      return switch_to_audio(audio_type.AM);
 return false:
private bool switch to audio(audio type next)
  if (next == audio type.CD)
    switch_screen(curr_CD_screen);
    return true;
  else if (next = audio type.AM)
    switch screen(curr AM screen);
    return true;
  else if (next = audio type.FM)
    switch_screen(curr_FM_screen);
   return true;
  else
  \mathbf{f}\prime\prime error
  return false;
ļ
void handle channel(System.Windows.Forms.MouseEventArgs e)
ł
  if (e.Y >= CHANNEL BUTTON Y && e.Y <= CHANNEL BUTTON Y + CHANNEL BUTTON HEIGHT)
    if (e.X >= CHANNEL_BUTTON_1 X & & e.X <= CHANNEL_BUTTON_1_X + CHANNEL BUTTON_WIDTH)
      switch_to_channel(1);
    else if (e.X >= CHANNEL_BUTTON_2_X && e.X <= CHANNEL_BUTTON_2_X + CHANNEL_BUTTON_WIDTH)
      switch_to_channel(2);
    else if (e.X >= CHANNEL_BUTTON_3_X && e.X <= CHANNEL_BUTTON_3_X + CHANNEL_BUTTON_WIDTH)
      switch to channel(3);
    else if (e.X >= CHANNEL_BUTTON_4_X && e.X <= CHANNEL_BUTTON_4_X + CHANNEL_BUTTON_WIDTH)
      switch_to_channel(4);
    else if (e.X >= CHANNEL_BUTTON_5_X && e.X <= CHANNEL_BUTTON_5_X + CHANNEL_BUTTON_WIDTH)
      switch_to_channel(5);
    ₹
  3
private void switch_to_channel(int channel)
  if (curr_audio_screen_type == audio_type.CD)
  ł
    switch (channel)
    -1
      case 1:
        if (curr_screen == screen_state.AUDIO_CD_1)
        \mathcal{L}switch_screen(screen_state.AUDIO_CD_4);
        -3
        else if (curr_screen == screen_state.AUDIO_CD_2)
           switch_screen(screen_state.AUDIO_CD_1);
        else if (curr_screen == screen_state AUDIO_CD_3)
           switch_screen(screen_state.AUDIO_CD_2);
        else if (curr\_screen == screen\_state.AUDIO\_CD_4)switch_screen(screen_state.AUDIO_CD_3);
         else
```
 $*132*$ 

```
break; 
      case 5: 
         if(curr_screen == screen_state.AUDIO_CD_1)
         ( 
           switch_screen(screen_state.AUDIO_CD_2);
         }<br>else if (curr_screen == screen_state.AUDIO_CD_2)
          ( 
           switch_screen(screen_state.AUDIO_CD_3);
         }<br>else if (curr_screen == screen_state.AUDIO_CD_3)
          ( 
            switch_screen(screen_state.AUDIO_CD_4);
          }<br>else if (curr_screen == screen_state.AUDIO_CD_4)
          { 
           switch_screen(screen_state.AUDIO_CD_1);
         else 
          { 
           //error
         }<br>break;
  else if(curr_audio_screen_type ~~ audio_type.FM) 
  { 
    switch (channel) 
     ( 
       case 1: switch_screen(screen_state.AUDIO_FM_1); break;
      case 2: switch_screen(screen_state.AUDIO_FM_2); break;
       case 3: switch_screen(screen_state.AUDIO_FM_3); break; 
       case 4: switch_screen(screen_state.AUDIO_FM_4); break;
    -1
  else if(curr_audio_screen_type ~~ audio_type.AM) 
  ( 
    switch (channel) 
    ( 
      case 1: switch_screen(screen_state.AUDIO_AM_l); break; 
      case 2: switch_screen(screen_state.AUDIO_AM_2); break; 
      case 3: switch_screen(screen_state.AUDIO_AM_3); break;
       case 4: switch_screen(screen_state.AUDIO_AM_4); break;
     J
  else 
  ₹
    \mathcal U error
  ₹
void handle gps(System. Windows.Forms.MouseEventArgs e)
\mathcal{L}if (curr screen == screen state.GPS 1
    && \mathbf{e} \cdot \mathbf{X} >= GPS1_BUTTON_X \mathbf{g} \cdot \mathbf{g} \mathbf{e} \cdot \mathbf{X} <= GPS1_BUTTON_X + GPS1_BUTTON WIDTH
    &R&e, Y > = GPS1 BUTTON Y &R&e Y <= GPS1 BUTTON Y + GPS1 BUTTON HEIGHT)
  3
    switch screen( screen state.GPS 2);
  else if (curr_screen = screen_state.GPS_2
    &\& e.X >= GPS2_BUTTON_X &\&\&e.X <= GPS2_BUTTON_X + GPS2_BUTTON_WIDTH
    && e.Y >= GPS2_BUTTON_Y && e.Y <= GPS2_BUTTON_Y + GPS2_BUTTON_HEIGHT)
  \{switch screen(screen state.GPS 3);
  else if (curr_screen == screen_state.GPS_3
    & \& kX \geq 6PS3 BUTTON X & kX \leq 6PS3 BUTTON X + GPS34 BUTTON_WIDTH
     &e. Y > = GPS3_BUTTON_Y &de Y <= GPS3_BUTTON_Y + GPS34_BUTTON_HEIGHT)
     switch_screen(screen_state.GPS_4);
  else if (curr_screen == screen_state.GPS_4
     && e.X > GPS4_BUTTON_X && e.X <= GPS4_BUTTON_X + GPS34_BUTTON_WIDTH
     && e.Y >= GPS4_BUTTON_Y && e.Y <= GPS4_BUTTON_Y + GPS34_BUTTON_HEIGHT)
  ł
    switch_screen(screen_state.GPS_5);
  }<br>else if ((curr_screen == screen_state.GPS_5 || curr_screen == screen_state.GPS_7 || curr_screen == screen_state.GPS_8)
    & \mathbf{e} \times \mathbf{e} = \mathbf{G} and \mathbf{F} = \mathbf{G} and \mathbf{F} = \mathbf{G} and \mathbf{F} = \mathbf{G} and \mathbf{F} = \mathbf{G} and \mathbf{F} and \mathbf{F} = \mathbf{G} and \mathbf{F} and \mathbf{F} and \mathbf{F} and \mathbf{F} and \mathbf{F} and \mathbf{F} and 
     &\&e.Y>= GPS578_BUTTON_Y &\&e.Y<= GPS578_BUTTON_Y + GPS578_BUTTON_HEIGHT)
     if (eurr _sereen == sereen _state.GPS_5) 
       switch_sereen(screen_state.GPS_6);
```

```
else if (curr_screen == screen_state.GPS_7)
      switch screen(screen state.GPS 8);
    else if (curr_screen == screen_state.GPS_8)
      switch screen(screen state.GPS 9);
  else if ((curr screen = screen state.GPS 6 \parallel curr screen == screen state.GPS 9)
    && e.X >= GPS69 BUTTON X && e.X <= GPS69 BUTTON X + GPS69 BUTTON WIDTH
    & \& e, Y \geq GPS69 BUTTON Y \& \& e, Y \leq GPS69 BUTTON Y + GPS69 BUTTON HEIGHT)
    if (curr screen == screen state GPS 6)
      switch_screen(screen_state.GPS_7);
    else if (curr_screen == screen_state.GPS 9)
      switch_screen(screen_state.GPS_10);
  else if (curr_screen == screen_state.GPS_10
    && e.X >= GPS10_BUTTON_X && e.X <= GPS10_BUTTON_X + GPS10_BUTTON_WIDTH
    && e Y >= GPS10 BUTTON Y && e Y <= GPS10 BUTTON Y + GPS10 BUTTON HEIGHT)
    switch screen(screen state.GPS 11);
  else if (curr screen = screen state.GPS 11&& ((e.X >= GPS11 BUTTON X 1 && e.X <= GPS11 BUTTON X 1 + GPS11 BUTTON WIDTH 1
     \&&eY \geq GPS11_BUTTON_Y_1 \&&eY \leq GPS11_BUTTON_Y_1 + GPS11_BUTTON_HDFT_1<br>
\&&eY \geq GPS11_BUTTON_Y_1 \&&eX \leq GPS11_BUTTON_Y_1 + GPS11_BUTTON_HDFT_1& & e.Y > = GPS11_BUTTON_Y_2 & & e.Y <= GPS11_BUTTON_Y_2 + GPS11_BUTTON_HEIGHT_2)))
    switch_screen(screen_state.GPS_12);
  Ì
bool handle_gps_foot(System.Windows.Forms.MouseEventArgs e)
  if (e.Y >= FOOT BUTTON Y & & e.Y <= FOOT BUTTON Y + FOOT BUTTON HEIGHT)
    if (e.X >= FOOT BUTTON BACK X \& k \in X \leq FOOT BUTTON BACK X + FOOT BUTTON WIDTH)
      if (curr_screen == screen_state.GPS_1)
         switch_screen(screen_state.MAIN);
       else if (curr_screen == screen_state.GPS_2)
         switch_screen(screen_state.GPS_1);
      else if (curr_screen == screen_state.GPS_3)
         switch_screen(screen_state.GPS_2);
      else if (curr screen == screen state.GPS 4)
         switch_screen(screen_state.GPS_3);
       else if (curr_screen == screen_state.GPS_5)
         switch_screen(screen_state.GPS_4);
       else if (curr_screen == screen_state.GPS_6)
         switch_screen(screen_state.GPS_5);
       else if (curr_screen == screen_state.GPS_7)
         switch_screen(screen_state.GPS_6);
       else if (curr_screen == screen_state.GPS_8)
         switch_screen(screen_state.GPS_7);
       else if (curr_screen == screen_state.GPS_9)
         switch_screen(screen_state.GPS_8);
       else if (curr_screen == screen_state.GPS_10)
         switch_screen(screen_state.GPS_9);
       else if (curr_screen == screen_state.GPS_11)
         switch_screen(screen_state.GPS_10);
         //errorreturn false;
```

```
return true:
    else if (e.X >= FOOT_BUTTON_MENU_X && e.X <= FOOT_BUTTON_MENU_X + FOOT_BUTTON_WIDTH)
      switch_screen(screen_state.MAIN);
void handle gps map(System.Windows.Forms.MouseEventArgs e)
  if (curr screen == screen state.GPS 12& \overline{e} X > = GPS12 BUTTON X & \overline{e} x < = GPS12 BUTTON X + GPS12 BUTTON WIDTH
    && e.Y > GPS12 BUTTON Y && e.Y <= GPS12 BUTTON Y + GPS12 BUTTON HEIGHT)
  ţ
    switch_screen(screen_state.GPS_13);
  else if (curr_screen == screen_state.GPS_13
    & \& e.X >= GPS13_BUTTON_X & \& e.X <= GPS13_BUTTON_X + GPS13_BUTTON_WIDTH
    && e.Y >= GPS13 BUTTON Y && e.Y <= GPS13 BUTTON Y + GPS13 BUTTON HEIGHT)
    switch screen(screen state.GPS 12);
  ľ
bool handle_gps_map_foot(System.Windows.Forms.MouseEventArgs e)
  if (e.Y >= MAP FOOT BUTTON Y && e.Y <= MAP FOOT BUTTON Y + MAP FOOT BUTTON HEIGHT)
  ł
    if (e.X >= MAP_FOOT_BUTTON_BACK_X && e.X <= MAP_FOOT_BUTTON_BACK_X + MAP_FOOT_BUTTON_WIDTH)
      if (curr_screen = screen_state.GPS_12)
        switch_screen(screen_state.GPS_11);
      else if (curr_screen == screen_state.GPS 13)
        switch_screen(screen_state.GPS_12);
      else
        return false;
      return true;
    else if (e.X >= MAP FOOT BUTTON MENU X & & e.X <= MAP FOOT BUTTON MENU X + MAP FOOT BUTTON WIDTH)
      switch_screen(screen_state.MAIN);
      return true;
  ₹
  return false;
private void switch_screen(screen_state next)
  if (next != curr screen)
  ł
    this.curr_mouse_index = -1;
    switch (next)
      case screen_state.MAIN:
        this.pictureBox1.Image = global:: VW 2.Properties.Resources.main menu;
        curr_screen = screen_state.MAIN;
        break;
      case screen_state.GPS 1:
        this.pictureBox1.Image = global:: VW 2.Properties.Resources.GPS1:
        curr\_screen = screen\_state.GPS_1;break;
      case screen state GPS 2:
        this.pictureBox1.Image = global:: VW_2.Properties.Resources.GPS2,
        curr\_screen = screen\_state.GPS_2;hreak<sup>.</sup>
      case screen_state.GPS_3:
        this.pictureBox1.Image = global::VW_2.Properties.Resources.GPS3;
        curr\_screen = screen\_state.GPS_3;break:
      case screen_state.GPS 4:
        this pictureBox1 Image = global: VW_2.Properties.Resources.GPS4;
        curr_screen = screen_state.GPS_4;
        break;
      case screen state.GPS 5:
        this.pictureBox1.Image = global::VW_22.Properties.Resources.GPS5;
        curr screen = screen_state.GPS_5;
        break:
      case screen state.GPS 6:
        this.pictureBox1.Image = global::VW_2.Properties.Resources.GPS6;
        curr_screen = screen_state.GPS_6;
```
case screen state. GPS 7: this.pictureBox1.lmage = global::VW\_2.Properties.Resources.GPS7; curr\_screen = screen\_state  $GPS_7$ ; break;<br>se screen\_state.GPS\_7:<br>this.pictureBox1.Image = global:<br>cur\_screen = screen\_state.GPS\_<br>break;<br>se screen\_state.GPS\_8: case screen\_state. GPS 8: this.pictureBox1.Image = global::VW\_2.Properties.Resources.GPS8;  $curr\_screen = screen\_state.GPS_8;$ break;<br>
se screen\_state.GPS\_8:<br>
this.pictureBox1.Image = global:<br>
cur\_screen = screen\_state.GPS\_<br>
break;<br>
se screen\_state.GPS\_9: case screen\_state.GPS\_9: this.pictureBox I.Image = global::VW\_2.Properties.Resources.GPS9;  $curr\_screen = screen\_state.GPS_9;$ break;<br>
se screen\_state.GPS\_9:<br>
this.pictureBox1.Image = global:<br>
cur\_screen = screen\_state.GPS\_<br>
break;<br>
se screen\_state.GPS\_10: case screen\_state.GPS\_10: this.pictureBox1.Image = global::VW 2.Properties.Resources.GPS10;  $curr\_screen = screen\_state.GPS_10$ ;  $break$ ; case screen\_state.GPS\_II: this.pictureBox l.Image = global:: $VW_2$ .Properties.Resources.GPS11;  $curr\_screen = screen\_state.GPS_1;$ break; case screen\_state.GPS\_12: this.pictureBoxl.lmage ~ global:: VW \_ 2.Properties.Resources.GPSI2;  $curr\_screen = screen\_state.GPS_12; break;$ break;<br>
se screen\_state.GPS\_12:<br>
this.pictureBox1.Image = global:<br>
cur\_screen = screen\_state.GPS\_<br>
break;<br>
se screen\_state.GPS\_13: case screen\_state. GPS\_13: this.pictureBox1.lmage = global::VW\_2.Properties.Resources.GPS13; curr screen = screen\_state.GPS\_13; break; case screen\_state.AUDIO FM\_1: this.pictureBoxl.lmage ~ global::VW \_2.Properties.Resources.FMI; curr\_audio\_screen\_type = audio\_type.FM;<br>curr\_FM\_screen = curr\_screen = screen\_state.AUDIO\_FM\_1;<br>break; case screen\_state.AUDIO\_FM\_2: this.pictureBox1.Image = global:: VW\_2.Properties.Resources.FM2; curr\_audio\_screen\_type = audio\_type.FM;  $curr\_FM\_screen = curr\_screen = screen\_state.AUDIO\_FM\_2; break;$ case screen\_state.AUDIO\_FM\_3: this.pictureBox1.Image = global:: VW\_2.Properties.Resources.FM3;  $curr_$ audio\_screen\_type = audio\_type.FM;  $curr\_FM\_screen = curr\_screen = screen\_state.AUDIO\_FM_3;$ break; case screen state.AUDIO FM 4: this.pictureBox l.Image = global:: VW\_2.Properties.Resources.FM4; curr\_audio\_screen\_type = audio\_type.FM;  $curr\_FM\_screen = curr\_screen = screen\_state.AUDIO\_FM_4;$ break; case screen\_state.AUDIO\_AM\_1: this.pictureBox1.Image = global:: VW\_2.Properties.Resources.AM1; curr\_audio\_screen\_type = audio\_type.AM;  $cur\_AM\_screen = curr\_screen = screen\_state.AUDIO\_AM\_1;$ break; case screen\_state.AUDIO\_AM\_2: this.pictureBoxl.lmage ~ global::VW \_2.Properties.Resources.AM2; curr\_audio\_screen\_type = audio\_type.AM;  $curr\_AM\_screen = curr\_screen = screen\_state.AUDIO\_AM_2;$ curr\_audio\_screen\_type = audio\_type.AM;<br>curr\_AM\_screen = curr\_screen = screen\_state.AUDIO\_AM\_<br>break; break;<br>case screen state.AUDIO\_AM\_3: this.pictureBox l.Image = global:: VW\_2.Properties.Resources.AM3; curr\_audio\_screen\_type = audio\_type.AM;  $cur\_AM\_screen = cur\_screen = screen\_state.AUDIO\_AM\_3;$ break; case screen\_state.AUDIO\_AM\_4: this.pictureBox1.Image = global:: VW\_2.Properties.Resources.AM4; curr\_audio\_screen\_type = audio\_type.AM;  $curr\_AM\_screen = curr\_screen = screen\_state.AUDIO\_AM_4; break;$ case screen\_state.AUDIO\_CD\_1: this.pictureBox l.Image = global:: VW\_2.Properties.Resources.CD1; curr\_audio\_screen\_type = audio\_type.CD; curr\_CD\_screen = curr\_screen = screen\_state.AUDIO\_CD\_1;<br>break: case screen\_state.AUDIO\_CD\_2: this.pictureBox 1.Image = global::  $VW_2$ .Properties.Resources.CD2; curr audio screen type  $=$  audio type. $CD$ ; curr CD screen = curr screen = screen state.AUDIO CD\_2; curr\_audio\_screen\_type = audio\_type.CD;<br>curr\_CD\_screen = curr\_screen = screen\_state.AUDIO\_CD\_<br>break; case screen\_state.AUDIO\_CD\_3: this.pictureBox I.lmage = global:: VW\_2.Properties.Resources.CD3;

break;

curr\_audio\_screen\_type = audio\_type.CD;

• **136 •** 

```
curr_CD_screen = curr_screen = screen_state.AUDIO_CD_3;
              break;
            case screen_state.AUDIO_CD_4:
              this pictureBox1.Image = global:: VW 2.Properties.Resources.CD4,
              curr audio screen type = \alphaudio type CD,
              curr_CD_screen = curr_screen = screen_state.AUDIO_CD_4,
            case screen state. WWW:
              this.pictureBox1.Image = global::VW_2.Properties.Resources.WWW;
              curr\_screen = screen\_state. WWW,default: break;
         -1
       \overline{\phantom{a}}\rightarrow\mathcal{E}namespace VW_2
  partial class VW
    /// \leqsummary>
     /// Required designer variable.
    /// \le/summary>
    private System.ComponentModel.IContainer components = null;
     11 <summary>
     /// Clean up any resources being used
     /// \le/summary>
     /// <param name="disposing">true if managed resources should be disposed; otherwise, false.</param>
     protected override void Dispose(bool disposing)
       if (disposing && (components != null))
          components.Dispose();
       base.Dispose(disposing);
     ļ
     #region Windows Form Designer generated code
     /// <summary>
     /// Required method for Designer support - do not modify
     /// the contents of this method with the code editor.
     /// \le/summary
     private void InitializeComponent()
       this.pictureBox1 = new System.Windows.Forms.PictureBox();
       ((System.ComponentModel.ISupportInitialize)(this.pictureBox1)).BeginInit();
       this.SuspendLayout();
       // pictureBox1
       this.pictureBox1.Dock = System.Windows.Forms.DockStyle.Fill;
       this.pictureBox1.ErrorImage = global::VW 2.Properties.Resources.VW,
       this.pictureBox1.Image = global::VW_2.Properties.Resources.VW;
       this.pictureBox1.InitialImage = null;
       this.pictureBox1.Location = new System.Drawing.Point(0, 0);
       this.pictureBox1.Name = "pictureBox1";
       this picture Box 1. Size = new System Drawing Size(569, 342);
       this pictureBox1.SizeMode = System Windows Forms PictureBoxSizeMode StretchImage;
       this picture Box 1. TabIndex = 0;
       this.pictureBox1.TabStop = false;
       this.pictureBox1.MouseClick += new System.Windows.Forms.MouseEventHandler(this.pictureBox1_MouseClick);
       \ensuremath{\mathit{II}}\mathcal{U} VW
       ^{\prime\prime}this.AutoScaleDimensions = new System Drawing.SizeF(6F, 13F);
       this.AutoScaleMode = System.Windows.Forms.AutoScaleMode.Font;
       this.BackColor = System.Drawing.SystemColors.Window;
       this ClientSize = new System Drawing Size(569, 342);
       this.Controls.Add(this.pictureBox1);
       this.Name = "VW"
       this.ShowIcon = false;
       this. Text = "VW";
       this. Mouse Wheel += new System. Windows. Forms. Mouse EventHandler(this. VW_Mouse Wheel);
       this.Resize += new System.EventHandler(this.VW Resize);
       ((System.ComponentModel.ISupportInitialize)(this.pictureBox1)).EndInit();
       this.ResumeLayout(false);
     void VW_MouseWheel(object sender, System.Windows.Forms.MouseEventArgs e)
```

```
switch (curr_screen)
  case screen_state.START
```
 $\mathbf{I}$ 

case sereen\_state.MAIN: scroll\_main\_screen(e); break; case screen\_state.AUDIO FM 1: case sereen\_state.AUDIO\_FM\_2: case screen\_state.AUDIO\_FM\_3: case screen\_state.AUDIO\_FM\_4: case screen\_state.AUDIO\_AM\_1: case screen\_state.AUDIO\_AM\_4: case screen\_state.AUDIO\_CD\_1: case screen state.AUDIO CD 2: case screen\_state.AUDIO\_CD\_3: case screen\_state.AUDIO\_CD\_4: scroll\_audio\_screen(e); break; case screen\_state.GPS\_5: case screen\_state.GPS\_7: case sereen\_state.GPS\_8: scroll\_gps578\_screen(e); break; case screen\_state.GPS 6: case screen\_state.GPS\_9: scroll\_gps69\_screen(e); break; case screen state.GPS 1: scroll\_gps1\_screen( $\overline{e}$ ); break; case screen\_state.GPS\_2: scroll\_gps2\_screen(e); break; case sereen\_state.GPS\_3: scroll\_gps3\_screen(e); break; case screen\_state.GPS\_4:  $seroll\_gps4\_screen(e)$ ; break; case sereen\_state.GPS\_IO: scroll\_gps  $10$ \_screen(e); break: case screen\_state.GPS\_11: scroll\_gps11\_screen(e); break; case screen\_state.GPS\_12:  $s$ croll\_gps 12\_screen(e); break; case screen\_state.GPS\_13: scroll\_gps13\_screen(e); break; case screen\_state.WWW: scroll\_www\_screen(e); break; -3

void VW \_Resize(object sender, System.EventArgs e) {

xscale ~ (double)this.pictureBoxl.Size.Width / 569; yscale = (double)this.pictureBox1.Size.Height / 342;

#### //Main menu

 $\}$ 

MAIN\_BUTTON\_WIDTH =  $(int)System.Math.Round(230 * xscale);$ MAIN\_BUTTON\_HEIGHT =  $(int)$ System.Math.Round(54 \* yscale); MAIN\_BUTTON\_X = (int)System.Math.Round(197 \* xscale); MAIN\_BUTTON\_AUDIO\_Y = (int)System.Math.Round(31 \* yscale); MAIN\_BUTTON\_GPS\_Y ~ (int)System.Math.Round(I07 \* yscale); MAIN\_BUTTON\_CLIMATE\_Y~ (int)System.Math.Round(181 \* yscale); MAIN\_BUTTON\_WWW\_Y = (int)System.Math.Round(254 \* yscale);

#### // Footer

FOOT\_BUTTON\_WIDTH = (int)System.Math.Round(141 \* xscale); FOOT\_BUTTON\_HEIGHT = (int)System.Math.Round(59 \* yscale); FOOT\_BUTTON\_BACK\_X = (int)System.Math.Round(9 \* xscale); FOOT\_BUTTON\_MENU\_X = (int)System.Math.Round(421  $*$  xscale);  $FOOT$ \_BUTTON\_Y = (int)System Math Round(275 \* yscale);

#### //Audio

AUDIO BUTTON WIDTH  $= (int) System.Math.Round(60 * xscale);$  $AUDIO$  BUTTON HEIGHT = (int)System.Math.Round(28 \* yscale); AUDIO BUTTON  $X = (int) System.Math.Round(480 * xscale);$ AUDIO=BUTTON=CD\_Y = (int)System.Math.Round(151 \* yscale);<br>AUDIO=BUTTON\_FM\_Y = (int)System.Math.Round(180 \* yscale); AUDIO\_BUTTON\_AM\_Y = (int)System.Math.Round(210 \* yscale);

// Audio Channels  $CHANNEL_BUTTON_WIDTH = (int)System_Math.Round(45 * xscale);$ CHANNEL BUTTON HEIGHT = (int)System.Math.Round(87 \* yscale); CHANNEL\_BUTTON\_1\_X = (int)System.Math.Round(141 \* xscale);<br>CHANNEL\_BUTTON\_2\_X = (int)System.Math.Round(197 \* xscale);<br>CHANNEL\_BUTTON\_3\_X = (int)System.Math.Round(253 \* xscale); CHANNEL\_BUTTON\_4\_X = (int)System.Math.Round(310 \* xscale);<br>CHANNEL\_BUTTON\_5\_X = (int)System.Math.Round(366 \* xscale);  $CHANNEL$  BUTTON  $Y = (int)System.Math.Round(151 * yscale);$ 

#### IIGPS

GPS1\_BUTTON\_WIDTH = (int)System.Math.Round(316 \* xscale);  $GPS1$ \_BUTTON\_HEIGHT = (int)System.Math.Round(71 \* yscale);  $GPS1$ -BUTTON  $X = (int)System.Math.Round(165 * xscale)$ ;  $GPSI$ \_BUTTON\_Y = (int)System.Math.Round(50 \* yscale);  $GPS2$  BUTTON WIDTH = (int)System.Math.Round(115  $*$  xscale); GPS2\_BUTTON\_HEIGHT =  $(int)System.Math.Round(115 * yscale);$ <br>GPS2\_BUTTON\_X =  $(int)System.Math.Round(25 * xscale);$ GPS2\_BUTTON\_X = (int)System.Math.Round(25 \* xscale);<br>GPS2\_BUTTON\_Y = (int)System.Math.Round(15 \* yscale);<br>GPS34\_BUTTON\_WIDTH = (int)System.Math.Round(398 \* xscale);<br>GPS34\_BUTTON\_HEIGHT = (int)System.Math.Round(58 \* yscale  $GPS4\_BUTTON_X = (int)System.Math.Round(79 * xscale);$ GPS4\_BUTTON\_Y = (int)System.Math.Round(149 \* yscale);<br>GPS578\_BUTTON\_WIDTH = (int)System.Math.Round(104 \* xscale);<br>GPS578\_BUTTON\_HEIGHT = (int)System.Math.Round(45 \* yscale);  $GPS578$  $BUTTON$  $X = (int)System. Math. Round(462 * xscale),$  $GPS578$  $BUTTON_Y = (int)SystemMath.Round(46 * yscale);$ GPS69 BUTTON\_WIDTH =  $(int)$ System.Math.Round(293 \* xscale);  $GPS69$  BUTTON HEIGHT = (int)System.Math.Round(43 \* yscale);  $GPS69$  BUTTON<sub> $X = (int) System.Math.Round(226 * xscale);$ </sub>  $GPS69$  $BUTTON_Y = (int)System.Math.Round(28 * yscale);$ GPS10\_BUTTON\_WIDTH = (int)System.Math.Round(292 \* xscale);<br>GPS10\_BUTTON\_HEIGHT = (int)System.Math.Round(72 \* yscale);  $GPS10 \overline{B}$ UTTON $\overline{X} = (int)$ System.Math.Round(230 \* xscale);<br> $GPS10 \overline{B}$ UTTON $\overline{Y} = (int)$ System.Math.Round(15 \* yscale);  $GPS11$ \_BUTTON\_WIDTH\_1 = (int)System.Math.Round(371 \* xscale);  $GPS11$ \_BUTTON\_HEIGHT\_1 = (int)System.Math.Round(86 \* yscale);  $GPS11$  $BUTTON$  $X_1$  = (int)System.Math.Round(48 \* xscale);  $GPS11$ \_BUTTON\_Y\_1 = (int)System.Math.Round(95 \* yscale);  $GPS11$ \_BUTTON\_WIDTH\_2 = (int)System.Math.Round(99 \* xscale);  $GPS11$ <sup>-</sup>BUTTON<sup>-</sup>HEIGHT<sup>-2</sup> = (int)System.Math.Round(103 \* yscale);  $GPS11$  $\nexists$  BUTTON $\bar{X}_2 = (int)$ System.Math.Round(419 \* xscale);<br> $GPS11$  $\nexists$ BUTTON $\bar{Y}_2 = (int)$ System.Math.Round(78 \* yscale);

#### // GPS Map

GPS12\_BUTTON\_WIDTH = (int)System.Math.Round(511 \* xscale);  $GPS12$  BUTTON HEIGHT = (int)System.Math.Round(43 \* yscale);  $GPS12$ \_BUTTON\_X = (int)System.Math.Round(30 \* xscale);  $GPS12$  $BUTTON_Y = (int)System.Math.Round(0 * yscale);$  $GPS13$ \_BUTTON\_WIDTH = (int)System.Math.Round(511 \* xscale);  $GPS13 \overline{BUTTON}$  HEIGHT = (int)System.Math.Round(43 \* yscale);<br>GPS13\_BUTTON\_X = (int)System.Math.Round(29 \* xscale); GPS13\_BUTTON\_Y = (int)System.Math.Round(35  $*$  yscale);

#### // GPS Map Footer

MAP\_FOOT\_BUTTON\_WIDTH = (int)System.Math.Round(128  $*$  xscale); MAP\_FOOT\_BUTTON\_HEIGHT = (int)System.Math.Round(44 \* yscale);<br>MAP\_FOOT\_BUTTON\_BACK\_X = (int)System.Math.Round(74 \* xscale);<br>MAP\_FOOT\_BUTTON\_MENU\_X = (int)System.Math.Round(369 \* xscale);<br>MAP\_FOOT\_BUTTON\_Y = (int)System.Mat

#### // Dummy locations

GPS1\_BUTTON\_2\_Y = (int)System.Math.Round(156 \* yscale);  $GPS2$ \_BUTTON\_ $1$ \_X = (int)System.Math.Round(27 \* xscale); GPS2\_BUTTON\_2\_X = (int)System.Math.Round(162 \* xscale);  $GPS2$  BUTTON  $3$   $X = (int)System.Math.Round(293 * xscale);$ GPS2\_BUTTON\_4\_X = (int)System.Math.Round(429 \* xscale);  $GPS2$ \_BUTTON\_row1\_Y = (int)System.Math.Round(17 \* yscale); GPS2\_BUTTON\_row2\_Y = (int)System.Math.Round(142 \* yscale); GPS3\_BUTTON\_2\_Y = (int)System.Math.Round(184 \* yscale);<br>GPS69\_BUTTON\_2\_Y = (int)System.Math.Round(85 \* yscale);<br>GPS69\_BUTTON\_3\_Y = (int)System.Math.Round(142 \* yscale);  $GPS69\_BUTTON_4_Y = (int)System_Math.Round(199 * yscale);$  $GPS10\_BUTTON_2_Y = (int)System_Math_Round(100 * yscale);$ GPS10\_BUTTON\_3\_Y = (int)System.Math.Round(185 \* yscale);<br>GPS13\_BUTTON\_2\_Y = (int)System.Math.Round(92 \* yscale);<br>GPS13\_BUTTON\_3\_Y = (int)System.Math.Round(148 \* yscale); GPS13\_BUTTON\_4\_Y = (int)System.Math.Round(206 \* yscale);

```
void pictureBox1_MouseClick(object sender, System.Windows.Forms.MouseEventArgs e)
     { 
        switch (curr_screen) {
           case screen_state.START: 
            switch_screen(screen_state.MAIN);
            break; 
          case screen_state.MAIN:
            handle_main_screen(e);
            break; 
          case screen_state.AUDIO_FM_1:
          case screen_state.AUDIO_FM_2:
          case screen_state.AUDIO_FM_3:
          case screen_state.AUDIO_FM_4:
          case screen_state.AUDIO_AM_1:
           case screen_state.AUDIO_CD_1:<br>case screen_state.AUDIO_CD_2:
           case screen_state.AUDIO_CD_3:<br>
case screen_state.AUDIO_CD_3:<br>
if (!handle_foot(e))
                if ('handle_audio(e)) 
                  handle_channel(e);
            break; 
          case screen_state.GPS_1: 
          case screen_state.GPS_2:
          case screen_state.GPS_3: 
          case screen_state.GPS_4:
          case screen_state.GPS_5:
          case screen_state.GPS_6:
          case screen_state.GPS_7:
          case screen_state.GPS_8: 
          case screen_state.GPS_9: 
          case screen_state.GPS_IO: 
          case screen_state.GPS_11:
            if (!handle_gps_foot(e))
               handle_gps(e);
            break; 
          case screen_state.GPS_12: 
          case screen_state. GPS_13:
            if ('handle _gps _ map Joot( e)) 
               handle gps map(e);
            break; 
          case screen_state.WWW:
            handle_foot(e);
            break; 
       €
     \mathcal{E}#endregion 
     private System .Windows.Forms.PictureBox pictureBox1;
  \rightarrow\overline{)}using System; 
using System.Collections.Generic; 
using System.Windows.Forms;
namespace VW_2
   static class Program 
   ( 
     /// <summary> 
    /// The main entry point for the application.
     /// </summary> 
     [STAThread] 
     static void Main() 
      ( 
       Application.EnableVisualStyles();
       Application.SetCompatibleTextRenderingDefault(false);
       Application.Run(new VW()); 
     -1
  \cdot\mathbf{I}
```
 $\hat{\rho}$  , one can  $\hat{\rho}$
## **13.10 Encuesta en línea· VW Intelligent Display**

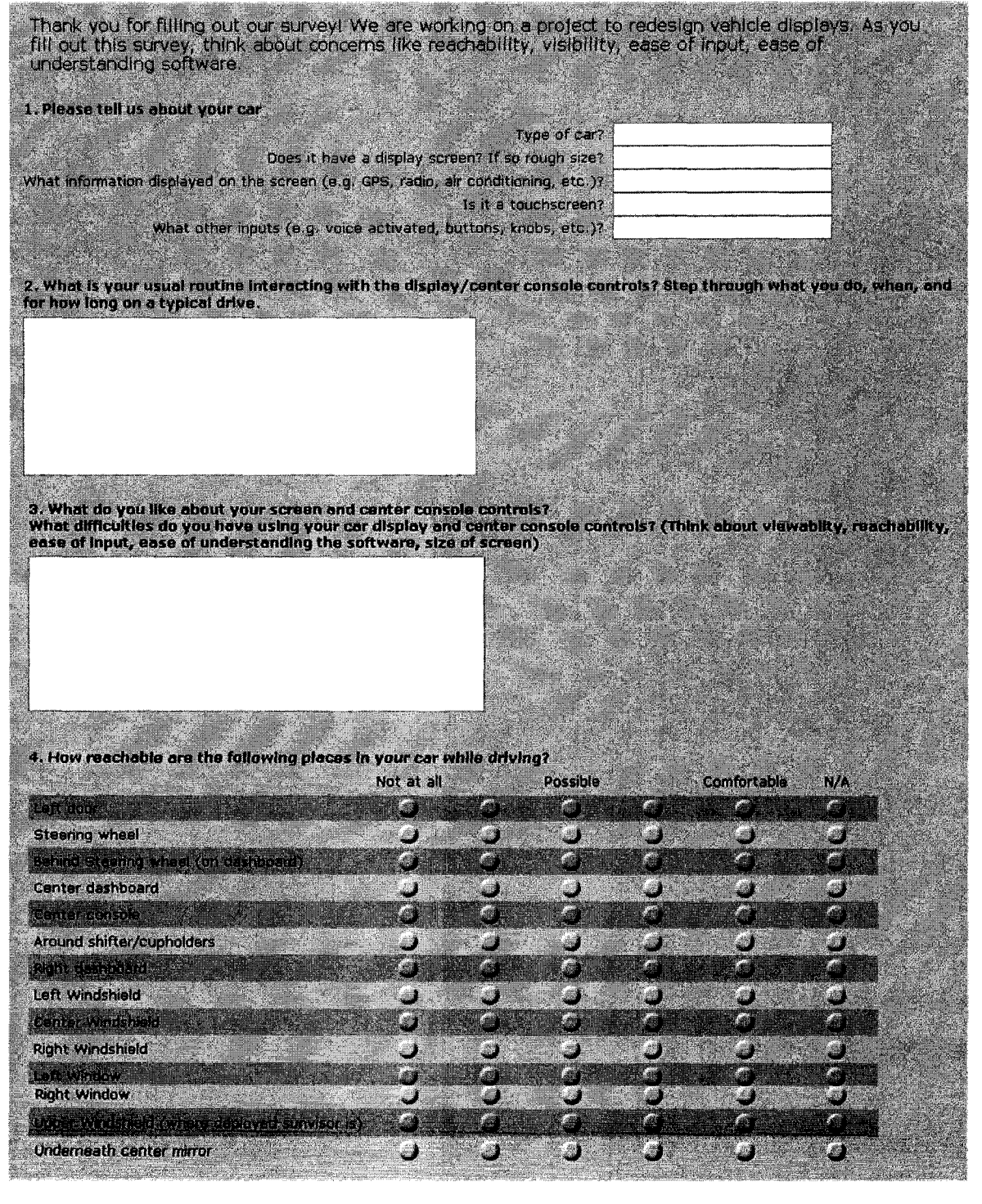

### Sistema de Pantallas Inteligentes para Volkswagen<sup>•</sup> Ma.Esther Mejía G.

5. What is within viewable range for you while driving? Not at all Possible Comfortable.  $W\Lambda$ M ц. L. F. Ä je a Steering Wheel are a company  $\mathbb{Z}^n$  $\boldsymbol{\omega}$ ۳ ۱. œ U. ŗ, A Center dashboard rs<br>Ca **Di** نا Ø ya. J. 屬 ¥ 75 Around shifter/cupholders jā, J, A p, ΔÎ l, j Ş r. r V. ď Left Windshield Ø k. Ø n<br>List Ĩ. ý. ø  $\mathcal{L}_\text{in}$ **Right Windshield**  $\mathcal{L}_{\mathcal{B}}$ a a  $\mathbf{L}$ Ĺ. أثق K. **Right Window** aJ 31.d. a  $\blacksquare$ Л. J. P. Ø jб. X. Underneath center mirror **Sec. 0**  $\mathbf{A}$ M ti; it is samatimes difficult to view the display because of **Carightness:**<br>La sangle  $\mathbf{F}$  size **Ta** distance from you:<br>Each distiness Til have no trouble at all Cother (please specify) 7. When you are with a passenger, do you like of to you yourself use the center console controls and display (e.g. GPS, radio, air conditioning, etc.) (c) to have the passenger use the center cansole controls and display for you (e.g. GPS, radio, air conditioning, etc.) Other (please specify) 8. Has trying to view the display or use the controls while driving resulted in unsele situations for you? What were you<br>doing at the time? 经经济收益 医小脑手术 医单骨状的 医二甲基乙基苯基苯基苯基苯胺

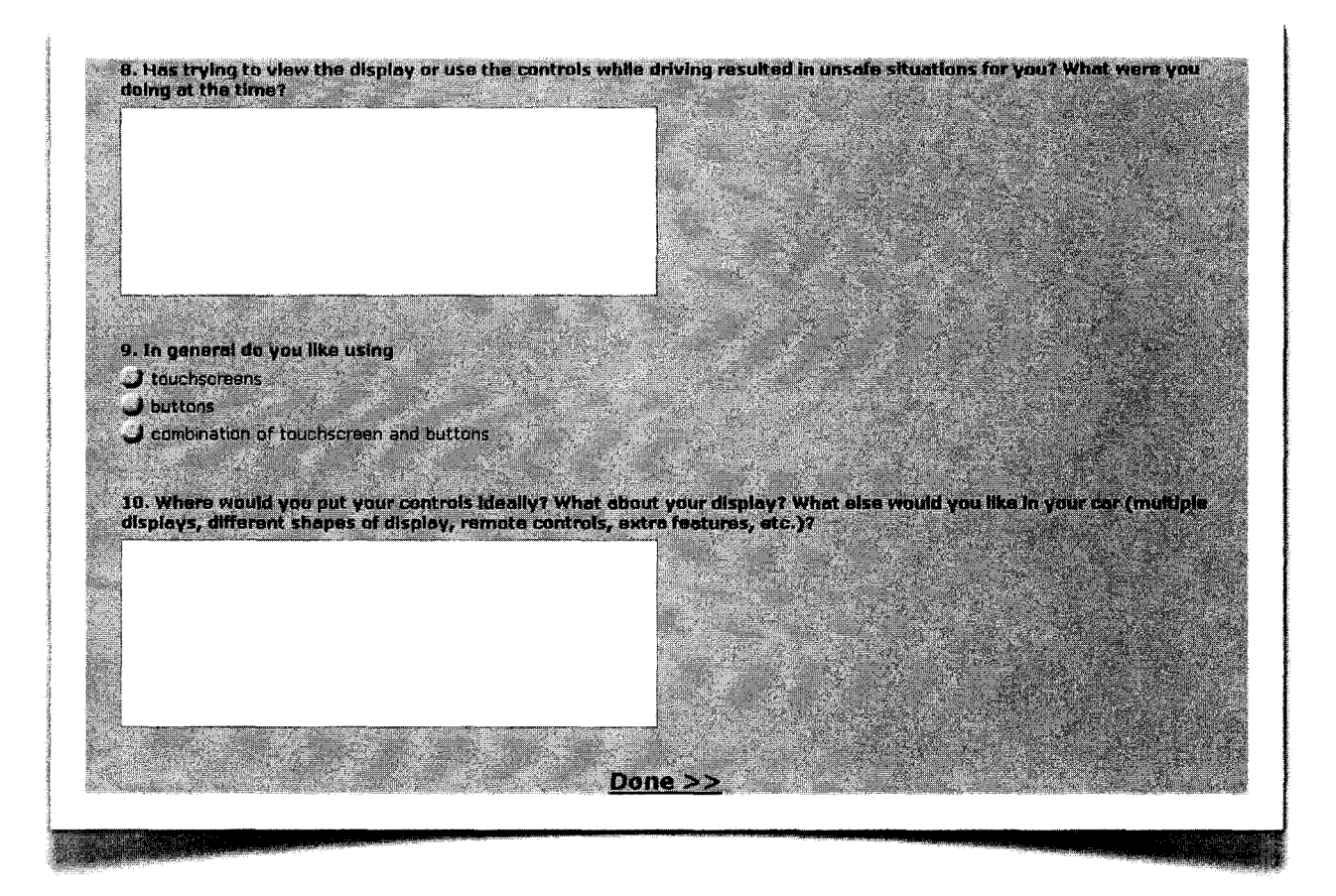

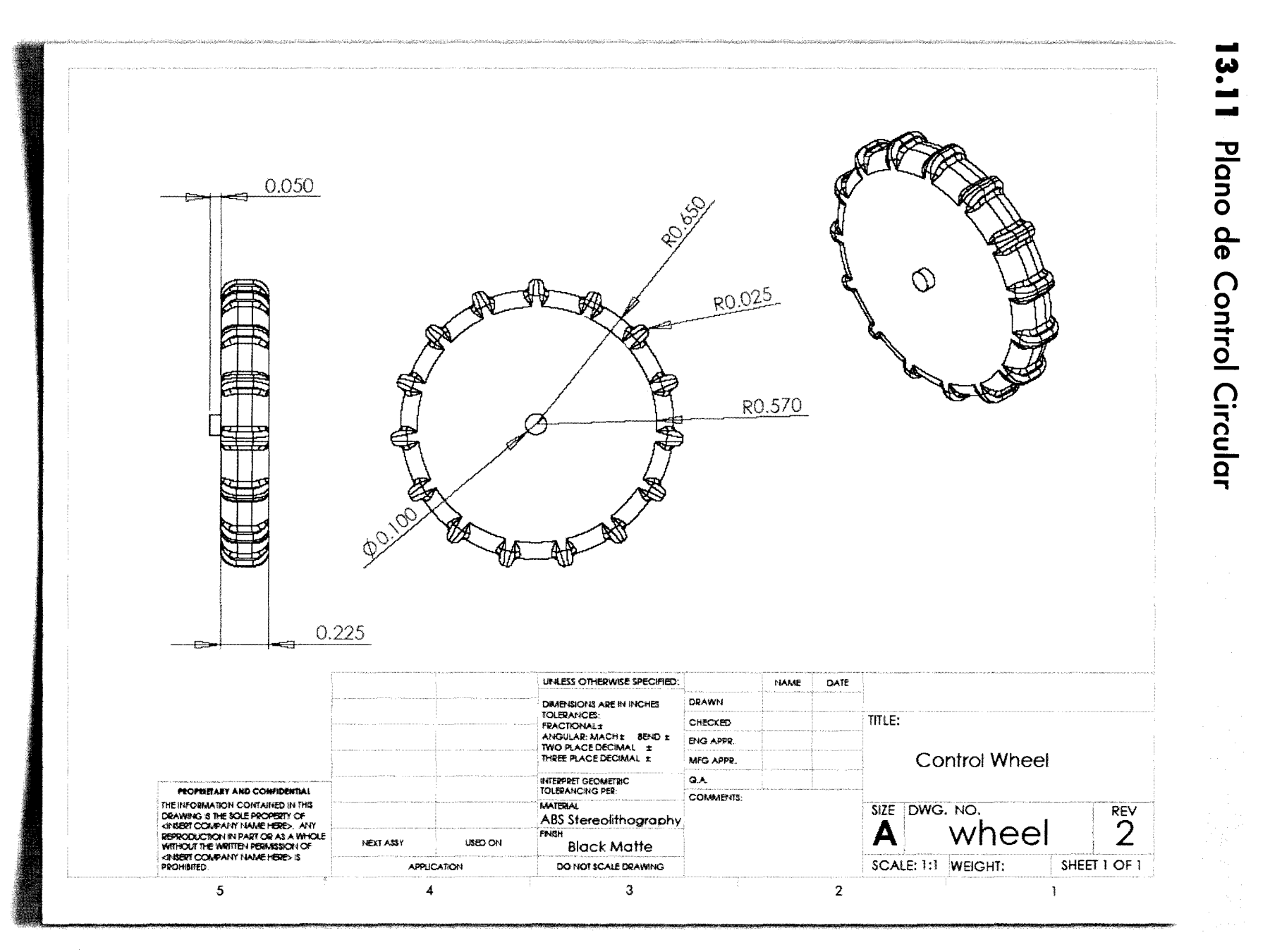

Sistema de Pantallas Inteligentes para Volkswagen" Ma.Esther Mejía G

 $\bullet$ 144

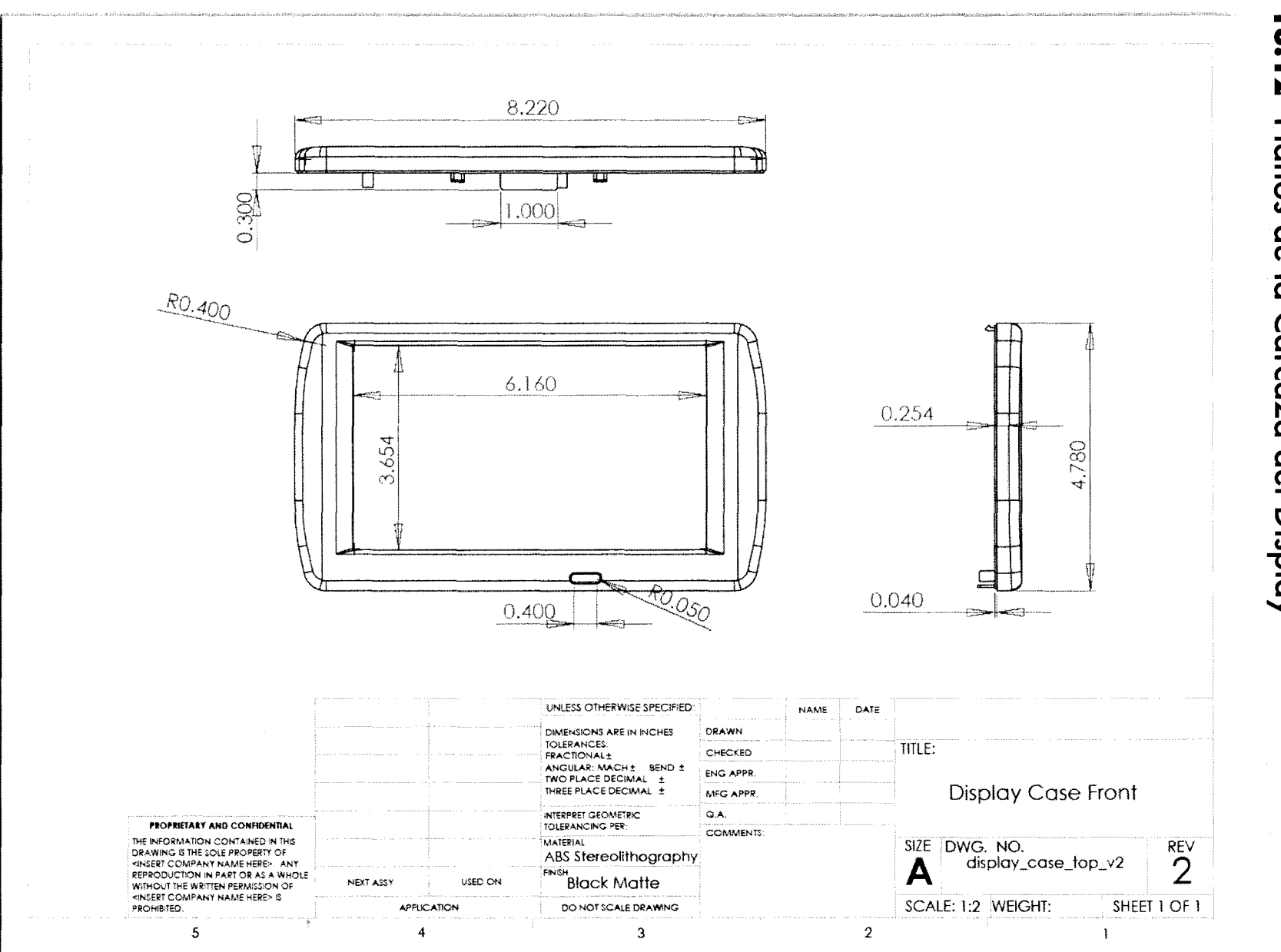

## 13.12 Planos de la Carcaza del Display

Sistema de Pantallas Inteligentes para Volkswagen• Ma.Esther Mejía G.

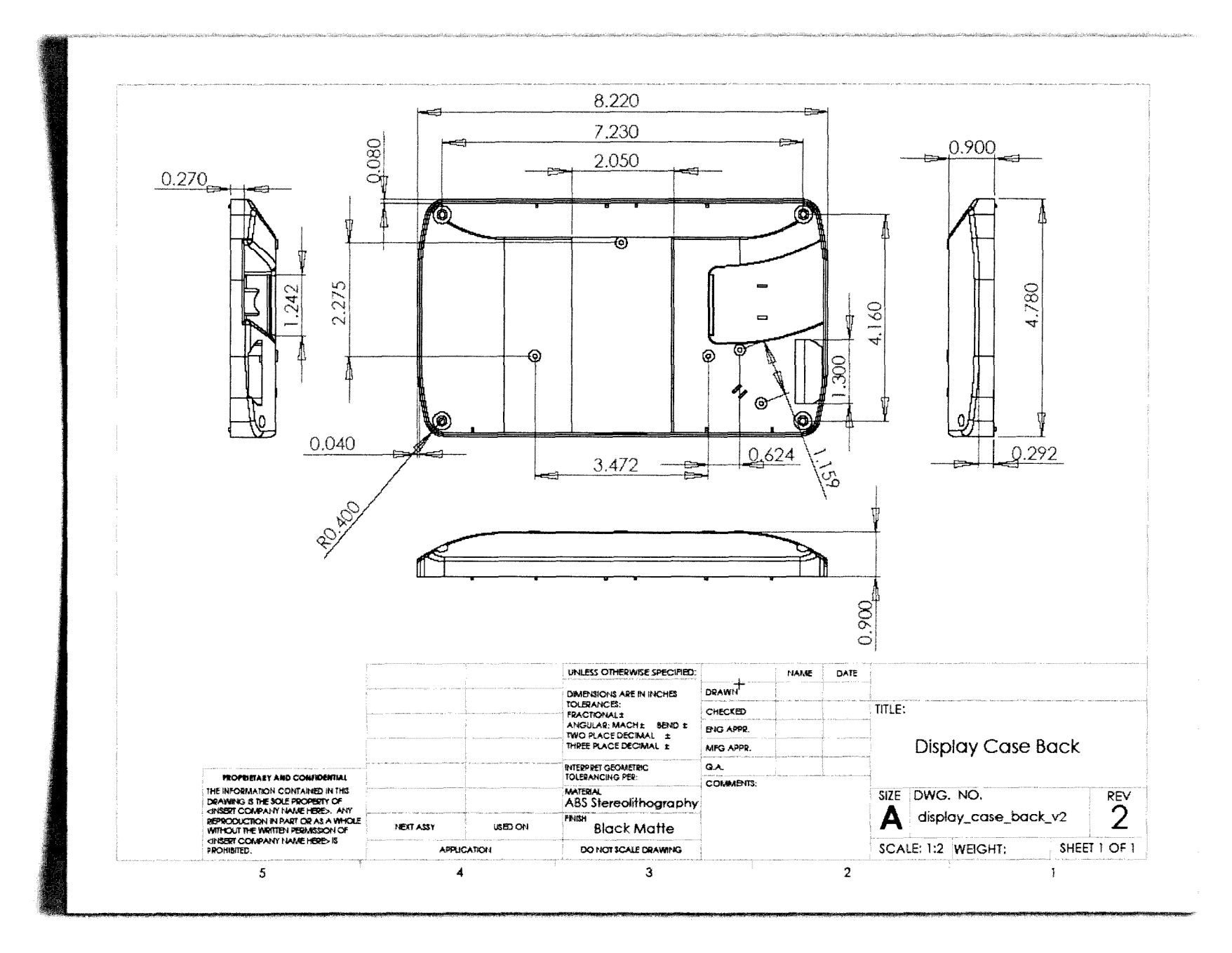

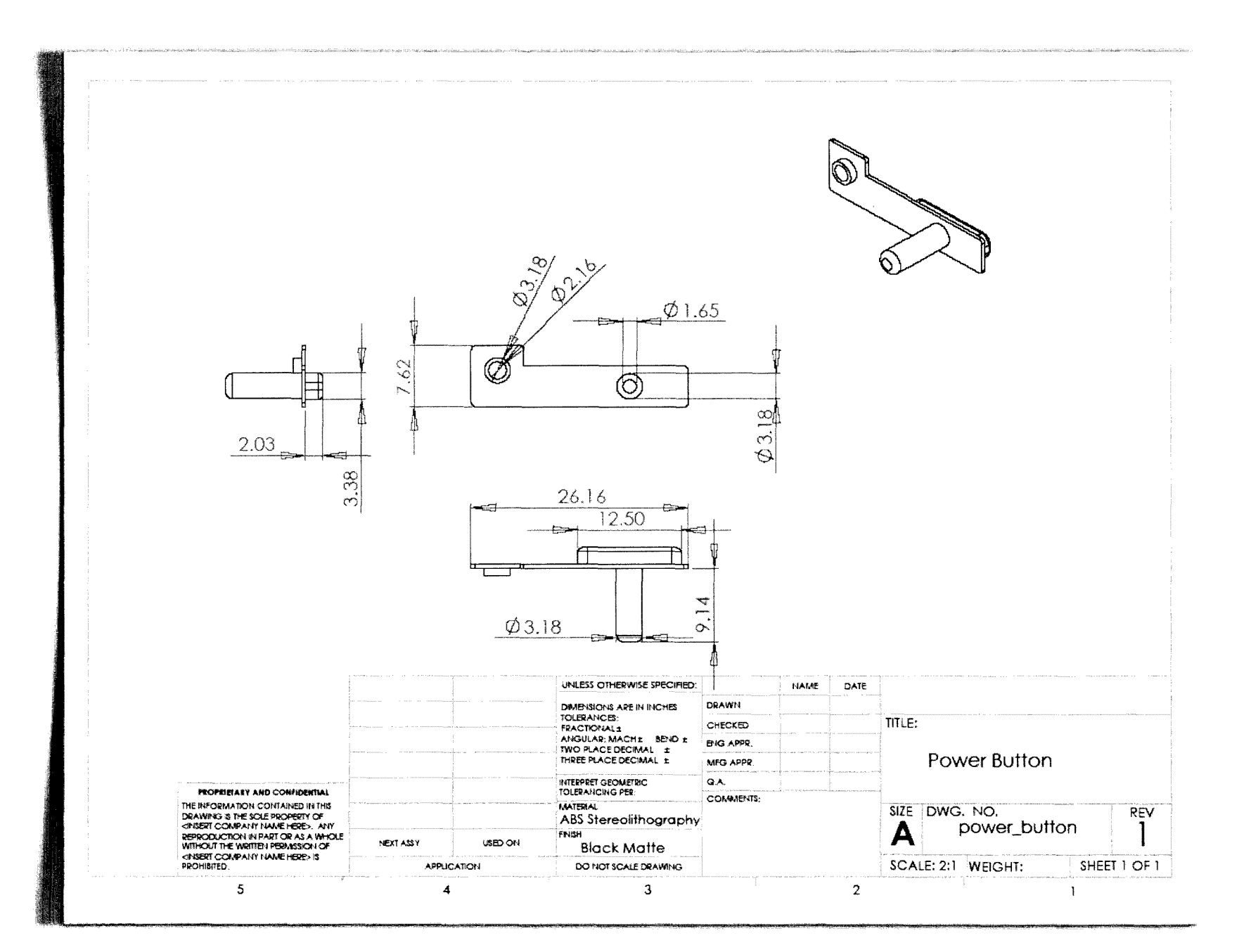

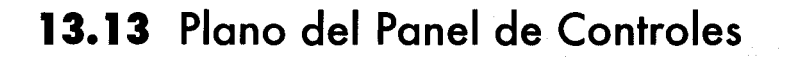

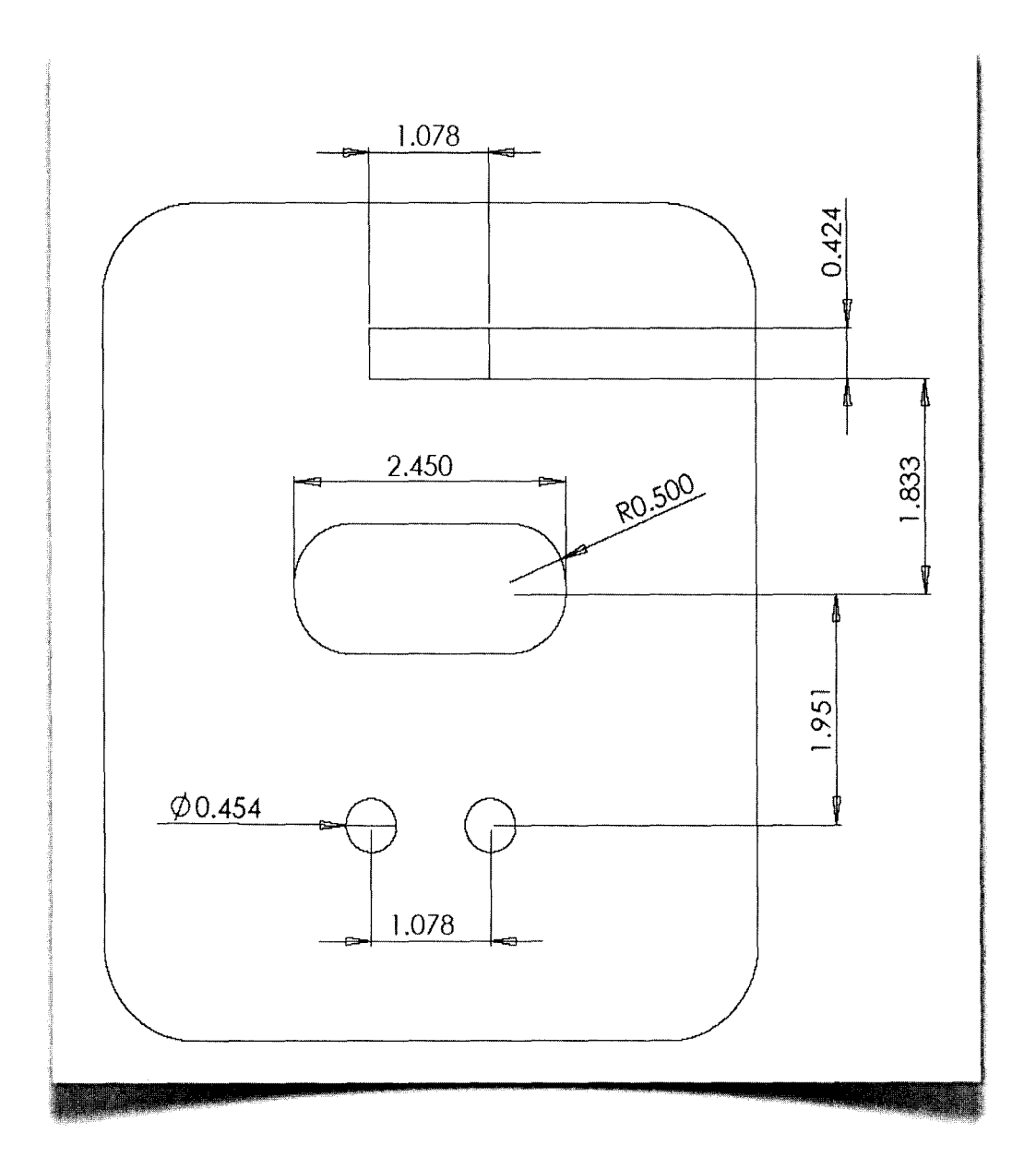

unidades en pulgadas

 $\sim$   $\sim$  $\gamma$  is a star of start  $\gamma$  if

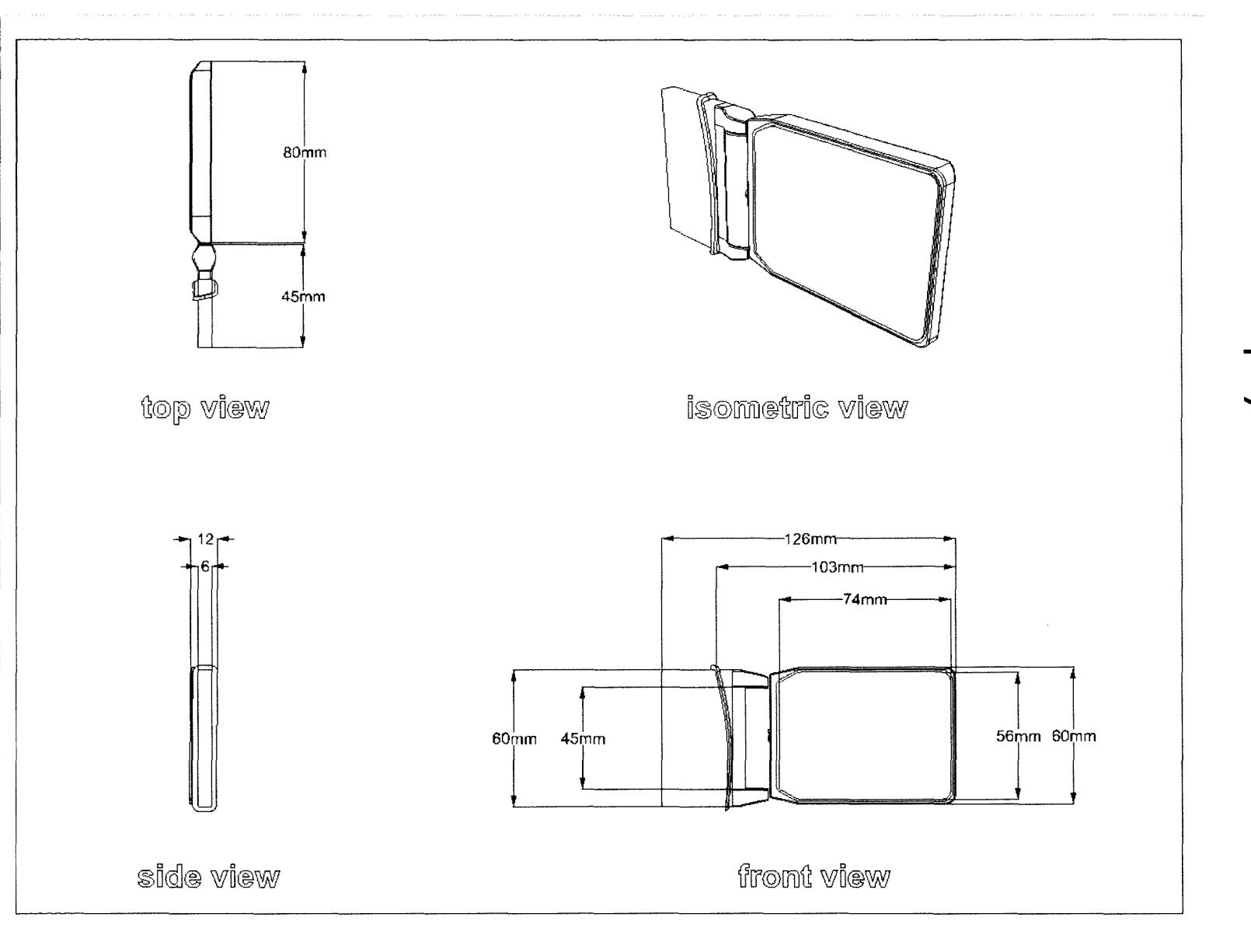

# 13.14 Plano de los Displays Auxiliares del Poste A

Sistema de Pantallas Inteligentes para Volkswagen\* Ma.Esther Mejía G.

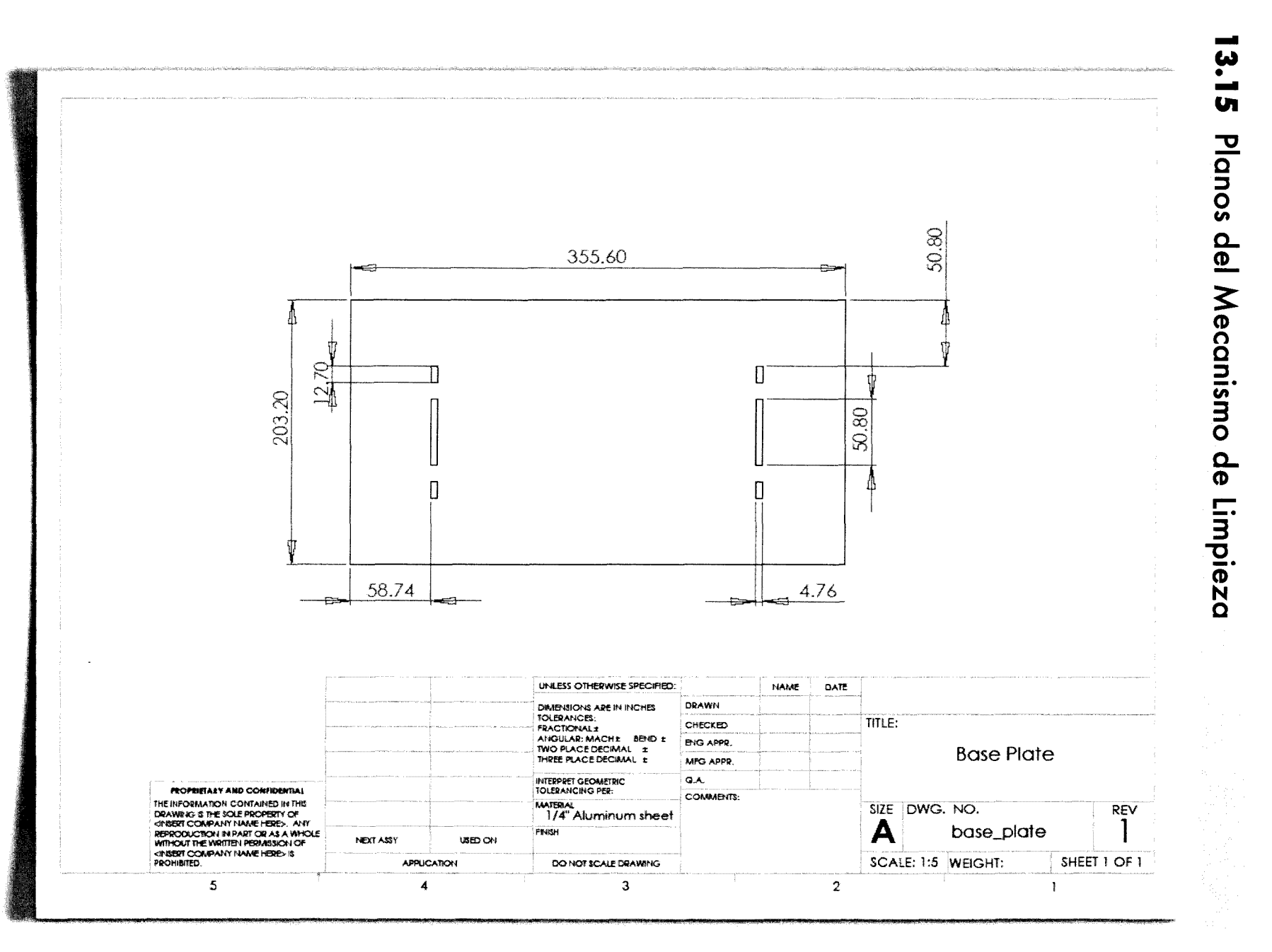

 $\bullet$ .09.

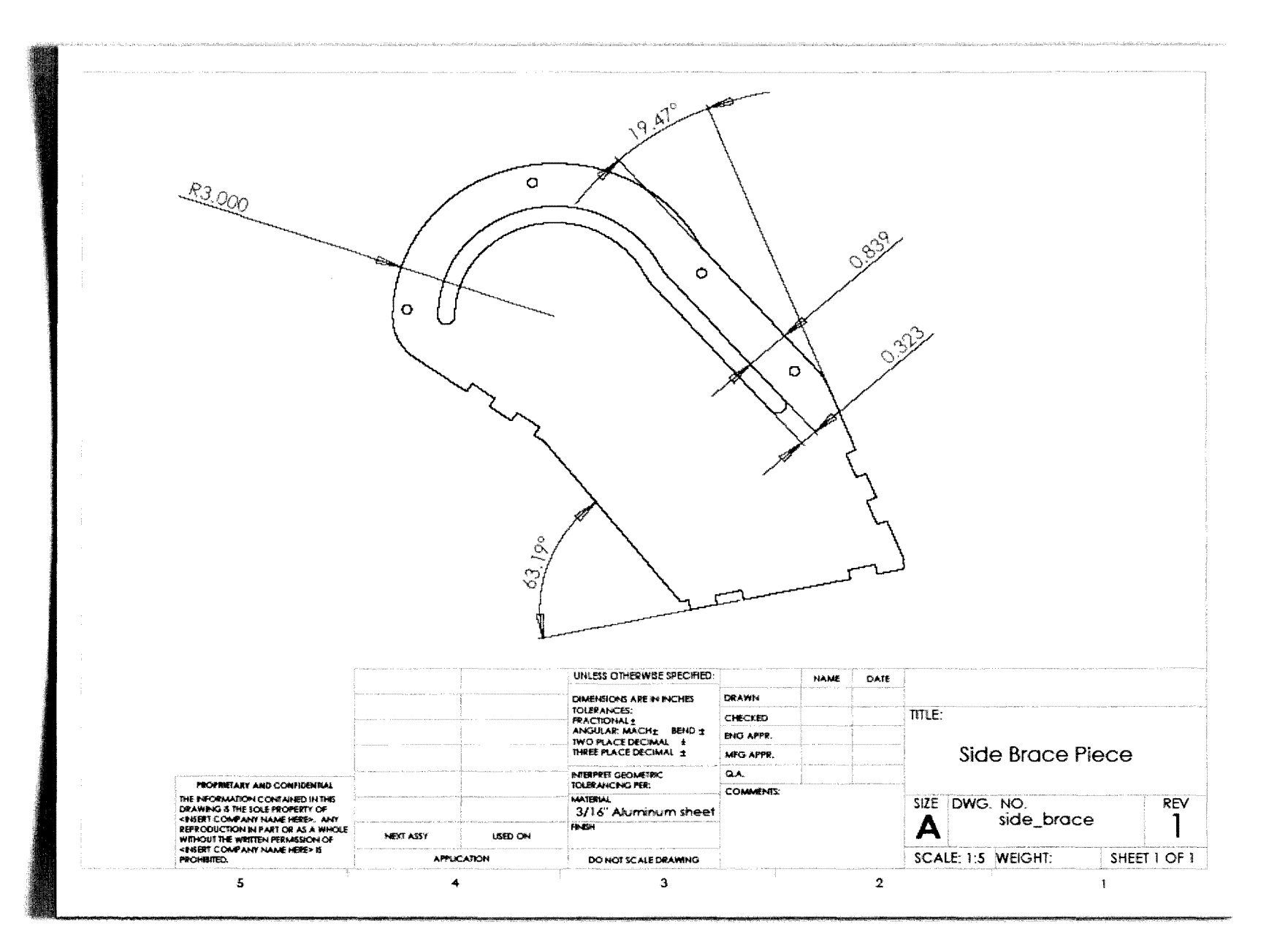

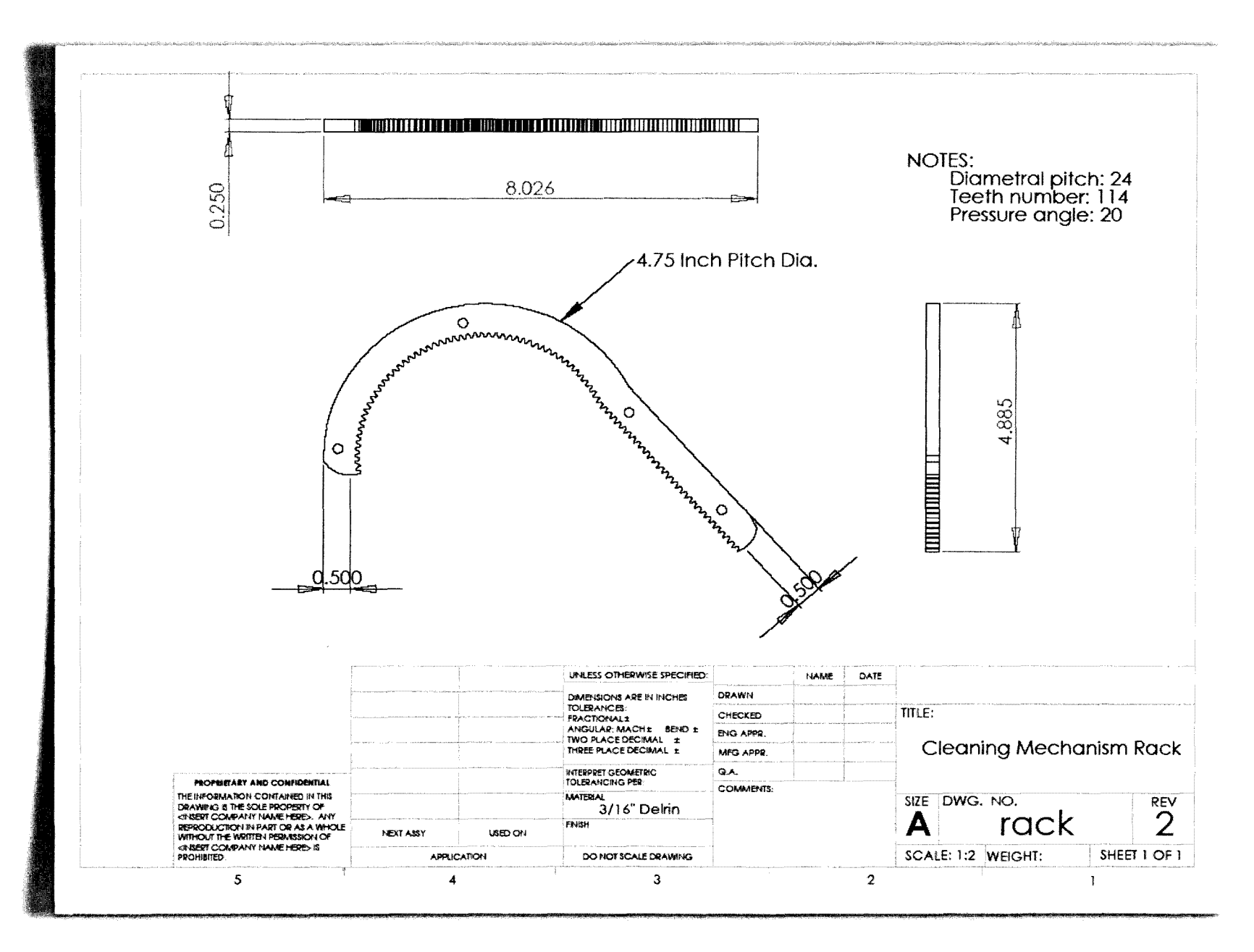

Sistema de Pantallas Inteligentes para Volkswagen• Ma Esther Mejía G.

 $\bullet$ **152**  $\bullet$ 

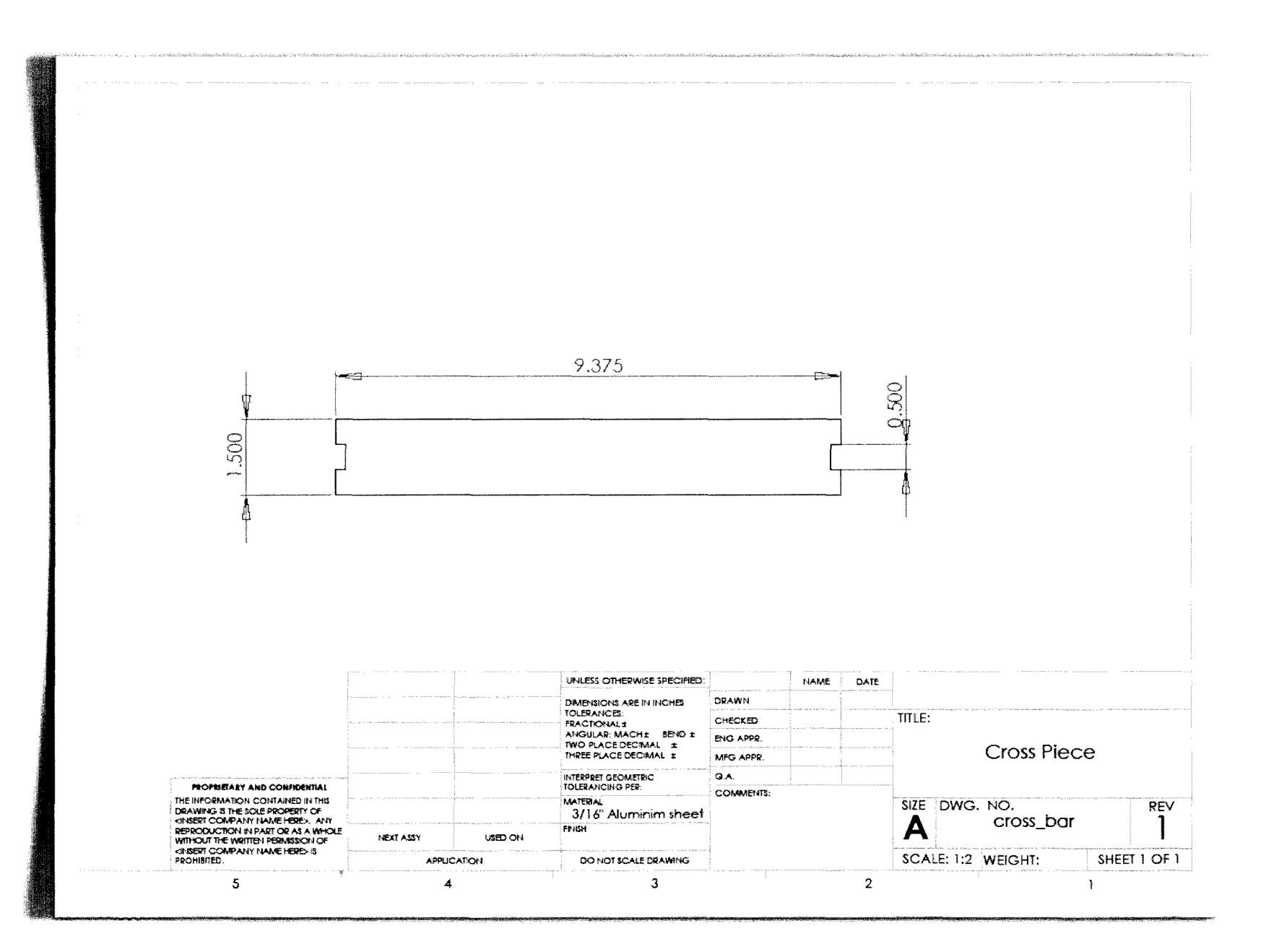

 $-153.$ 

## **13.16 Lista de Piezas y Planos del Mecanismo de Despliegue**

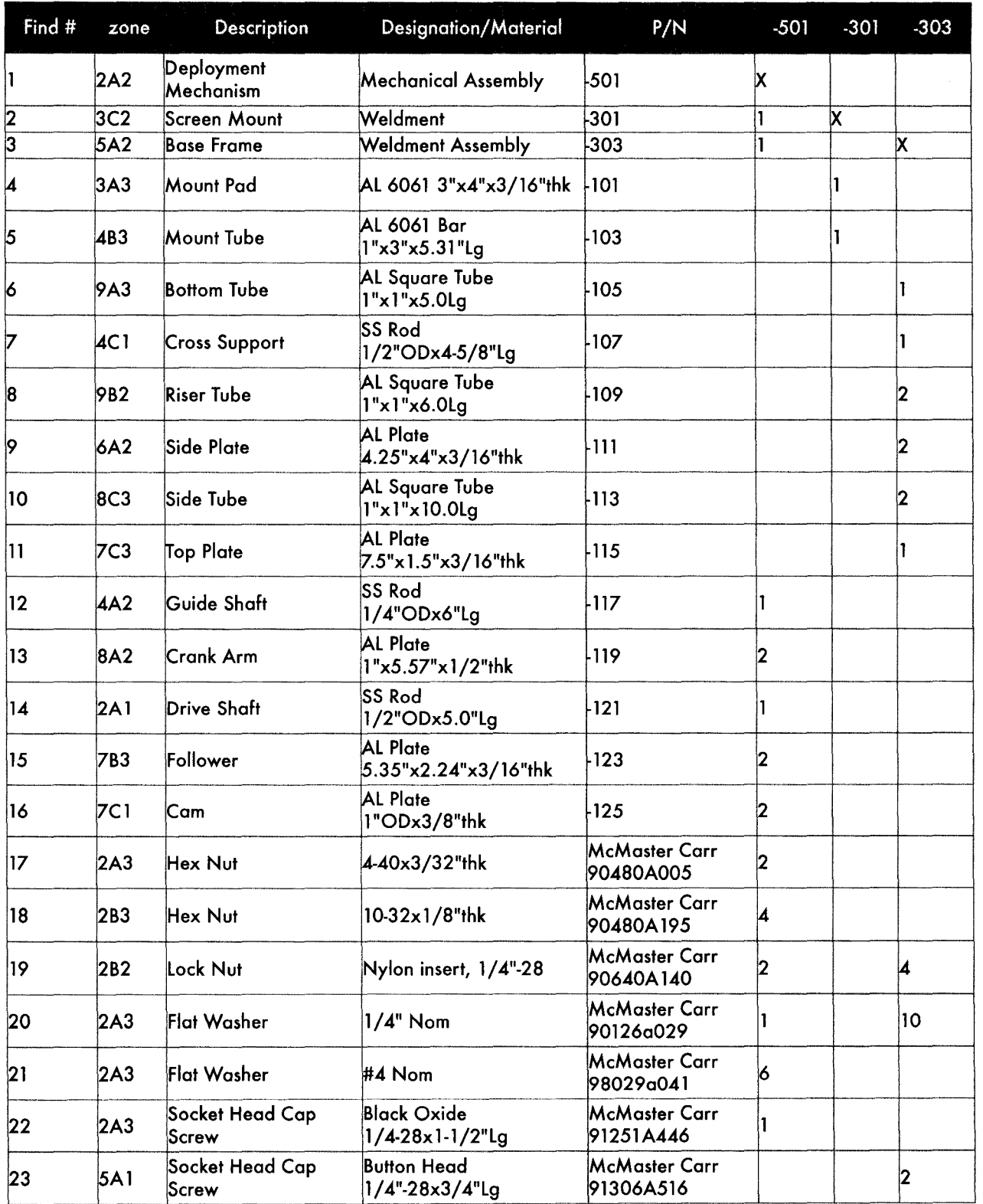

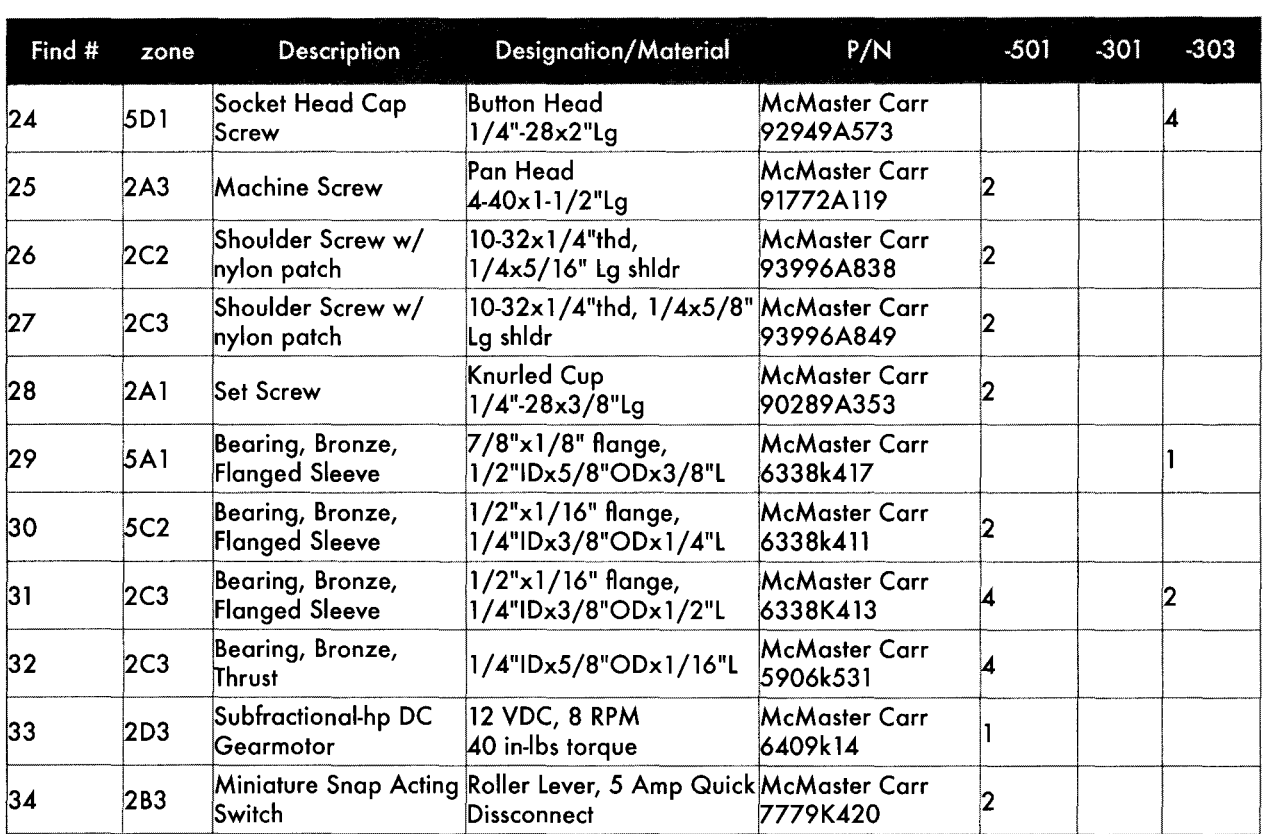

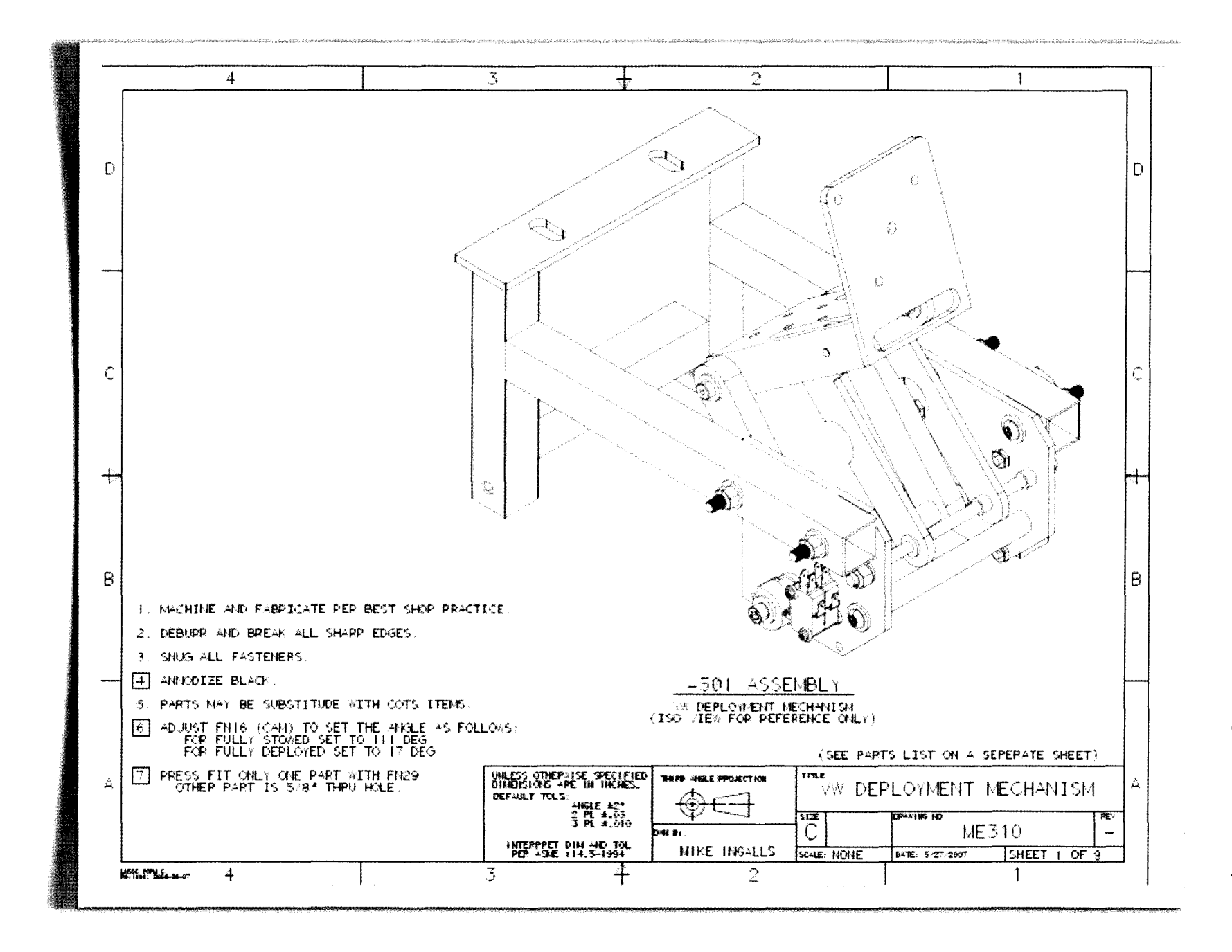

Sistema de Pantallas Inteligentes para Volkswagen• Ma.Esther Mejía G

 $\bullet$ 991

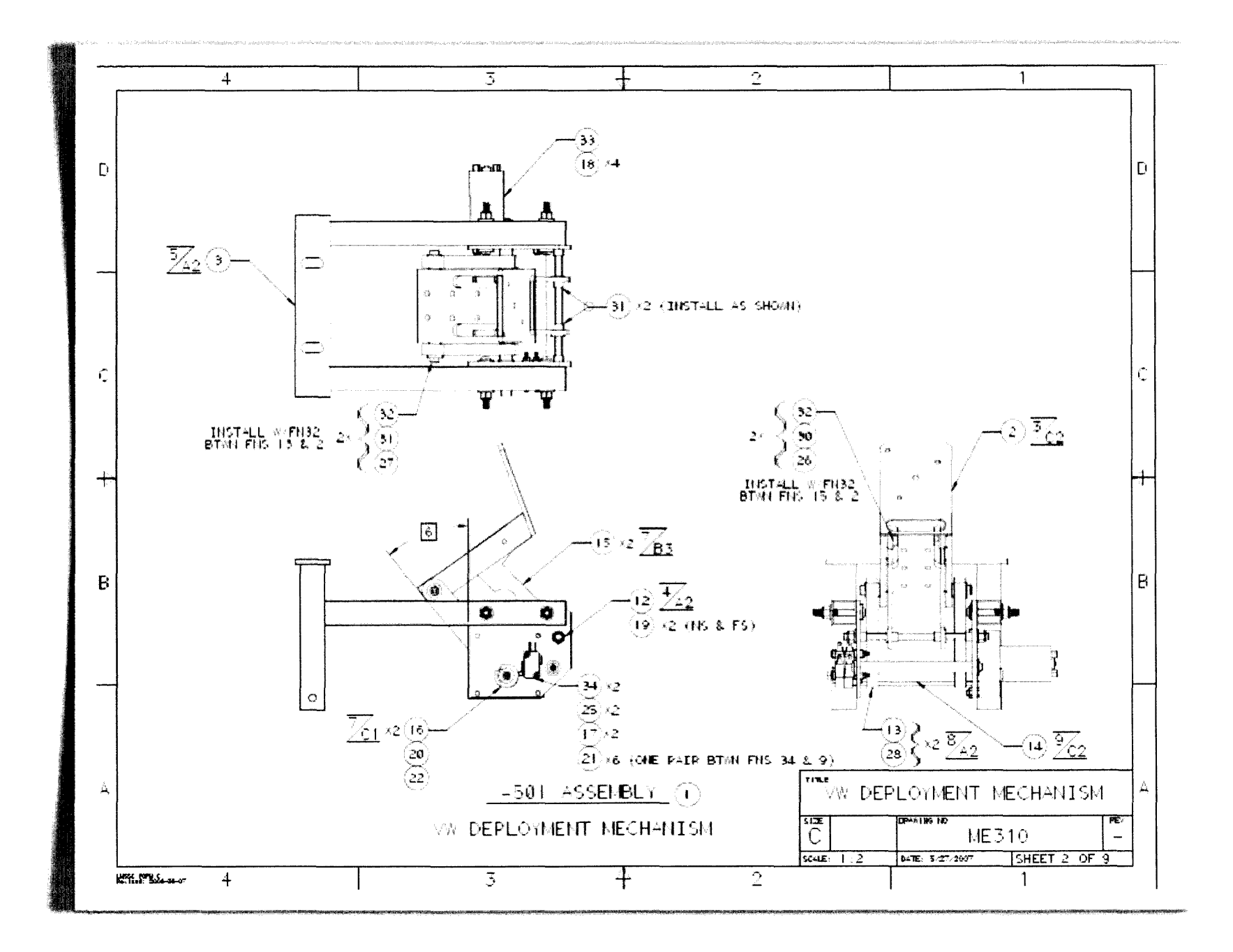

 $-157.$ 

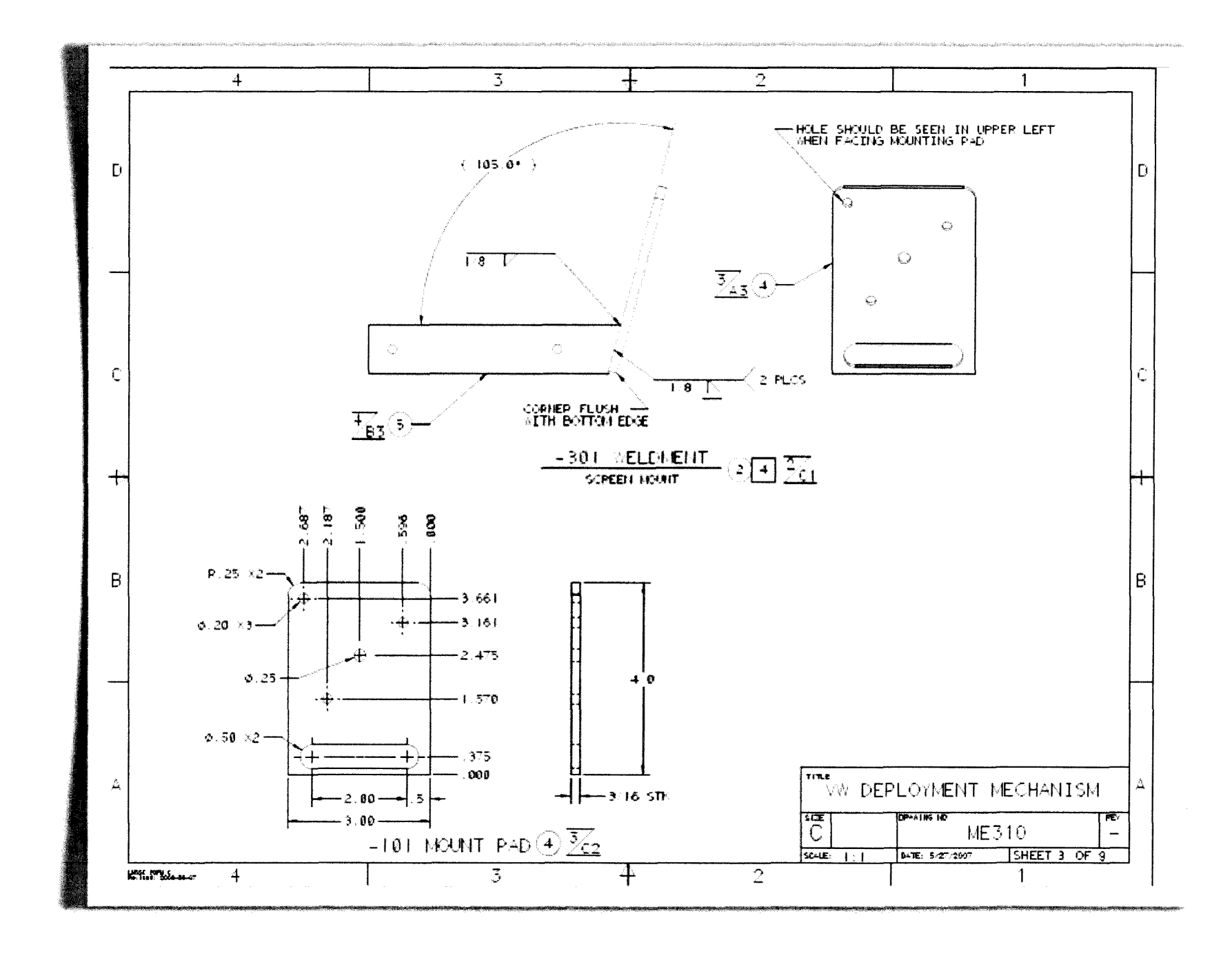

 $-158.$ 

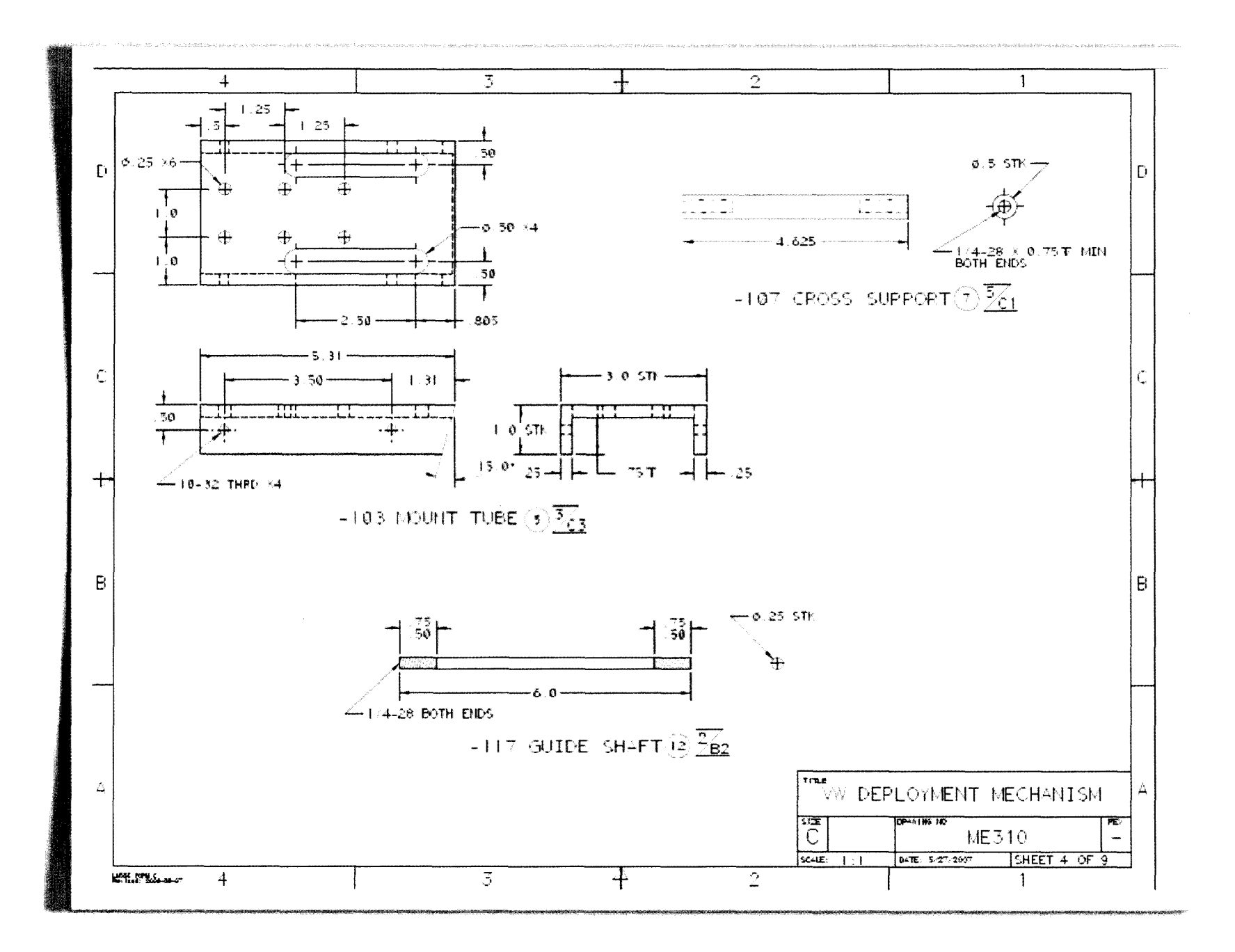

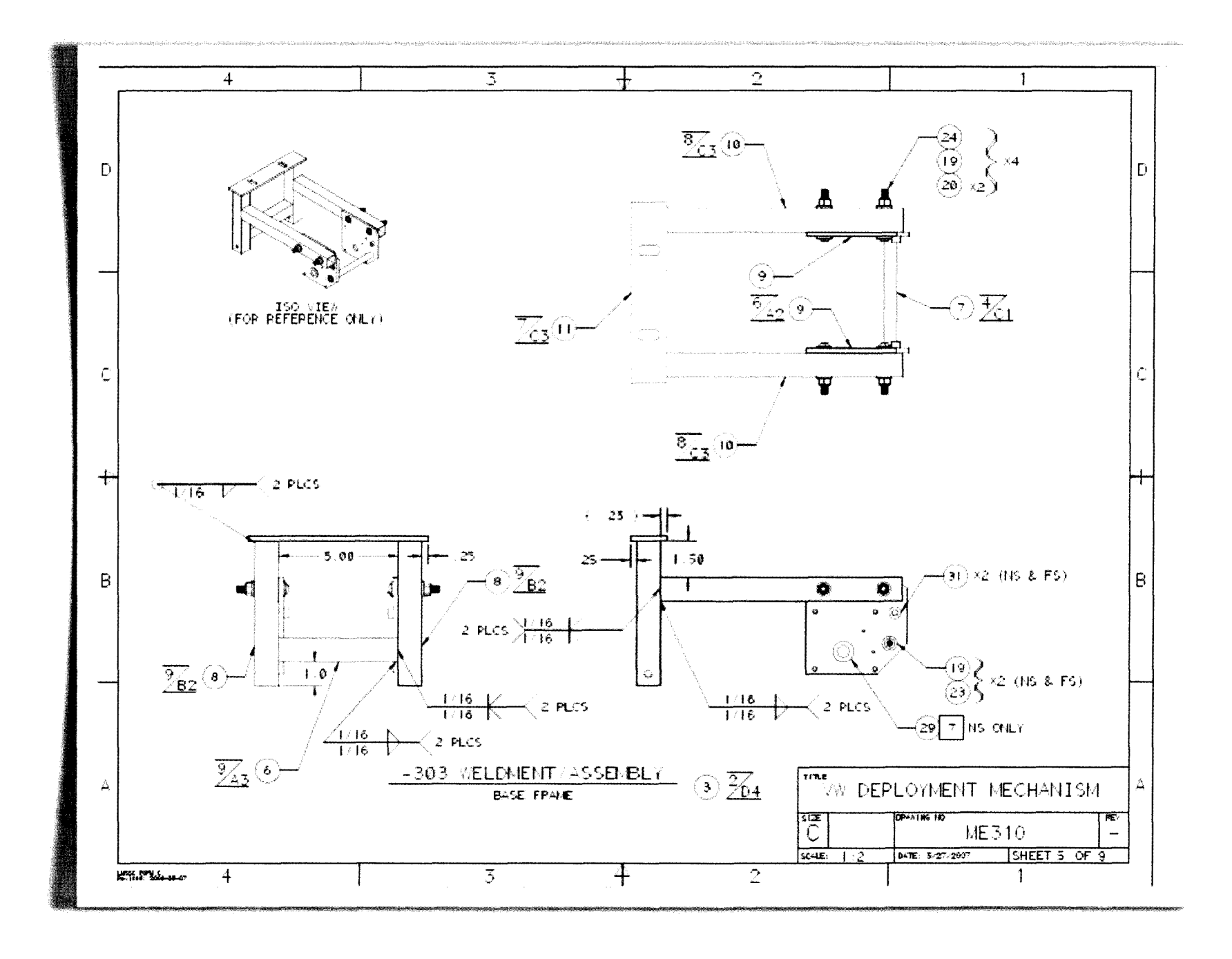

Sistema de Pantallas Inteligentes para Volkswagen\* Ma.Esther Mejía G.

 $-160.$ 

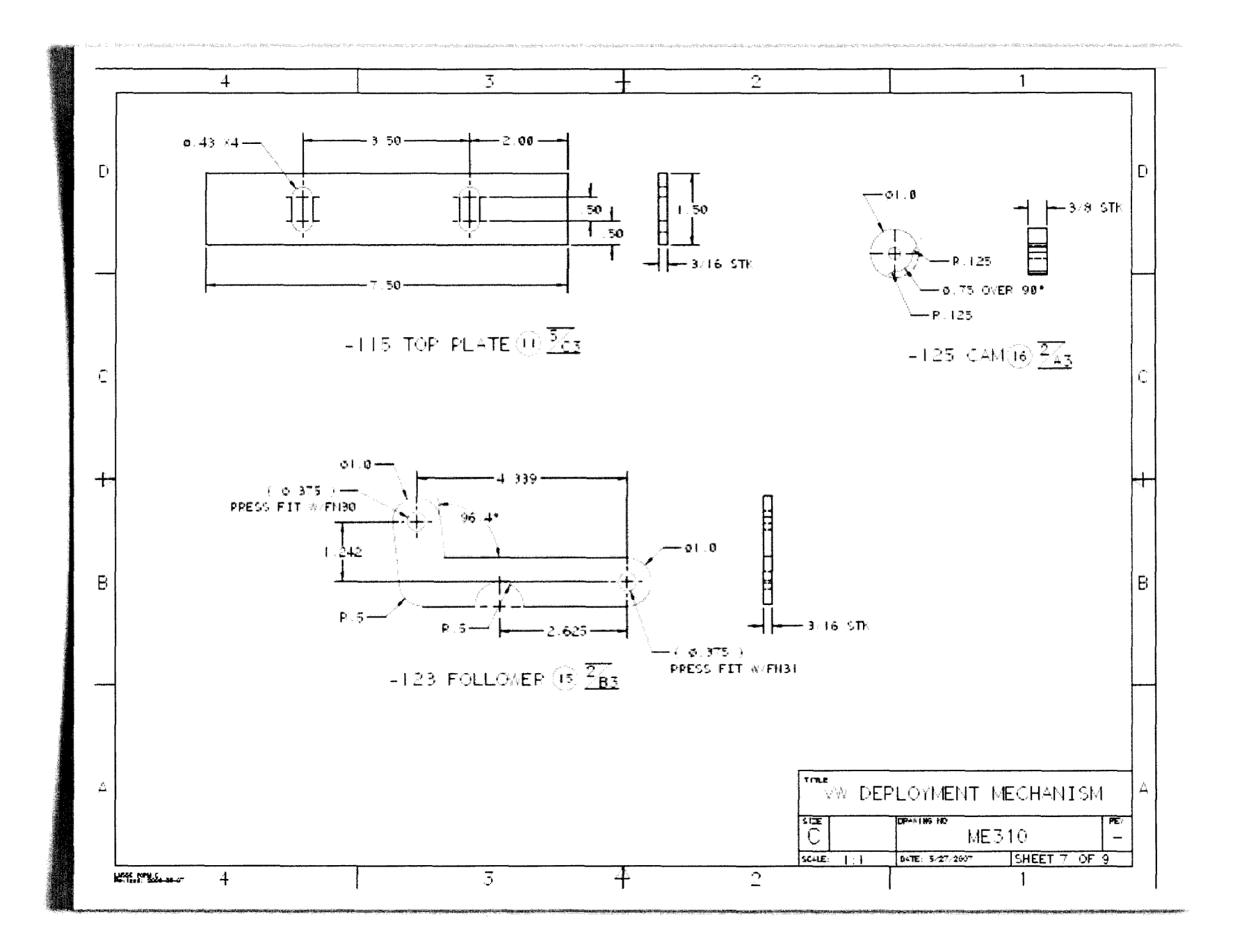

 $-161.$ 

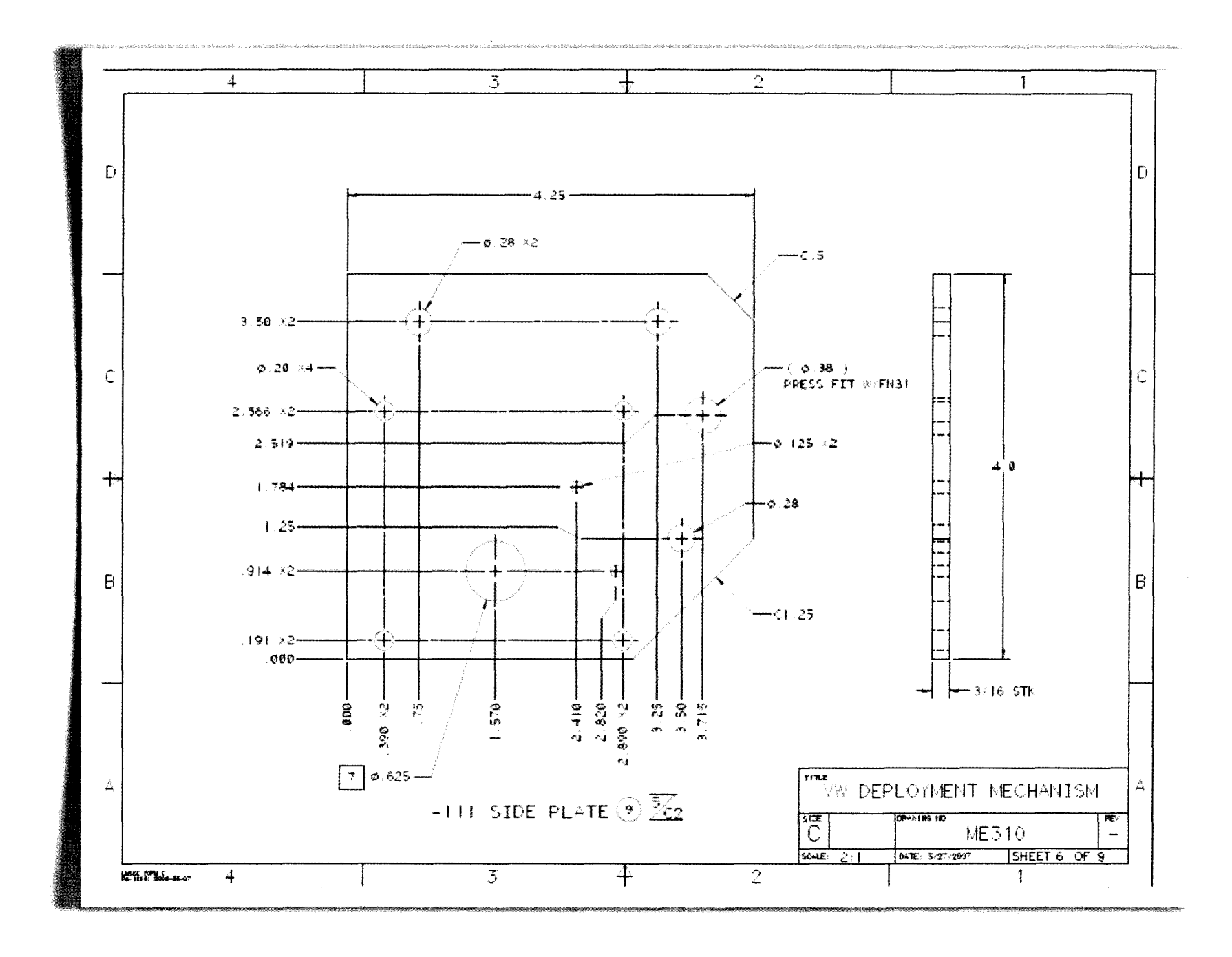

Sistema de Pantallas Inteligentes para Volkswagen\* Ma.Esther Meija G.

 $-162.$ 

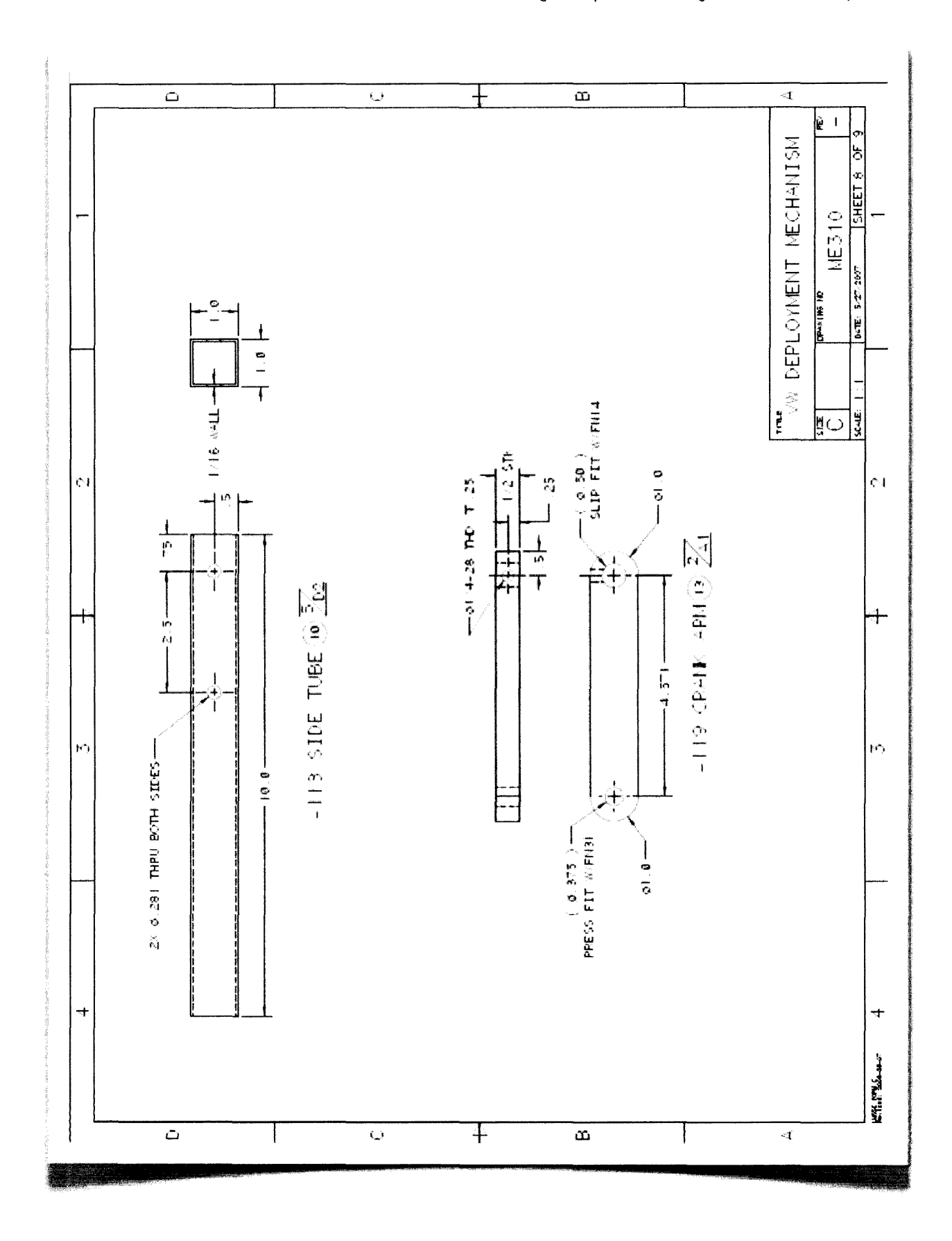

 $• 163 •$ 

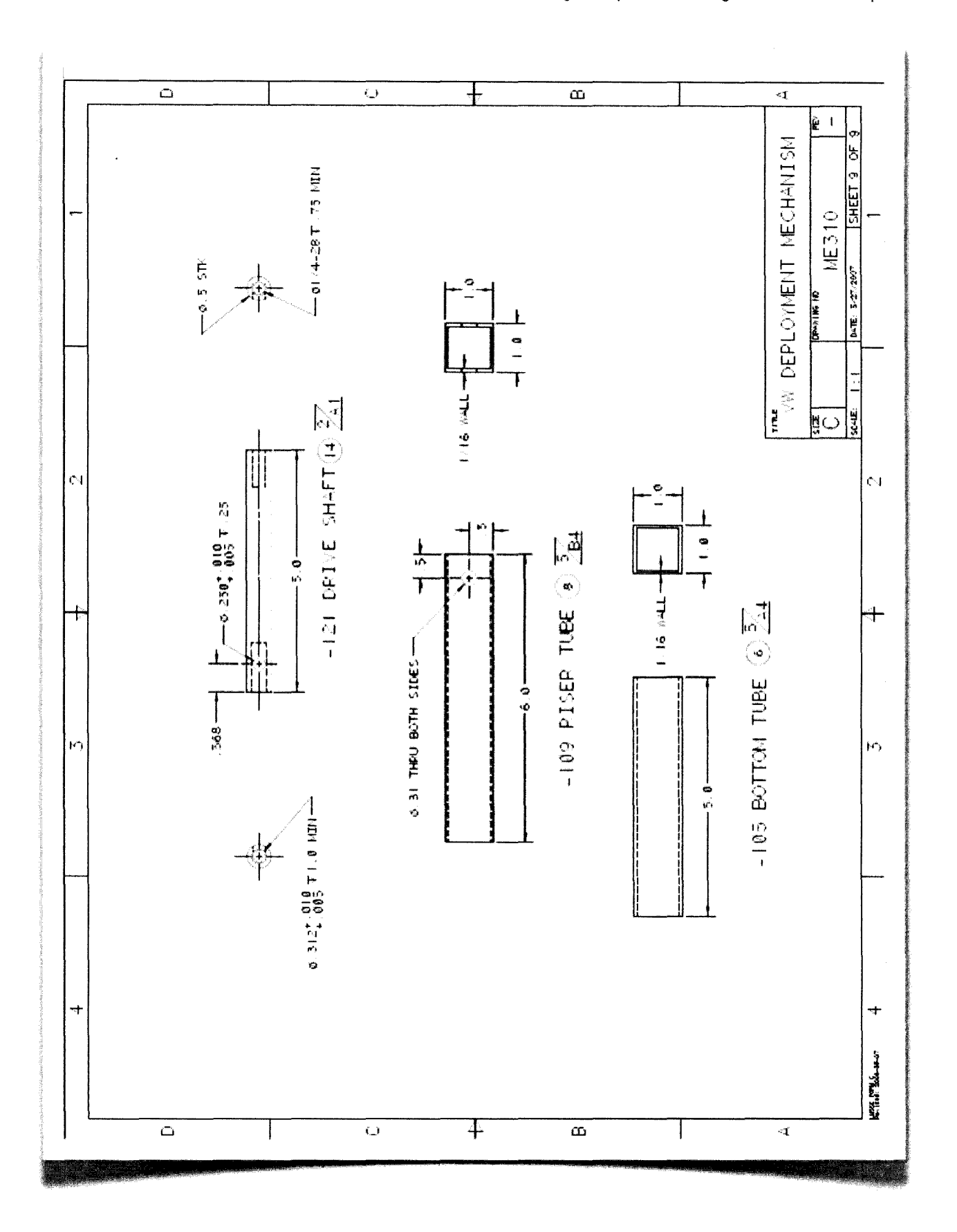

 $164.$ 

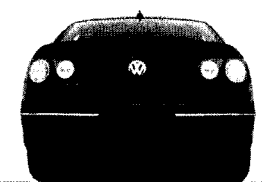

 $\label{eq:2.1} \frac{1}{\sqrt{2}}\int_{\mathbb{R}^3}\frac{1}{\sqrt{2}}\left(\frac{1}{\sqrt{2}}\right)^2\frac{1}{\sqrt{2}}\left(\frac{1}{\sqrt{2}}\right)^2\frac{1}{\sqrt{2}}\left(\frac{1}{\sqrt{2}}\right)^2.$ 

 $\sim$ 

 $\label{eq:tau} \tau_{\rm eff}(\mathbf{r},\mathbf{r}) = \exp\left(-\mathbf{r}\cdot\mathbf{r}\right) \mathbf{r} \cdot \mathbf{r}$